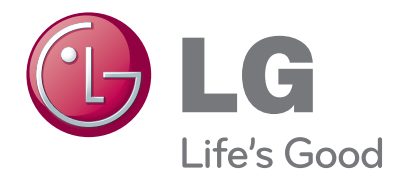

# Naudojimo instrukcija Plazminiai televizoriai

Pasilikite jį ateičiai. Užsirašykite televizoriaus modelio ir serijos numerius.

www.lge.com

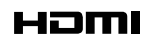

HDMI, HDMI logotipas ir "High-Definition Multimedia Interface" yra prekės ženklai arba registruotieji prekės ženklai, priklausantys bendrovei "HDMI Licensing LLC".

# **TURINYS**

#### **PARENGIMAS**

42/50PJ2\*\*, 42/50PJ3\*\*, 42/50PJ5\*\*, 42/50PJ6\*\*, 50/60PK2\*\*,50PK3\*\*, 50/60PK5\*\*, 50PK7\*\*.................................................................. A-1

#### **IŠORINĄS ĮRANGOS PRIJUNGIMAS**

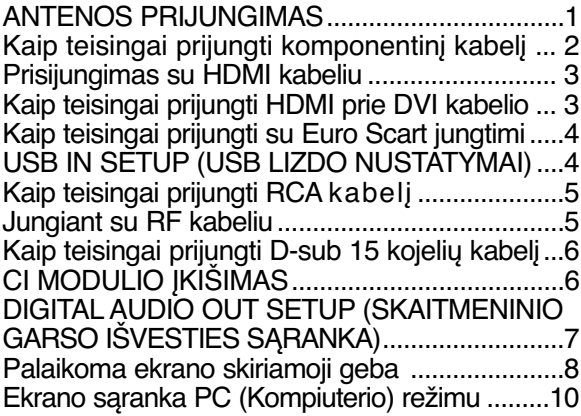

#### **TELEVIZORIAUS ŽIŪRĄJIMAS/ PROGRAMŲ VALDYMAS**

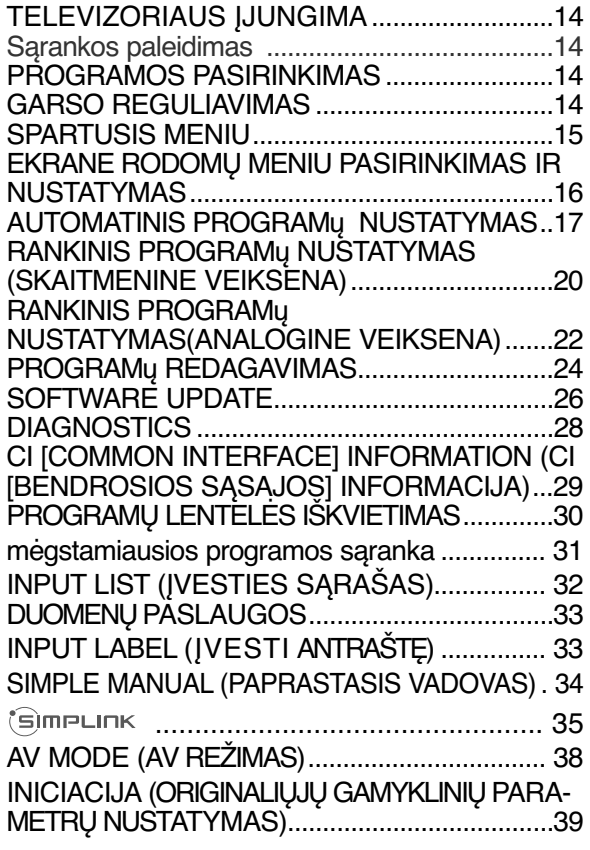

#### **TO USE THE BLUETOOTH (BLUETOOTH NAUDOJIMAS)**

Precautions when using the Bluetooth (Atsargumo priemonės, naudojant USB įrenginį) ........................................................... 40 SETTING THE BLUETOOTH (BLUETOOTH ĮRENGIMAS).................................................... 41 SET TV PIN (TELEVIZORIAUS PIN NUMERIO NUSTATYMAS)...................................................42 BLUETOOTH HEADSET (BLUETOOTH AUSINĖS)

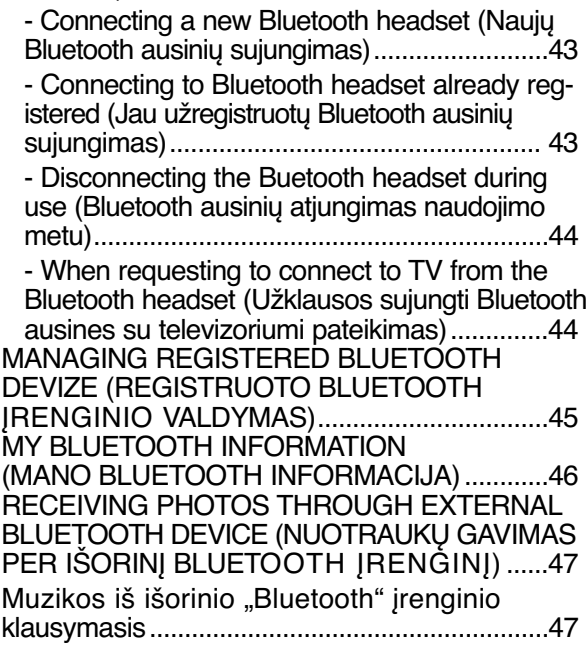

#### **USB ĮRENGINIO NAUDOJIMAS**

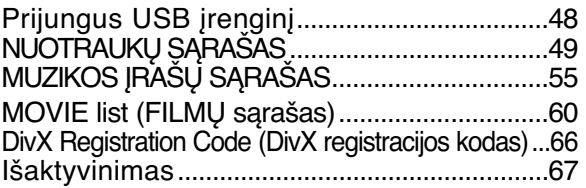

## **TURINYS**

#### **EPG (Elektroninis programų gidas)(SKAITMENINE VEIKSENA)**

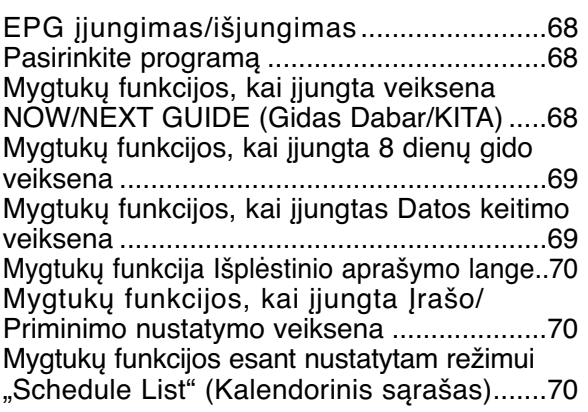

#### **VAIZDO VALDYMAS**

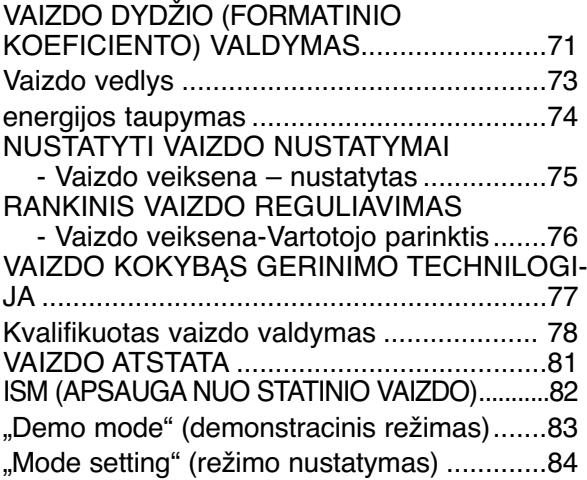

#### **GARSO IR KALBOS VALDYMAS**

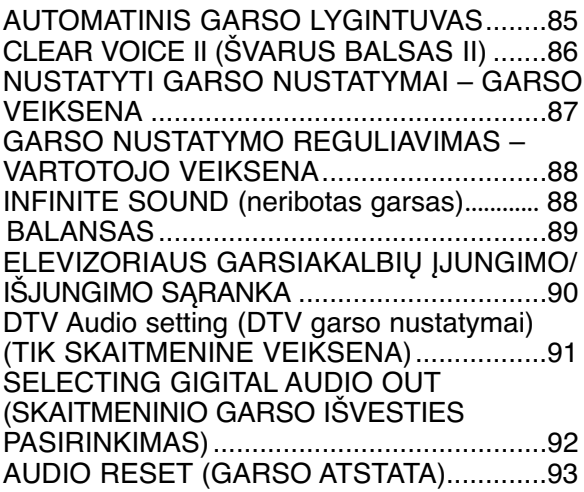

Garso sistemos aprašymas(TIK SKAITME-NINE VEIKSENA).........................................94 I/II - STEREOFONINIS / DVIGUBAS PRIĖMIMAS (tik analogine veiksena) .....95 - NICAM PRIĖMIMAS (tik analogine veiksena).................................................96 - GARSIAKALBIO STIPRUMO PASIRINKIMAS ............................................96 Ekrane pateikiamo meniu kalbos/ alies pasirinkimas .................................................97 KALBOS PASIRINKIMAS (TIK SKAITMENINE VEIKSENA) ..................................................98

#### **LAIKO NUSTATYMAS**

LAIKRODŽIO NUSTATYMAS........................99 AUTOMATINIO ĮSIJUNGIMO/IŠSIJUNGIMO LAIKMAŚIO NUSTATYMAI ........................100 MIEGO LAIKMAŚIO NUSTATYMAS..........101

#### **TĖVŲ KONTROLĖ/ REITINGAI**

SET PASSWORD & LOCK SYSTEM (Nustatyti slaptažodžio ir užrakto sistemą) ...................102 PROGRAMOS UŽBLOKAVIMAS ................103 PARENTAL CONTROL (TĖVŲ KONTROLĖ)(TIK SKAITMENINE VEIKSENA)........................104 IŠORINĖS ĮVESTIES BLOKAVIMAS.........105 Užraktas ......................................................106

#### **TELETEKSTAS**

ĮJUNGTI / IšJUNGT................................107 SIMPLE TEXT (STANDARTINIS TEKSTAS)....107 TOP TEXT (TEKSTAS VIRšUJE).............107 FASTEXT (GREITASIS TEKSTAS)............108 SPECIALIOSIOS TELETEKSTO FUNKCIJOS..108

#### **DIGITAL TELETEXT (Skaitmeninis teletekstas)**

TELETEXT WITHIN DIGITAL SERVICE (Teletekstas skaitmeninės paslaugos rėmuose)..109 TELETEXT IN DIGITAL SERVICE (Teletekstas skaitmeninėje paslaugoje)..........................109

#### **PRIEDAS**

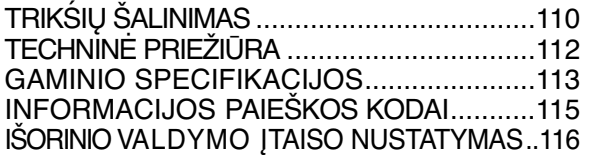

## **PLAZMINIŲ TELEVIZORIŲ MODELIAI : 42/50PJ2\*\*, 42/50PJ3\*\*, 42/50PJ5\*\*, 42/50PJ6\*\*, 50/60PK2\*\*,50PK3\*\*, 50/60PK5\*\*, 50PK7\*\* PRIEDAI**

Patikrinkite, ar prie plazminio televizoriaus yra pridėti visi toliau nurodyti priedai. Jeigu kurio nors priedo nėra, kreipkitės į pardavėją.

■ Rodomas vaizdas gali skirtis nuo jūsų televizoriaus

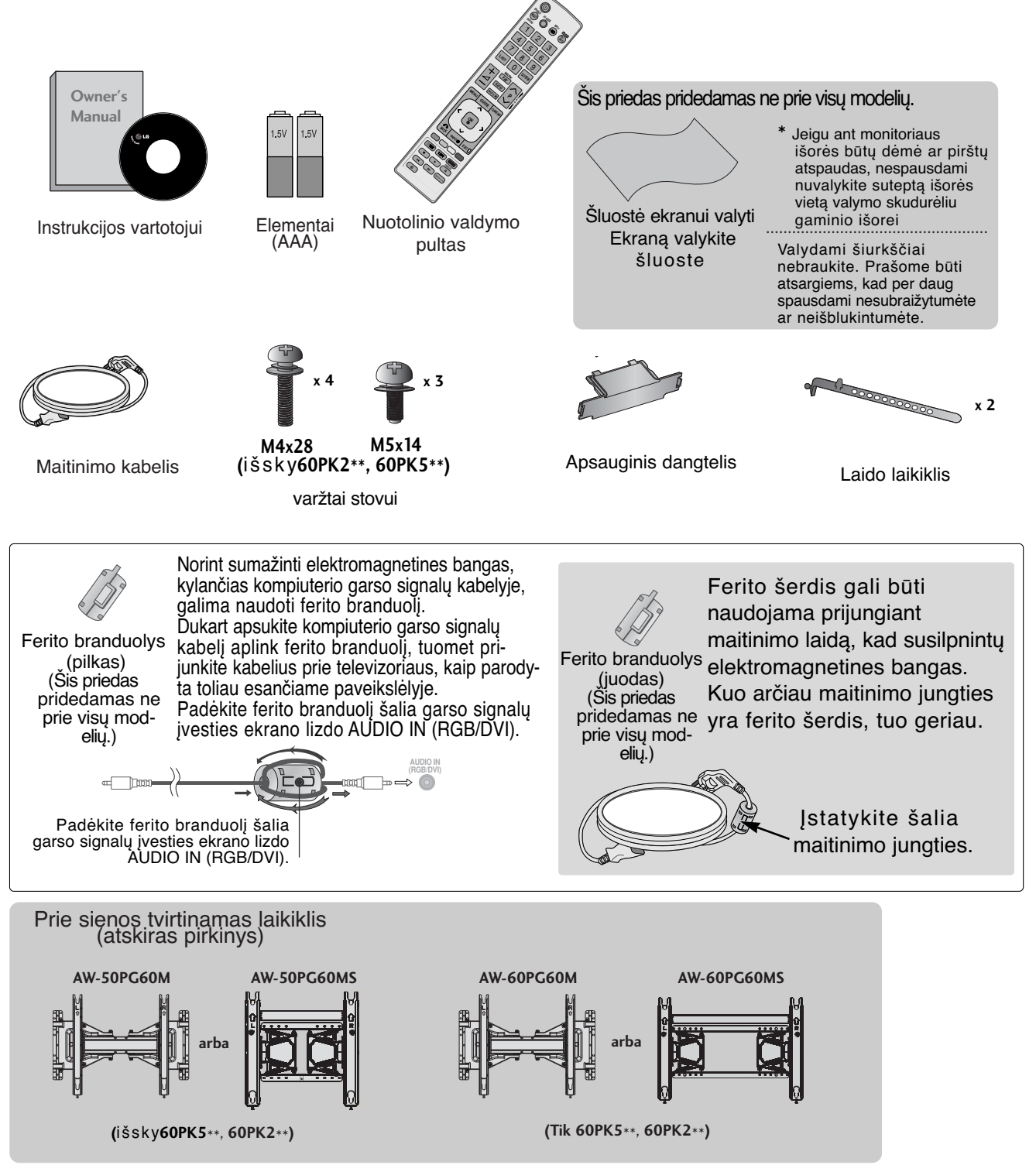

## **VALDIKLIAI PRIEKINIAME SKYDELYJE**

#### **!** PASTABA

<sup>G</sup> Naudojant įrenginį, sunaudojama energija gali būti labai sumažinama, jei bus sumažintas paveikslėlio ryškumo lygis, o tokiu būdu galima sumažinti bendras naudojimo išlaidas.

#### DĖMESIO

- <sup>G</sup>Nelipkite ant stiklinio stovo ir saugokite nuo smūgių.
- Jis gali sudužti ir galite susižeisti stiklo šukėmis arba televizorius gali nukristi.
- $\blacktriangleright$  Televizoriaus nestumkite. Grindys arba gaminys gali būti sugadinti.
- Rodomas vaizdas gali skirtis nuo jūsų televizoriaus.

#### **42/50PJ2\*\*, 50/60PK2\*\***

(maitinimo) | (įvesties)

(meniu)

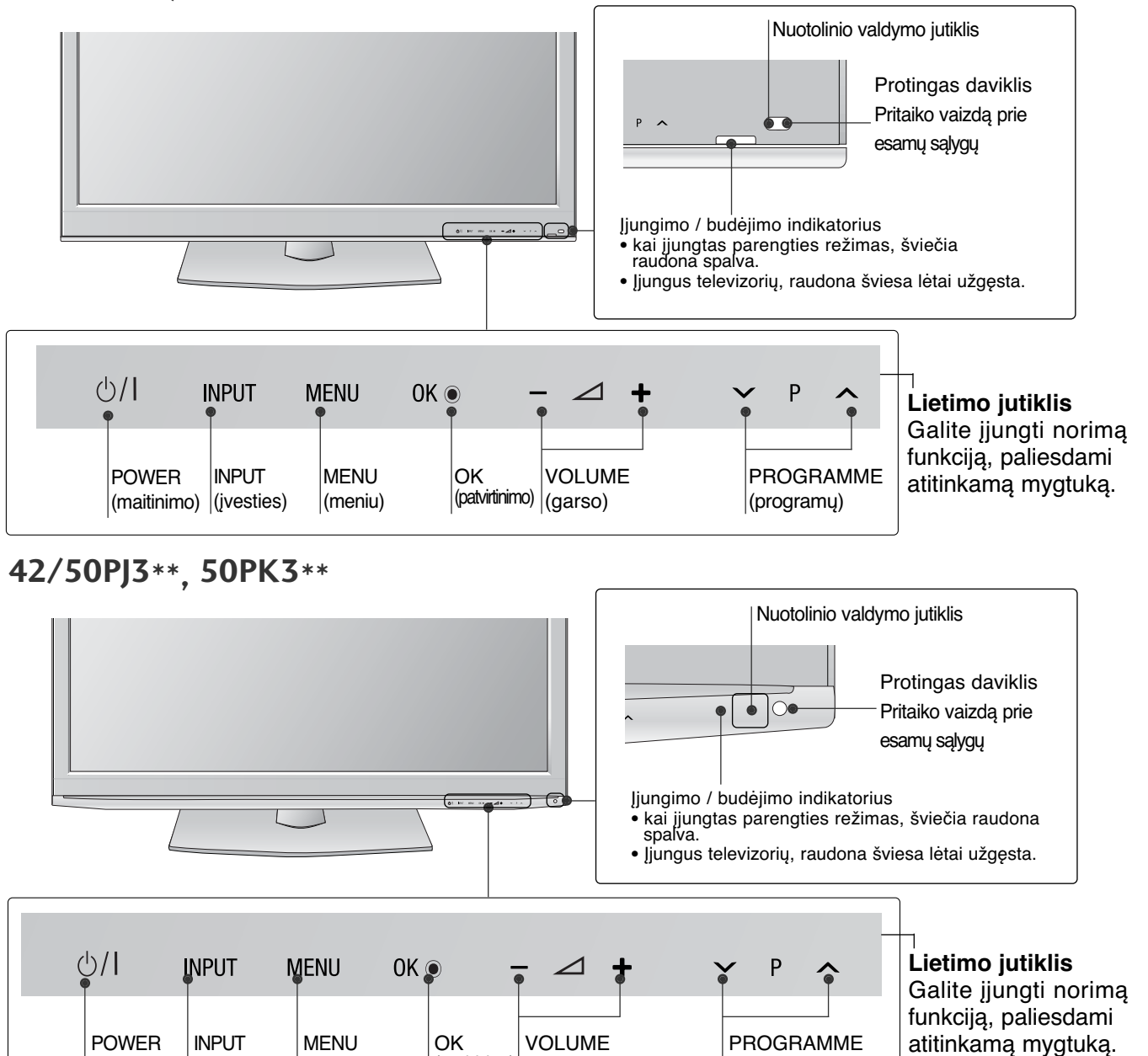

(patvirtinimo) (garso)

(programų)

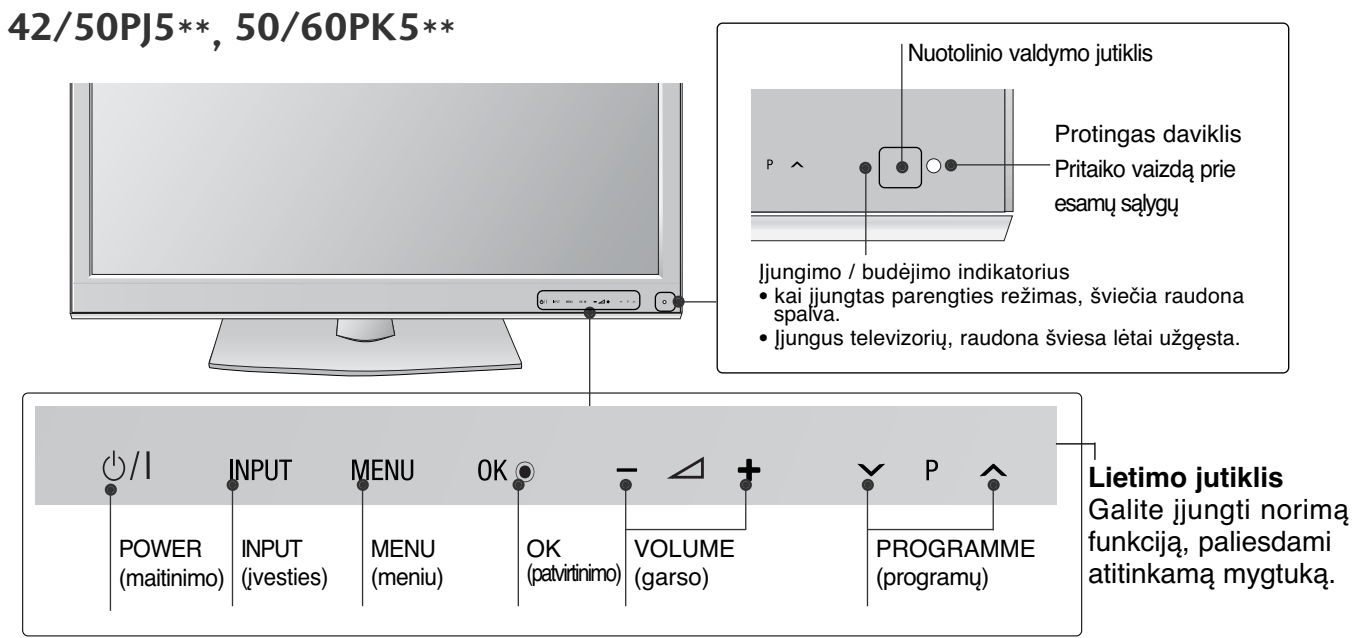

**42/50PJ6\*\*, 50PK7\*\***

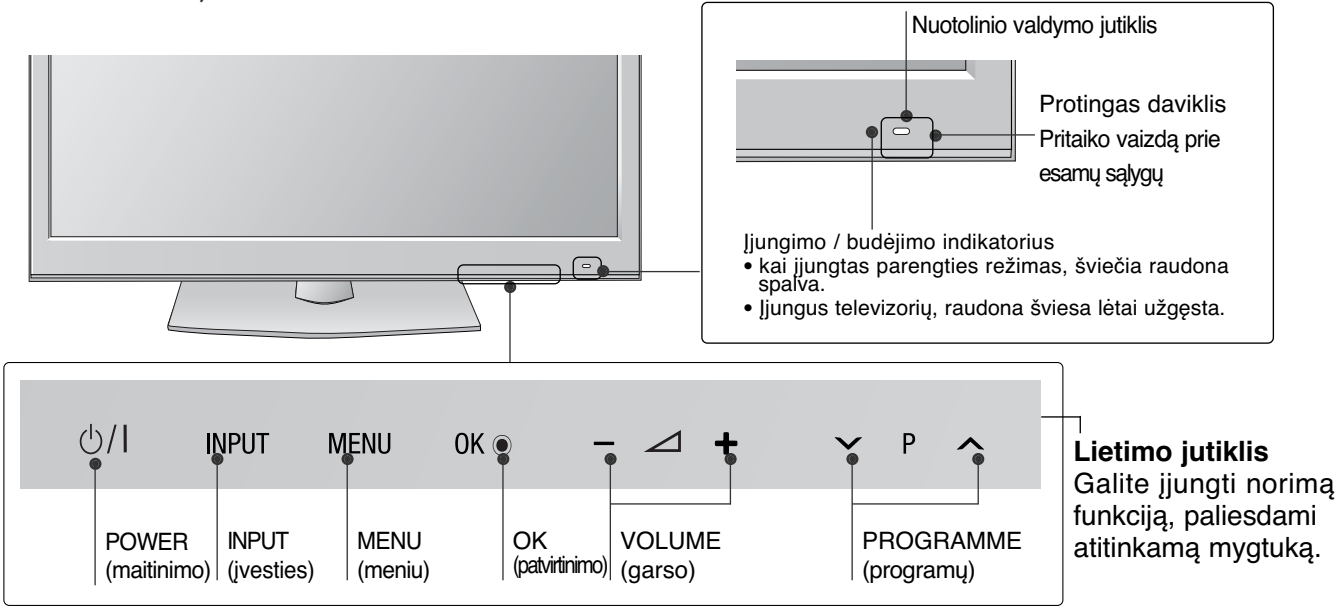

# INFORMACIJA UZPAKALINĄJE PLOKSTĄJE

- Rodomas vaizdas gali skirtis nuo jūsų televizoriaus.
- **42/50PJ2\*\*, 50/60PK2\*\***

 $\sum_{i=1}^{n}$ **(Tik 42/50PJ2\*\*) (Tik 50/60PK2\*\*)**

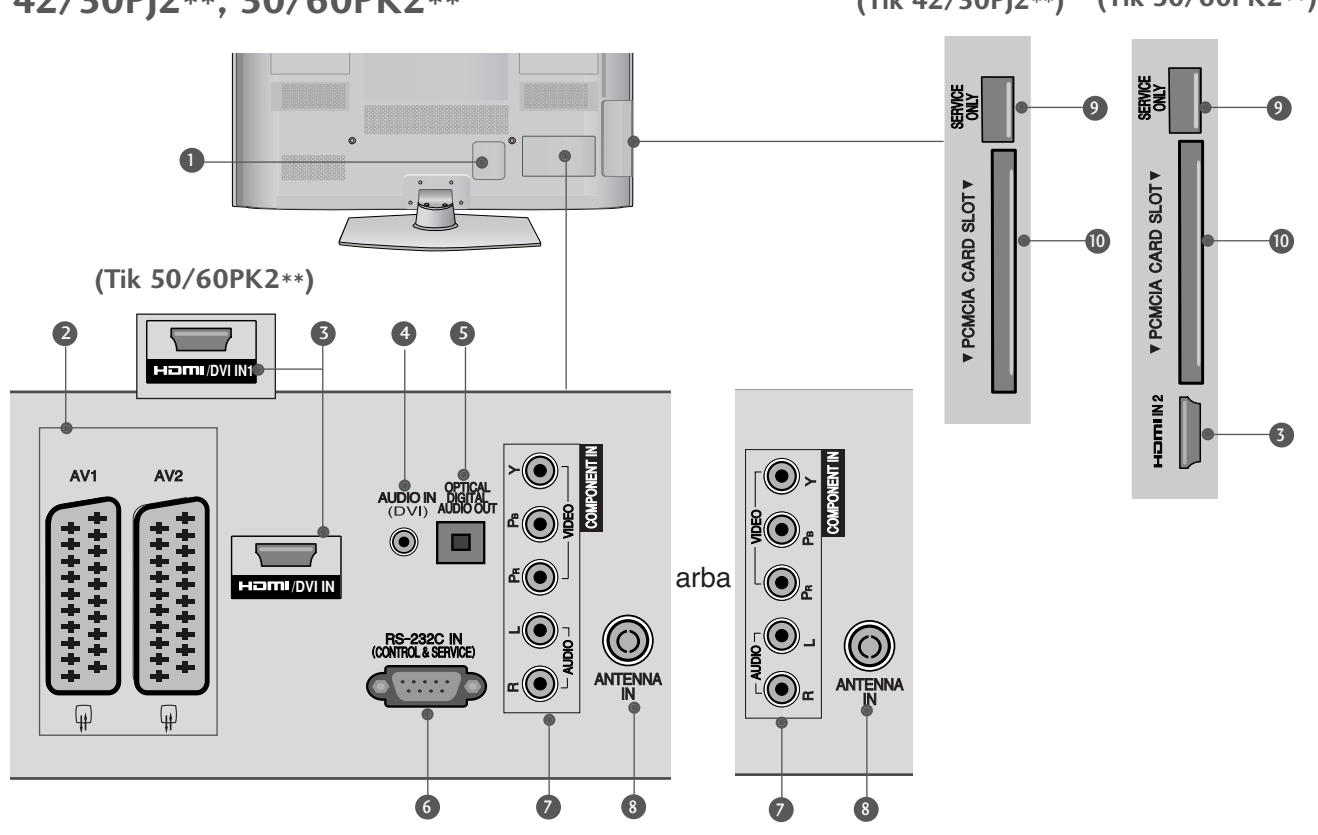

- **Jungtis maitinimo kabeliui** Televizorius yra maitinamas iš kintamosios elektros srovės šaltinio. Įtampa nurodyta specifikacijose. ( $\blacktriangleright$  žr. 113-114psl.) Nejunkite televizoriaus į nuolatinę srovę.  $\bf o$
- **Euro Scart jungtis (AV1 / AV2)** Į šią jungtį junkite išorinio prietaiso įvadą arba išvadą. 2
- **HDMI/DVI IN jungtis** 3 HDMI signalą įjunkite į HDMI IN. Arba DVI į HDMI kabeliu įjunkite DVI(VIDEO) signalą į HDMI/DVI prievadą
- **Garso signalų įvesties lizdas "DVI Audio Input"** Į šį lizdą junkite DVI garso signalų laidus. 4
- **OPTICAL DIGITAL AUDIO OUT (OPTINĖ SKAITMENINIO GARSO IŠVESTIS)** Prijunkite skaitmenines ausines prie įvairios įrangos. Prijunkite prie skaitmeninio garso komponento. Naudokite optinį garso kabelį. 5
- **RS-232C (CONTROL&SERVICE ) prievadas** 6 Kontrolinio prietaiso prievadą įjunkite į RS-232C jungtį. Šis prievadas naudojamas paslaugų arba viešbučio režimams.
- **Komponentinė jungtis** 7 Į šias jungtis junkite komponentinį garso / vaizdo prietaisą.
- **Antenos jungtis** 8 Prie šio lizdo prijunkite anteną arba kabelį.
- **PRIEVADAS, SKIRTAS TIK TECHNINEI PRIEŽIŪRAI**  $\bullet$
- **<sup>10</sup> PCMCIA (angl. "Personal Computer Memory Card International Association") kortos lizdas.** CI modulį įkiškite į PCMCIA KORTELĖS ANGĄ. (Kai kuriose šalyse nebus galima išrinkti teletksto funkcijos.)

PARENGIMAS

**PARENGIMAS** 

**42/50PJ3\*\*, 42/50PJ5\*\*, 42/50PJ6\*\*, 50PK3\*\***

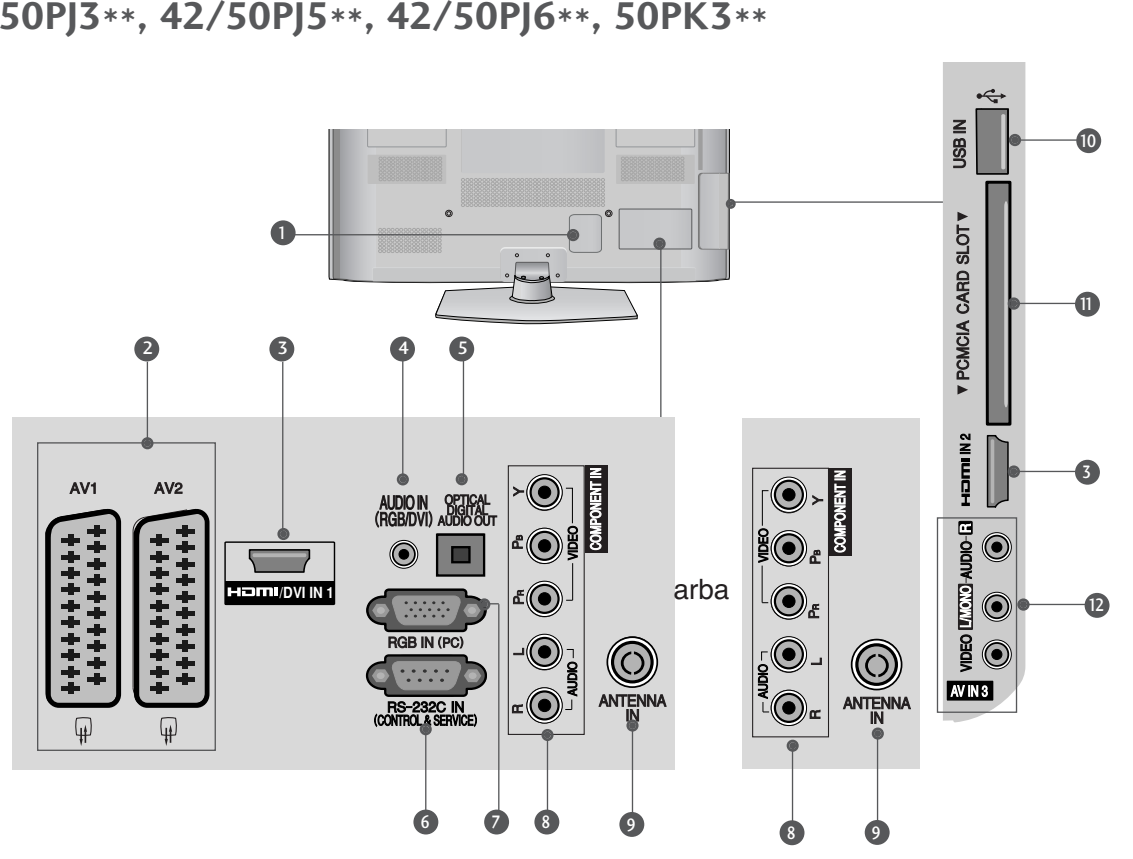

- **Jungtis maitinimo kabeliui** Televizorius yra maitinamas iš kintamosios elektros srovės šaltinio. Įtampa nurodyta specifikacijose. ( $\triangleright$  žr. 113-114psl.) Nejunkite televizoriaus į nuolatinę srovę.  $\bullet$
- **Euro Scart jungtis (AV1 / AV2)** 2 Į šią jungtį junkite išorinio prietaiso įvadą arba išvadą.
- **HDMI/DVI IN jungtis** 3 HDMI signalą įjunkite į HDMI IN. Arba DVI į HDMI kabeliu įjunkite DVI(VIDEO) signalą į HDMI/DVI prievadą
- **RGB/DVI Garso įvestis** 4 Į šį lizdą junkite kompiuterio arba DVI garso signalų laidus.
- **G** OPTICAL DIGITAL AUDIQ OUT (OPTINE **SKAITMENINIO GARSO IŠVESTIS)** Prijunkite skaitmenines ausines prie įvairios įrangos. Prijunkite prie skaitmeninio garso komponento. Naudokite optinį garso kabelį.
- **RS-232C (CONTROL&SERVICE ) prievadas** 6 Kontrolinio prietaiso prievadą įjunkite į RS-232C jungtį. Šis prievadas naudojamas paslaugų arba viešbučio režimams.
- **RGB IN įvestis** 7 Prijunkite išvestį iš asmeninio kompiuterio.
- **Komponentinė jungtis** 8 Į šias jungtis junkite komponentinį garso / vaizdo prietaisą.
- **Antenos jungtis** 9 Prie šio lizdo prijunkite anteną arba kabelį.
- **10 USB įvesti** Prie šio lizdo prijunkite USB įrenginį.
- **PCMCIA (angl. "Personal Computer Memory Card International Association") kortos lizdas.** CI modulį įkiškite į PCMCIA KORTELĖS ANGĄ. (Kai kuriose šalyse nebus galima išrinkti teletksto funkcijos.)  $\mathbf{u}$
- **Audio/Video (garso / vaizdo) jungtis** 12Į šią jungtį junkite išorinio prietaiso garso / vaizdo įvadą arba išvad

**50/60PK5\*\*, 50PK7\*\***

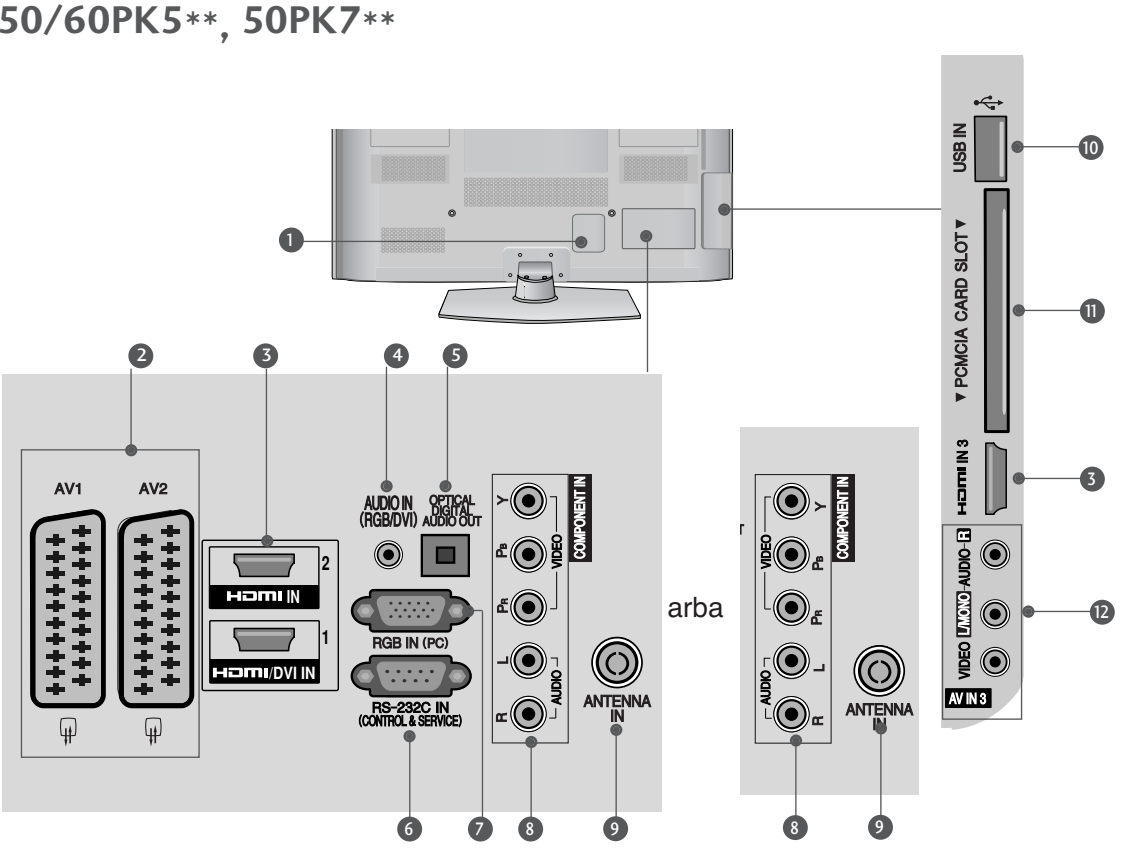

- **Jungtis maitinimo kabeliui** Televizorius yra maitinamas iš kintamosios elektros srovės šaltinio. Įtampa nurodyta specifikacijose.( $\geq$  žr. 113-114psl.) Nejunkite televizoriaus į nuolatinę srovę.  $\bullet$
- **Euro Scart jungtis (AV1 / AV2)** 2 Į šią jungtį junkite išorinio prietaiso įvadą arba išvadą.
- **HDMI/DVI IN jungtis** 3 HDMI signalą įjunkite į HDMI IN. Arba DVI į HDMI kabeliu įjunkite DVI(VIDEO) signalą į HDMI/DVI prievadą
- **RGB/DVI Garso įvestis** 4 Į šį lizdą junkite kompiuterio arba DVI garso signalų laidus..
- **OPTICAL DIGITAL AUDIO OUT (OPTINĖ S** OPTICAL DIGITAL AUDIO OUT (OI<br>SKAITMENINIO GARSO IŠVESTIS) Prijunkite skaitmenines ausines prie įvairios įrangos. Prijunkite prie skaitmeninio garso komponento. Naudokite optinį garso kabelį.
- **RS-232C (CONTROL&SERVICE ) prievadas** 6 Kontrolinio prietaiso prievadą įjunkite į RS-232C jungtį. Sis prievadas naudojamas paslaugų arba viešbučio režimams.
- **RGB IN įvestis** 7 Prijunkite išvestį iš asmeninio kompiuterio.
- **Komponentinė jungtis** Į šias jungtis junkite komponentinį garso / vaizdo prietaisą. 8
- **Antenos jungtis** 9 Prie šio lizdo prijunkite anteną arba kabelį.
- **1**0 USB įvesti Prie šio lizdo prijunkite USB įrenginį.
- **PCMCIA (angl. "Personal Computer Memory Card International Association") kortos lizdas.** CI modulį įkiškite į PCMCIA KORTELĖS ANGĄ. (Kai kuriose šalyse nebus galima išrinkti teletksto funkcijos.) **in**
- **Audio/Video (garso / vaizdo) jungtis** Į šią jungtį junkite išorinio prietaiso garso / vaizdo įvadą arba išvad 12

#### **TOVO MONTAVIMAS (**išsky**60PK5\*\*, 60PK2\*\* )**

■ Rodomas vaizdas gali skirtis nuo jūsų televizoriaus. Surinkdami stalinį stovą, patikrinkite ar varžtai yra gerai priveržti. (Jei nepriveržėte iki galo, po gaminio įstatymo gaminys gali pakrypti į priekį.) Jei verždami varžtą naudosite didelę jėgą, varžtas gali nukrypti nuo veržimui išdildytų įpjovų.

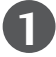

Atsargiai padėkite televizorių ekrano puse žemyn ant minkšto paviršiaus, norėdami nuo pažeidimo apsaugoti ekraną.

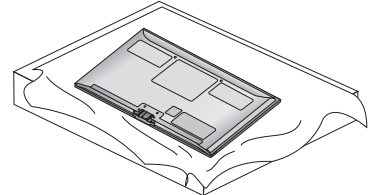

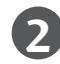

**2 Stovo** korpuso dalis pritvirtinkite prie televizoriaus **stovo pagrindo**.

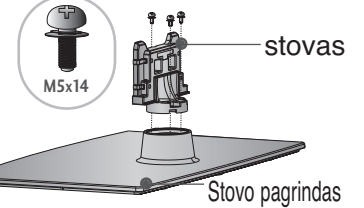

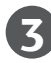

Televizorių sumontuokite kaip parodyta.

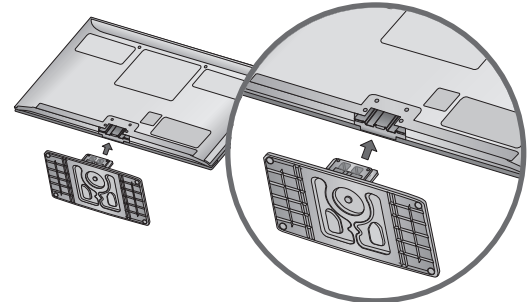

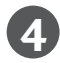

Naudodami televizoriaus gale esančias skylutes tvirtai prisukite 4 varžtais.

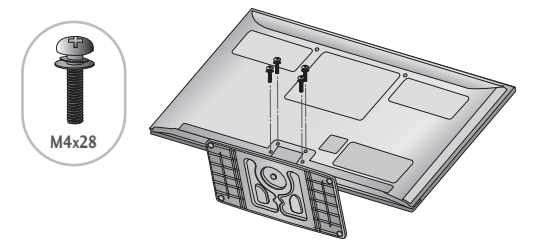

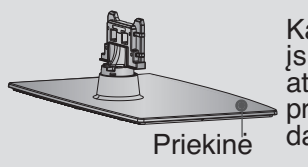

Kai montuosite stovą, įsitikinkite, kad tinkamai atskyrėte ir sumontavote priekinę ir galinę stovo dalis.

#### **GALINIS LAIDŲ DANGTIS**

■ Rodomas vaizdas gali skirtis nuo jūsų televizoriaus. Tinkamai sujungę kabelius, suriškite juos **LAIDO LAIKIKLIU**, kaip parodyta..

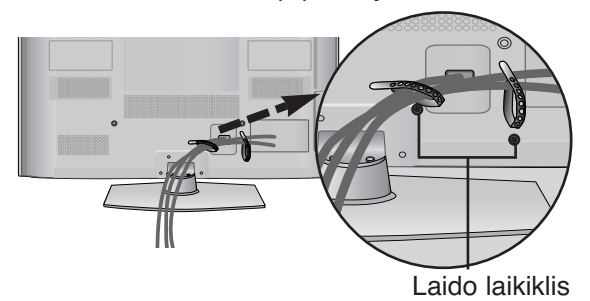

## **NENAUDOJANT STALINIO STOVO**

■ Rodomas vaizdas gali skirtis nuo jūsų televizoriaus. Montuodami įrenginį prie sienos, naudokite apsauginį dangtelį.

APSAUGINĮ DANGTELĮ įkiškite į televizorių, kol pasigirs garsas. apsauginis dangtelis

(Pritvirtinkite kreiptuvą išorinėje dalyje.)

## **SUKUŠIO STOVAS**

■ Rodomas vaizdas gali skirtis nuo jūsų televizoriaus. Sumontavę televizorių jį galite sureguliuoti rankiniu būdu į kairę arba į dešinę 20 laipsnių, kad jums būtų patogiau žiūrėti televizorių.

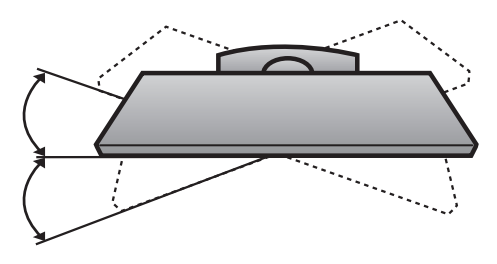

## **Atsargaus montavimo informacija**

- <sup>A</sup> Jei norite saugiai ir patikimai pritvirtinti televizorių prie sienos, parduotuvėje turite nusipirkti reikiamus komponentus.
- Televizorių tvirtinkite arti sienos, norėdami išvengti nukritimo, kai jis pastumiamas.
- <sup>A</sup> Toliau pateiktos instrukcijos yra saugus būdas surinkti televizorių, jį pritvirtinti prie sienos taip, kad jei bus patraukiamas, nenukristų į priekį. Taip apsaugosite televizorių nuo kritimo į priekį ir susižeidimo. Taip pat apsaugosite televizorių nuo pažeidimo. Užtikrinkite, kad vaikai neliptų arba nesikabintų ant televizoriaus.

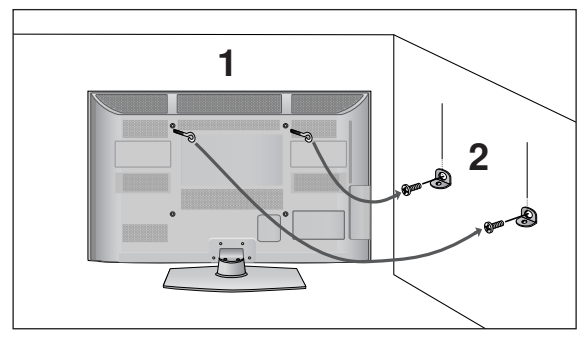

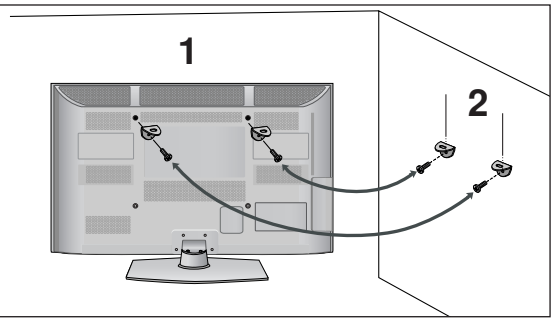

1 Televizorius tvirtinamas prie sienos varžtais su ausele arba laikikliais, kaip parodyta paveikslėlyje. (Jei televizoriuje yra varžtai su ąselėmis, tada atlaisvinkite varžtus.)

\* Įstatykite varžtus su ausele arba televizoriaus laikiklius ir tvirtai juos prisukite viršutinėse skylutėse.

Sieninius laikiklius tvirtai prisukite varžtais prie sienos. Patikrinkite, ar sieninius laikiklius tvirtinate gerame aukštyje.

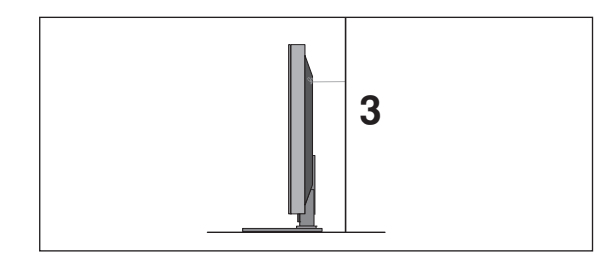

3 Jei norite pririšti gaminį lygiai, naudokite tvirtą virvę.Bus saugiau, jeigu virvę tarp sienos ir televizoriaus pritvirtinsite horizontalioje padėtyje.

#### **!** PASTABA

2

- <sup>G</sup>Norėdami perstatyti televizorių į kitą vietą, pirmiausiai atriškite virves.
- G Daiktas, ant kurio statomas televizorius, turi būti pakankamai didelis ir stiprus, kad išlaikytų tele-vizoriaus svorį.
- Prie sienos montuojamo laikiklio aukštis turi būti toks pat kaip ir televizoriaus.
- Televizorių galima tvirtinti prie sienos, pastatyti ant stalo ir kitur.
- Televizorius turi būti tvirtinamas arba statomas horizontalioje padėtyje.

#### **IZEMINIMAS**

Televizorius turi būti tinkamai įžemintas, kad neįvyktų elektros šokas. Jeigu negalite įžeminti, kreipkitės į kvalifikuotą elektriką, kuris sumontuos atskirą grandinės pertraukiklį. Nebandykite įžeminti televizoriaus, jungdami jie prie telefono laidų, žaibolaidžių arba dujų vamzdžių.

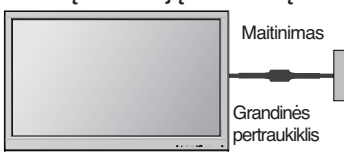

### **TELEVIZORIAUS STATYMAS ANT STALO**

Norėdami užtikrinti tinkamą televizoriaus ventiliaciją, iš visų pusių aplink jį palikite 10 cm tarpus.

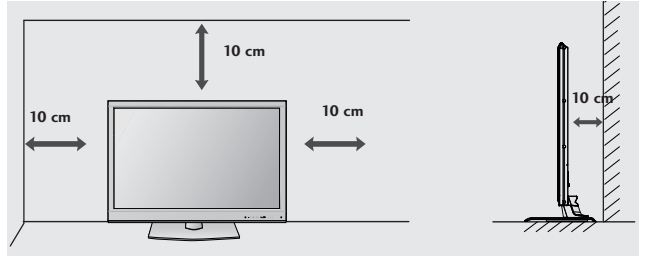

#### **TVIRTINIMAS PRIE SIENOS: TVIRTINIMAS HORIZONTALIOJE PADŮTYJE**

- Kai tvirtinate televizorių prie sienos, rekomenduojame naudoti LG įmonės prie sienos tvirtinamą laikiklį.
- Rekomenduojame įsigyti prie sienos tvirtinamą laikiklį, atitinkantį VESA standartą.
- LG rekomenduoja, kad montavimą atliktų kvalifikuotas profesionalus montuotojas.

#### **! PASTABA**

- ▶ Pagrindą reikia montuoti ant tvirtos sienos statmenai grindims.
- $\blacktriangleright$  Jei jūs norite ji montuoti prie lubu arba prie kreivos sienos, reikia naudoti specialų pagrindą.
- <sup>G</sup>Paviršius, ant kurio bus montuojamas pagrindas, turi būti pakankamai tvirtas, kad išlaikytų televizoriaus svorį, pvz.: betoninis, natūralaus akmens, plytinis arba sumūrytas iš tuščiavidurių plytų.
- <sup>G</sup>Įsukamo varžto rūšis ir ilgis priklauso nuo pagrindo, ant kurio montuojama. Ši informacija remiasi instrukcijomis, kurios pateiktos kartu su pagrindu.
- ► LG nėra atsakinga už jokius nelaimingus atsitikimus ar žalą, padarytą nuosavybei arba televizoriui dėl netinkamo montavimo:
- Kai buvo naudojamas netvirtas VESA montavimo pagrindas.
- Kai varžtai buvo netinkamai įsukti į pagrindą tvirtinant, dėl ko televizorius nukrito ir sužeidė asmenį.
- Kai nebuvo laikomasi rekomenduojamo montavimo metodo.

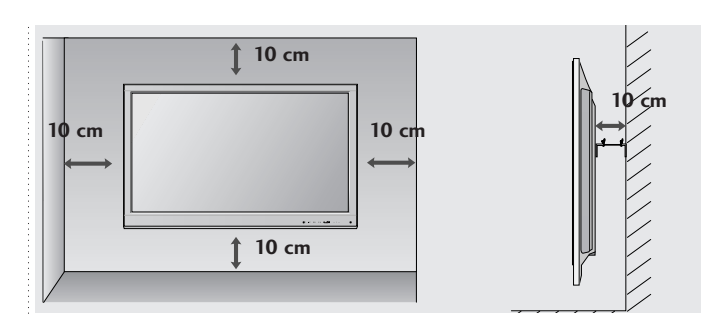

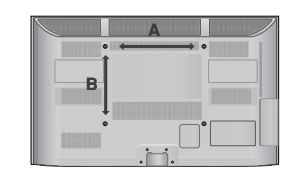

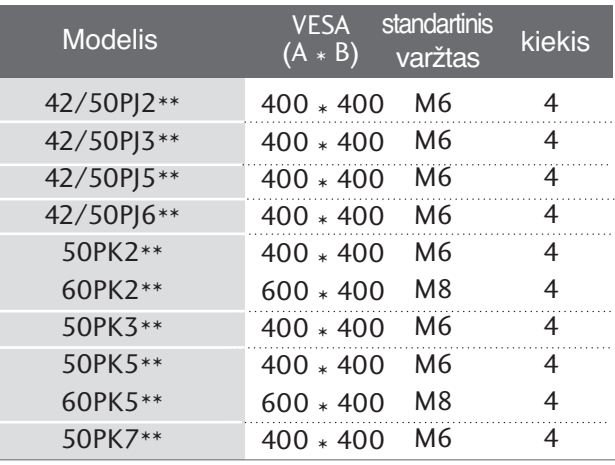

# **NUOTOLINIO VALDYMO PULTO MYGTUKŲ FUNKCIJOS (išsk 42/50PJ2\*\*, 50/60PK2\*\*)**

Kai naudojate nuotolinio valdymo pultą, nukreipkite jį į televizoriaus nuotolinio valdymo jutiklį.

O(POWER (maitinimas)) ljungia televizorių arba budėjimo režimą.  $\overline{\mathcal{C}}$ ENERGY SAVING Sureguliuokite televizoriaus "Energy Saving" (Energijos taupymo) režimą.  $(\triangleright p.74)$ (ENERGIJOS TAUPYMAS) **ENERGY AV MODE INPUT** ■ 厘 AV MODE padeda pasirinkti ir nustatyti vaizdus bei garsus, 'ല⁄  $\mathbf \Theta$ **TV/ RAD** (AV REZIMAS) kai prijungiami AV įrenginiai.(▶ p.38)  **SAVING** INPUT Išorinės įvesties veiksena keičiasi pastovia seka..(▶ p.32) 1 | 2 | 3 TV/RAD (TELEVIZORIUS) pasirenkami kanalai "Radio" (radijas), TV (televizi-/ RADIJAS) ja) ir DTV (skaitmeninė televizija). 6 4 11 5 Skaičių Pasirenkama programa. 7 || 8 || 9 Pasirenkamos meniu sužymėtos programos. mygtukai 0–9 LIST (SĄRASAS)) Rodoma programų lentelė. (▶ p.30) 0 **LIST Q.VIEW** Q.VIEW Grįžta į prieš tai žiūrėtą program (GREITOJI PERŽIŪRA) **MARK FAV** MENU (MENIU) Pasirenkamas meniu. **P A G E** Panaikina ekrane visus vaizdus ir grąžina televizorių **RATIO P** į normalų veikimą iš bet kurio mė̃ni̇̀u .(▶ p.1 6) **MUTE** GUIDE Rodomas programos grafikas. $($  p.68) <sup>RTUSIS</sup> pasirinkite norimą sparčiojo meniu šaltin (Proporc.<br><sub>MENIU)</sub> koef., Aiškus balsas II , Vaizdo režimas, Garso<br>režimas, Garsas, Išsijungimo laikmatis, Q.MENU (SPARTUSIS **MENU GUIDE Q.MENU** Mėgstamiausiase, USB į̃rengin.)(▶ p.15) BACK leidžia vartotojui grįžti vienu žingsniu atgal dialoginėje programoje, EPG arba kitoje vartotojo **OK** ゝ く naudojamoje dialoginėje funkcijoje. INFO  $\odot$  Rodoma esama ekrano informacija. EXIT (IŠEITI) Panaikina ekrane visus vaizdus ir grąžina televizorių 6 į normalų veikimą iš bet kurio meniu **BACK** | **INFO**  $\odot$  | **EXIT DISKINIS** Pageidaujamų meniu elementų pasirinktis ir / arba **PERJUNGIKLIS** nustatymas. (aukštyn / žemyn/ kairėn / dešinėK) **SUBTITLE 国TEXT** T.OPT OK Patvirtina jūsų pasirinkimą arba rodo nustatytąjį režimą. **FREEZE** Г  $\mathbf{u}$ Spalvoti Šie mygtukai naudojami tik teletekstui valdyti (tik  $\blacktriangleleft$ .<br>Simelink Ы mygtukai modeliai TELETEXT ) arba programai taisyti. **AD** TELETEKSTO Šie mygtukai yra naudojami teletekstui. **1** mygtukai lšsamesnės informacijos rasite skyrelyje "Teletekstas(▶ p.107) SUBTITLE Atkuria subtitrus, kuriems teikiate pirmenybę, jei (Subtitrai) įjungta skaitmeninė veiksena.

**1**

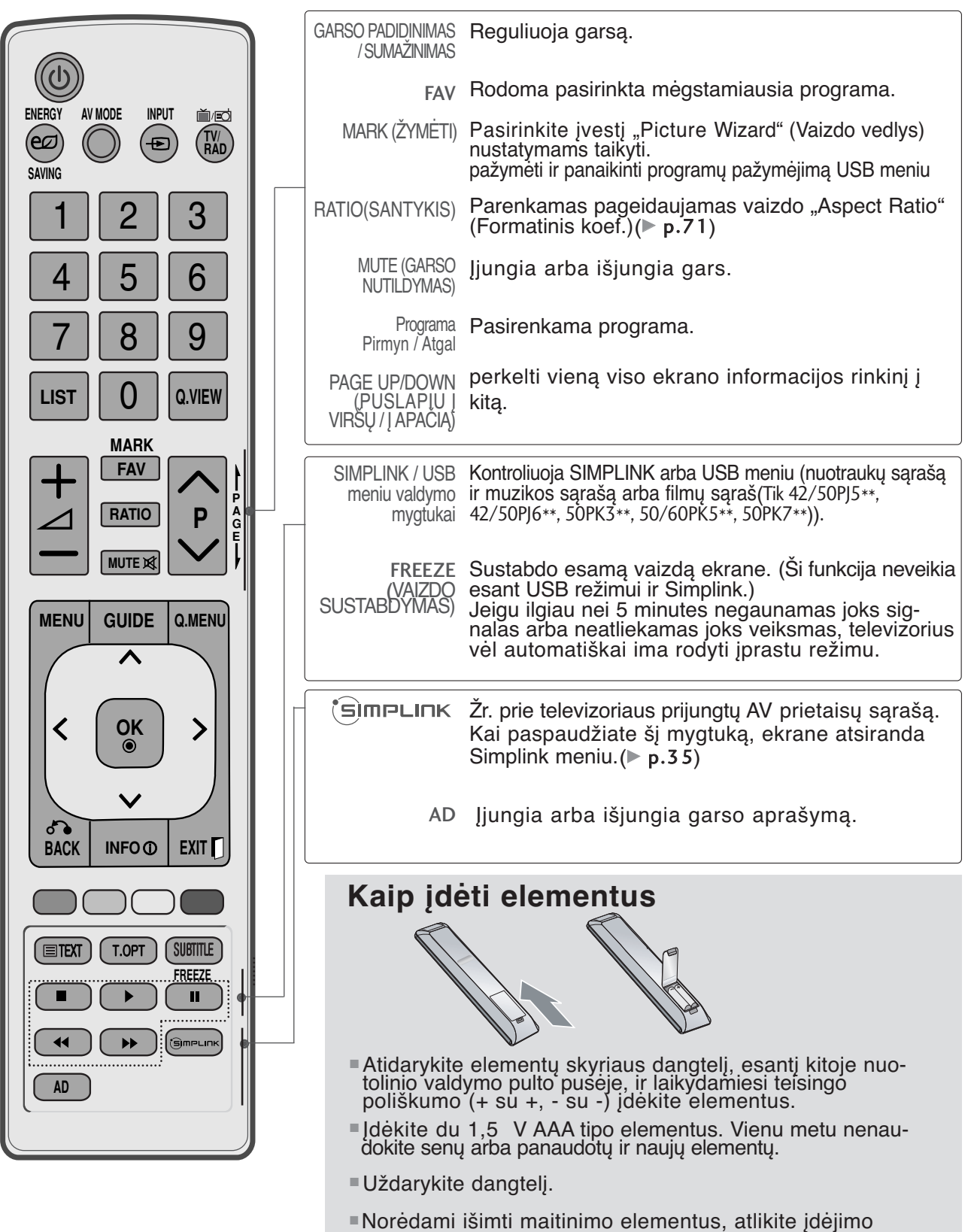

veiksmus atvirkščia tvarka.

# **NUOTOLINIO VALDYMO PULTO MYGTUKŲ FUNKCIJOS (Tik 42/50PJ2\*\*, 50/60PK2\*\*)**

Kai naudojate nuotolinio valdymo pultą, nukreipkite jį į televizoriaus nuotolinio valdymo jutiklį.

O(POWER (maitinimas)) ljungia televizorių arba budėjimo režimą. Sureguliuokite televizoriaus "Energy Saving" ENERGY SAVING (ENERGIJOS TAUPYMAS) (Energijos taupymo) režimą. .(► p.74) **ENERGY AV MODE INPUT** 首席 AV MODE padeda pasirinkti ir nustatyti vaizdus bei garsus,  $\epsilon$ **TV/ RAD** ஈ (AV REZIMAS) kai prijungiami AV įrenginiai.(▶ **p.38) SAVING** INPUT lšorinės įvesties veiksena keičiasi pastovia seka..(▶ p.32) 1 | 2 | 3 TV/RAD (TELEVIZORIUS) pasirenkami kanalai "Radio" (radijas), TV (televizi-/ RADIJAS) ja) ir DTV (skaitmeninė televizija). 6 4 || 5 Skaičių Pasirenkama programa. 7 || 8 || 9 Pasirenkamos meniu sužymėtos programos. mygtukai 0–9 LIST (SĄRASAS)) Rodoma programų lentelė. (▶ p.30) **LIST Q.VIEW** 0 Q.VIEW Grįžta į prieš tai žiūrėtą program **MARK** (GREITOJI PERŽIŪRA) **FAV** MENU (MENIU) Pasirenkamas meniu. **P A G E** Panaikina ekrane visus vaizdus ir grąžina televizorių **RATIO P** j normalų veikimą iš bet kurio meniu .(▶ p.16) **MUTE** GUIDE Rodomas programos grafikas. $($  p.68) <sup>RTUSIS</sup> pasirinkite norimą sparčiojo meniu šaltin (Proporc.<br><sub>MENIU)</sub> koef., Aiškus balsas II , Vaizdo režimas, Garso<br>režimas, Garsas, I<u>š</u>sijungimo laikmatis, **MENU GUIDE Q.MENU** Q.MENU (SPARTUSIS Mėgstamiausiase, Energijos taupymas .)(▶ p.15) BACK leidžia vartotojui grįžti vienu žingsniu atgal **OK** dialoginėje programoje, EPG arba kitoje vartotojo  $\bm{\lambda}$ naudojamoje dialoginėje funkcijoje. INFO (i) Rodoma esama ekrano informacija. EXIT (IŠEITI) Panaikina ekrane visus vaizdus ir grąžina televizorių ഗ **BACK** | INFO<sub> $\odot$ </sub> | EXIT j normalų veikimą iš bet kurio meniu DISKINIS Pageidaujamų meniu elementų pasirinktis ir / arba **PERJUNGIKLIS** nustatymas. (aukštyn / žemyn/ kairėn / dešinėK) EIEXT T.OPT **SUBTITLE** OK Patvirtina jūsų pasirinkimą arba rodo nustatytąjį režimą. **FREEZE** П Spalvoti Šie mygtukai naudojami tik teletekstui valdyti (tik  $\blacktriangleleft$ .<br>SimeLink mygtukai modeliai TELETEXT ) arba programai taisyti. TELETEKSTO Šie mygtukai yra naudojami teletekstui. **1** mygtukai lšsamesnės informacijos rasite skyrelyje "Teletekstas $(\triangleright p.107)$ SUBTITLE Atkuria subtitrus, kuriems teikiate pirmenybę, jei (Subtitrai) įjungta skaitmeninė veiksena.

**1**

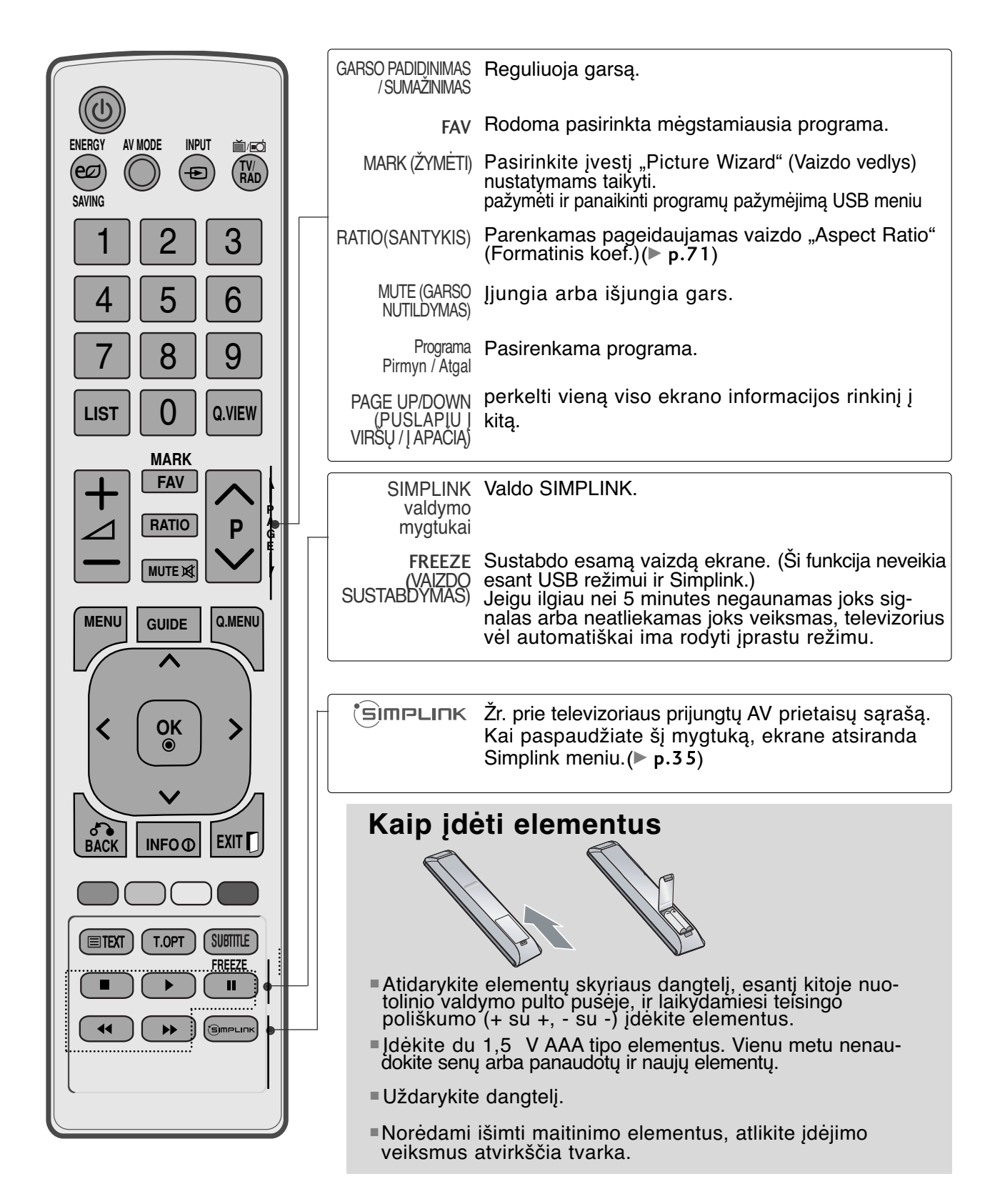

■ Kad nesugadintumėte įrangos, niekuomet nejunkite į maitinimo tinklą jokių maitinimo kabelių, kol nebus prijungta visa įranga

## **ANTENOS PRIJUNGIMAS**

- Nureguliuokite antenos kryptį, kad būtų gera vaizdo kokybė.
- Antenos kabelis ir konverteris nepridedami.

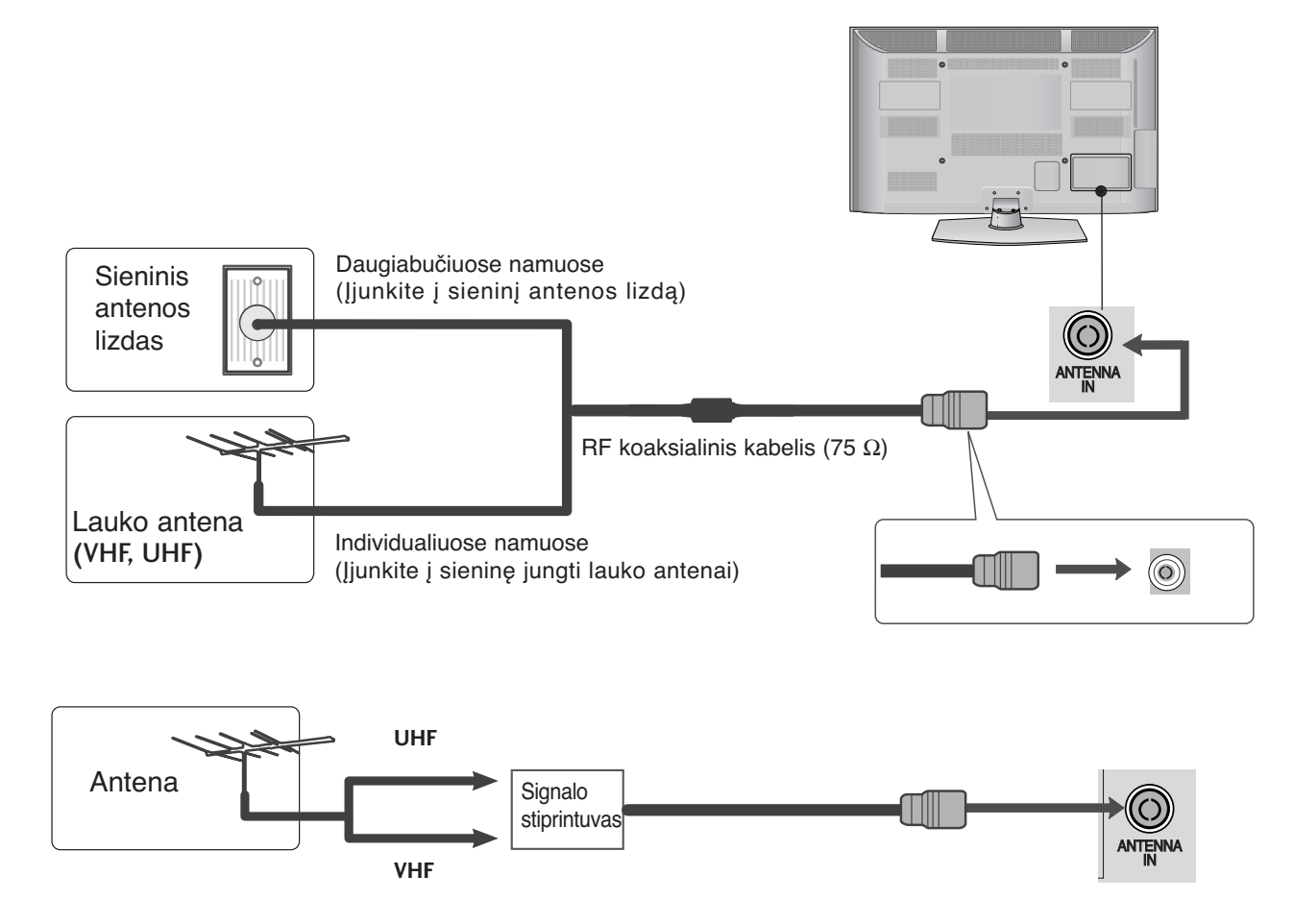

- Tose vietose, kur gaunamas silpnas signalas, reikia sumontuoti signalo stiprintuvą, kad būtų geresnė vaizdokokybė.
- Jeigu signalą reikia paskirstyti dviem televizoriams, naudokite antenos signalo skirstytuvą.

- Kad nesugadintumėte įrangos, niekuomet nejunkite į maitinimo tinklą jokių maitinimo kabelių, kol nebus prijungta visa įranga
- Šiame skyriuje apie IŠORINIO ĮRENGINIO NUSTATYMĄ daugiausia naudojamos modelių<br>50/60PK5\*\*
- Rodomas vaizdas gali skirtis nuo jūsų televizoriaus.

## **Kaip teisingai prijungti komponentinį kabelį**

■ Šis televizorius gali priimti skaitmeninius radijo dažnio / kabelinius signalus nenaudojant išorinio skaitmeninio dekoderio. Tačiau, jei norite priimti skaitmeninius signalus iš skaitmeninio dekoderio arba kito skaitmeninio išorinio įrenginio, žr. toliau parodytą schemą.

2

1

3

Išorinės įrangos (skaitmeninių "Set-top box", DVD ir kt.) vaizdo išvestis (Y, PB, PR) prijunkite prie televizoriaus komponentinės vaizdo įvesties.

- Išorinės įrangos (skaitmeninių "Set-top box", DVD ir kt.) garso išvestį prijunkite prie televizoriaus komponentinės garso įvesties.
- Įjunkite išorinę įrangą. (Naudojimosi instrukcijų žr. išorinės įrangos vadove.)
- Nuotolinio valdymo pulto mygtuku **INPUT** (įvestis) pasirinkite įvesties šaltinį **Komponentas.** 4

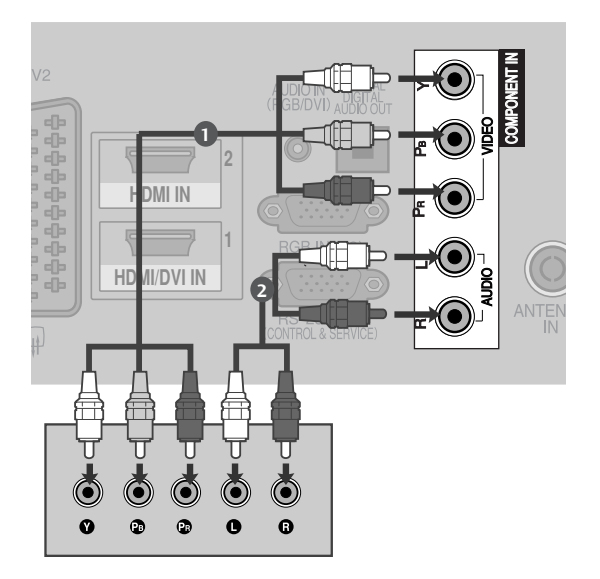

► HDMI palaikomas garso formatas: "Dolby Digital", PCM DTS garso formatas nepalaikomas.

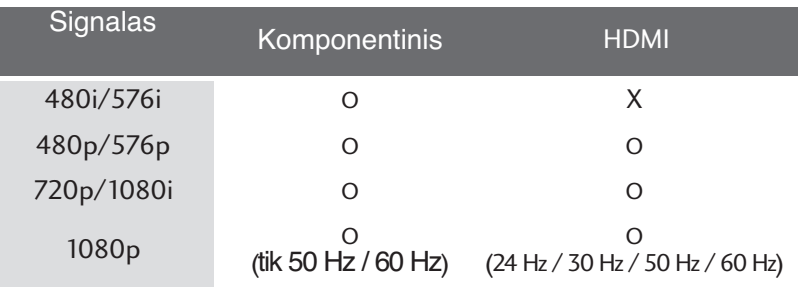

#### **Komponentinės jungties prievadai**

Vaizdo kokybė bus geresnė, jeigu DVD grotuvą įjungsite į komponentinės jungties prievadus, kaip parodyta toliau.

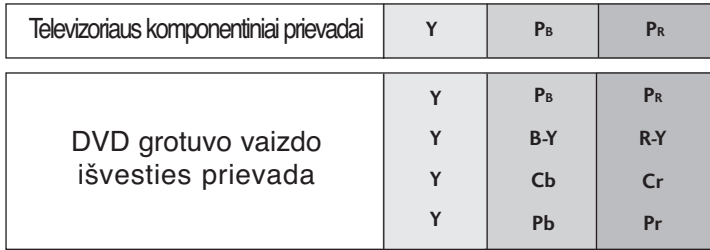

## **Prisijungimas su HDMI kabeliu**

Išorinės įrangos (skaitmeninės "Set-top box", DVD ir kt.) HDMI išvestį prijunkite prier HDMI/DVI IN 1(arba HDMI/DVI IN), HDMI IN  $2(išsky 42/50P)2**$ ) arba HDMI IN  $3$ (Tik 50/60PK5\*\*, 50PK7\*\*) perjungiklio televizoriuje.

Įjunkite išorinę įrangą. (Naudojimosi instrukcijų žr. išorinės įrangos vadove.)

Nuotolinio valdymo pulto mygtuku **INPUT** (įvestis) pasirinkite įvesties šaltinįHDMI1(arba HDMI), HDMI2(išsky 42/50PJ2\*\*) arba HDMI3(Tik 50/60PK5\*\*, 50PK7\*\*).

#### **! PASTABA**

2

1

3

- G Naudojant kabelį HDMI televizorius vienu metu gali priimti ir vaizdo, ir garso signalą.
- priimti ir vaizdo, ir garso signalą.<br>I≥ Jeigu DVD grotuvas nepalaiko automatinės HDMI funkcijos, DVD grotuvo išvesties skiriamąją gebą reikia nustatyti.
- **Patikrinkite, ar jūsų HDMI kabelis yra 1.3 ar naujes**nės versijos.

Jei HDMI kabeliai nepalaiko 1.3 HDMI versijos, tai gali būti vaizdo mirgėjimo priežastis arba vaizdas nebus rodomas. Naudokite naujausius kabelius, kurie palaiko bent 1.3 HDMI versiją.

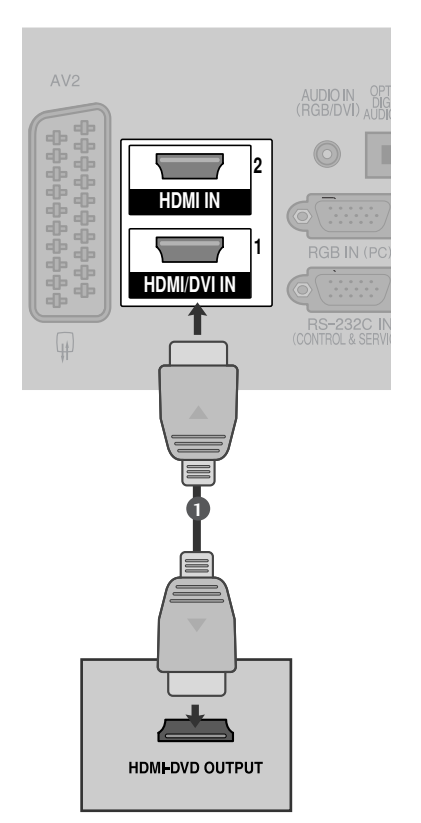

## **Kaip teisingai prijungti HDMI prie DVI kabelio**

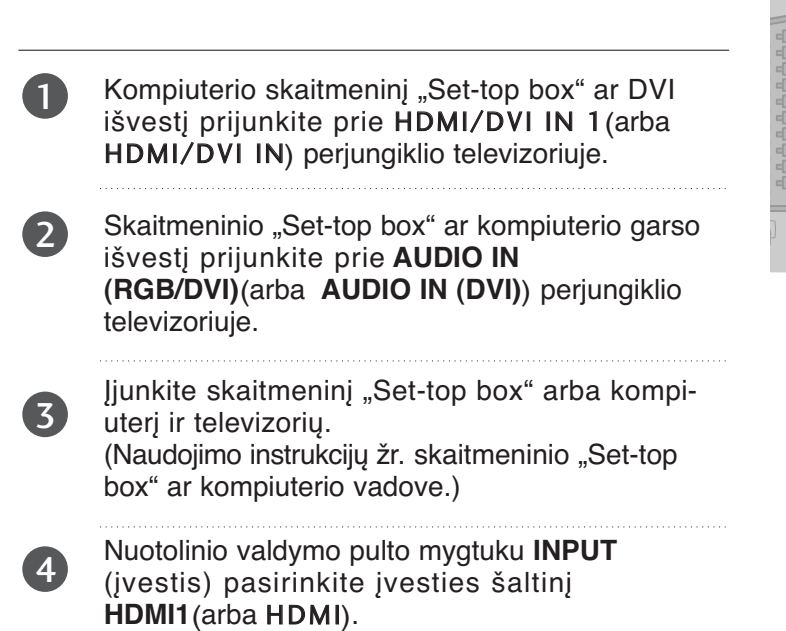

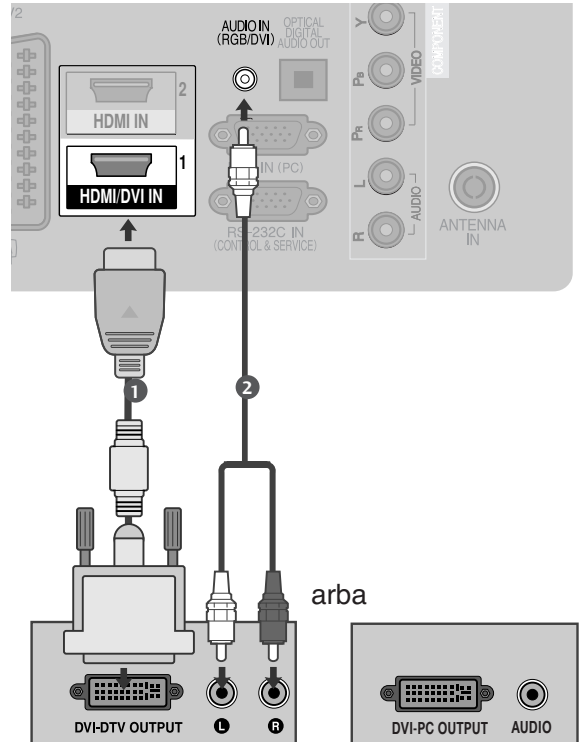

## **Kaip teisingai prijungti su Euro Scart jungtimi**

1 Išorinės įrangos Euro scart lizdą (DVD, VCR ir kt.) prijunkite **AV1** Euro scart lizdo televizoriuje.

 $\overline{\phantom{a}}$ 

3

Įjunkite išorinę įrangą. (Naudojimosi instrukcijų žr. išorinės įrangos vadove.) 

Nuotolinio valdymo pulto mygtuku **INPUT** (įvestis) pasirinkite įvesties šaltinį **AV1**. Jeigu įjungta į jungtį Euro scart **AV2**, pasirinkite įvesties šaltinį **AV2**

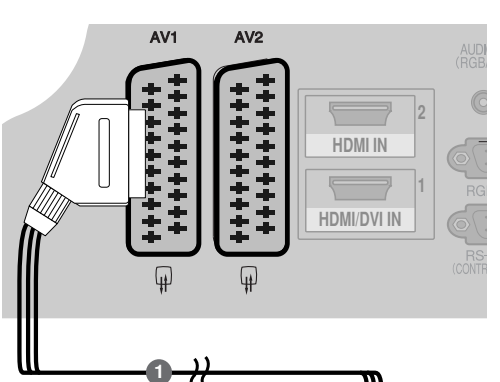

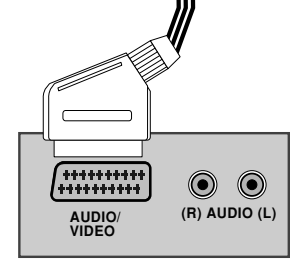

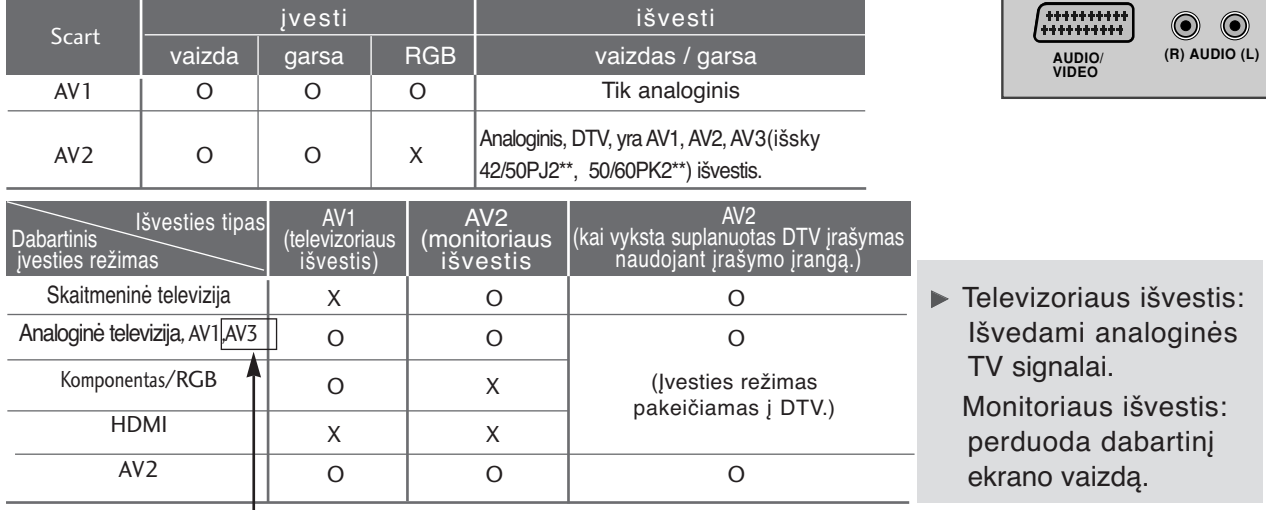

 $(išsky42/50P]2**, 50/60PK2**)$ 

#### **!** PASTABA

Geigu norite naudoti EURO scart kabelį, jis turi būti su apsauga nuo signalo.

# JI<br>IIDEO S-VIDEO S-VIDEO S-VIDEO S-VIDEO S-VIDEO S-VIDEO S-VIDEO S-VIDEO S-VIDEO S-VIDEO S-VIDEO S-VIDEO S-VIDEO S-VIDEO S-VIDEO S-VIDEO S-VIDEO S-VIDEO S-VIDEO S-VIDEO S-VIDEO S-VIDEO S-V<br>IIDEO S-VIDEO S-VIDEO S-VIDEO S-**USB IN SETUP (USB LIZDO NUSTATYMAI)**

(išsky42/50PJ2\*\*, 50/60PK2\*\*)

la<br>… Prijunkite USB įrenginį prie televizoriaus lizdo USB IN.

 $\overline{2}$ 

1

galite naudotis USB funkcija. (▶ 48 psl.) Prijungę įrenginį prie **USB IN** (USB lizdas),

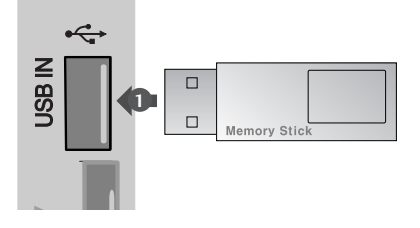

# Kaip teisingai prijungti RCA kabelį (išsky42/50PJ2\*\*,<br>50/60PK2\*\*)

50/60PK2\*\*)

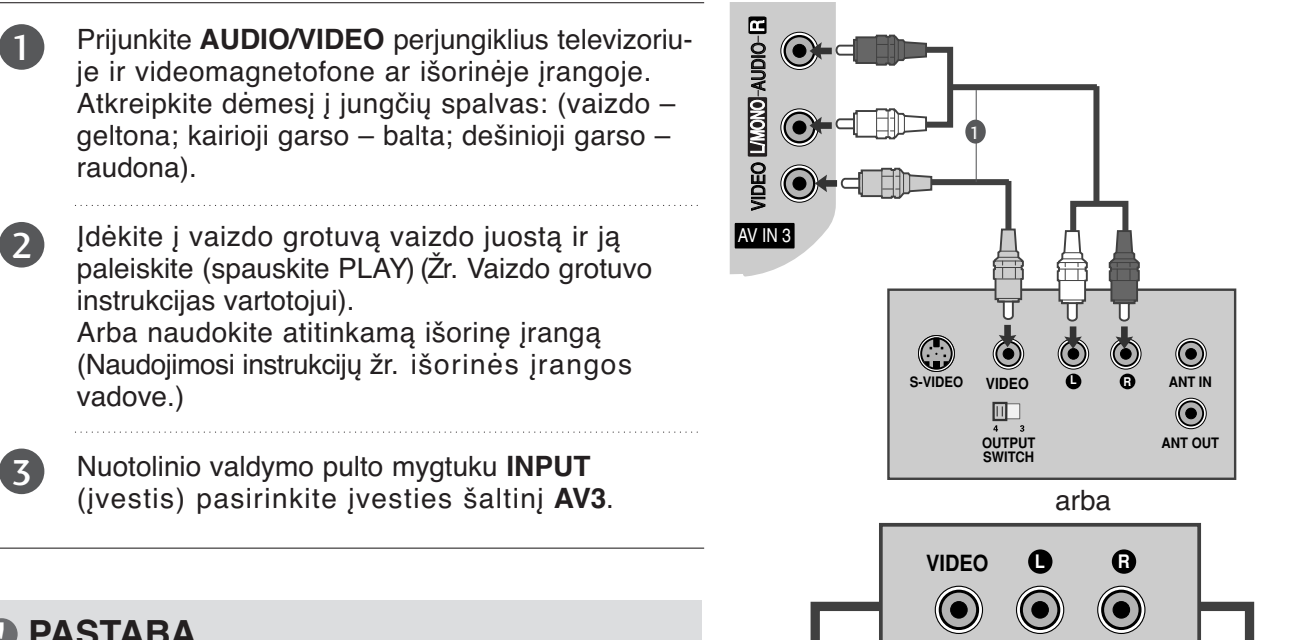

#### **! PASTABA**

G Jeigu jūsu vaizdo grotuvas yra monofoninis, vaizdo grotuvo garso kabelį junkite į televizoriaus jungtį **AUDIO L/MONO**.

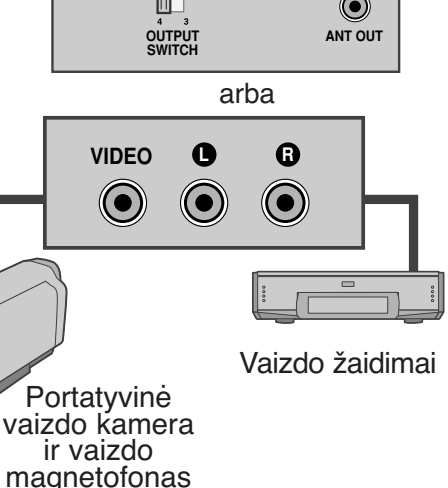

## **Jungiant su RF kabeliu**

COMPONENT IN ■ Tarp vaizdo grotuvo ir televizoriaus palikite reikiamą atstumą, kad išvengtumėte vaizdo trukdžių.

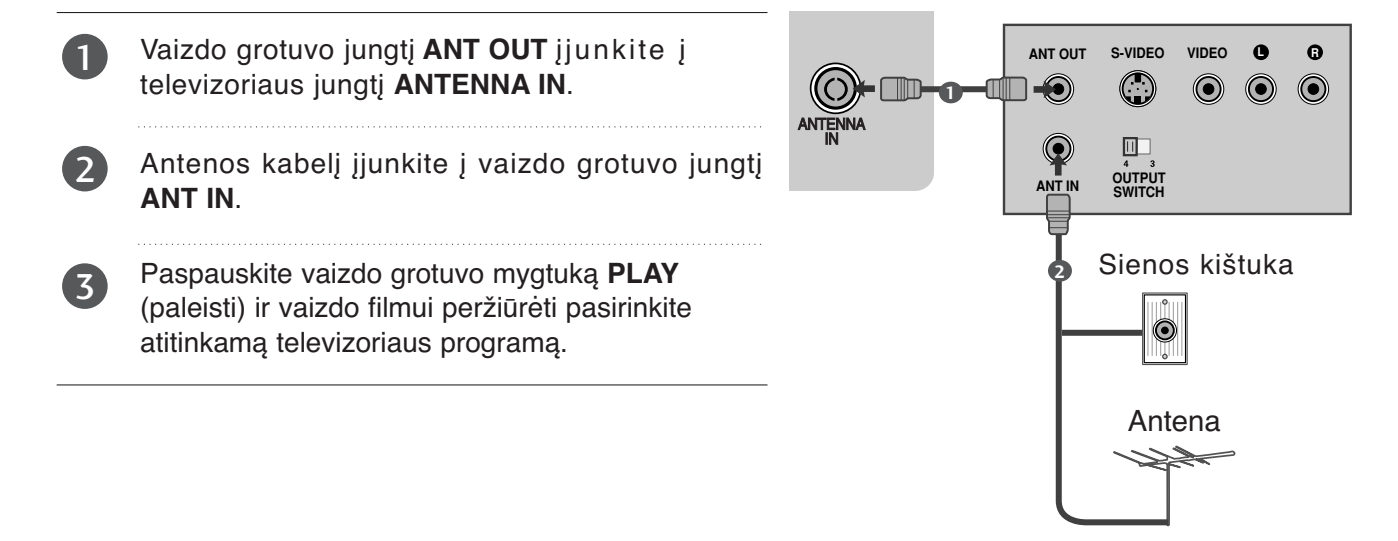

## **Kaip teisingai prijungti D-sub 15 kojelių kabelį**

(išsky42/50PJ2\*\*, 50/60PK2\*\*)

Prijungus prie šio televizoriaus asmeninį kompiuterį, jis automatiškai prisiderina prie televizoriaus nustatymų.

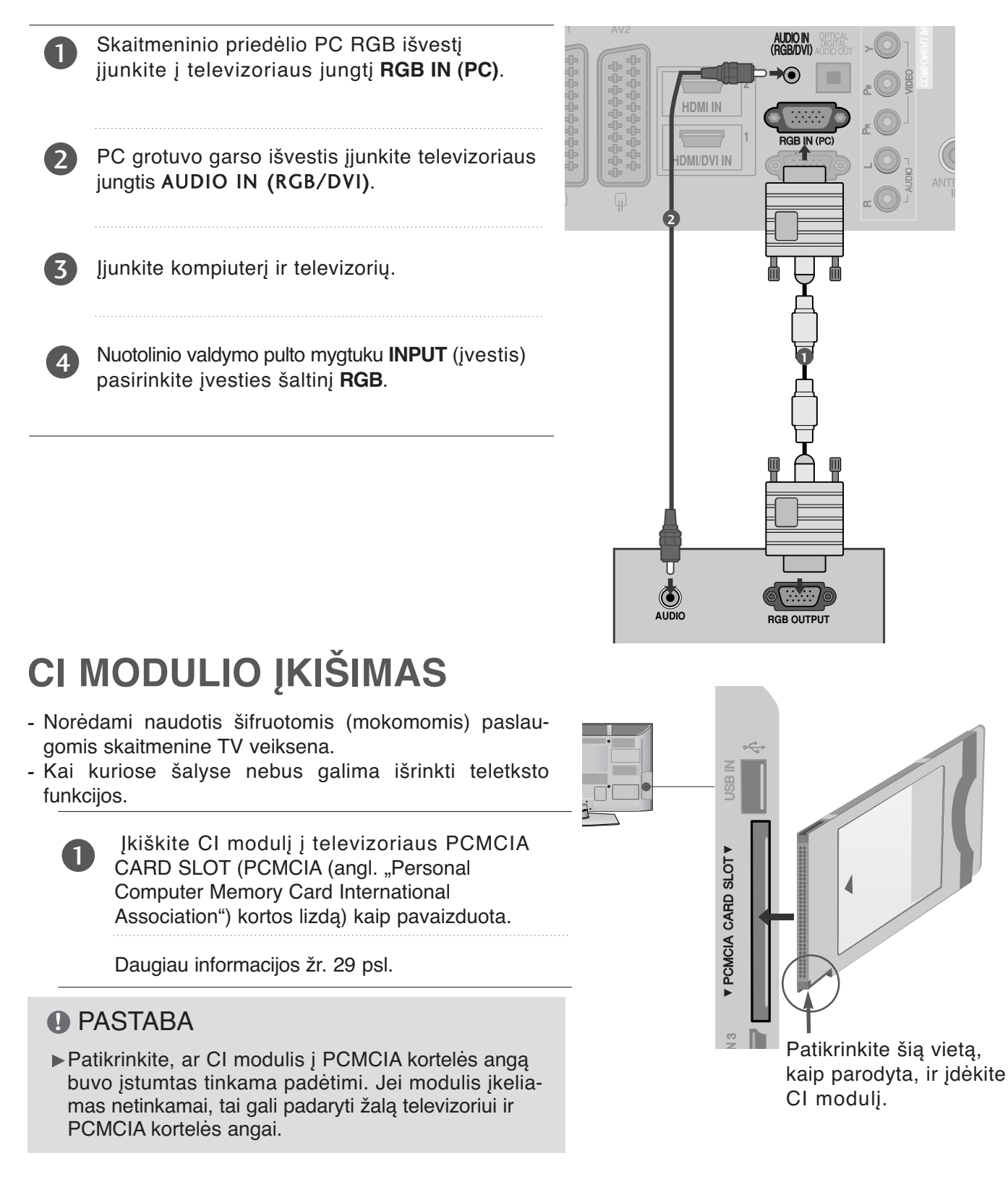

## **DIGITAL AUDIO OUT SETUP (SKAITMENINIO GARSO IŠVESTIES SĄRANKA)**

Garsą iš televizoriaus į išorinę garso įrangą siųskite per Skaitmeninio garso išvesties (optinės) prievadą.

Jei norite mėgautis skaitmenine transliacija per 5.1 kanalų garsiakalbius, prijunkite DVD namų kiną (ar stiprintuvus) prie OPTINIO SKAITMENINIO GARSO IŠVESTIES terminalo televizoriaus gale.

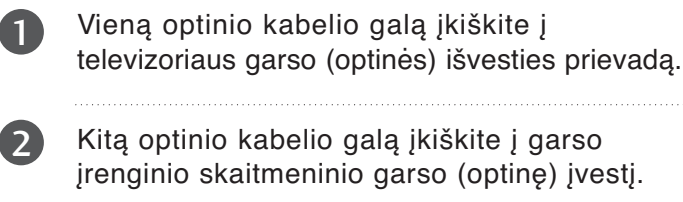

AUDIO meniu nustatykite reikšmę "TV Speaker option – Off" (TV garsiakalbio parinktis – Išj.  $(\blacktriangleright)$ 90 p. ). Kaip naudoti, žr. išorinio garso įrenginio vartotojo instrukciją. 3

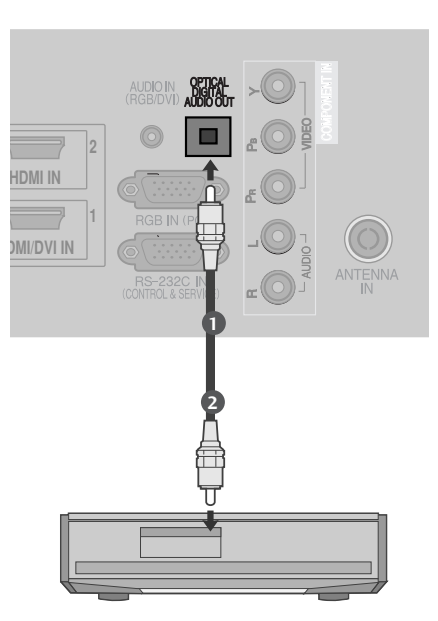

#### DĖMESIO

GNežiūrėkite į optinės išvesties prievadą. Jei žiūrėsite į lazerio spindulį, gali pablogėti regėjimas.

## **Palaikoma ekrano skiriamoji geba**

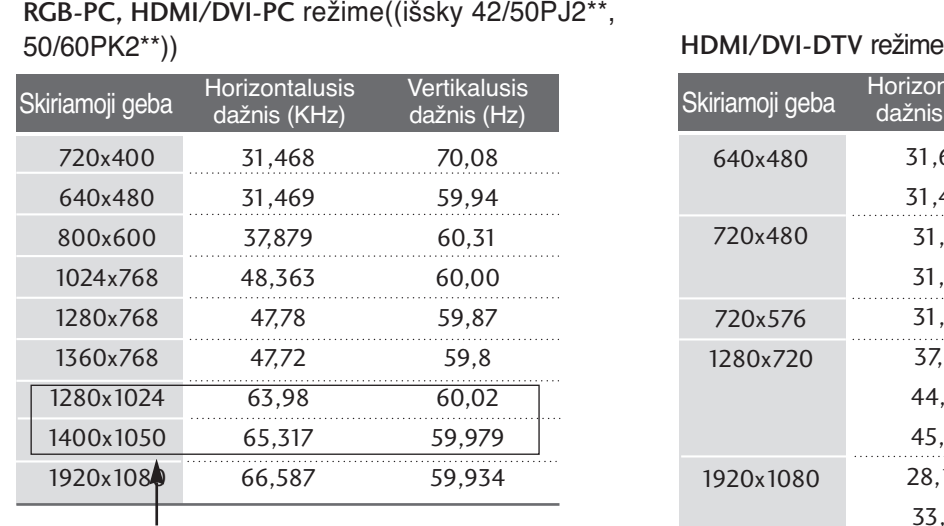

(Tik 50PK3\*\*, 50/60PK5\*\*, 50PK7\*\*, )

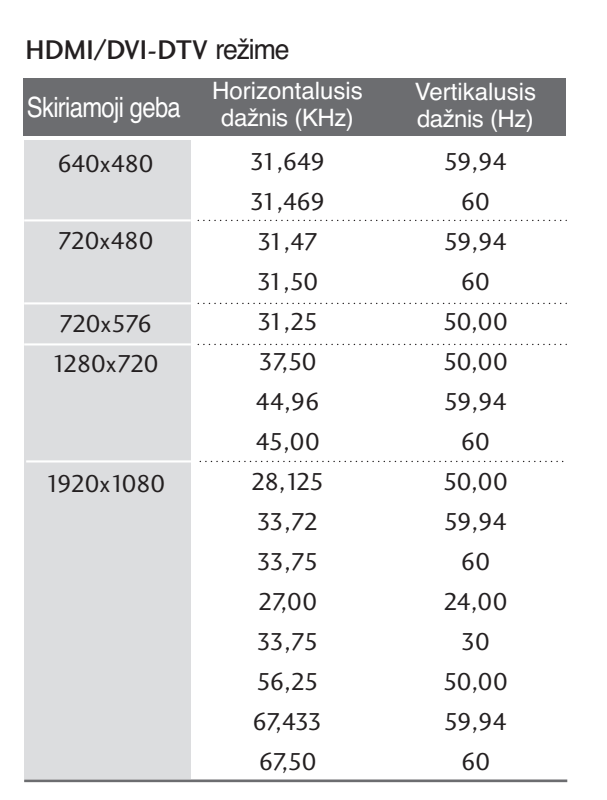

#### **! PASTABA**

- $\triangleright$  Stenkitės televizoriaus ekrane pernelyg ilgai nelaikyti fiksuoto vaizdo. Fiksuotas vaizdas gali nuolatinai atsispindėti ekrane; jeigu įmanoma, naudokite ekrano užsklandą.
- <sup>G</sup> Kompiuterio režime gali atsirasti skiriamosios gebos, vertikalaus vaizdo, kontrasto ar šviesumo trukdžių. Tokiu atveju nustatykite kompiuterio režimą į kitą skiriamąją gebą, pakeiskite atnaujinimo dažnį arba per meniu sureguliuokite šviesumą ir kontrastą, kol vaizdas taps ryškus. Jeigu kompiuterio grafinės plokštės (kortos) atnaujinimo dažnio pakeisti negalima, pakeiskite kompiuterio grafinę kortą arba kreipkitės patarimo į kompiuterio grafinės kortos gamintoją.
- <sup>G</sup> Horizontalaus ir vertikalaus dažnio įvesties sinchronizavimo forma yra atskira.
- $\blacktriangleright$  Asmeninio kompiuterio režimu rekomenduojame naudoti 1024x768, 60 Hz(Tik 42PJ3\*\*, 42PJ5\*\*, 42PJ6\*\*), 1360x768, 60 Hz(Tik 50PJ3\*\*, 50PJ5\*\*, 50PJ6\*\*), 1920x1080, 60 Hz(Tik 50PK3\*\*, 50/60PK5\*\*, 50PK7\*\*) tai turėtų užtikrinti geriausią vaizdo kokybę.
- $\triangleright$  Signalo kabelį iš kompiuterio monitoriaus išvesties prievado jiunkite į televizoriaus RGB (PC) prievadą arba signalo kabelį iš kompiuterio HDMI išvesties prievado įjunkite į televizoriaus HDMI IN (ar HDMI/DVI) prievadą.
- <sup>G</sup> Kompiuterio garso kabelį įjunkite į televizoriaus garso jungtį. (Garso kabeliai prie televizoriaus nepridedami).
- ► Jei naudojate garso plokštę, nustatykite reikiamą AK garsą.
- $\blacktriangleright$  Jeigu kompiuterio grafikos plokštė vienu metu neišveda ir analoginio, ir skaitmeninio RGB, kad televizoriuje būtų rodomas kompiuterio vaizdas, įjunkite tik arba RGB, arba HDMI/IN (ar HDMI/DVI IN).
- <sup>G</sup> Jeigu kompiuterio grafikos plokštė vienu metu neišveda ir analoginio, ir skaitmeninio RGB, televizorių perjunkite arba į RGB, arba į HDMI; (televizorius automatiškai nustato kitą veikseną "Plug and Play").
- Gei naudojate HDMI į DVI kabelį, priklausomai nuo vaizdo plokštės gali neveikti DOS veiksena.
- ► Jeigu RGB-PC kabelis yra pernelyg ilgas, ekrane gali atsirasti trukdžių.

Rekomenduojame naudoti trumpesnį nei 5 metrų ilgio kabelį. Jis užtikrina geriausios kokybės vaizdą.

#### **Ekrano sąranka PC (Kompiuterio) režimu(išsky 42/50PJ2\*\*, 50/60PK2\*\*)**

#### **Ekrano atstata**

Sugrąžina "Padėtis" (padėties), "Size" (dydžio) ir "Phase" (fazės) nuostatas į gamykloje numatytasias.

Ši funkcija veikia tik toliau pateiktu režimu: RGB[PC].

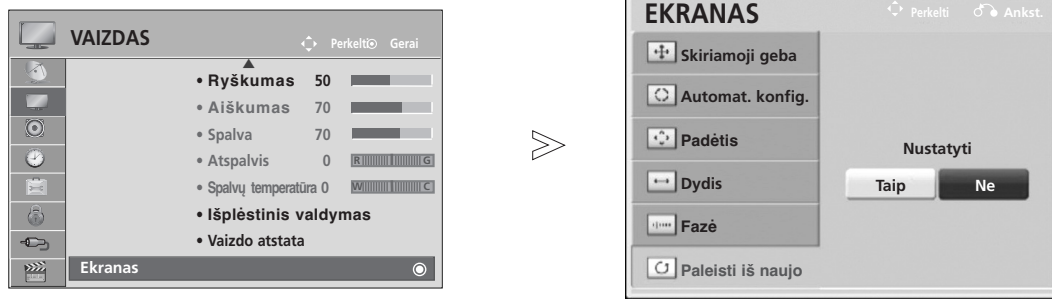

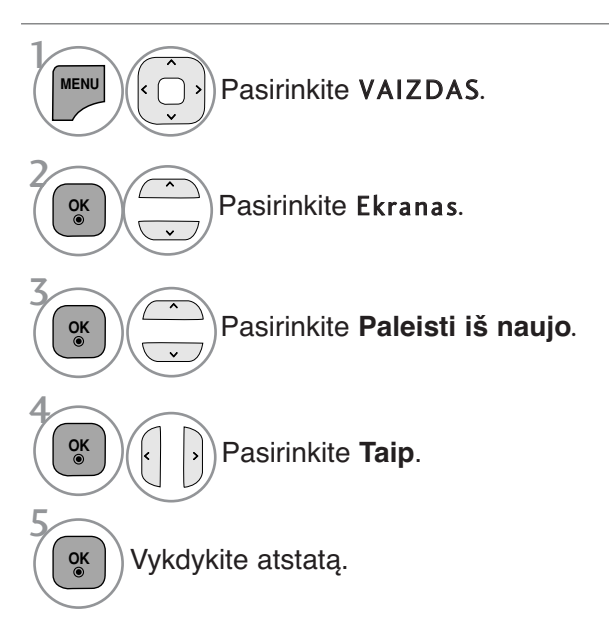

- Norėdami grįžti prie įprasto televizoriaus žiūrėjimo, paspauskite mygtuką **MENU/EXIT** (meniu/uždaryti).
- Norėdami grįžti prie ankstesnio meniu ekrano, paspauskite mygtuką **BACK** (atgal).

#### **Automatinė konfigūracija (tik RGB [PC] režime)**

Automatiškai sureguliuoja vaizdo padėtį ir sumažina vaizdo virpėjimą. Nors vaizdas yra ne visiškai geras, jūsų televizorius veikia gerai, tačiau jį reikia dar šiek tiek pareguliuoti

#### **Auto configure (automatinė konfigūracija)**

Ši funkcija skirta ekrano padėčiai, dydžiui ir fazei automatiškai pritaikyti. Rodomas vaizdas keletą sekundžių bus nevienodas, kol vyks automatinė konfigūracija.

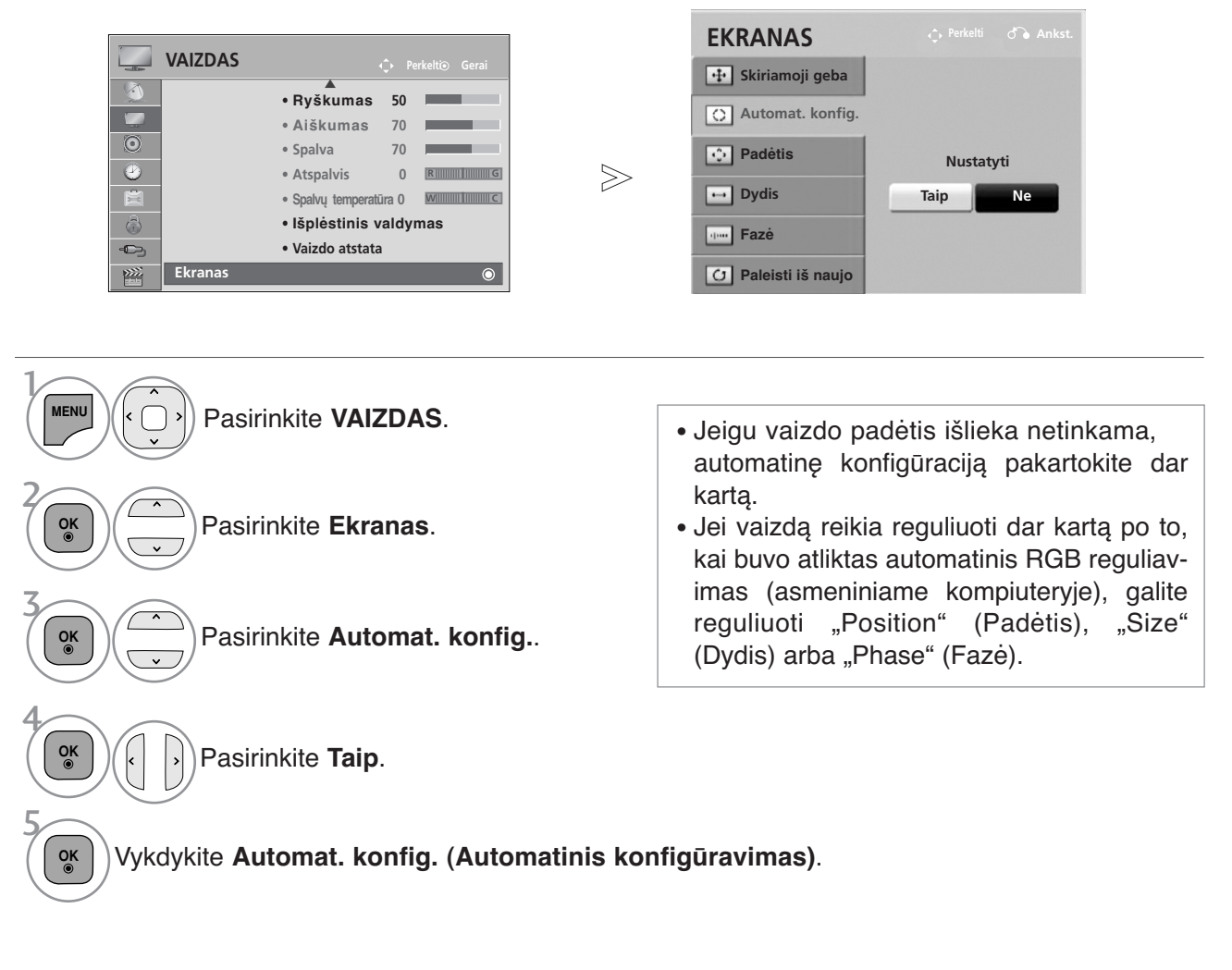

- Norėdami grįžti prie įprasto televizoriaus žiūrėjimo, paspauskite mygtuką **MENU/EXIT** (meniu/uždaryti).
- Norėdami grįžti prie ankstesnio meniu ekrano, paspauskite mygtuką **BACK** (atgal).

#### **Skiriamosios gebos pasirinkimas**

Norėdami peržiūrėti normalų vaizdą, atitaikykite RGB režimo skiriamąją gebą ir asmeninio kompiuterio pasirinktį.

Ši funkcija veikia tik toliau pateiktu režimu: RGB[PC].

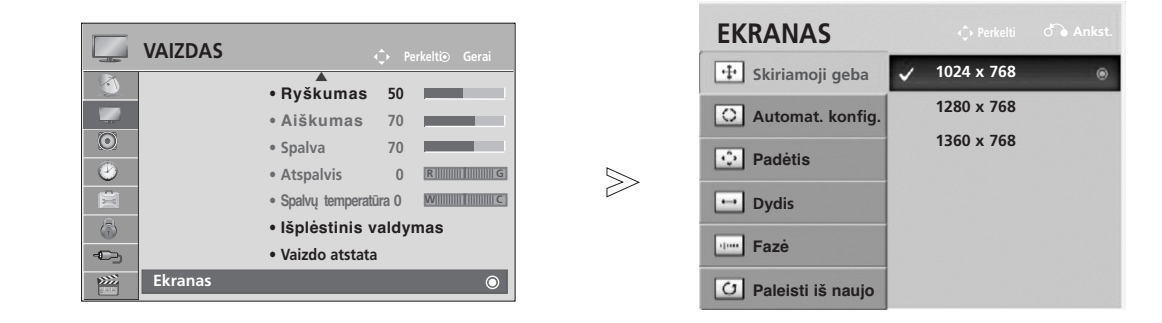

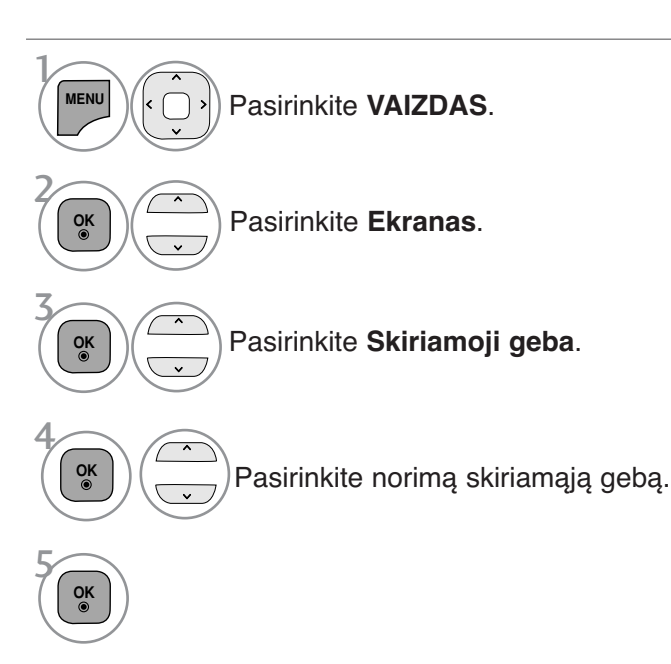

- Norėdami grįžti prie įprasto televizoriaus žiūrėjimo, paspauskite mygtuką **MENU/EXIT** (meniu/uždaryti).
- Norėdami grįžti prie ankstesnio meniu ekrano, paspauskite mygtuką **BACK** (atgal).

#### **Ekrano Position (Padėties), Size (Dydžio) ir Phaze (Fazės) reguliavimas**

Jeigu po automatinės konfigūracijos vaizdas netampa aiškus ir jeigu virpa simboliai, vaizdo fazę nustatykite rankiniu būdu.

Ši funkcija veikia tik toliau pateiktu režimu: RGB[PC].

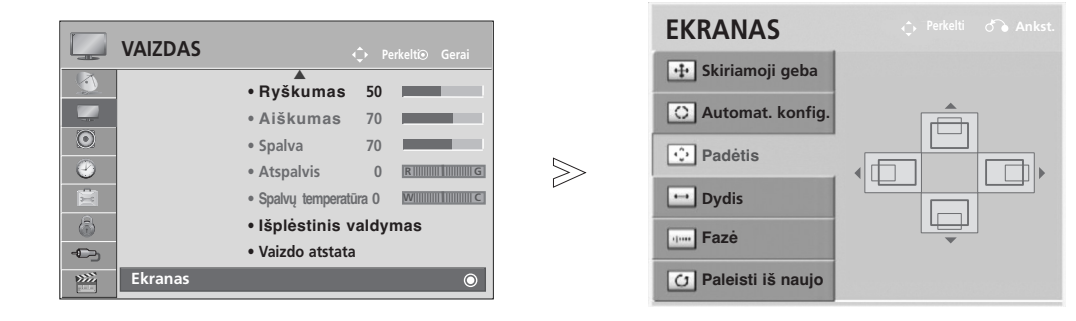

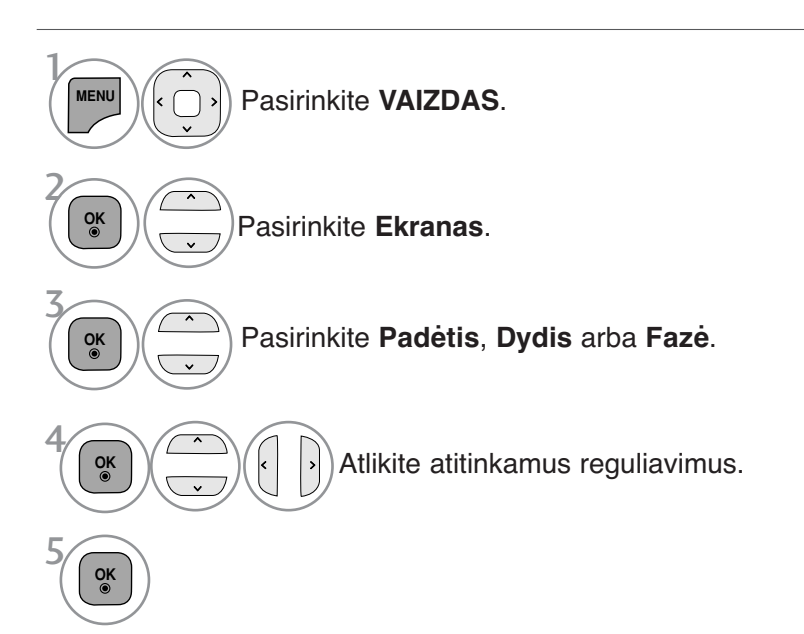

- Norėdami grįžti prie įprasto televizoriaus žiūrėjimo, paspauskite mygtuką **MENU/EXIT** (meniu/uždaryti).
- Norėdami grįžti prie ankstesnio meniu ekrano, paspauskite mygtuką **BACK** (atgal).

# **TELEVIZORIAUS ŽIŪRĄJIMAS/ PROGRAMŲ VALDYMAS**

## **TELEVIZORIAUS ĮJUNGIMA**

- Įjungus televizorių galima naudotis visomis jo funkcijomis.

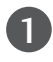

 $\left( 2\right)$ 

1

Pirmiausia tinkamai įjunkite maitinimo laidą. Dabar televizorius yra įsijungęs į budėjimo režimą.

Jei televizorių norite perjungti iš budėjimo režimo į normalų veikimo režimą, spauskite televizoriaus mygtukus  $\circ$  / **I, INPUT** (JVESTIS) ar P  $\sim$  arba nuotolinio valdymo pulte POWER (MAITIN-IMAS), INPUT (JVESTIS), $P \sim \vee$  ar skaitmeninius **mygtukus** – televizorius bus įjungtas.

## **Sąrankos paleidimas**

Jeigu įjungus televizorių ekrane rodomas meniu ekranas (angl. On Screen Display – OSD), galite pasirinkti **Language (kalbą)**, **Režimo nustatymas** , **Šalis į** arba **Nustatyti slaptažodį** (kai pasirinktoji šalis yra Prancūzija),**Automat. derinimas .** )

#### PASTABA:

- a. Jei uždarysite neatlikę pradinio nustatymo, pradinių nustatymų meniu gali būti vėl rodomas.
- b. Jei norite, kad vietoj esamo ekrano meniu būtų rodomas prieš tai buvęs ekrano meniu, paspauskite BACK mygtuką.
- c. Tose šalyse, kur nėra patvirtintų DTV transliavimo standartų, atsižvelgiant į DTV transliavimo aplinką gali neveikti kai kurios DTV funkcijos.
- d. Režimas ""**Namų režimas**" yra optimalus nustatymas namų aplinkai, ir jis yra televizoriaus numatytasis nustatymas.
- e. "**Parduotuvėje**"yra optimalus nustatymas parduotuvės aplinkai. Jei naudotojas keičia vaizdo kokybės duomenis, "**Parduotuvėje**" režimas po tam tikro laiko pakeičia produkto vaizdo kokybę į mūsų nustatytą
- f. Režimai (**Namų režimas, Parduotuvėje**) gali būti pakeisti naudojant **Režimo nustatymas** meniu **PARINKTYS**.
- g. Kai šalies nustatymo parinktis yra Prancūzija, slaptažodis yra ne 0', 0', 0', 0', o 1', 2', 3', 4'.

## **PROGRAMOS PASIRINKIMAS**

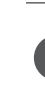

1

Jeigu norite pasirinkti programos numerį, spauskite mygtuką  $P \sim \vee$  arba skaitmeninius mygtukus.

## **GARSO REGULIAVIMAS**

1

Norėdami reguliuoti garsą, spauskite mygtuką  $\angle$  + arba -.

Jeigu norite garsą išjungti, spauskite mygtuk **MUTE**.

Jūs galite atšaukti šią funkciją paspaudę mygtuką MUTE (NUTILDYTI),  $\angle$  + arba -, mygtuką "AV Mode" (AV režimas).

## **SPARTUSIS MENIU**

Jūsų televizoriaus ekrane rodomas meniu (OSD meniu) gali šiek tiek skirtis nuo šiose instrukcijoje pateiktų paveikslėlių.

"Q.Menu" (Quick Menu) (Spartusis meniu) yra vartotojų dažnai naudojamų funkcijų meniu.

- **Proporc. koef.** (Formatinis koeficientas): pasirenkamas norimas vaizdo formatas. Meniu "Ratio" (Koeficientas) nustatymą "Zoom" (Mastelis) pasirinkite 14:9, Mastelis ir Kino mastelis. Nustačius "Zoom" (Mastelis), ekranas atgal grįžta į "Q.Menu" (Spartusis meniu).
- **Aiškus balsas II**(Švarus balsas II) : išskirdamas žmogaus garsų diapazoną iš kitų diapazonų, padeda vartotojams geriau girdėti žmogaus balsus.
- **Vaizdo režimas** (Vaizdo režimas): pasirenkamas norimas vaizdo režimas.
- **Carso režimas** (Garso režimas): šia funkcija automatiškai nustatoma garsų kombinacija, kuri geriausiai tinka žiūrimiems vaizdams. Pasirinkite norimą "Sound Mode" (Garso režimas).
- **Garsas** (Garsas): pasirenkama garso išvestis.
- **Išsijungimo laikmatis** (Išsijungimo laik-F matis): nustatomas išsijungimo laikmatis.
- **Mėgstamiausias** : Parenkama mėgstama **PRI** programa.
- **USB įrengin.** : norėdami atjungti USB įrenginį, pasirinkite "Atjungti" (išsky42/50PJ2\*\*, 50/60PK2\*\*)

**Energijos taupymas :** Parenkamas pageidaujamas "Energy Saving" (Energijos taupymo) režimas. (Tik 42/50PJ2\*\*, 50/60PK2\*\*)

**16:9**

 $(\circledcirc)$ 

 $\overline{\blackleftrightarrow}$ 

 $\mathfrak{C}$ 

«D

 $\boxed{2}$ 

eø

 $\vec{\sigma}^z$ 

**PR** 

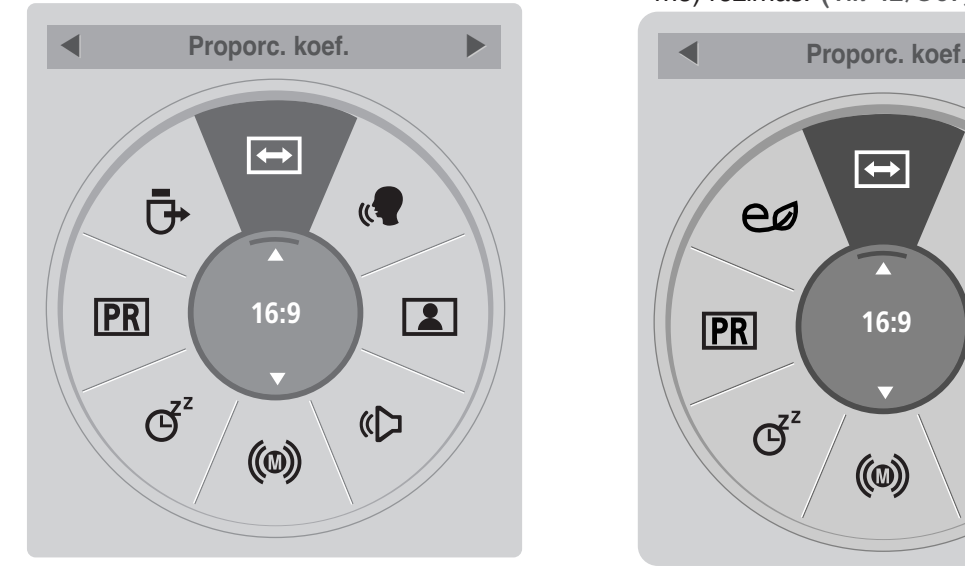

(išsky42/50PJ2\*\*, 50/60PK2\*\*) (Tik 42/50PJ2\*\*, 50/60PK2\*\*)

Parodykite kiekvieną meniu.

Pasirinkite norimą šaltinį.

 $\mathcal{V}$ **Q.MENU**

3

**OK**

2

- jei norite grįžti į normalią televizoriaus peržiūrą.
- Norėdami grįžti prie ankstesnio meniu ekrano, paspauskite mygtuką **BACK** (atgal).
- Paspauskite mygtuką **Q.MENU (SPARTUSIS MENIU)**,

15

## **TELEVIZORIAUS ŽIŪRĄJIMAS/ PROGRAMŲ VALDYMAS**

## **EKRANE RODOMŲ MENIU PASIRINKIMAS IR NUSTATYMAS**

Jūsų televizoriaus ekrane rodomas meniu (OSD meniu) gali šiek tiek skirtis nuo šiose instrukcijoje pateiktų paveikslėlių.

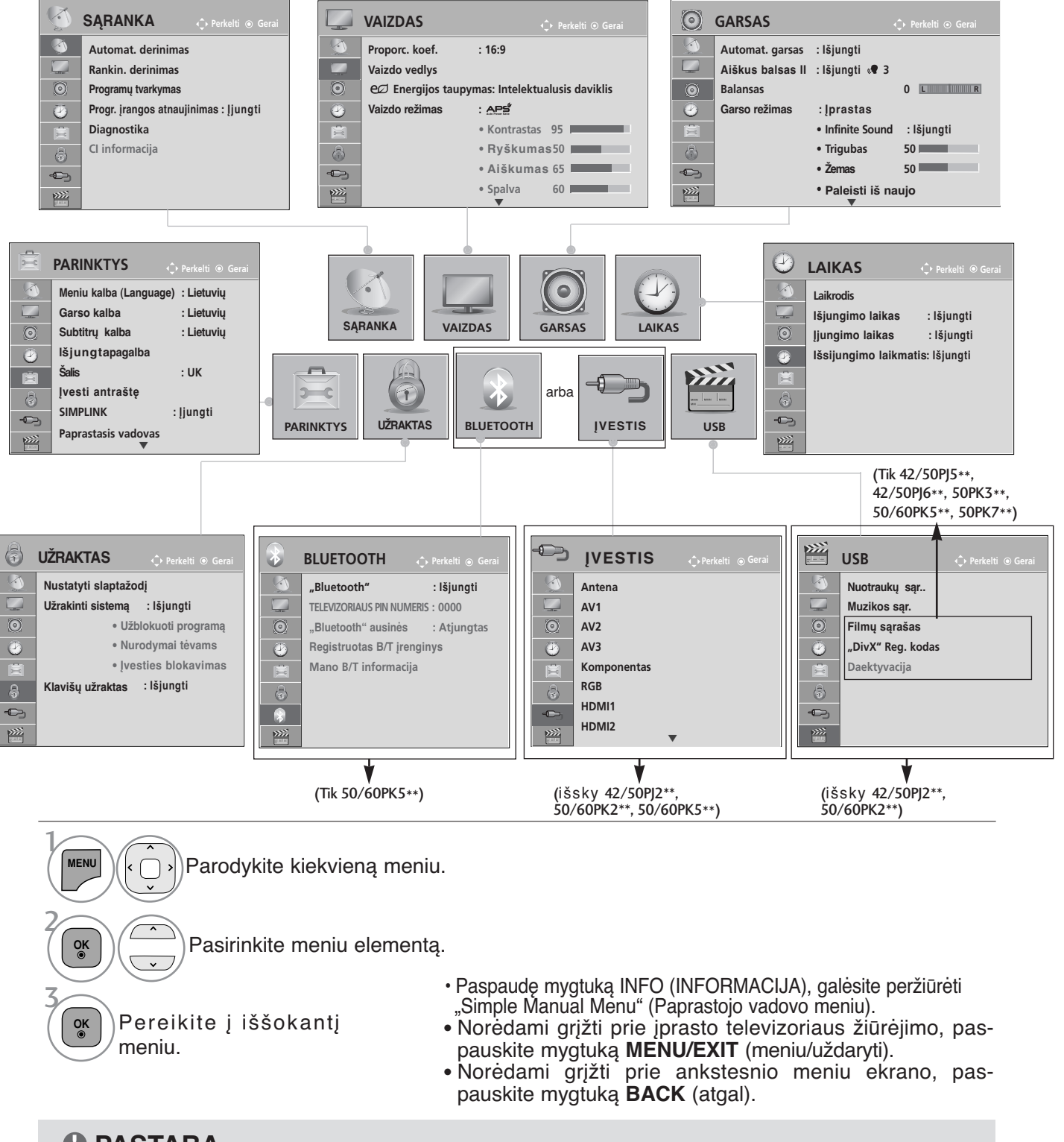

#### **! PASTABA**

► Režimu "Analogue" (analoginis) neįmanoma naudoti "**CI Information" (CI informacija)**.

## **AUTOMATINIS PROGRAMų NUSTATYMAS**

(Visoms šalims, išskyrus Suomiją ir Švediją)

Jį naudokite automatiškai surasti ir įrašyti visas programas.

Kai pradėsite automatinį programavimą, bus panaikinta visa anksčiau išsaugota techninės priežiūros informacija.

Maksimalus programų, kurias galima išsaugoti, skaičius yra 1000. Tačiau atsižvelgiant į transliacijos signalus, skaičius gali šiek tiek kisti.

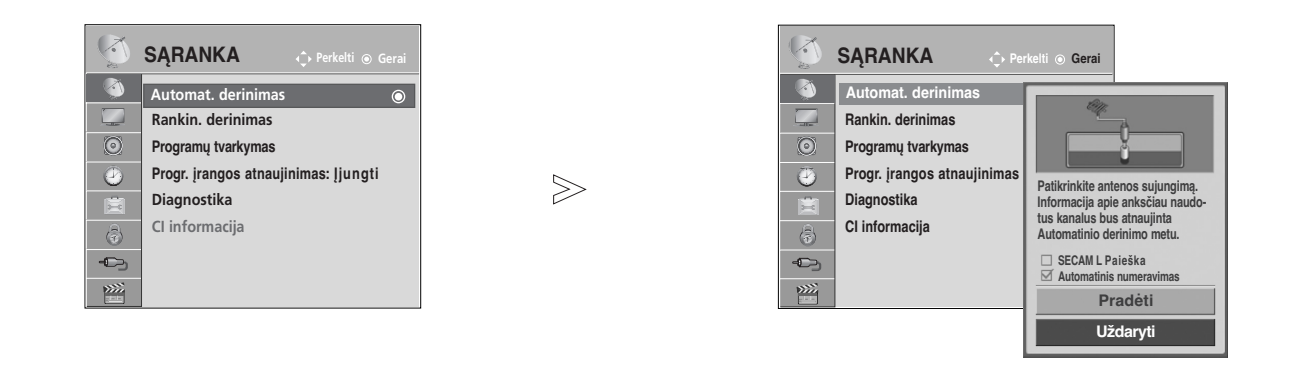

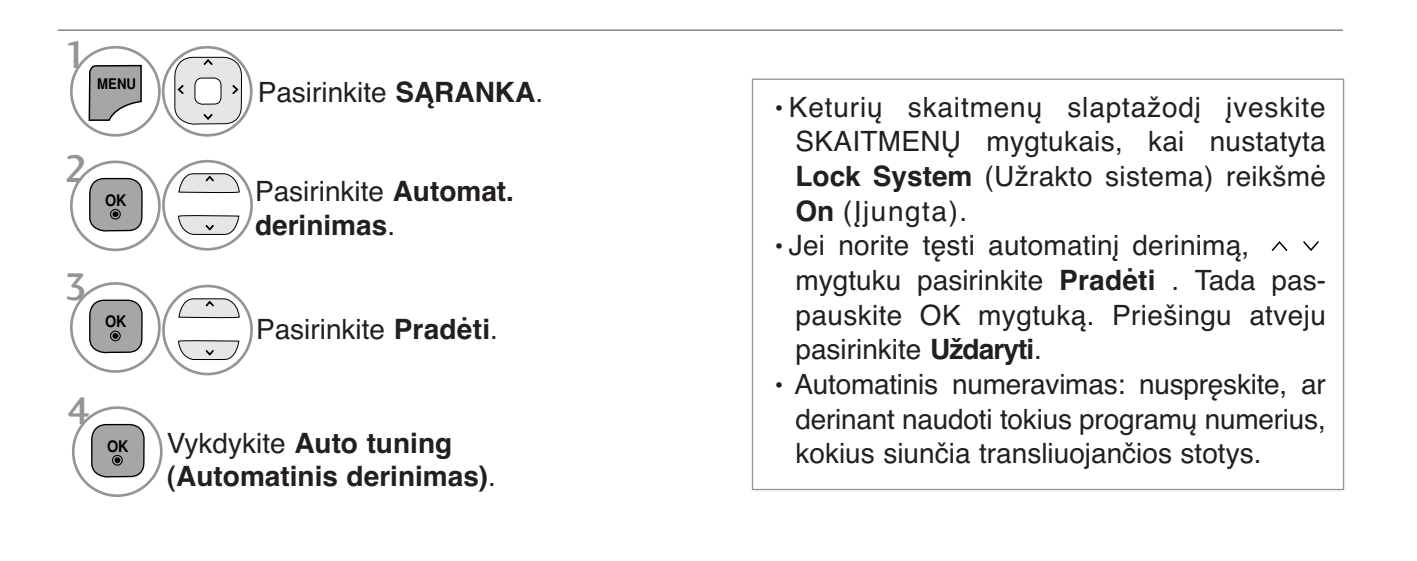

• Norėdami grįžti prie įprasto televizoriaus žiūrėjimo, paspauskite mygtuką **MENU/EXIT** (meniu/uždaryti).

• Norėdami grįžti prie ankstesnio meniu ekrano, paspauskite mygtuką **BACK** (atgal).

## **TELEVIZORIAUS ŽIŪRĄJIMAS/ PROGRAMŲ VALDYMAS**

# **AUTOMATINIS PROGRAMų NUSTATYMAS** (Tik Suomijai ir Švedijai)

"DVB-C Auto Tuning" (DVB-C automat. derinimas) yra meniu, skirtas tų šalių vartotojams, kuriose palaikomas DVB kabelis.

Jį naudokite automatiškai surasti ir įrašyti visas programas.

Kai pradėsite automatinį programavimą, bus panaikinta visa anksčiau išsaugota techninės priežiūros informacija.

#### Jei norite pasirinkti "Antenna" (Antena),

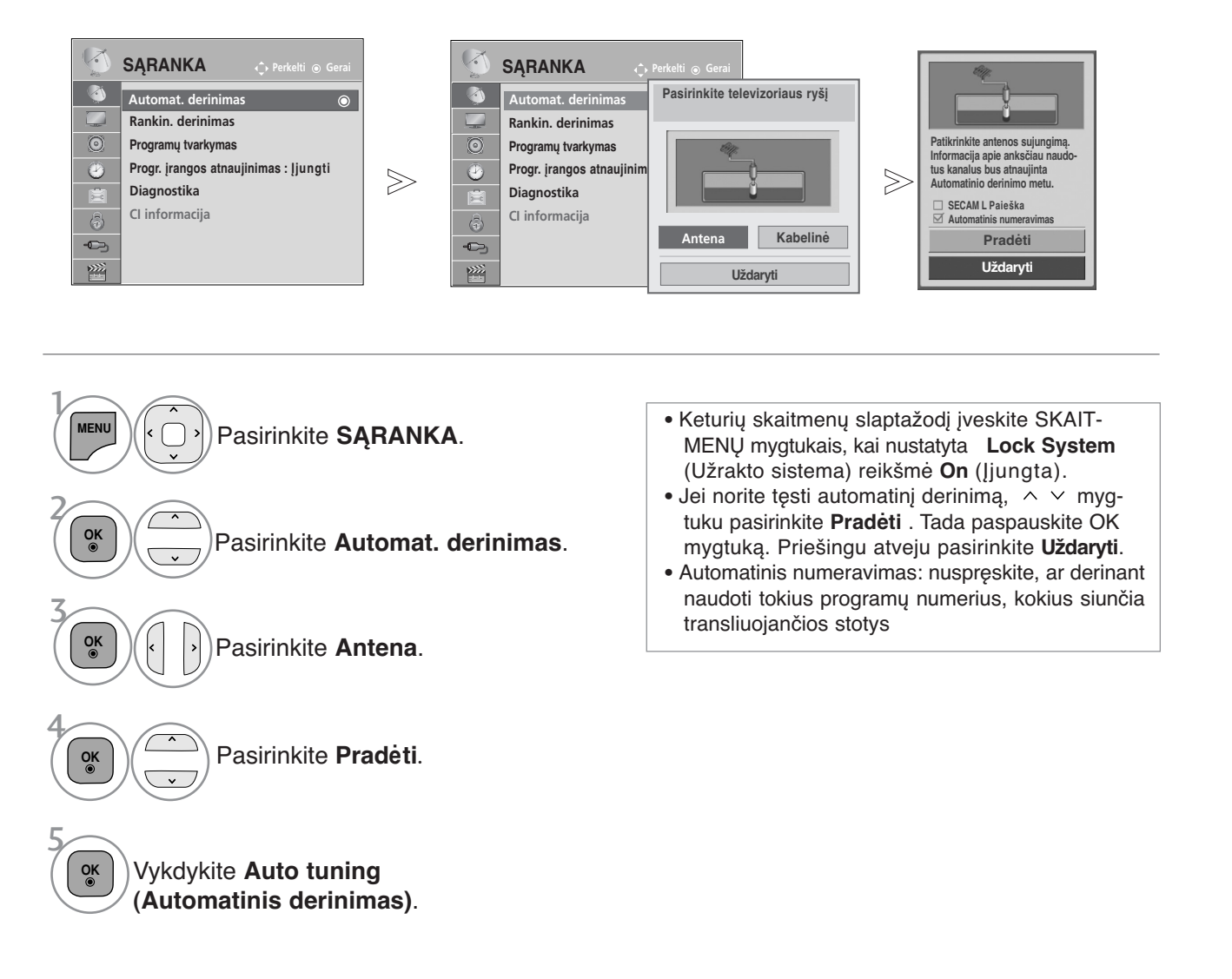

- Norėdami grįžti prie įprasto televizoriaus žiūrėjimo, paspauskite mygtuką **MENU/EXIT** (meniu/uždaryti).
- Norėdami grįžti prie ankstesnio meniu ekrano, paspauskite mygtuką **BACK** (atgal).
#### Jei norite pasirinkti "Cable" (Kabelj),

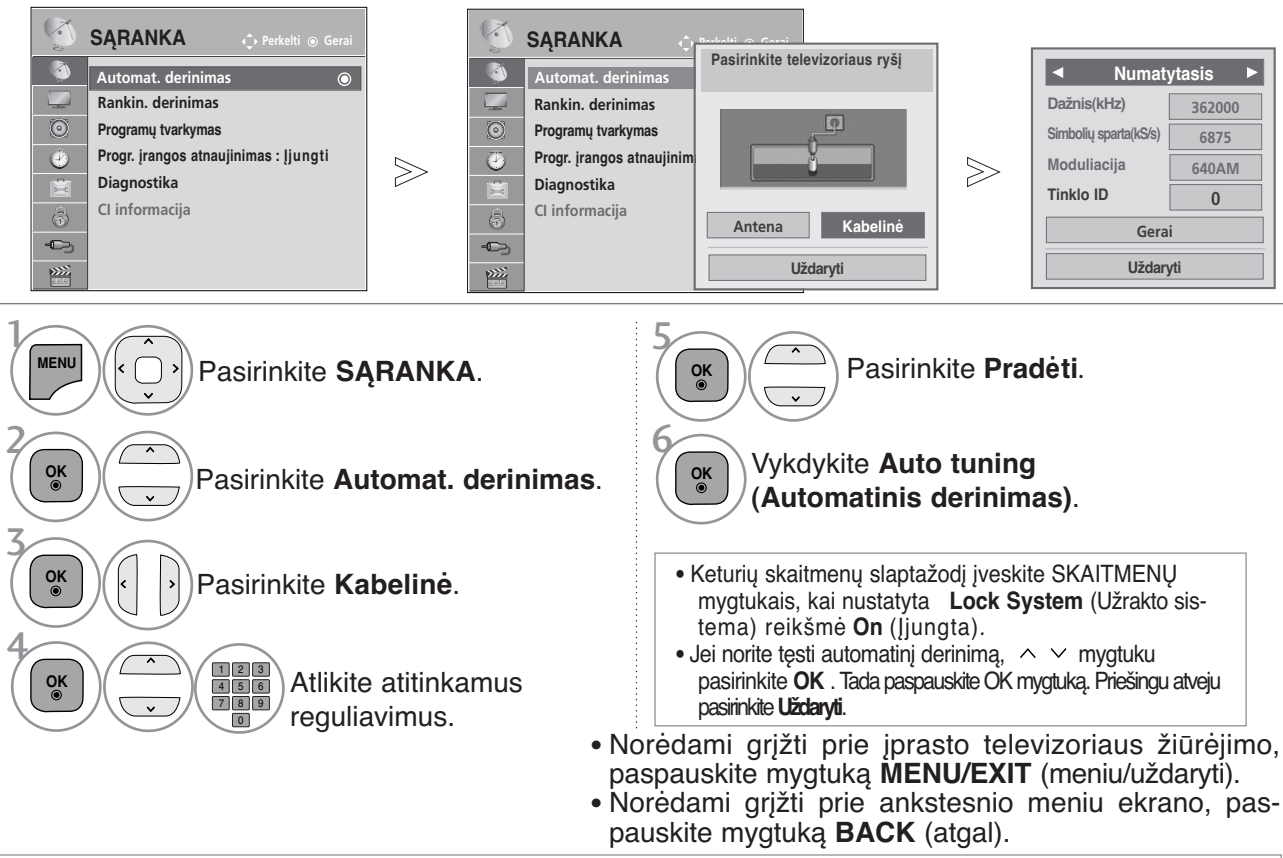

Sios reikšmės reikalingos tam, kad būtų galima greitai ir tiksliai ieškoti visų galimų programų. Dažniausiai naudojamos reikšmės pateikiamos kaip "default" (numatytosios),. tačiau tikslių nustatymų teiraukitės kabelinių paslaugų tiekėjo. Jei norite rasti galimus kanalus, naudodami Auto Tuning (Automatinį derinimą) DVB kabelio režimu, pasirinkite Full (Visi) ir kanalai bus ieškomi visuose dažniuose tarp 110 MHz ir 862 MHz. Tuo atveju, jei programa nėra ieškoma pasirinkus nustatymą Default (numatytoji), atlikite paiešką pasirinkę Full (išsami).

Tačiau, programos paieškai pasirinkus nustatymą Full (išsami), automatinis nustatymas gali trukti labai ilgai. • **Dažnis :** Įveskite vartotojo nustatytą dažnių diapazoną.

- **Simbolių sparta :** Įveskite vartotojo nustatytą simbolių spartą (simbolių sparta: greitis, kuriuo įrenginys, pvz., modemas, siunčia simbolius į kanalą).
- **Moduliacija :** Įveskite vartotojo nustatytą moduliaciją. (moduliacija: garso ir vaizdo signalų įkėlimas į perdavimo įtaisą).
- **Network ID**(tik Švedija): unikalus, kiekvienam vartotojui priskirtas vardas.

#### **Pastaba**

- G Jeigu pasirinkta Suomija arba Švedija, pasirinkus "**Kabelinė**" (kabelio režimą), ekrane matysite meniu "**Channel Auto Update**" (automatinis kanalų atnaujinimas), kuriame numatytoji parinktis bus "**Įjungti**" (įjungtas).
- ► Jeigu paliksite parinktį "**Įjungti**" (jjungtas), kai tik pasikeis informacija apie tinklą, automatiškai bus atnaujinta informacija apie kanalus.
- ► Kai "**Channel Auto Update**" (automatinis kanalų atnaujinimas) yra "I**šjungti"** (išjungtas), informacija apie kanalus nebus atnaujinta.

# **AUTOMATINIS PROGRAMų NUSTATYMAS**

Norėdami žiūrėti DVB-C šalyse, išskyrus Suomiją ir Svediją, pasirinkite nustatymą "—" **Salis** ,<br>esantį **PARINKTYS.**<br>Galite pasirinkti režimą **Vartotojas** arba režimą **Visas** parinktyje **Automat. derinimas.**<br>Nustatant režim **Visas** režimo nustatymo metu kai kurie kanalai tam tikriems kãbelinės televizijos paslaugų operato-<br><u>ri</u>ams (PO) gali būti apriboti ir nustatymas gali užtrukti ilgai. **Pastaba Jei pasirenkate šalies parametrą** "—", (Tik Suomijai ir Švedijai)<br>Norėdami žiūrėti DVB-C šalyse, išskyrus Suomiją ir Švediją, pasirinkite nustatymą "—" Šalis, gsantį PARINKTYS.

- <sup>G</sup> Jūsų kabelinės televizijos paslaugų teikėjas gali imti mokestį už savo paslaugas arba reikalauti, kad jūs sutiktumėte su jų bendrovės teisinėmis sąlygomis.
- <sup>G</sup> DVB-C kabelinė televizija tam tikriems kabelinės televizijos paslaugų teikėjams gali tinkamai neveikti.
- <sup>G</sup> Suderinamumas su DVB-C skaitmeninės kabelinės televizijos transliuotojais nėra garantuojamas.

#### **RANKINIS PROGRAMų NUSTATYMAS**(SKAITMENINE VEIKSENA)

Rankinio derinimo funkcija įgalina rankiniu būdu, įtraukti programą į programų sąrašą. (Visoms šalims, išskyrus Suomiją ir Švediją & Pasirinkus Antenna (anteną), jei pasirinkta Suomija, Švedija arba "--" )

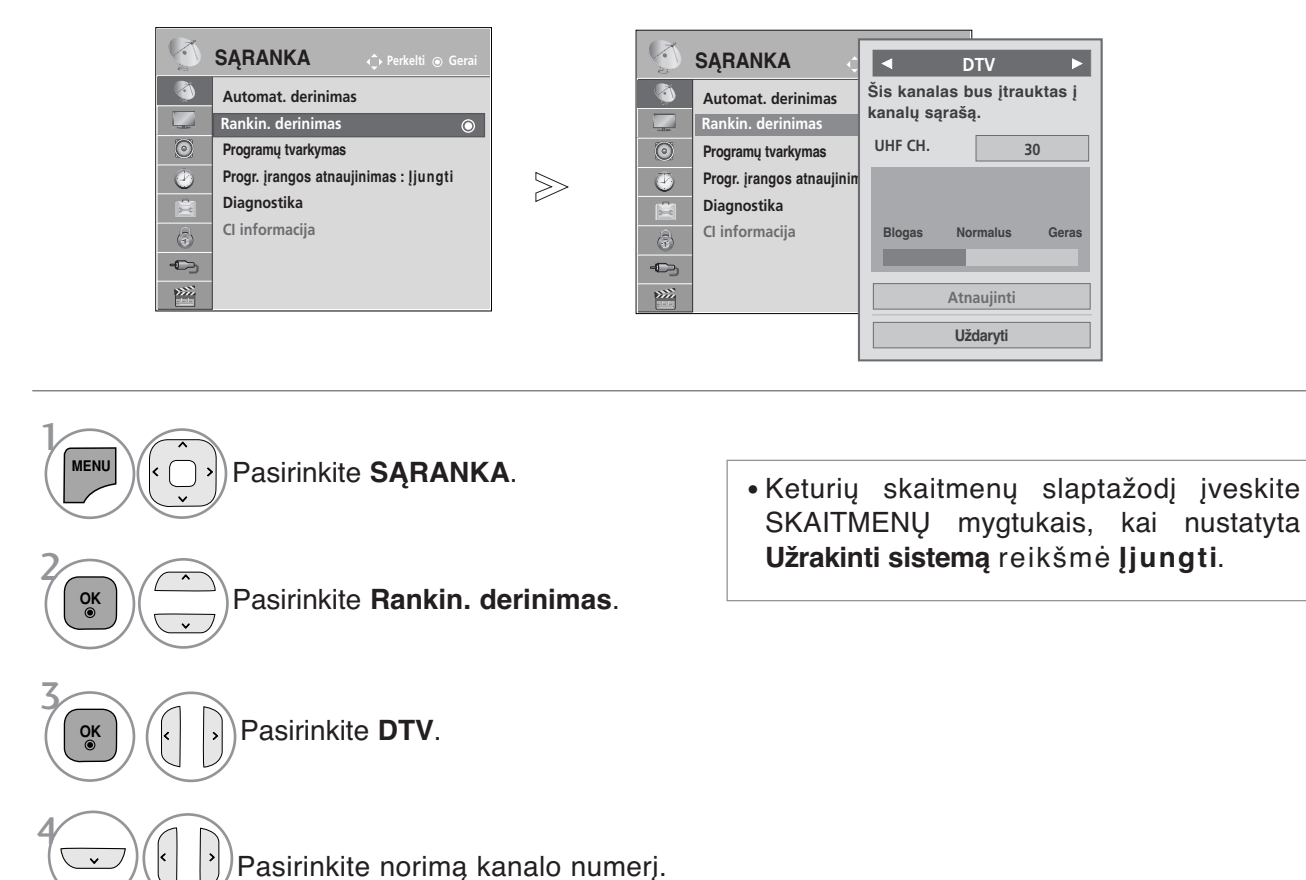

- Norėdami grįžti prie įprasto televizoriaus žiūrėjimo, paspauskite mygtuką **MENU/EXIT** (meniu/uždaryti).
- Norėdami grįžti prie ankstesnio meniu ekrano, paspauskite mygtuką **BACK** (atgal).

#### (Pasirinkus Cable (DVB kabelio režimą), jei pasirinkta Suomija ,Švedija arba  $\sum_{i=-1}^{n}$

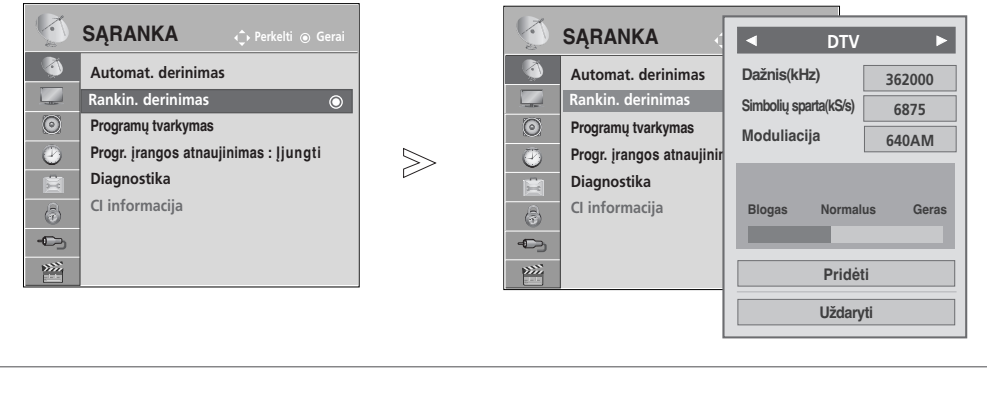

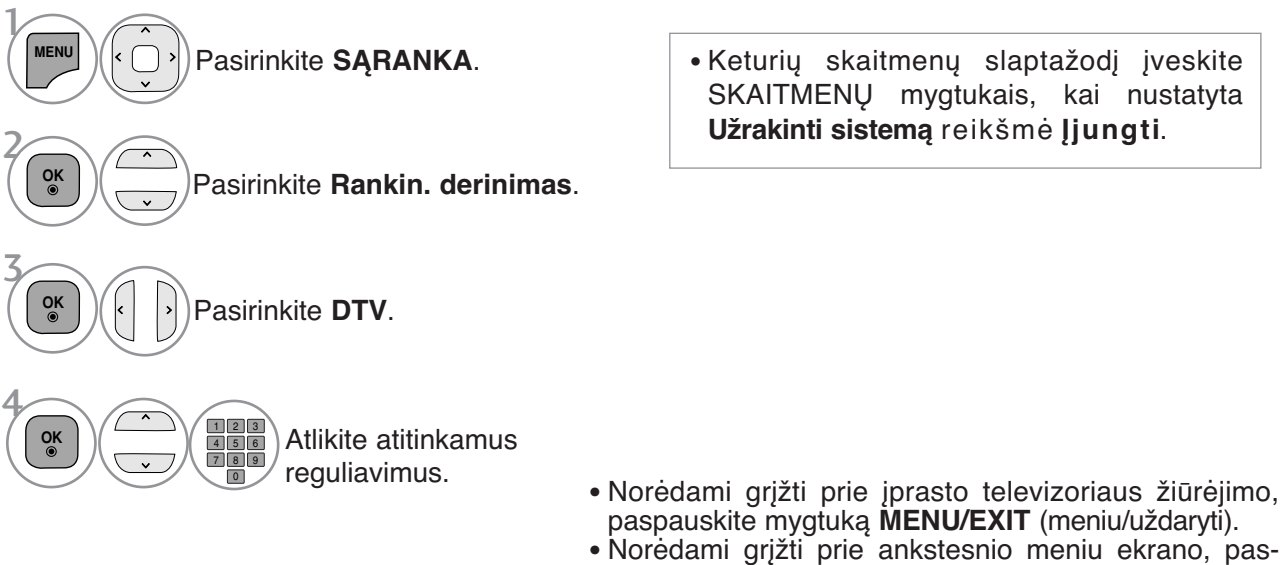

Reikia nustatyti "Frequency" (Dažnį), "Symbol rate" (Simbolių spartą) ir "Modulation" (Moduliacijos) režimą norint pridėti tinkamai pridėti programą DVB kabelio režimu. Teisingų reikšmių teiraukitės kabelinių paslaugų tiekėjo.

pauskite mygtuką **BACK** (atgal).

#### **RANKINIS PROGRAMų NUSTATYMAS**(ANALOGINE VEIKSENA)

Rankinis programavimo režimas leidžia rankiniu būdu nustatyti ir pageidaujama tvarka sudėlioti nustatytas stotis.

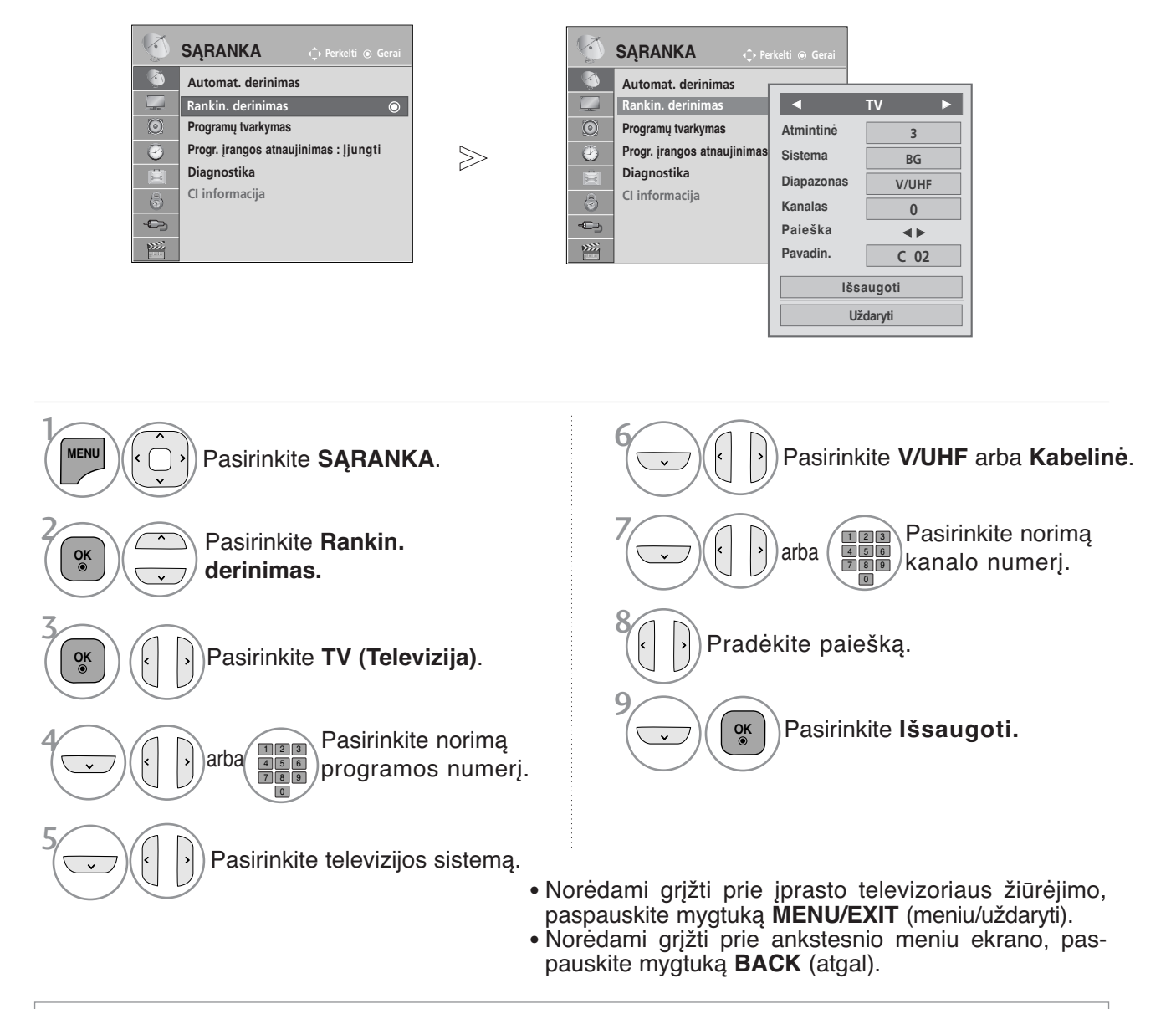

- Keturių skaitmenų slaptažodį įveskite SKAITMENŲ mygtukais, kai nustatyta **Užrakinti sistemą** (Užrakto sistema) reikšmė **Įjungti** (Įjungta).
- **L** : SECAM L/L'(Prancūzija) **BG** : PAL B/G, SECAM B/G (Europa / Rytų Europa / Azija / Naujoji Zelandija / Vidurio Rytai / Afrika / Australija) **I** : PAL I/II (JK / Airija / Honkongas / Pietų Afrika) **DK** : PAL D/K, SECAM D/K (Rytų Europa / Kinija / Afrika / NVS)
- Norėdami įrašyti kitą kanalą, pakartokite nuo 4 iki 9 žingsnius.

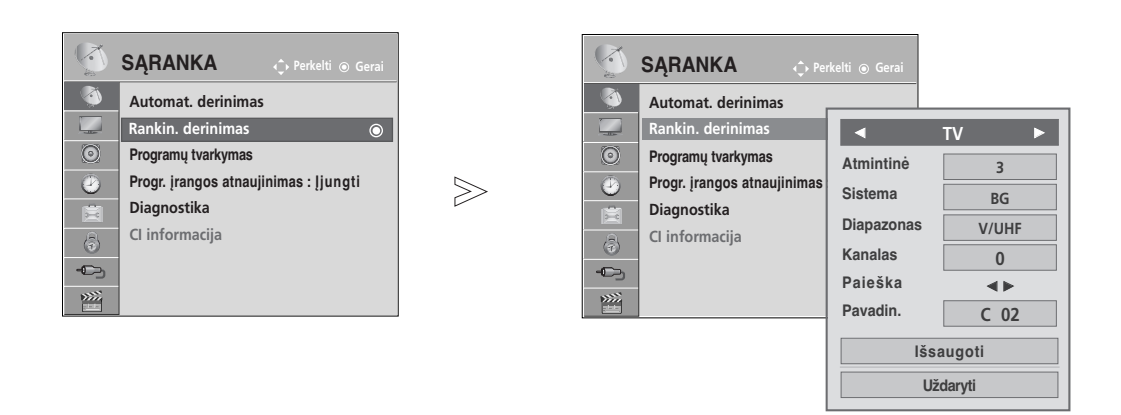

#### ■ Stoties pavadinimas

Kiekvienam stoties numeriui galima suteikti pavadinimą iš penkių ženklų.

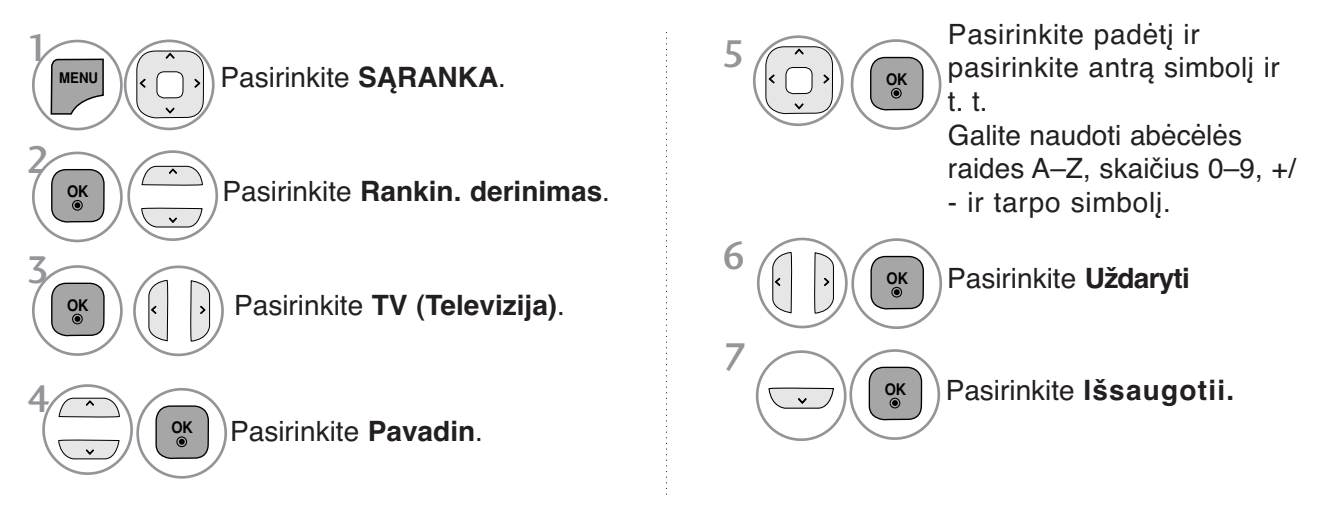

- Norėdami grįžti prie įprasto televizoriaus žiūrėjimo, paspauskite mygtuką **MENU/EXIT** (meniu/uždaryti).
- Norėdami grįžti prie ankstesnio meniu ekrano, paspauskite mygtuką **BACK** (atgal).

### **PROGRAMų REDAGAVIMAS**

Kai programos numeris praleistas, reiškia, kad žiūrėdami televizorių, negalėsite jo pasirinkti P $\sim$ mygtuku.

Jei norite išsirinkti praleistą programą, SKAITMENŲ mygtukais tiesiogiai įveskite programos numerį arba išsirinkite ją programų tvarkymo meniu.

Ši funkcija įgalina praleisti įrašytas programas.

Jei paleidus "Auto Tuning" (Automatinis derinimą) funkcija "Automatic Numbering" (Automatinė numeracija) nepažymėta, programų skaičių galima keisti funkcija "Move" (Pereiti).

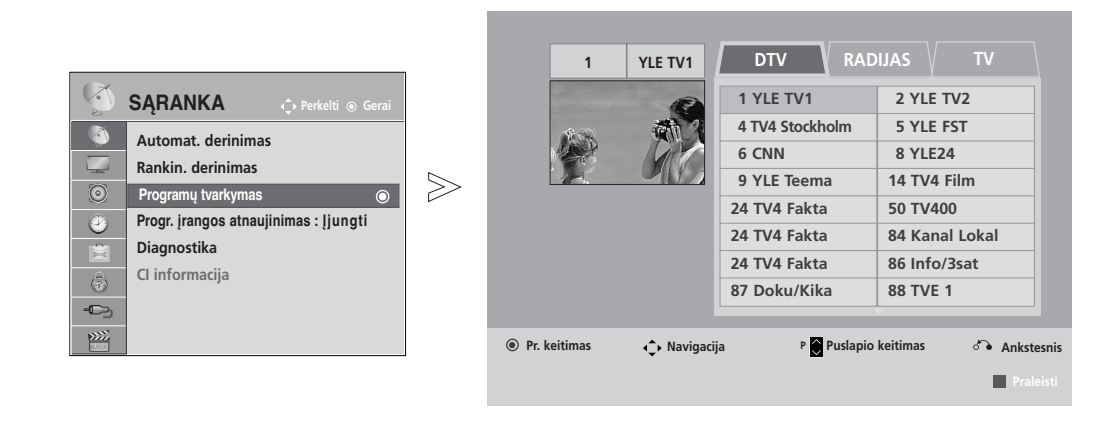

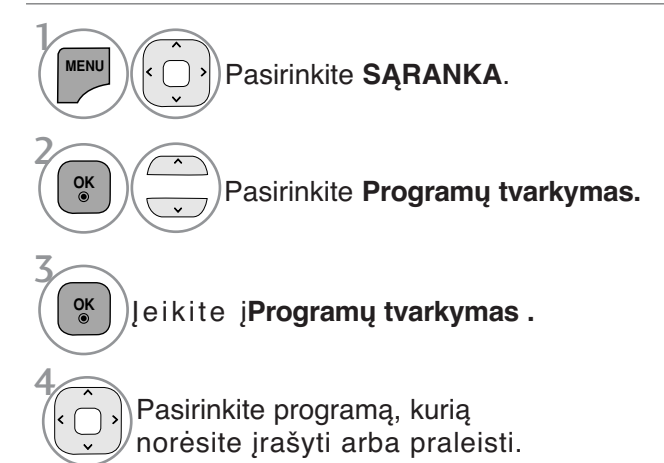

• Keturių skaitmenų slaptažodį įveskite SKAITMENŲ mygtukais, kai nustatyta **Užrakinti sistemą** reikšmė **Įjungti.**

- Norėdami grįžti prie įprasto televizoriaus žiūrėjimo, paspauskite mygtuką **MENU/EXIT** (meniu/uždaryti).
- Norėdami grįžti prie ankstesnio meniu ekrano, paspauskite mygtuką **BACK** (atgal).

# **DTV / RADIJO REŽIMU**

#### <sup>A</sup> **Kaip praleisti programos numerį**

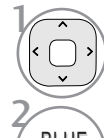

BLUE<br>(MELYNA)

Pasirinkite programos numerį, kurį norėsite praleisti.

Pakeiskite programos numerio spalva į mėlyną.

BLUE<br>(MFLYNA) Release.

- Kai programos numeris yra praleidžiamas, tai reiškia, kad įprastiniu televizoriaus žiūrėjimo metu jos negalėsite pasirinkti mygtuku P  $\overline{\wedge}$   $\overline{\vee}$ .
- Jei norite išsirinkti praleistą programą, SKAITMENŲ mygtukais tiesiogiai įveskite programos numerį arba išsirinkite ją Programų tvarkymo meniu ar EPG

### **TV REŽIMU**

Ši funkcija leidžia panaikinti arba praleisti išsaugotas programas. Taip pat galite pašalinti kai kuriuos kanalus ir naudoti kitos programos numerius.

#### Kaip panaikinti programą

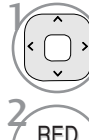

Pasirinkite programos numerį, kurį norėsite panaikinti.

<sup>r</sup> RED Pakeiski<br><sup>(RAUDONA)</sup> raudoną. Pakeiskite programos numerio spalvą į

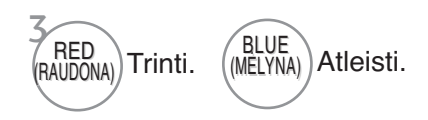

• Pasirinkta programa panaikinama, o visos kitos programos perkeliamos viena vieta į priek

#### Kaip perkelti programą

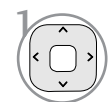

2 GREEN (ŽALIA) (ŽALIA)

Pasirinkite programos numerį, kurį norėsite perkelti.

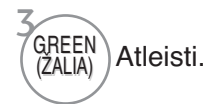

Pakeiskite programos numerio spalvą į žalią.

Automatinis rūšiavimas

(GELTONA) Paleiskite Auto Sort (Automatinis rūšiavimas). 1/YELLOW

Kaip praleisti programos numerį

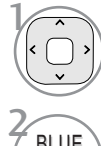

3

Pasirinkite programos numerį, kurį norėsite praleisti.

「BLUE )<br>(MELYNA) Pakeiskite programos numerio spalvą į mėlyną.

BLUE<br>(MELYNA Atleisti.

- Vieną kartą suaktyvinę "Auto Sort" (Automatinis rūšiavimas), nebegalėsite redaguoti programų.
- Kai programos numeris yra praleidžiamas, tai reiškia, kad įprastiniu televizoriaus žiūrėjimo metu jos negalėsite pasirinkti mygtuku P  $\land$   $\lor$ .

•pasirinkti praleistą programą, skaitmeniniais mygtukais surinkite programos numerį arba pasirinkite ją iš programų redagavimo arba lentelės meniu.

### **SOFTWARE UPDATE**

Programinės įrangos atnaujinimas (Progr. įrangos atnaujinimas) reiškia programinę įrangą, kurią galima atsisiųsti per skaitmeninę antžeminę transliavimo sistemą.

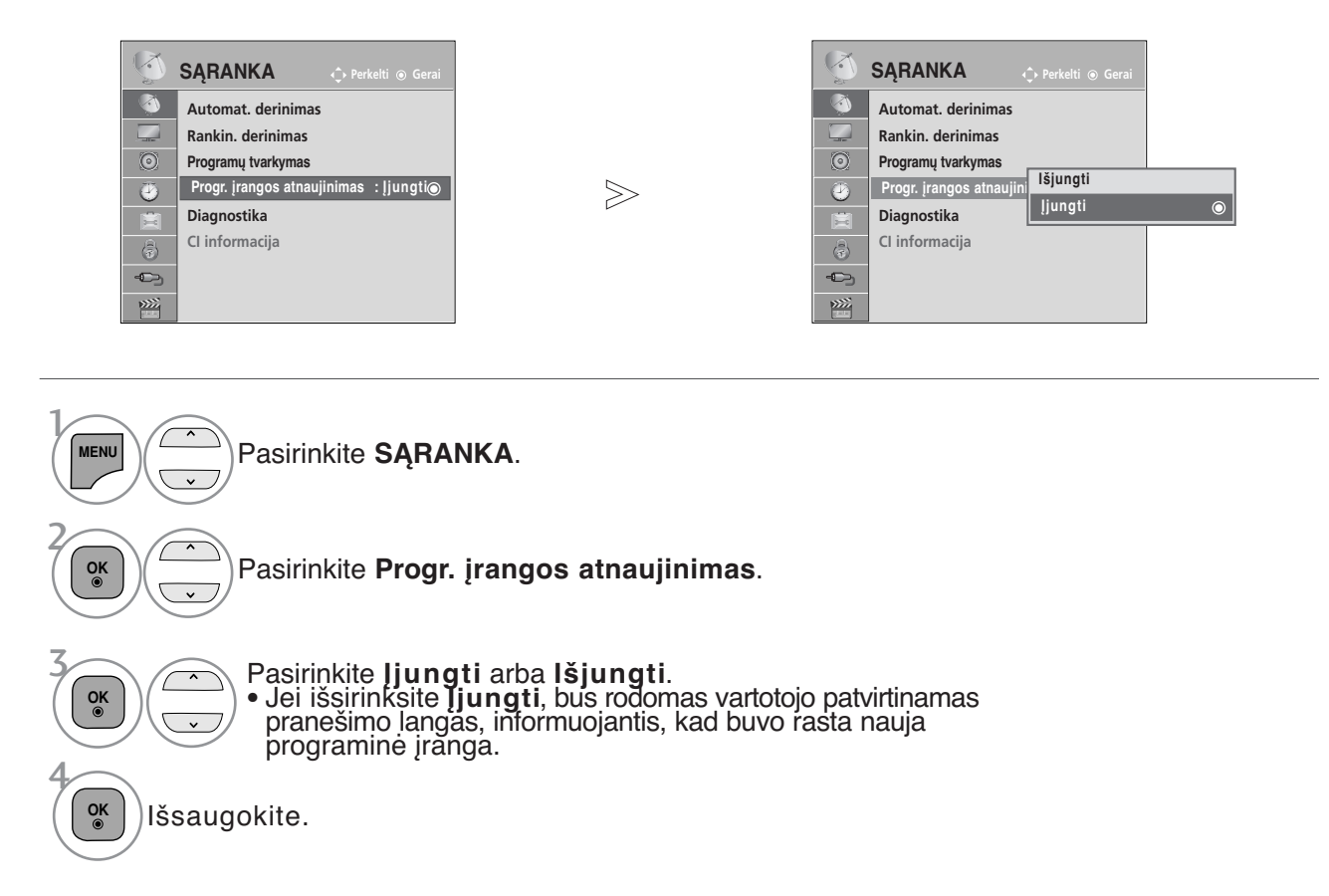

\* Kai nustatote "Software Update" (Programinės įrangos atnaujinimas)

Kartais dėl atnaujintos skaitmeninės programinės įrangos informacijos perdavimo, televizoriaus ekrane gali atsirasti žemiau nurodytas meniu.

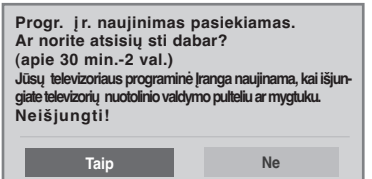

Paprastas naujinimas: esamiems naujinimams

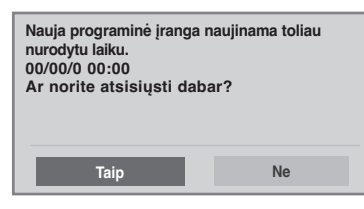

Suplanuoti naujinimai: suplanuotiems naujinimams

Kai "Software Update" (programinės įrangos atnaujinimo) meniu yra "Off" (išjungtas), atsiranda žinutė su prašymu pakeisti į "liungti" (jiungta).

- **Vykstant programinės įrangos atnaujinimui, prašome atkreipti dėmesį į žemiau išvardintus dalykus.**

- Negalima nutraukti televizoriaus maitinimo.
- Negalima išjungti televizoriaus.
- Negalima atjungti antenos.
- Atnaujinus programinę įrangą, Diagnostikos meniu galima pasitikrinti atnaujintos programinės įrangos versiją.
- Atsisiųsti programinę įrangą gali užtrukti valandą, todėl pasirūpinkite, kad maitinimas būtų įjungtas visą siuntimo laiką.

 $\langle \rangle$  mygtuku išsirinkite Taip (Taip) ir kai pamatysite šį vaizdą.

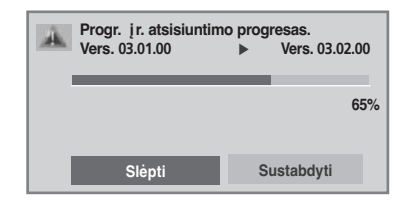

Po "Software Update" (programinės įrangos atnaujinimo) baigimo, sistema yra paleidžiama iš naujo.

**65% <sup>i</sup> Nauja program. įranga sėkmingai įdiegta.**

Kai maitinimo šaltinis yra išjungtas, pradedamas atsiuntimas. Kai atnaujinimo metu maitinimo šaltinis yra įjungtas, rodoma eigos būsena.

### **DIAGNOSTICS**

Ši funkcija įgalina pamatyti gamintoją, modelį/ tipą, serijos numerį ir programinės įrangos versiją.

Rodoma įjungto\* MUX informacija ir signalo stiprumas.

Rodoma išsirinkto MUX signalo informacija ir paslaugos pavadinimas.

(\*MUX: aukštesnė skaitmeninio transliavimo kanalų direktorija (viename MUX yra keli kanalai.))

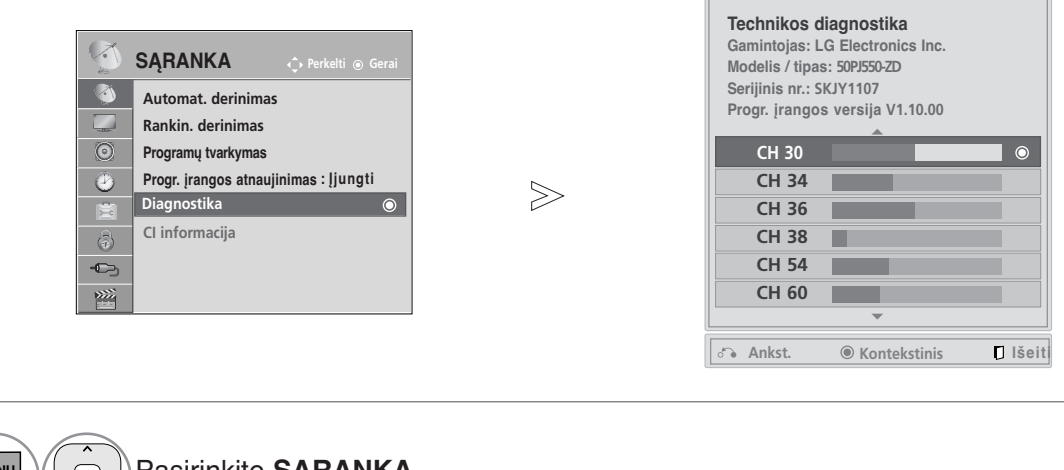

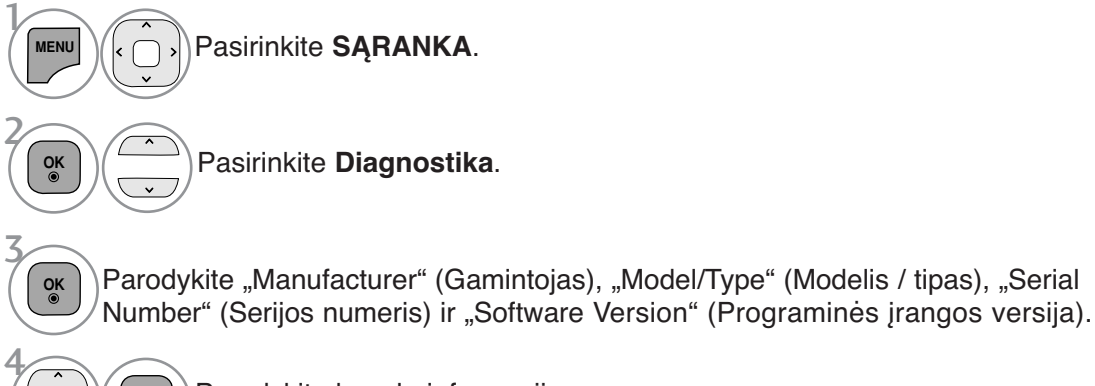

**OK**

Parodykite kanalo informaciją.

- Norėdami grįžti prie įprasto televizoriaus žiūrėjimo, paspauskite mygtuką **MENU/EXIT** (meniu/uždaryti).
- Norėdami grįžti prie ankstesnio meniu ekrano, paspauskite mygtuką **BACK** (atgal).

#### **CI [COMMON INTERFACE] INFORMATION (CI [BENDROSIOS SĄSAJOS] INFORMACIJA)**

Ši funkcija įgalina žiūrėti kai kurias šifruota paslaugas (mokamas paslaugas). Jei ištrauksite CI modulį, negalėsite žiūrėti mokamų paslaugų. Kai į lizdą įkištas CI modulis, galite naudotis modulio meniu. Norėdami įsigyti modulį ir intelektualiąją kortelę, kreipkitės į savo pardavėją. Dažnai nekiškite ir neištraukite CI modulio iš televizoriaus. Dėl to gali kilti problemų. Kai įkišus CI modulį, televizorius įjungiamas, dažnai nesigirdi garso.

Dėl CI modulio ir intelektualiosios kortelės gali būti nenatūralus vaizdas.

CI (bendrosios sąsajos) funkcija gali neveikti, tai priklauso nuo konkrečioje šalyje naudojamų transliavimo parametrų.

Naudojant sąlyginės prieigos modulį (angl. Conditional Access Module - CAM), įsitikinkite, ar jis visiškai atitinka DVB-CI arba CI plus reikalavimus. CI plus (CI plius) veikia tik Švedijoje, Suomijoje ir Prancūzijoje.

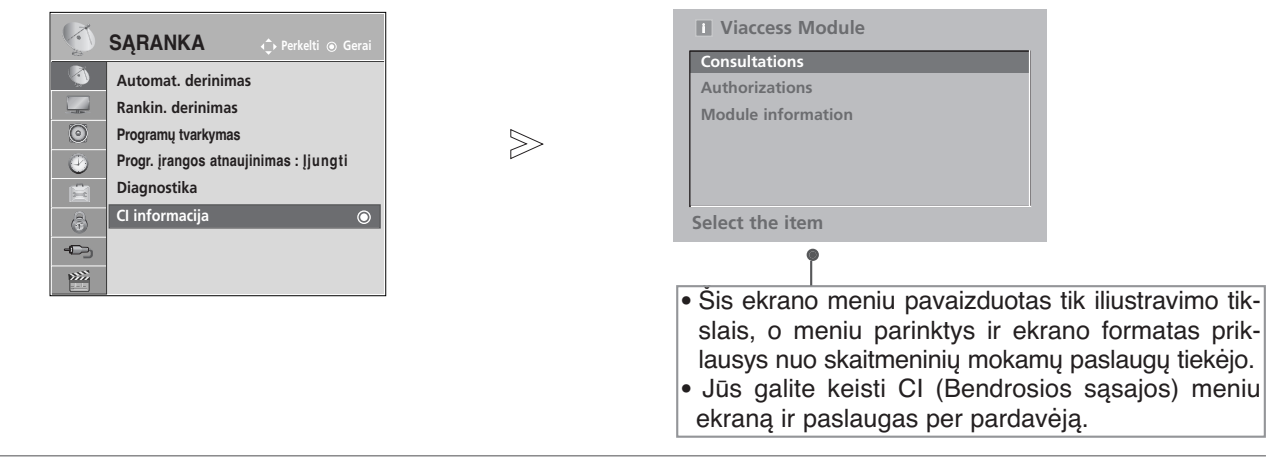

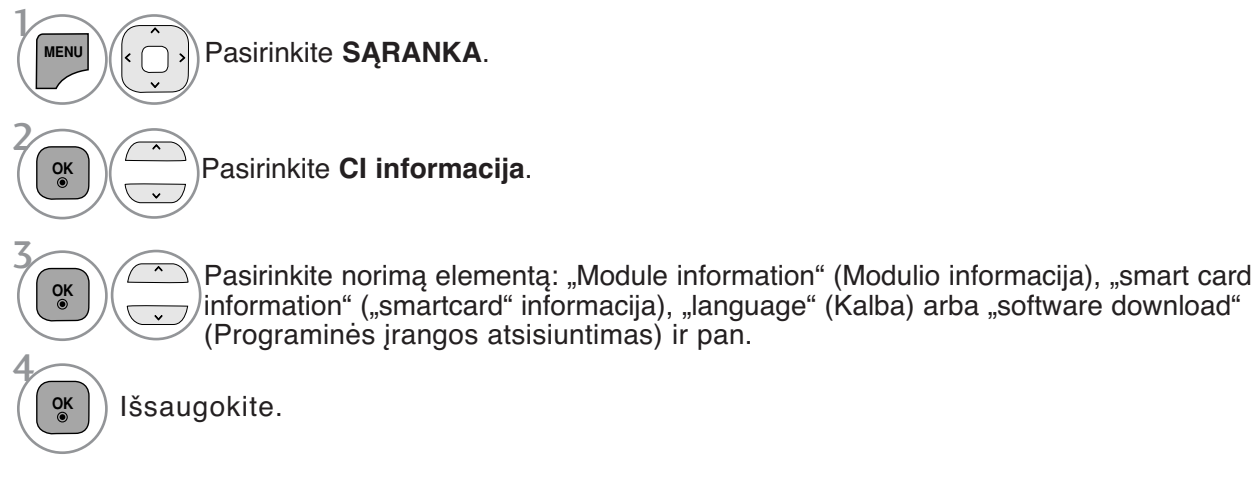

• Norėdami grįžti prie įprasto televizoriaus žiūrėjimo, paspauskite mygtuką **BACK** (atgal).

# **PROGRAMŲ LENTELĖS IŠKVIETIMAS**

Atmintyje saugomas programas galite patikrinti programų lentelėje.

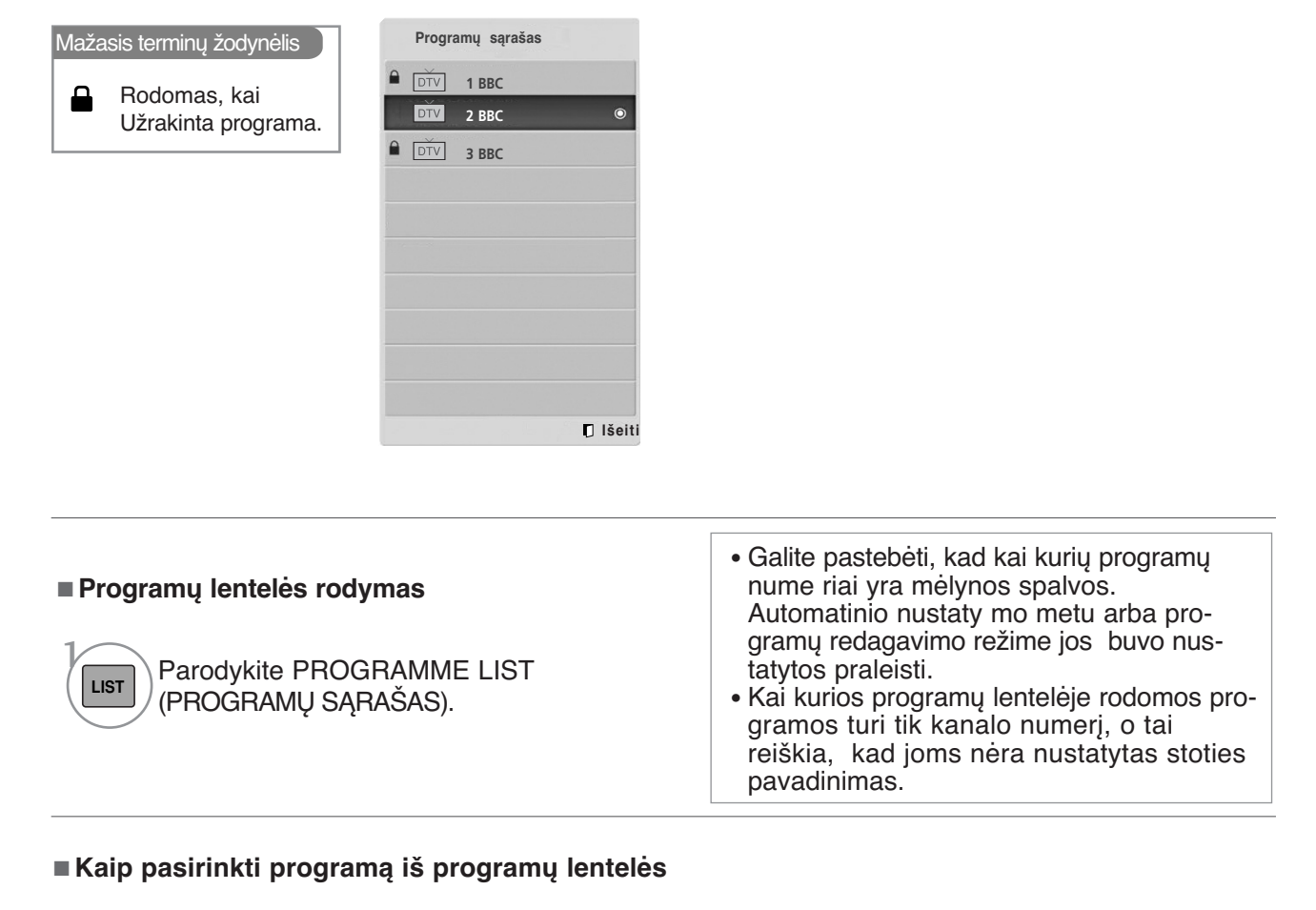

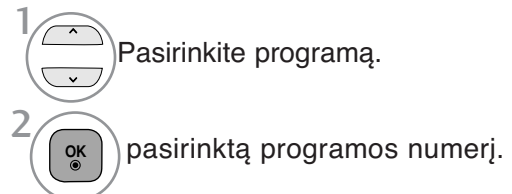

#### <sup>A</sup> **Kaip peržiūrėti programas programų lentelėje**

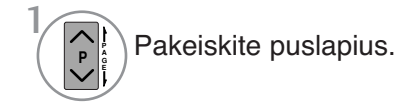

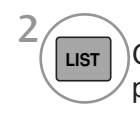

**TV/ RAD**

首回

Grįžkite į normalią televizoriaus peržiūrą.

Programos, kurią šiuo metu žiūrite, režimas bus keičiamas tarp TV (Televizija), DTV (Skaitmeninė televizija) ir "Radio" (Radijas).

### **mėgstamiausios programos sąranka**

#### <sup>A</sup> **Mėgstamiausios programos pasirinkimas**

Mėgstamiausios programos yra patogi funkcija, kuria galite greitai, be reikalo neieškodami peržiūrėti pasirinktas programas.

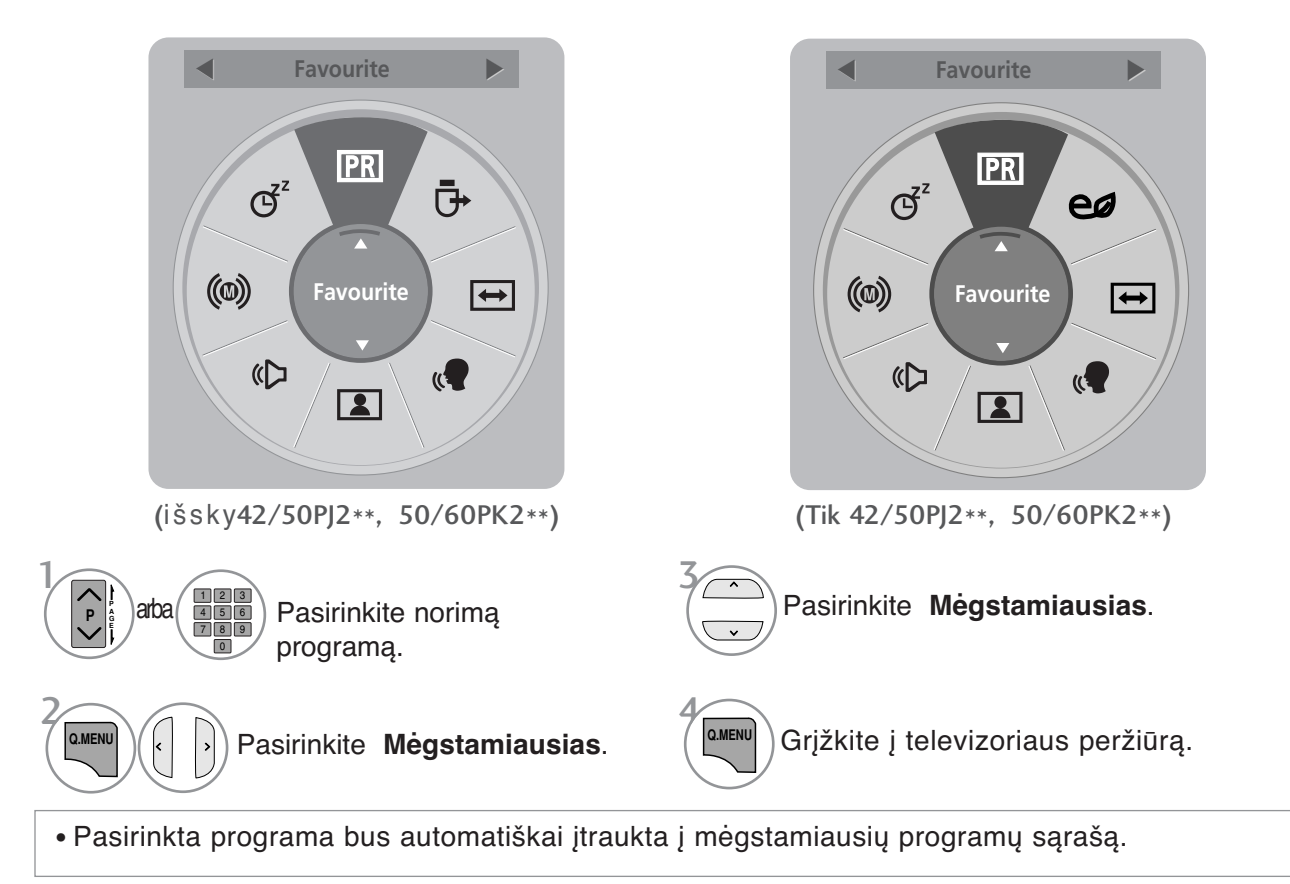

#### <sup>A</sup> **Mėgstamiausių programų sąrašo rodymas**

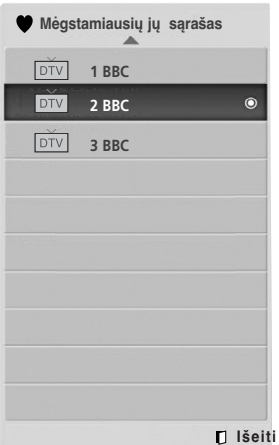

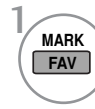

Parodyti "Favourite Programme List" (Mėgstamiausių programų sąrašą).

### **INPUT LIST (ĮVESTIES SĄRAŠAS)**

HDMI, AV1, 2(SCART), AV3 (išskyrus 42/50PJ2\*\*, 50/60PK2\*\*), Component (komponentinis) ir RGB(išsky 42/50PJ2\*\*, 50/60PK2\*\*) įvadai veikia tik tuomet, kai aptikimo kontaktas nustato išorinio prietaiso įtampą.

Paspausdami mygtuką TV/RAD (TELEVIZORIUS / RADIJAS), galite perjungti "External Input" (Išorinė įvestis) į "RF Input" (Radijo dažnio įvestis) ir į paskutinę žiūrėtą programą režimu DTV (SKAITMENINĖ TELEVIZIJA) / RADIO (RADIJAS) / TV (TELEVIZIJA).

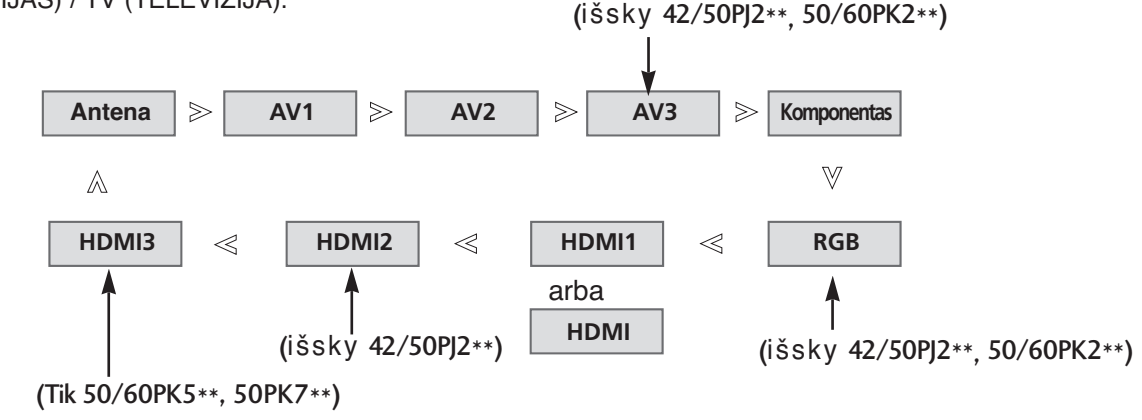

- 1 **INPUT "Antena"** arba **Kabelis**: pasirinkite, kai Pasirinkite įvesties šaltinį. **OK** 5
- žiūrėsite skaitmeninę televiziją / televiziją.(Skaitmeninio kabelio įvestis veikia tik Suomijoje, Švedijoje ir "--" )
	- AV1, AV2, AV3(išsky 42/50PJ2\*\*, 50/60PK2\*\*) : pasirinkite, kai žiūrėsite vaizdus iš vaizdo grotuvo arba išorinės įrangos
	- **"Komponentas"**: pasirinkite atsižvelgdami į jungtį, kai naudosite DVD įrenginį arba skaitmeninį dekoderį.
	- **RGB**(išsky 42/50PJ2\*\*, 50/60PK2\*\*): pasirinkite atsižvelgdami į jungtį, kai naudosite asmeninį kompiuterį.
	- HDMI1(arba HDMI), HDMI2(išsky 42/50PJ2\*\*), HDMI3(Tik 50/60PK5\*\*, 50PK7\*\*) : pasirinkite atsižvelgdami į jungtį, kai naudosite DVD įrenginį, asmeninį kompiuterį arba skaitmeninį dekoderį.

### **DUOMENŲ PASLAUGOS**

( Šis meniu yra įgalintas tik Airijoje. )

Ši funkcija naudotojams leidžia pasirinkti \* **MHEG(Digital Teletext)(skaitmeninis teletekstas)** arba **Teletext**, jeigu yra abi funkcijos.

Jeigu yra tik viena iš jų, įgalinama**MHEG** arba **Teletext**\*\*, nepaisant jūsų pasirinkimo.

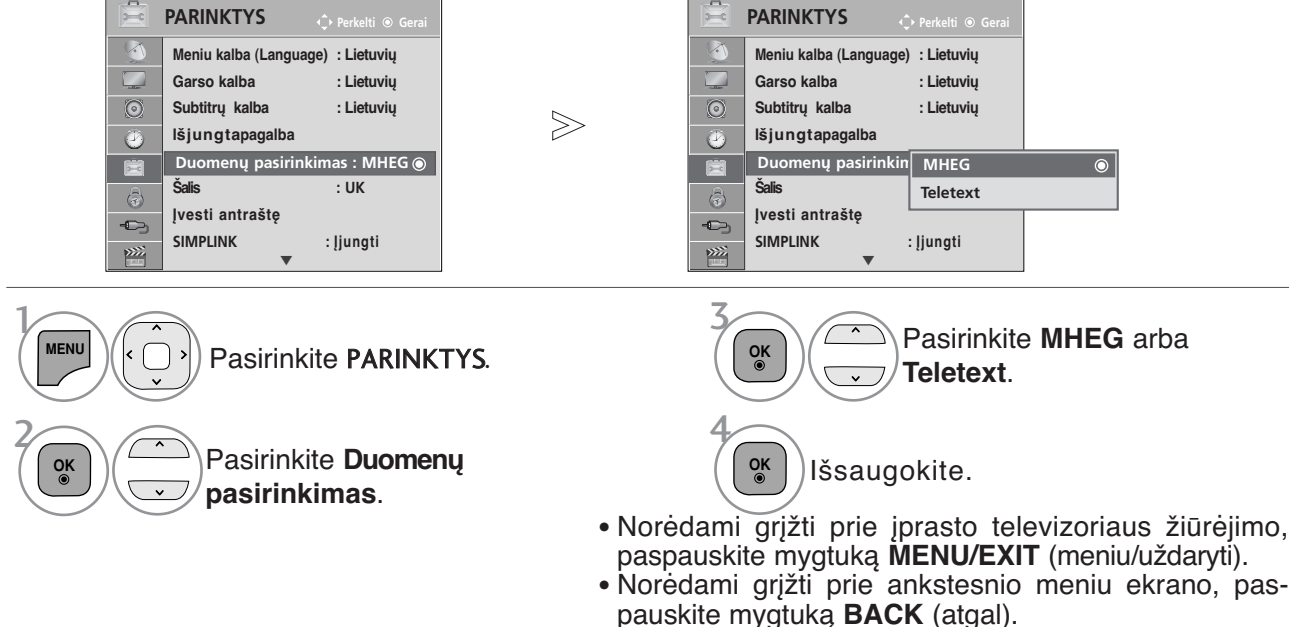

# **INPUT LABEL (ĮVESTI ANTRAŠTĘ)**

Parenka žymą kiekvienam įvesties šaltiniui.

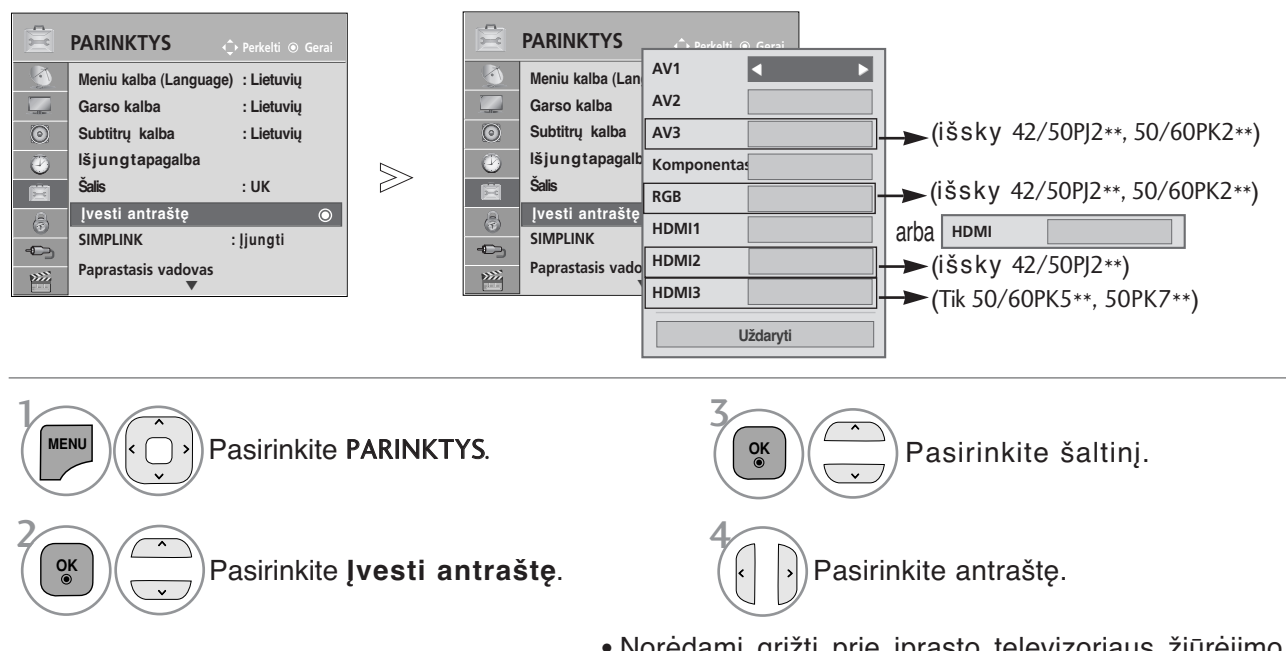

- Norėdami grįžti prie įprasto televizoriaus žiūrėjimo, paspauskite mygtuką **MENU/EXIT** (meniu/uždaryti).
- Norėdami grįžti prie ankstesnio meniu ekrano, paspauskite mygtuką **BACK** (atgal).

### **SIMPLE MANUAL (PAPRASTASIS VADOVAS)**

Galite lengvai ir efektyviai pasiekti televizoriaus informaciją žiūrint paprastąjį vadovą televizoriuje. Veikiant Paprastasis vadovas, garsas bus nutildytas.

■ Rodomas vaizdas gali skirtis nuo jūsų televizoriaus.

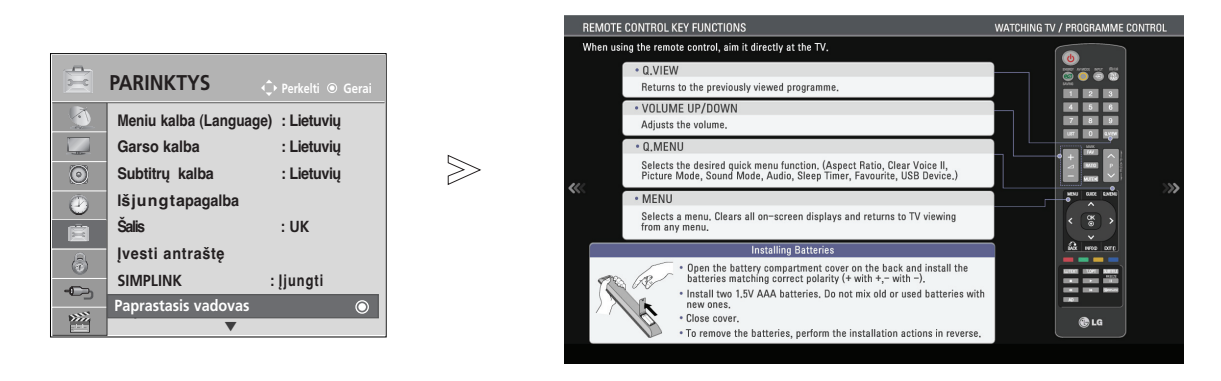

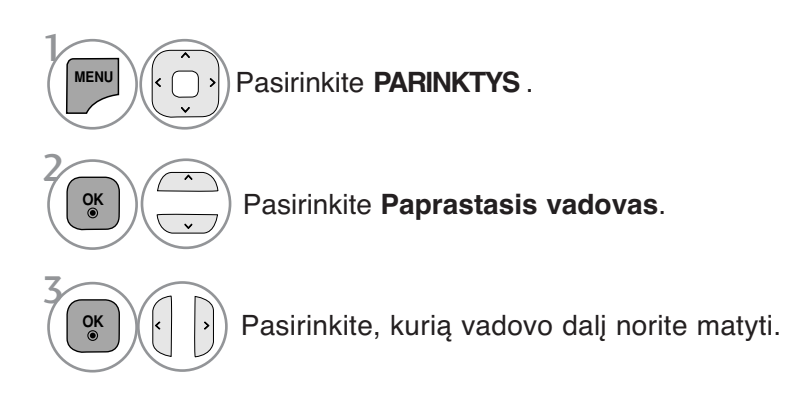

• Norėdami grįžti prie įprasto televizoriaus žiūrėjimo, paspauskite mygtuką **BACK** (atgal).

# **SIMPLINK**

Veikia tik įrenginyje su logotipu SIMPLINK. Patikrinkite logotipą SIMPLINK.

Produktas gali tinkamai neveikti naudojamas su kitais produktais, turinčiais HDMI-CEC funkciją.

Ši funkcija įgalina valdyti ir paleisti HDMI kabeliu prijungtus AV prietaisus be papildomų kabelių ir nenus- tatinėjant.

Jei nereikia SIMPLINK meniu, išsirinkite **Išjungta**.

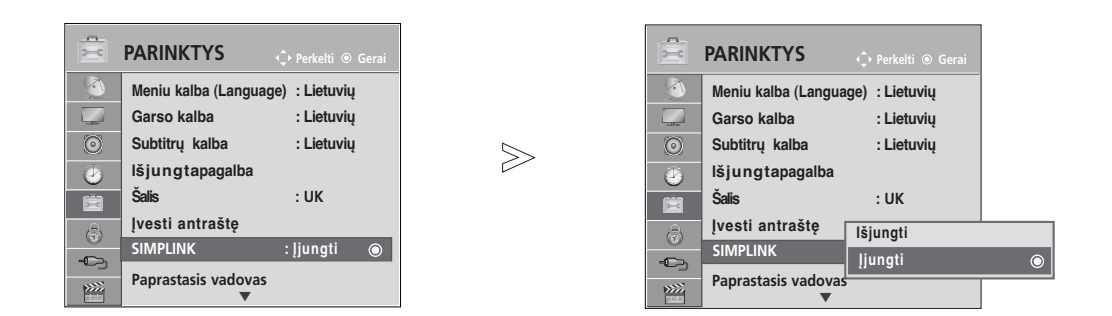

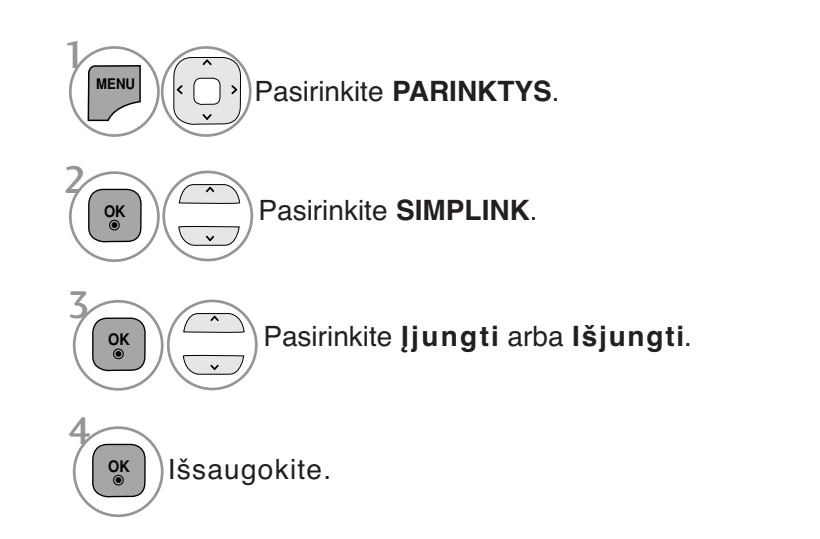

- Norėdami grįžti prie įprasto televizoriaus žiūrėjimo, paspauskite mygtuką **MENU/EXIT** (meniu/uždaryti).
- Norėdami grįžti prie ankstesnio meniu ekrano, paspauskite mygtuką **BACK** (atgal).

**Prijungimas prie namų kino su SIMPLINK logotipais.**

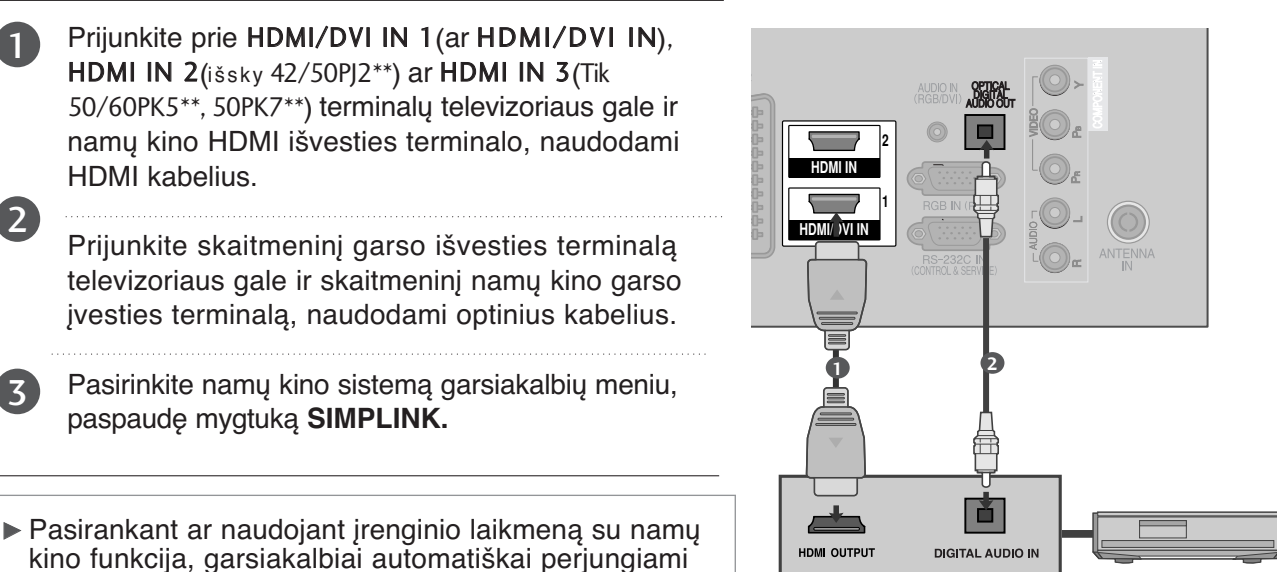

į HT garsiakalbį (klausoma su namų kinu).

#### **! PASTABA**

- ▶ Prijunkite televizoriaus HDMI / DVI IN ar HDMI IN terminalą prie SIMPLINK įrenginio su HDMI kabeliu terminalo (HDMI terminalo).
- $\blacktriangleright$  Jvesties šaltinį jjungus į kitą su mygtuku INPUT nuotolinio valdymo pulte ar kituose, įrenginys, veikiantis su SIMPLINK, sustos.

#### **SIMPLINK FUNKCIJOS**

#### **Disk playback (Disko atkūrimas)**

Valdykite prijungtus AV jrenginius, paspausdami mygtukus  $\sim \vee \langle \rangle$ , OK,  $\blacktriangleright$ , II, I,  $\blacktriangleleft$  ir  $\blacktriangleright \blacktriangleright$ .

#### **Direct Play (Tiesioginis atkūrimas)**

Prijungę AV prietaisus prie televizoriaus, galite tiesiogiai valdyti prietaisus ir atkurti jais . laikmenas papildomai nenustatinėdami.

**Select AV device (Išsirinkti AV prietaisą)** Įgalina išsirinkti vieną iš prie televizoriaus prijungtų AV prietaisų ir atkurti juo įrašus.

**Power off all devices (Išjungti visus prietaisus)** Kai išjungiate televizorių, išjungiami visi prijungti prietaisai.

#### **Switch audio-out (Įjungti garso išėjimą)**

Tai paprastas būdas įjungti garso išėjimą.

Kai įranga su "Simplink" funkcija prijungta prie HDMI terminalo pradeda veikti, televizoriaus režimas automatiškai pasikeičia į jiungimo režima.

\* Prietaisas, HDMI kabeliu prijungtas prie televizoriaus, bet nepalaikantis Simplink, šios funkcijos neturi Pastaba: kad SIMPLINK veiktų, naudokite HDMI kabelį, bet ne senesnės versijos nei 1.3 su \*CEC funkcija. (\*CEC: vartotojų elektronikos valdymas.)

#### **SIMPLINK MENU (SIMPLINK MENIU)**

Norėdami pasirinkti norimą SIMPLINK šaltinį, paspauskite  $\sim \vee \leq \infty$  mygtuką, po to **OK** mygtuką.

- **Televizoriaus žiūrėjimas :** Įjunkite buvusį 1 TV kanalą nepriklausomai nuo esamos veiksenos.
- **2 DISC (Disko atkūrimas):** Išsirinkite ir atkurkite prijungtą diską. Kai galima išsirinkti iš kelių diskų, ekrano apačioje rodomi diskų pavadinimai.
- **<sup>3</sup> VCR atkūrimas :** Valdykite prijungtą vaizdo grotuvą ir atkurkite juo įrašus.
- **HDD įrašų atkūrimas :**Valdykite ir atkurkite 4 standžiajame diske įrašytus įrašus.
- **Garso išvedimas į namų teatrą/ Garso** 5 **išvedimas į televizorių :** Pasirinkite namų teatrą arba televizoriaus garsiakalbius garsui išvesti.

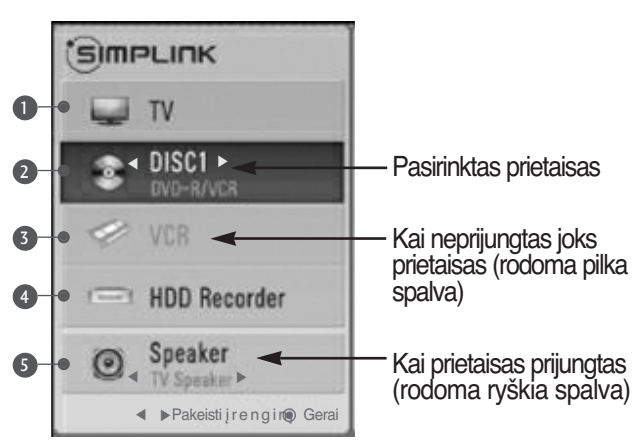

• Namų teatras: Vienu metu palaikomas tik vienas • DVD, Recorder (rašymo įrenginy):Vienu metu palaikoma iki vieno (42/50PJ2\*\*), dviejų (42/50PJ3\*\*, 42/50PJ5\*\*, 42/50PJ6\*\*, 50/60PK2\*\*, 50PK3\*\*), trijų (50/60PK5\*\*, 50PK7\*\*). • VCR: Vienu metu palaikomas tik vienas.

### **AV MODE (AV REŽIMAS)**

Galite pasirinkti papildomus vaizdus ir garsus, kai prie išorinės įvesties prijungiate AV įrenginius.

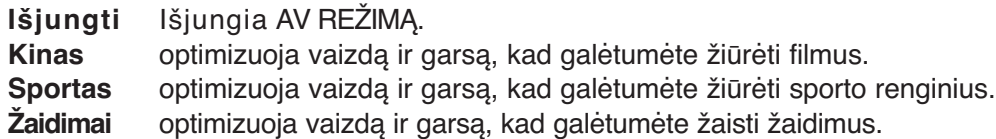

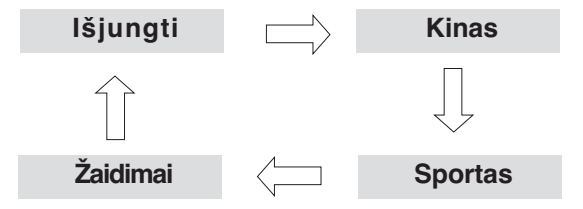

 $\mathcal{V}$ 

2

**OK**

**AV MODE** Pakartotinai paspausdami mygtuką **AV MODE (AV REŽIMAS)** pasirinkite norimą šaltinį.

- Jei režimu AV mode (AV režimas) pasirinksite režimą Cinema (Kinas), režimas Cinema (Kinas) bus pasirinktas ir Vaizdo režimas (Vaizdo režimas) ir Sound Mode (Garso režimas), atitinkamai esančiuose meniu PICTURE (VAIZDAS) ir meniu AUDIO (GARSAS).
- Jei režimu AV mode (AV režimas) pasirinksite Off (Išjungta), bus pasirinktas iš pradžių nustatytas vaizdas ir paveikslėlis.
- Jeigu modeliai palaiko "THX", OSD rodoma kaip THX Cinema

### **INICIACIJA (ORIGINALIŲJŲ GAMYKLINIŲ PARAMETRŲ NUSTATYMAS)**

Ši funkcija inicijuoja visus nustatymus. Tačiau vaizdo režimo nustatymų " **TA Diena" ir " Maktis"** negalima inicializuoti.

Inicializuoti produktą naudinga, kai išvykstate į kitą miestą ar valstybę.

Kai gamykliniai parametrai atstatomi, jūs turite iš naujo paleisti iniciacijos sąranką.

Kai "Užrakinti sistemą" meniu yra "On" (jiungta), atsiranda žinutė su prašymu įvesti slaptažodį.

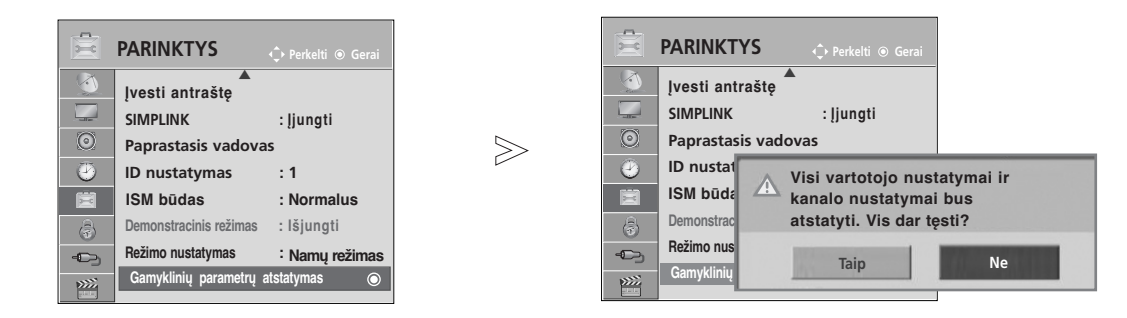

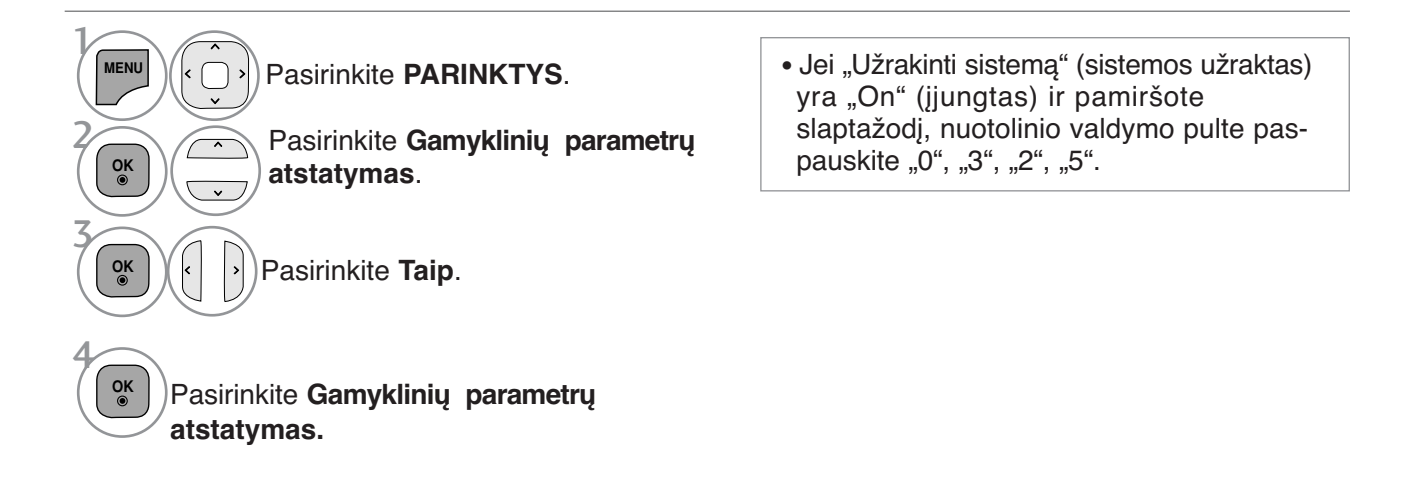

- Norėdami grįžti prie įprasto televizoriaus žiūrėjimo, paspauskite mygtuką **MENU/EXIT** (meniu/uždaryti).
- Norėdami grįžti prie ankstesnio meniu ekrano, paspauskite mygtuką **BACK** (atgal).

# **TO USE THE BLUETOOTH (BLUETOOTH NAUDOJIMAS)**

(Tik 50/60PK5\*\*)

#### **Bluetooth? (kas yra Bluetooth?)**

Bluetooth yra trumpo nuotolio tinklinio sujungimo technologija, naudojanti 2,4 GHz dažnį sujungti įvairiems informacinių įrenginių tipams, tokiems kaip mobilieji telefonai, skaitmeniniai asmeniniai asistentai (PDA), taip pat ir skaitmeniniams prietaisams per belaidį sujungimą – tam, kad vyktų duomenų apsikeitimas, nereikia jungti jokių kabelių.

Naudodami šio televizoriaus "Bluetooth" susisiekimo funkciją, galite sujungti "Bluetooth" belaides ausines arba gauti vaizdus (tik JPEG), taip pat klausytis muzikos mobiliojo telefono, kuriame palaikoma "Bluetooth".

- Ryšio specifikacijos :Bluetooth Specification version 2.0 (Bluetooth specifikacijos versija 2.0) +EDR(Pagerintas duomenų perdavimo greitis)
- Išvestis: Bluetooth Specification Power Class 2 (Bluetooth specifikacija: galios standartas 2)
- Maksimalus susisiekimo diapazonas: Matymo linija apie 10 m (30 pėdų)
- Dažnių diapazonas: 2,4 GHz diapazonas (2,4 GHz 2,4835 GHz)
- "Bluetooth" modulis : EAX57538201 ("LG Electronics")

• Suderinamas Bluetooth profilis : GAVDP (Bendras garso / vaizdo paskirstymo profilis) A2DP (Aukštos kokybės garso pasiskirstymo profilis) HSP (Ausinių profilis) OPP(Object Push Profile) BIP (Basic Imaging Profile) (Pagrindinis vaizdo gavimo profilis) FTP (File Transfer Profile) (Failų perkėlimo profilis) 0678

#### **Precautions when using the Bluetooth (Atsargumo priemonės, naudojant USB įrenginį)**

- $\blacktriangleright$  Naudokite 10 m(nuo -45° iki 45°) diapazone.
	- Jei naudojatės įrenginiu už 10 m diapazono ribų ar ribose, kur yra trukdymų, dėl to gali įvykti ryšio klaidos.
- <sup>G</sup> Ryšio klaida gali įvykti priklausomai nuo aplinkinių prietaisų.
- <sup>G</sup> Gaminiai, veikiantys tuo pačiu 2,4 GHz dažniu (belaidis LAN, mikrobangų krosnelė ir t.t.), gali sukelti ryšio klaidą veikdami tame pačiame dažnių juostos plotyje.
- $\blacktriangleright$  Irenginio paieškos laikas skiriasi priklausomai nuo "Bluetooth" įrenginių kiekio ir veikimo sąlygų.
- <sup>G</sup> Kuo mažiau įrenginių, tuo didesnė paieškos tikimybė.
- Elektromagnetines bangas gali blokuoti naudojamais belaidžiais įrenginiais.
- <sup>G</sup> Kadangi belaidžiai įrenginiai gali sukelti elektroninių bangų interferenciją, šių įrenginių įrenginio naudojimas šalia jų gali būti pavojingas sveikatai.
- $\triangleright$  Vienu metu galite prijungti tik vieną "Bluetooth" įrenginį.
- $\triangleright$  Naudodami "Bluetooth" ausines negalite gauti nuotraukų (tik JPEG) arba klausytis muzikos iš kito "Bluetooth" įrenginio.
- <sup>G</sup> Norėdami gauti išsamesnę informaciją apie Bluetooth, žiūrėkite Bluetooth įrenginio vartotojo vadovą.
- ► Negalima naudoti USB ("Photo List" (Nuotraukų sąrašo), "Music List" (Muzikos įrašų sąrašo), "Movie List" (Filmų sąrašo)(Tik 42/50PJ5\*\*, 42/50PJ6\*\*, 50PK3\*\*, 50/60PK5\*\*, 50PK7\*\*) ir "Bluetooth" vienu metu.
- <sup>G</sup> Veikimas priklauso nuo šių dviejų sąlygų: (1) prietaisas neturi sukelti (žalingų) trikdžių ir (2) prietaisas turi priimti visus gaunamus trikdžius, įskaitant tuos, kurie gali sutrikdyti (prietaiso) veikimą.

QDID (Tinkamas dizaino tapatumas) : B014836

### **SETTING THE BLUETOOTH (BLUETOOTH ĮRENGIMAS)**

Jei norite klausytis transliuojamo garso per "Bluetooth" ausines arba gauti jpeg vaizdus iš išorinių įrenginių ir žiūrėti juos per televizorių, klausytis muzikos iš mobiliųjų telefonų ("Bluetooth" įrenginys) – galite naudotis belaidžiu ryšiu, nereikia jungti jokių kabelių.

Jei norite naudotis BLUETOOTH meniu, pasirinkite "On" (jiungtas). Jei nenorite naudoti Bluetooth funkcijos, pasirinkite "Off" (išjungtas).

Jei įrenginys sujungtas su išoriniu Bluetooth įrenginiu, galite pasirinkti "Išjungti" po to, kai jį atjungsite.

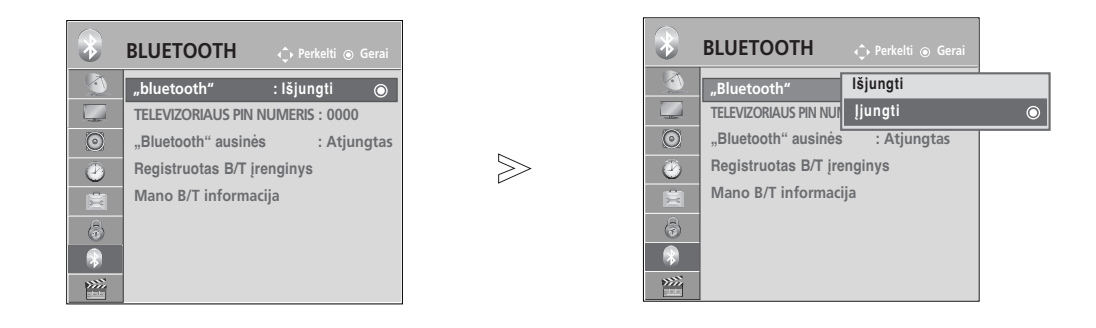

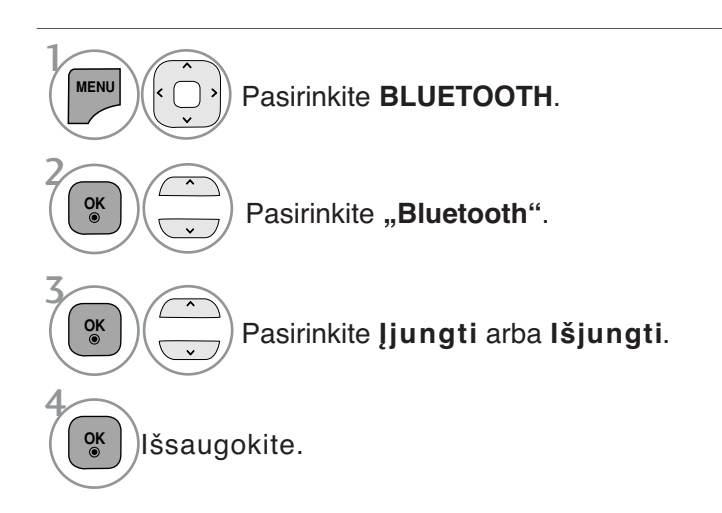

- Norėdami grįžti prie įprasto televizoriaus žiūrėjimo, paspauskite mygtuką **MENU/EXIT** (meniu/uždaryti).
- Norėdami grįžti prie ankstesnio meniu ekrano, paspauskite mygtuką **BACK** (atgal).

### **TO USE THE BLUETOOTH (BLUETOOTH NAUDOJIMAS)**

#### **SET TV PIN (TELEVIZORIAUS PIN NUMERIO NUSTATYMAS)**

Jei norite priimti sujungimą iš išorinio Bluetooth įrenginio arba prisijungti prie išorinio Bluetooth įrenginio, reikia įvesti PIN kodą.

Jei norite gauti išsamesnę informaciją apie tai, kaip nustatyti išorinio Bluetooth įrenginio PIN numerį, žiūrėkite atitinkamo įrenginio vartotojo vadovą.

Televizoriaus PIN kodas sudarytas ne daugiau kaip iš 10 skaitmenų. Televizoriaus PIN kode turi būti daugiau negu vienas skaitmuo.

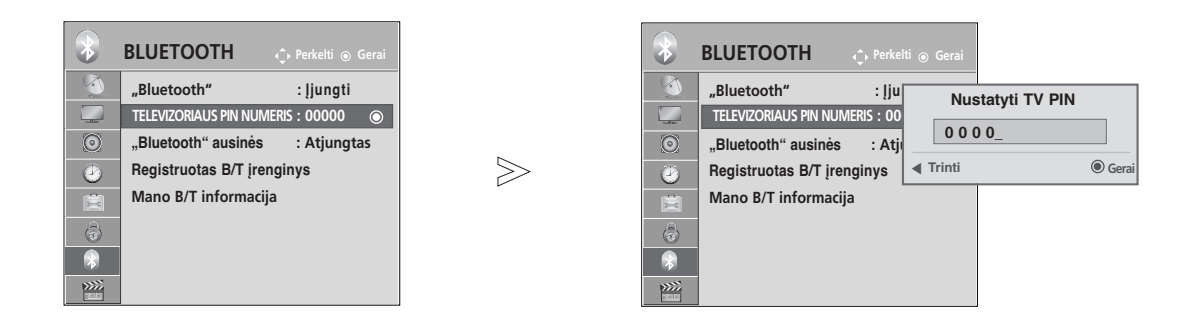

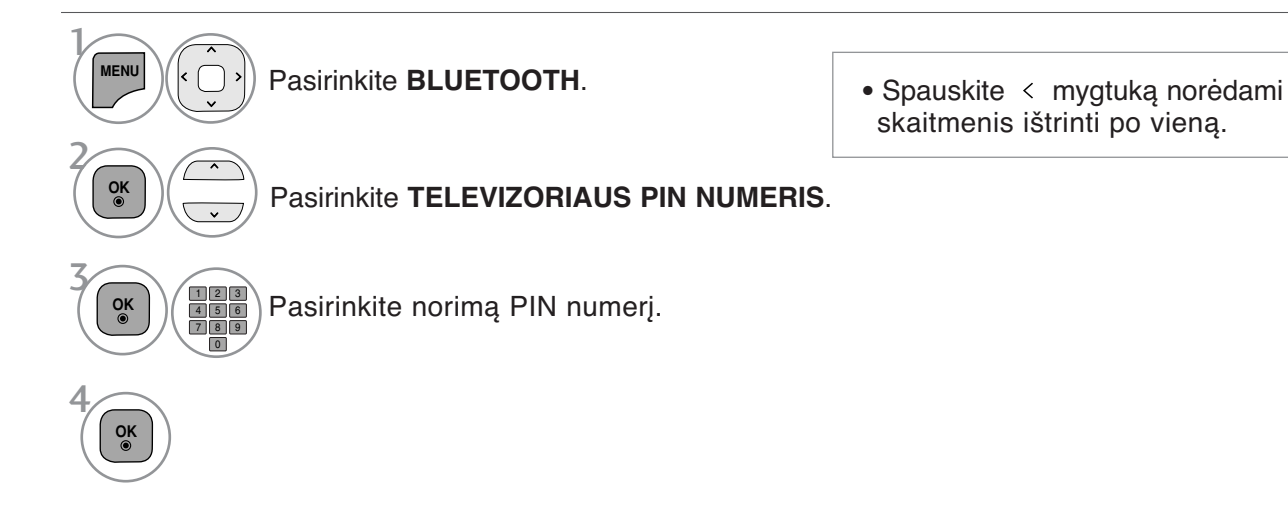

- Norėdami grįžti prie įprasto televizoriaus žiūrėjimo, paspauskite mygtuką **MENU/EXIT** (meniu/uždaryti).
- Norėdami grįžti prie ankstesnio meniu ekrano, paspauskite mygtuką **BACK** (atgal).

# **BLUETOOTH HEADSET (BLUETOOTH AUSINĖS)**

Pasirinke "Bluetooth" ausines, galite klausytis televizoriaus garso per "Bluetooth" ausines belaidžiu ryšiu. Prieš naudodami pirmą kartą, turite suporuoti jas su bet kokiu nauju Bluetooth įrenginiu. Norėdami gauti išsamesnę informaciją, žiūrėkite atitinkamo įrenginio vartotojo vadovą.

Daugiausia 12 įrenginių gali būti suporuota.

Kai įtaisas ieško "Bluetooth" ausinių, neveikia visi mygtukai išskyrus "Stop" (Sustabdyti) (mygtukas OK (Gerai)).

#### **Connecting a new Bluetooth headset (Naujų Bluetooth ausinių sujungimas)**

Ieškoti naujų "Bluetooth" ausinių galite tik esant būsenai "Disconnected" (Atjungta).

Kai ieškote, jums bus rodomos visų reaguojančių "Bluetooth" ausinių sarašas.

Po to, kai Bluetooth įrenginio paieška yra įvykdyta, patvirtinamas jungiamo įrenginio PIN numeris. Norėdami gauti išsamesnę informaciją, žiūrėkite atitinkamo įrenginio vartotojo vadovą.

Pasirinkus Cable (DVB kabelio režimą), jei pasirinkta Suomija, Švedija arba "--", negirdimas stereofoninis garsas pro "Bluetooth" ausines.

\*Pasirinkus Cable (DVB kabelio režimą), jei pasirinkta Suomija, Švedija arba "--" .

- 1. Bluetooth" ausinės atjungiamos, jei jos yra.
- 2. Visi ausinių įrenginio sąrašai panaikinami.
- 3. "Bluetooth" režimas išjungtas.
- 4. Prijungus tik erdvinio garso ausines rodomas pranešimas "Invalid format" (Netinkamas formatas).

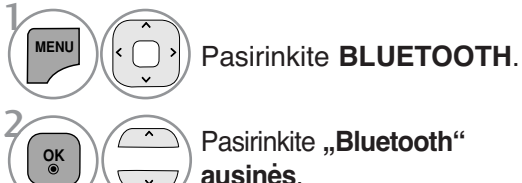

ausines.

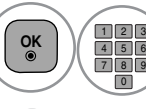

6

Pasirinkite Bluetooth ausinių PIN

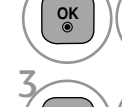

**ausinės**.

4 5

numerį. Norėdami rasti PIN numerį, žiūrėkite atitinkamo įrenginio vartotojo vadovą.

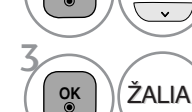

**OK** Prijunkite Bluetooth ausines.

Įvykdykite Bluetooth ausinių paiešką.

#### **Connecting to Bluetooth headset already registered (Jau užregistruotų Bluetooth ausinių sujungimas)**

"Bluetooth" ausinės išvardijamos pagal seką nuo anksčiausiai iki vėliausiai naudotų. Šiuo metu naudojamos ausinės bus sąrašo viršuje. Jau užregistruotą Bluetooth įrenginį galite pasirinkti ir sujungti tiesiogiai – PIN patvirtinimo nereikės.

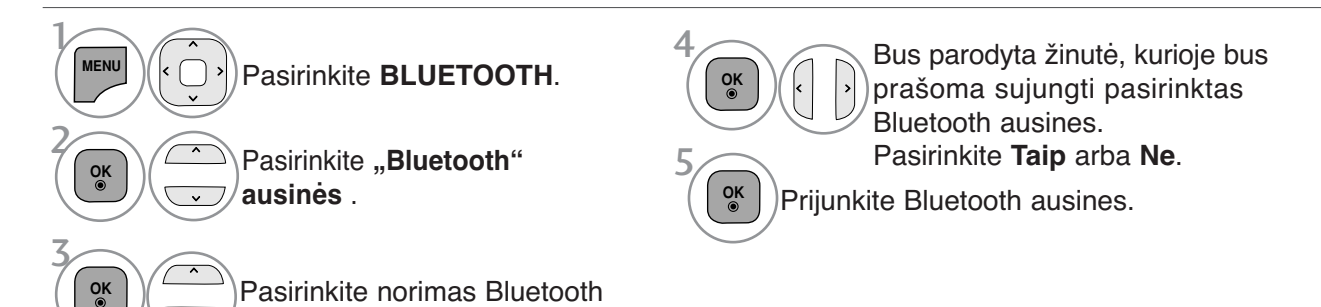

- •Kai "Bluetooth" ausinės yra prijungtos / kai jomis naudojatės, išjungus televizorių ir vėl jį įjungus ausinių nustatymas išsijungia automatiškai.
- Po to, kai prijungiamos "Bluetooth" ausines, televizoriaus garsiakalbis perjungiamas į būseną "Mute" (Nutildytas), o garsas atkuriamas per ausines.

### **TO USE THE BLUETOOTH (BLUETOOTH NAUDOJIMAS)**

#### **Disconnecting the Buetooth headset during use (Bluetooth ausinių atjungimas naudojimo metu)**

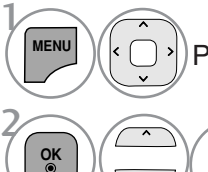

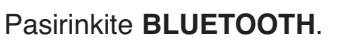

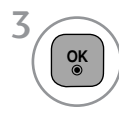

Atjunkite Bluetooth ausines.

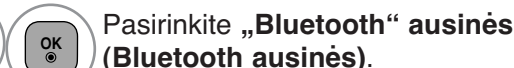

#### **When requesting to connect to TV from the Bluetooth headset (Užklausos sujungti Bluetooth ausines su televizoriumi pateikimas)**

Kai Bluetooth meniu yra "On" (įjungtas) per ausines pateikiama prijungimo užklausa, rodoma ši žinutė. Šią funkciją palaiko ne visos ausinės..(Žr. "Bluetooth" ausinių<br>naudotojo vadove.)

Išjungus/įjungus kai kurias ausines, jų programa gali mėginti prisijungti net tuomet, kai ji jau yra įtraukta į užregistruotų prietaisų sąrašą

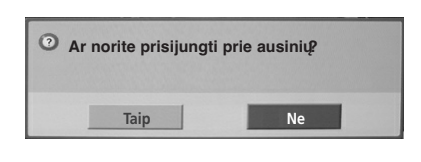

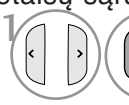

**OK** Pasirinkite **Taip** arba **Ne**.

#### **! PASTABA**

▶ LG rekomenduoja šias ausines.

-Mono/Stereo : Nokia : BH501 / Jabra : BT620s / Sony : DR-BT30Q / Philips : SHB7100 / Plantronics : Pulsar590 / Motorola : HT820 / Motorola : S9 / LG : HBS200

-Only Stereo : Logitech : Freepulse-wireless

-Only Mono : Motorola : H800 / Jabra : BT250v / Jabra : BT2040 / Plantronics : Discovery665 / Nokia : BH-900 / Sony Ericsson : HBH-GV435 / Samsung : WEP500 / LG: Prada HBM-510 Galima garso delsa priklausomai nuo ausinių buferinės atminties dydžio.

- ▶ Galima ieškoti ir prijungti tik tas monofoninio / stereofoninio garso ausines, kurios yra oficialiai patvirtintos kaip suderinamos su "Bluetooth".
- Su kitais "Bluetooth" įrenginiais galima sujungti tik tas monofoninio / stereofoninio garso ausines, kurios palaiko A2DP arba HSP funkciją.
- $\blacktriangleright$  Jei televizorių supanti aplinka yra tokia, kaip nurodyta žemiau, negalėsite tinkamai prijungti įrenginio ar įvykdyti jo paieškos.

-Jei yra stiprios elektromagnetinės bangos.

-Jei yra daug Bluetooth įrenginių.

-Jei ausinės yra išjungtos, jų nėra arba įvyko klaida

-Kadangi tokie gaminiai kaip mikrobangų krosnelės, belaidis LAN, "plasma light" šviesos efektai, elektrinės viryklės ir t. t. naudoją tą patį dažnių diapazoną, jie gali sukelti ryšio klaidą.

- Vienu metu gali būti prijungtos tik vienos "Bluetooth" ausinės.
- <sup>G</sup>Ryšys, nutrūkęs dėl to, kad televizorius buvo išjungtas, nebus automatiškai atstatytas. Pabandykite iš naujo sujungti naudojamą įrenginį.
- $\blacktriangleright$  Kai naudojamos ausinės, kai kurie veiksmai gali būti lėtesni.
- $\blacktriangleright$  Net jei pasirinksite Simplink Home Theater (Simplink namų kinas) po to, kai pasinaudosite ausinėmis veikiant Simplink, įtaisas nepersijungs į Home Theater (namų kino) garsiakalbius automatiškai.
- Kai ausinių ryšys pastoviai nutrūksta, suporuokite įrenginį dar kartą.
- <sup>G</sup> Monofoninių ausinių garso kokybė nėra tokia gera kaip stereofoninio garso ausinių.
- **Pasitraukus toliau nuo televizoriaus, mono**foninio garso ausinėse gali būti girdimas triukšmas, nes garsas į jas perduodamas kitaip nei į stereofoninio garso ausines.
- ▶ Naudojant "Bluetooth" ausines, mygtukai "Volume +/-" (Garsumas +/-) ir "Mute" (Nutildyti) neveikia, o meniu "Audio" (Garsas) nustatomos numatytosios reikšmės ir jis išsijungia.
- Kai "Bluetooth" funkcija yra padėtyje On (įjungti), jeigu įjungtas koks nors užregistruotas prietaisas, televizorius automatiškai perjungs "Bluetooth" režimą net tuomet, jei tuo metu žiūrėsite parinkę kitą išvesties režimą. Tokiu atveju nustatykite "Bluetooth" funkciją į padėtį Off (išjungti).

# **MANAGING REGISTERED BLUETOOTH DEVIZE (REGISTRUOTO BLUETOOTH JRENGINIO VALDYMAS)**<br>Jei nėra registruotų įrenginių, meniu Registered B/T Device (registruotas B/T įrenginys) yra nėra<br>aktyvus ir negali būti naudojamas.

Kai yra 12 registruotų įrenginių, negalėsite registruoti daugiau įrenginių, ir išorinis įrenginys

nebėgalės būti suporuotas su televižoriumi. Tokiu atveju turėtumėte išbraukti iš sąrašo vieną įrenginį (jei įrenginys yra prijungtas prie televizoriaus, iš pradžių jį atjunkite) – tada galėsite sujungti kitą įrenginį.

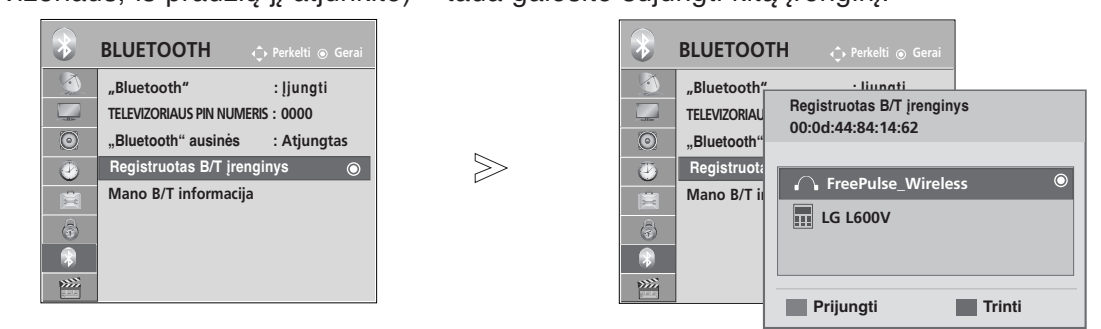

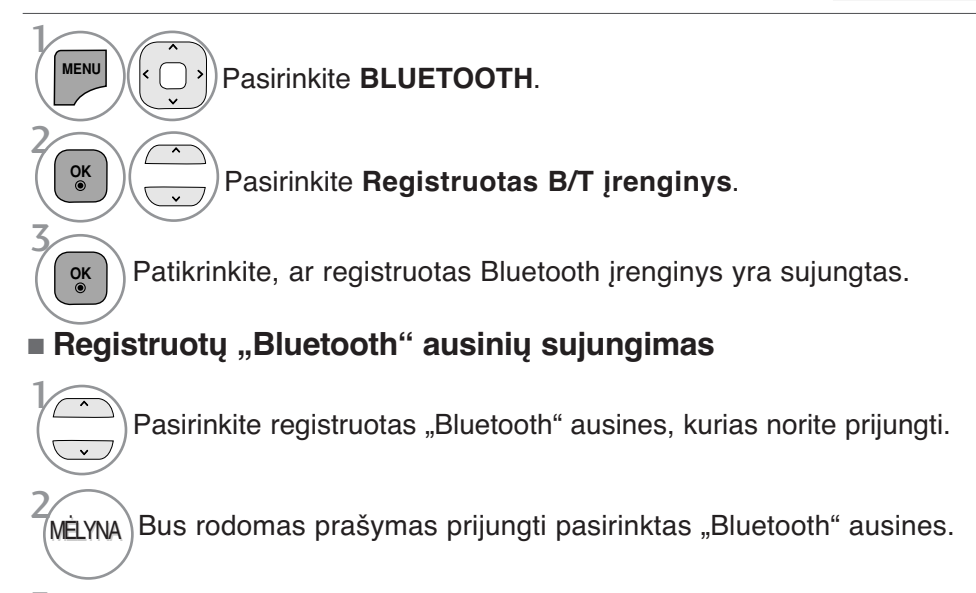

3 **OK**

2

3

 $\left| \cdot \right|$ 

2

 $\mathcal{V}$ 

**OK**

 $\mathcal{V}$ 

 $\overline{\phantom{0}}$ 

Pasirinkite **Taip** arba **Ne**.

<sup>A</sup> **Deleting registered Bluetooth device (Registruoto Bluetooth įrenginio išbraukimas iš sąrašo)** Funkcija "Delete" (Ištrinti) galima, kai pasirenkamas įrenginys nėra prijungtas prie televizoriaus.

Pasirinkite "Bluetooth" įrenginį, kurį norite pašalinti.

Bus parodyta žinutė, kurioje prašoma išbraukti iš sąrašo pasirinktą Bluetooth įrenginį. RAUDONA

Pasirinkite **Taip** arba **Ne**.

■ Jregistruoto "Bluetooth" įrenginio išjungima Funkcija "Disconnect" (Atjungti) galima, kai pasirenkamas įrenginys prijungtas prie televizoriaus.

Pasirinkite "Bluetooth" įrenginį, kuris prijungtas prie televizoriaus.

### **TO USE THE BLUETOOTH (BLUETOOTH NAUDOJIMAS)**

#### **MY BLUETOOTH INFORMATION (MANO BLUETOOTH INFORMACIJA)**

Ši funkcija suteikia vartotojui galimybę gauti priejimą prie My Bluetooth Information (mano Bluetooth informacija).

Funkcija "Edit" (Redaguoti) galima, kai televizorius nesujungtas su jokiu įrenginiu.

Galite redaguoti pavadinimą "My device" (mano įrenginys). Galite patikrinti "My device Address" (mano įrenginio adresas).

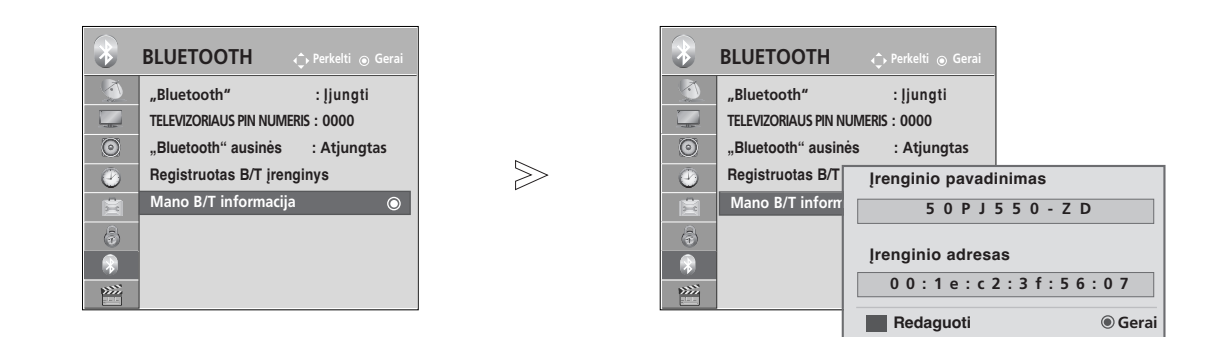

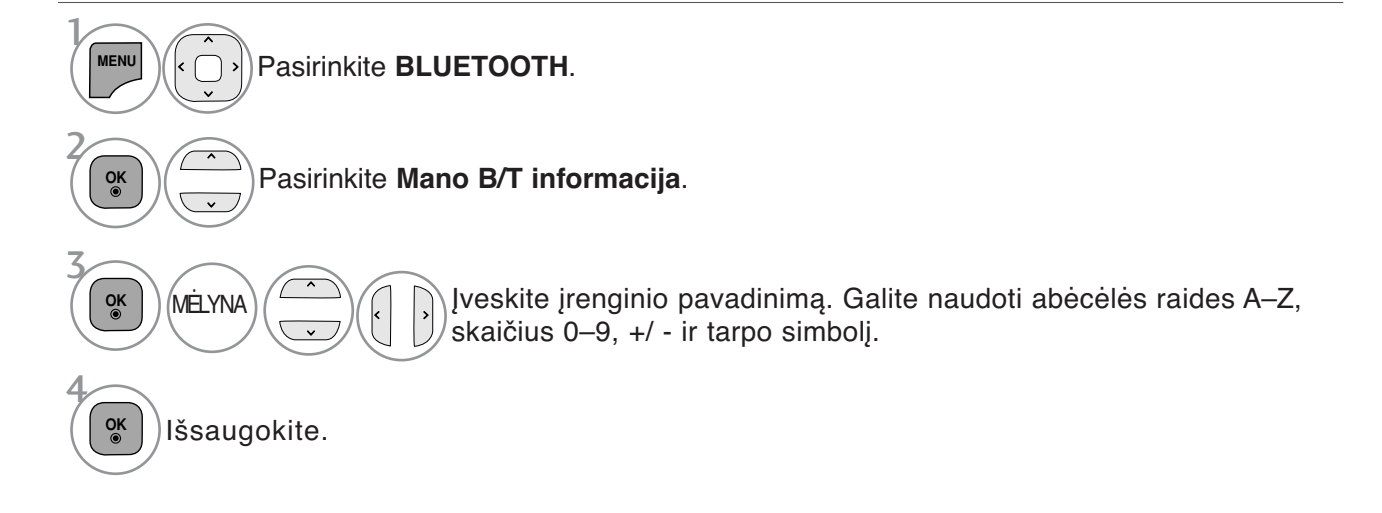

- Norėdami grįžti prie įprasto televizoriaus žiūrėjimo, paspauskite mygtuką **MENU/EXIT** (meniu/uždaryti).
- Norėdami grįžti prie ankstesnio meniu ekrano, paspauskite mygtuką **BACK** (atgal).

# **RECEIVING PHOTOS THROUGH EXTERNAL ETOOTH DEVICE (NUOTRAUKŲ GAVIMAS PER<br>RINI BLUETOOTH TRENGINI)**

Jei norite gauti išsamesnės informacijos apie tai, kaip siųsti nuotraukas (tik JPEG) iš išorinio "Bluetooth" įrenginio į televizorių, žr. atitinkamo įrenginio vartotojo vadovą.

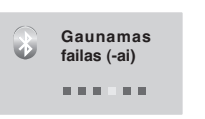

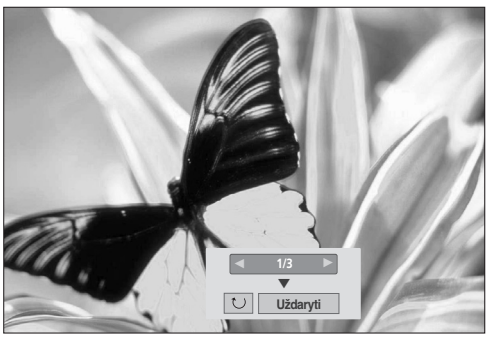

• Kai  $\land \lor \land \lor$  mygtuku pasirinksite **Uždaryti**, OSD išnyks. Kai vėl paspausite mygtuką OK (gerai), jis vėl atsiras.

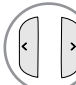

Pasirinkite norimas nuotraukas.

 $>\n$ 

**(Rotate) (pasukti)** : Pasukti nuotraukas.

- Pasuka nuotrauką 90 ° kampu pagal laikrodžio rodyklę nuo mygtuko OK (gerai) ant (Rotate) (pasukti).
- Gali būti priimtas ne didesnis (sukauptas), nei 10 megabaitų dydžio vaizdas.
- Naudodami "Bluetooth" ausines negalėsite gauti vaizdų.
- Per "Bluetooth" įrenginį klausydamiesi muzikos negalėsite gauti vaizdo (-u).
- Jei norite nutraukti nuotraukos gavimą, tuo metu, kai Bluetooth įrenginys siunčia nuotrauką, paspauskite mygtuką **BACK**. Visos gautos nuotraukos bus ištrinamos.
- Gali nepavykti kai kuriais "Bluetooth" įrenginiais perduoti vaizdo (JPEG) failų į televizoriaus aparatą
- Bluetooth nuotraukų rodymo nustatymas priklauso nuo USB nuotraukų funkcijos "Set Video" (vaizdo nustatymas). (Žr. p. 54 esantį skyrių Vaizdo meniu nustatymas).

### **Muzikos iš išorinio "Bluetooth" įrenginio klausymasis**

Jei norite gauti išsamesnės informacijos apie tai, kaip klausytis muzikos iš išorinio "Bluetooth" įrenginio per televizorių, žr. atitinkamo įrenginio vartotojo vadovą. Patartina naudotis "Bluetooth" įrenginį palaikančiu A2DP (kaip išoriniu įrenginiu)

• Gali nepavykti kai kuriais "Bluetooth" įrenginiais klausytis muzikos per televizoriaus garsiakalbių sistemą.

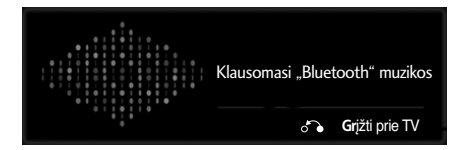

- Norėdami sureguliuoti garsumą, spauskite mygtukus  $\Delta$  + arba -.
- Jei norite išjungti garsą, spauskite mygtuką MUTE (NUTILDYTI).
- Norėdami grįžti prie įprasto televizoriaus žiūrėjimo, paspauskite mygtuką **BACK** (atgal).

#### **! PASTABA**

- $\triangleright$  Naudodami "Bluetooth" ausines negalėsite klausytis muzikos.
- $\triangleright$  Gaudami vaizdus negalėsite klausytis muzikos.

# **USB ĮRENGINIO NAUDOJIMAS**

► 42/50PJ2\*\*, 50/60PK2\*\* modeliuose nėra galimybės naudotis USB funkcija.

#### **Prijungus USB įrenginį**

Kai prijungiate USB įrenginį, iššokantis meniu parodomas automatiškai.

"ISSOKANTIS MENIU" nebus rodomas, kol aktyvus OSD (ekrano rodinys), įskaitant Menu (Meniu), EPG ir Schedule List (Kalendorinis sąrašas), arba kai pajungtos "Bluetooth" ausinės. Kai "Pop Up menu" (Iššokantis meniu) nerodomas, USB meniu galite pasirinkti "Music List" (Muzikos įrašų sąrašą), "Photo list" (Nuotraukų sąrašą) arba "Movie List" (Filmų sąrašą) . Į USB įrenginį negalite pridėti naujų arba iš jo pašalinti jau esančių aplankų.

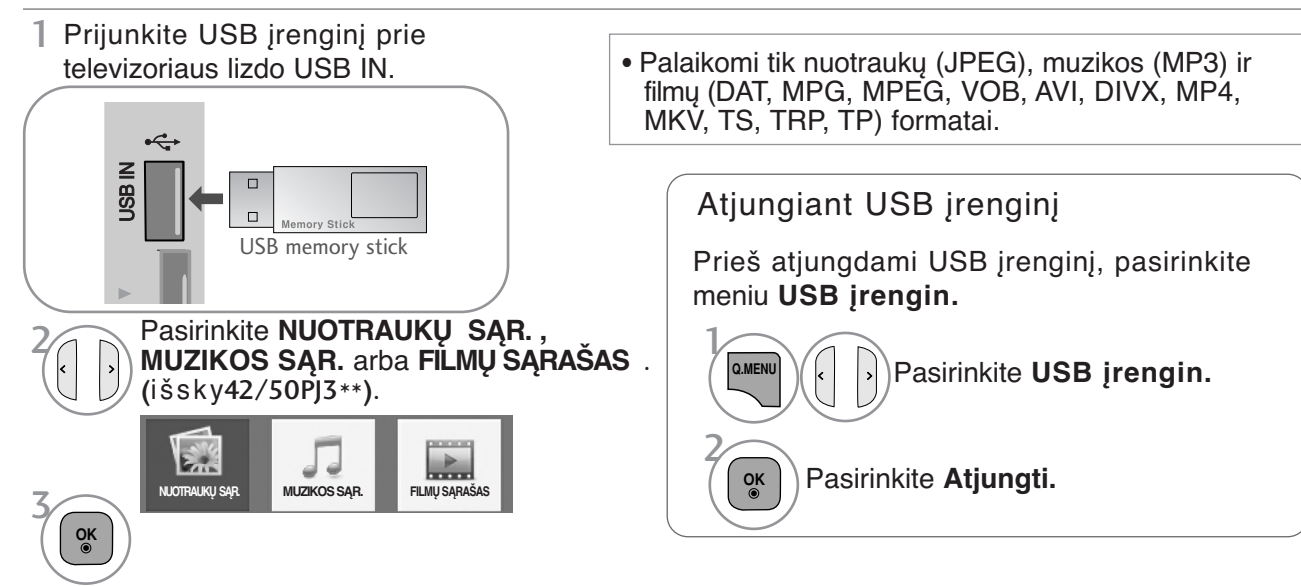

# —<br>Atsargumo priemonės, naudojant USB įrenginį

- G Atpažįstamas tik USB įrenginys.
- G Jeigu USB įrenginį prijungsite per USB šakotuvą, įrenginys nebus atpažintas.
- G Naudojant automatinę atpažinimo programą, USB įrenginys gali būti neatpažintas. L<br>Dji<br>Ine<br>C
- G Naudojant automatinę atpažinimo programą, USB įrenginys gali būti neatpažintas.
- G USB įrenginio atpažinimo greitis gali priklausyti nuo kiekvieno įrenginio.
- G Kai USB įrenginys veikia, neišjunkite televizoriaus ir neištraukite USB įrenginio iš kištuko.
- Jeigu įrenginys staiga išjungiamas arba ištraukiamas, gali būti pažeisti saugomi failai arba USB įrenginys.<br>Prie kompiuterio neiunkitę USB įrenginio, kuris buvo neatsargiai naudojamas, Irenginys gali sukelti gaminio t
- G Prie kompiuterio nejunkite USB įrenginio, kuris buvo neatsargiai naudojamas. Įrenginys gali sukelti gaminio trikčių arba gali būti neatidarytas. Nepamirškite naudoti tik tuos USB įrenginius, kuriuose yra normalūs muzikos, vaizdų ir filmų failai.
- G Naudokite tik tuos USB atminties įrenginius, kuriuose yra FAT, FAT16, FAT32, NTFS formato failai, sukurti naudojant Windows operacinę sistemą. Jeigu atminties įrenginys yra suformatuotas naudojant kitą taikomąją programą, kurios Windows OS nepalaiko, jį reikia performatuoti.
- G Prie USB atminties įrenginio (daugiau kaip 0,5 A), kuriam reikalingas atskiras maitinimo šaltinis, prijunkite maitinimo šaltinį. Jeigu jo neprijungsite, įrenginys gali būti neatpažintas.
- G Prijunkite USB įrenginį kabeliu, kurį rekomenduoja įrenginio gamintojas.
- G Kai kurie USB įrenginiai gali būti nepalaikomi arba gali neveikti sklandžiai.
- G USB įrenginio failų lygiavimo metodas yra panašus į "Windows XP", o failo pavadinimas gali būti atpažintas daugiausiai iš 100 anglų kalbos simbolių.
- G Išsisaugokite atsarginę svarbių failų kopiją, nes duomenys, esantys USB įrenginyje, gali būti sugadinti. Mes nesame atsakingi už duomenų praradimą.
- ► Jei USB standžiojo disko įrenginys neturi išorinio energijos šaltinio, jis gali būti neaptiktas. Todėl būtinai prijunkite išorinį energijos šaltinį.
- Naudokite maitinimo adapterį išoriniam maitinimo šaltiniui prijungti. Mes negarantuojame dėl USB kabelio išoriniam maitinimo šaltiniu.
- G Jei USB atminties įrenginio failų sistema yra NTFS, duomenys negali būti ištrinti.
- G Jei USB atminties įrenginys turi kelis skirsnius arba jei jūs naudojate USB kelių kortelių skaitytuvą, galite naudoti iki 4 skirsnių arba USB atminties įrenginių.
- G Ištrynimo funkciją palaiko tik FAT, FAT16, FAT32 failų sistemos.
- G Jei USB atminties įrenginys prijungtas prie USB kelių kortelių skaitytuvo, talpos duomenys yra nepasiekiami.
- G Jei USB atminties įrenginys netinkamai veikia, atjunkite jį ir vėl prijunkite.
- G USB atminties įrenginio aptikimo greitis skiriasi priklausomai nuo įrenginio.
- G Jei USB prijungiamas laukimo režimu, standusis diskas bus automatiškai įkeliamas, kai bus įjungiamas televizorius.
- G Rekomenduojama USB išorinio standžiojo disko talpa yra 1 TB ar mažiau, o USB atminties įrenginio 32 GB ar mažiau. G Jei įrenginio talpa yra didesnė nei rekomenduojama, įrenginys gali netinkamai veikti.
- G Jei USB išorinis standusis diskas su funkcija "Energy Saving" (Energijos taupymas) neveikia, dar kartą išjunkite ir įjunkite standųjį diską, kad jis veiktų tinkamai.
- G Be to, palaikomi ir senesni nei USB 2.0 versijos USB atminties įrenginiai. Tačiau filmų sąraše jie gali veikti netinkamai.

#### $\blacktriangleright$  Kad USB atminties kortelės nepamestumėte, USB jungtimi (parduodama atskirai) pritvirtinkite ją prie televizoriaus USB jungties laikiklio. **! PASTABA** USB įvesties prievadas USB jungtis (parduodama atskirai) - Vienu galu USB jungtį pritvirtinkite prie USB atminties kortelės, o kitu – prie USB jungties laikiklio. USB jungties laikiklis ■ Rodomas vaizdas gali skirtis nuo jūsų televizoriaus. ■ Taikoma ne visų modelių atveju.

## **NUOTRAUKŲ SĄRAŠAS**

Galite peržiūrėti nuotraukų failus, esančius USB atminties įrenginyje.

Jūsų įrenginio Rodymo ekrane funkcija gali skirtis. Vaizdai yra kaip pavyzdžiai padedant naudotis TV įrenginiu.

Kai peržiūrite nuotrauką naudodami nuotraukų sąrašo funkciją, galite keisti nuotraukų režimą.

#### **PHOTO(\*.JPEG) formatą palaikantis failas**

Pagrindinis: 64 x 64 – 15 360 x 8 640 Progresinis: 64 x 64 – 1 920 x 1 440

- Galite atidaryti tik JPEG formato failus.
- Nepalaikomi failai rodomi iš anksto nustatytos piktogramos forma.

#### **ekrano komponentai**

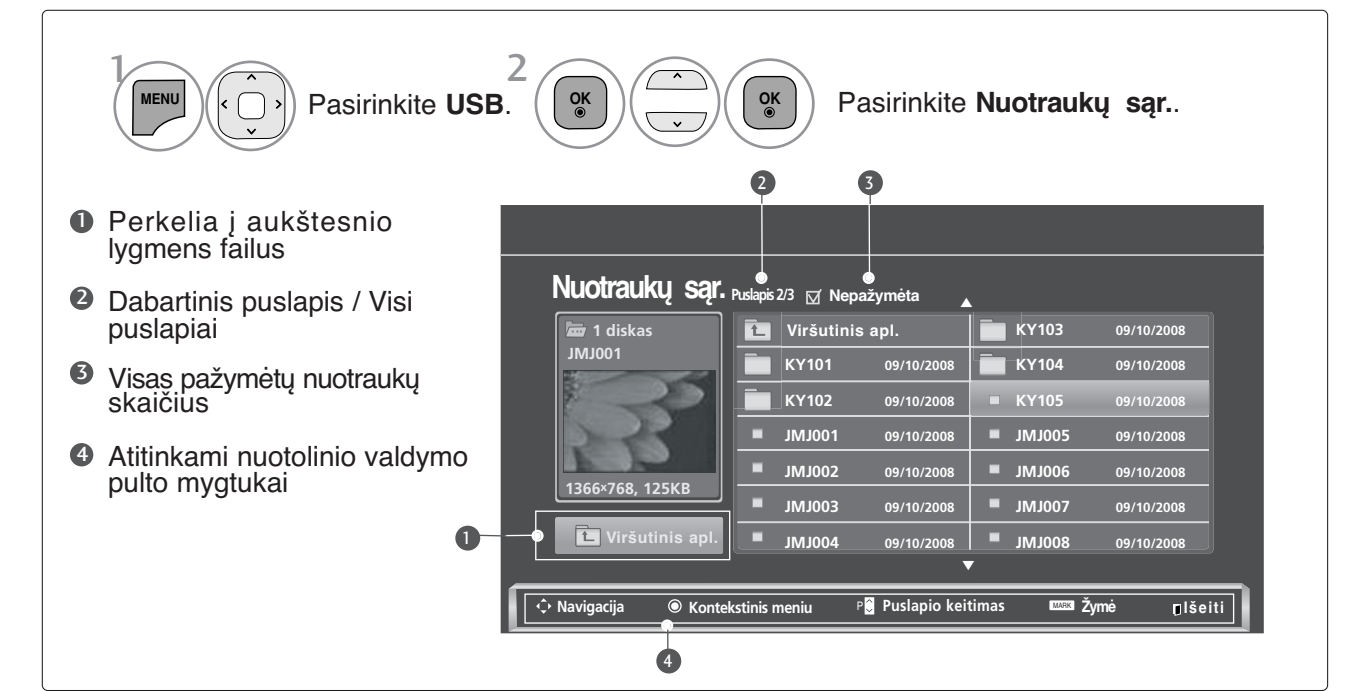

# **USB ĮRENGINIO NAUDOJIMAS**

**Nuotraukų pasirinkimas ir (PopUp Menu) Kontekstinis meniu**

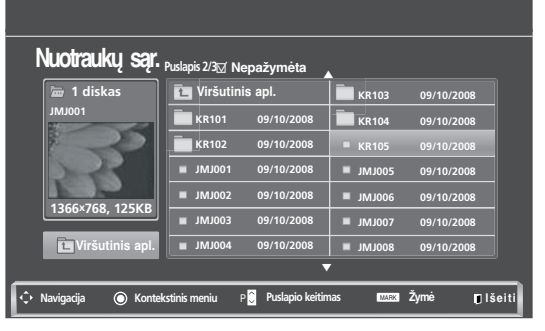

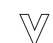

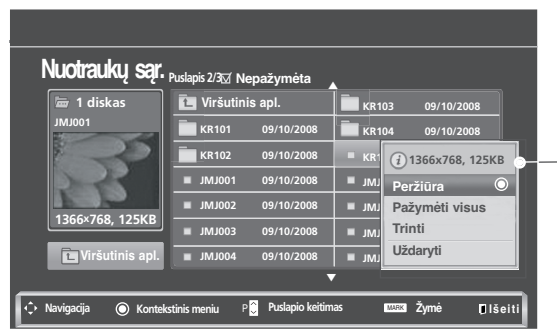

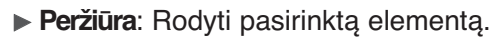

- <sup>G</sup> **Pažymėti visus**: Pažymėti visas ekrane rodomas nuotraukas.
- $\blacktriangleright$  **Nežymėti visų ( Visų žyym. naik.)** : Atšaukti visų nuotraukų pažymėjimą.
- <sup>G</sup> **Trinti** arba **Trinti pažymėtus failus** : panaikinti pasirinktą nuotrauką.
- <sup>G</sup> **Uždaryti** : Užverti iškylantį meniu.
- Pasirinkite tikslinį aplanką arba įrenginį. Pasirinkite norimas nuotraukas. 2 Parodykite iššokantį meniu. 3 1 **OK OK**

**OK**

Pasirinkite norimą iššokantį meniu.

- Naudokite mygtuką P  $\land \lor$ , jei norite naršyti nuotraukų puslapį.
- Naudokite mygtuką **MARK** (PAŽYMĖTI) nuotraukos pažymėjimui pažymėti arba panaikinti.Kai pažymima viena ar daugiau nuotraukų, galite peržiūrėti kiekvieną pažymėtą nuotrauką arba jų demonstraciją. Jeigu nepažymėta nė viena nuotrauka, galite peržiūrėti kiekvieną nuotrauką arba visų aplanke esančių nuotraukų demonstraciją.
- Norėdami grįžti prie įprasto televizoriaus žiūrėjimo, paspauskite mygtuką **BACK** (atgal).

#### **Kaip peržiūrėti nuotrauką?**

1

Išsamūs veiksmai galimi viso dydžio nuotraukų peržiūros ekrane.

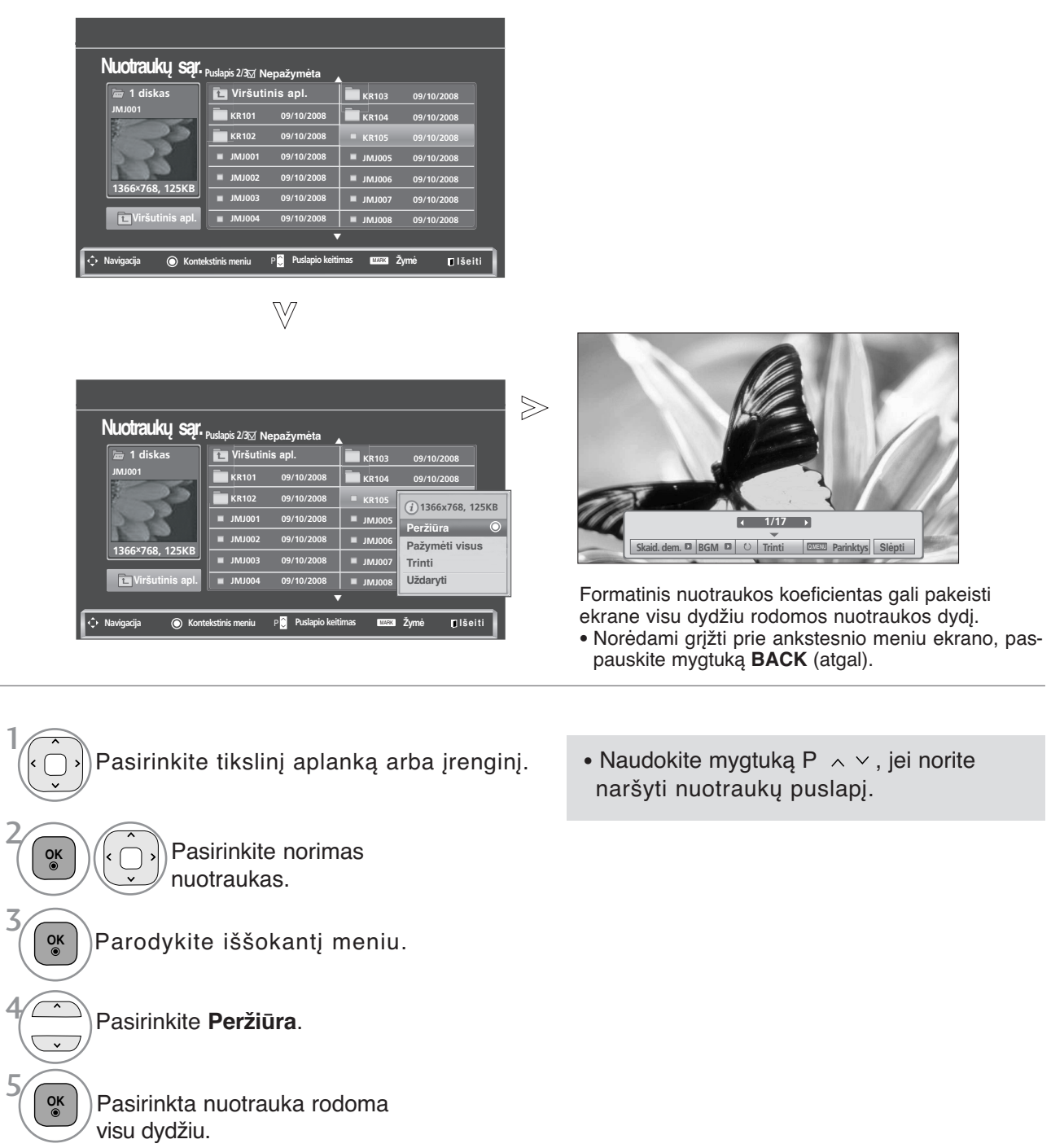

# **USB ĮRENGINIO NAUDOJIMAS**

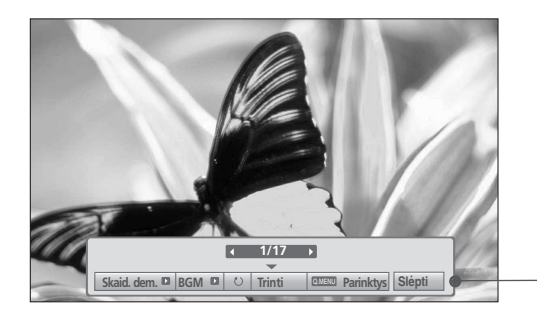

Pasirinkite **Skaid. dem.**, **BGM**, **(Rotate (Pasukti))**, **Trinti**, **Parinktis** arba **Slėpti**.

**OK**

6

- Naudokite mygtukus  $\langle \rangle$  pasirinkdami ankstesnę arba kitą nuotrauką.
- Naudokite mygtukus  $\langle \rangle$  meniu viso dydžio ekrane pasirinkti ir valdyti.
- ▶ Skaid. dem.: Jeigu nepasirenkama nė viena nuotrauka, rodoma visų dabartiniame faile esančių nuotraukų demonstracija. Jei pasirinksite kelias nuotraukas, jos bus rodomos kaip demonstracija.
	- Parinkt. (Pasirinktis) nustatykite demonstracijos laiko intervalą.
- <sup>G</sup> **BGM** (Foninė muzika) (Fono muzika) : Peržiūrėdami nuotraukas visu dydžiu, galite klausytis muzikos.
	- Prieš naudodami šią funkciją, BGM nustatykite "Music Folder" (Muzikos aplanką) iš "Options" (Parinkčių).
- <sup>G</sup> **(Rotate (Pasukti))**: Pasukite nuotraukas.
	- Pasuka nuotrauką 90°, 180°, 270°, 360° kampu pagal laikrodžio rodyklę.
	- Kai vaizdo aukštis yra didesnis nei palaikomas, jo pasukti negalima.
- <sup>G</sup> **"Trinti"** : panaikinti nuotraukas.
- **Parinkt.** : Nustatykite "Slide Speed" (Demonstracijos gre**itis)** ir **"Music folder" (Muzikos aplankas)** vertes **BGM**.
	- Spauskite mygtuką  $\land$   $\lor$   $\lt$   $\gt$  ir mygtuką OK (gerai), kad nustatytumėte reikšmes. Paspauskite OK (gerai), kad išsaugotumėte nustatymus.
	- Kol groja BGM (Foninė muzika), **Muz. kat.** (Muzikos aplankas) keisti negalite.
- <sup>G</sup> **Slėpti** : Paslėpti meniu viso dydžio ekrane. ■ Jeigu norite viso dydžio ekrane vėl matyti meniu, paspauskite mygtuką **OK** (Gerai) jam atidaryti.

#### **Nuotraukų sąrašo funkcijos naudojimas**

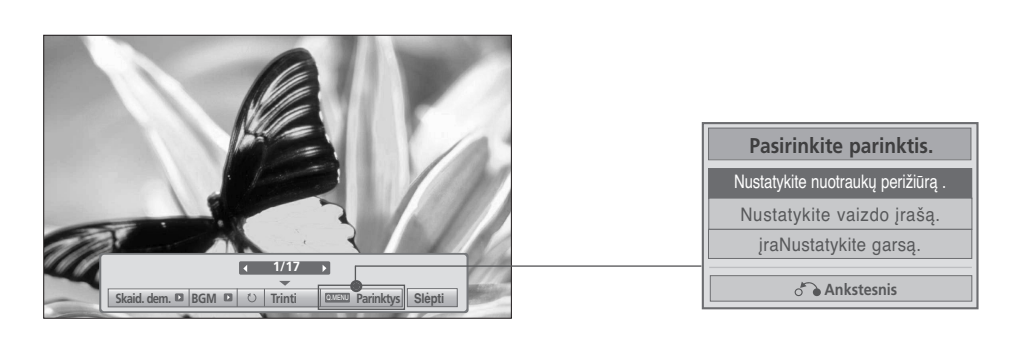

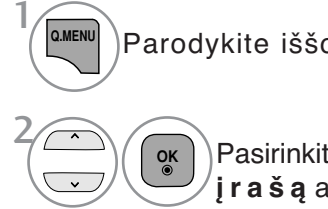

Parodykite iššokantį meniu.

Pasirinkite **Nustatykite nuotraukų perižiūrą** , **Nustatykite vaizdo įrašą** arba **Nustatykite garsą**.

#### G Pasirinkus **Set Photo View (Nustatykite nuotraukų perižiūrą ),**

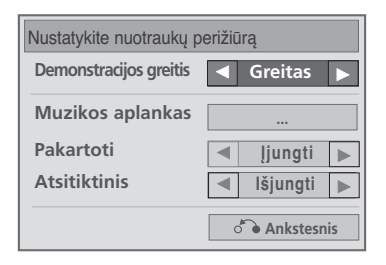

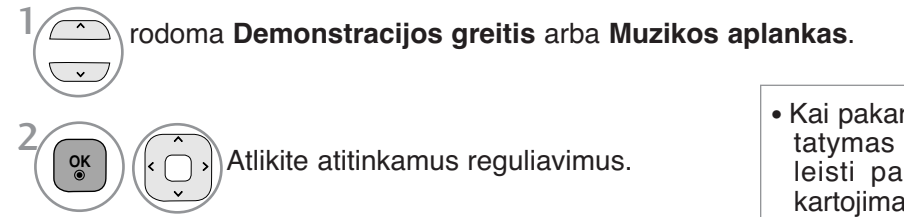

• Kai pakartojimo meniu pasirinktas nustatymas "Off" (išjungta), pabaigus leisti paskutinį sąraše esantį failą, kartojimas bus sustabdytas. Tačiau, leidžiant paskutinį sąraše esantį failą paspaudus mygtuką  $(\blacktriangleright\blacktriangleright)$ , kai "Repeat" (pakartojimas) yra padėtyje "Off" (išjungtas), bus paleistas pirmas sąraše esantis failas ir "Repeat" (pakartojimo) meniu bus įjungtas.

# **USB ĮRENGINIO NAUDOJIMAS**

G Pasirinkus **Set Video (Nustatykite vaizdo įrašą)**,

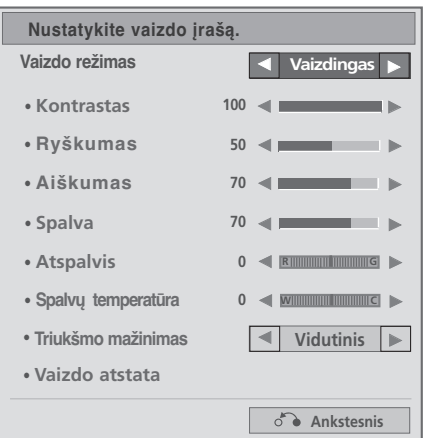

Atlikite atitinkamus reguliavimus.į. (Žr. 76, 79, 81 p.) <sup>1</sup>

G Pasirinkus **Set Audio (Nustatykite garsą)**,

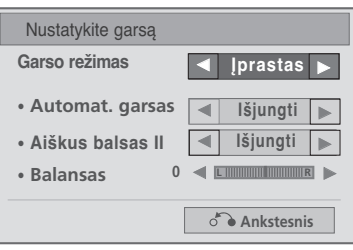

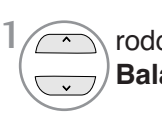

rodoma **Garso režimas, Automat. garsas**, **Aiškus balsas II)**, **Balansas**.

Atlikite atitinkamus reguliavimus.į. $\check{q}$ r. p. 85 – 89)
# **MUZIKOS ĮRAŠŲ SĄRAŠAS**

Galite groti muzikos failus, esančius USB atminties įrenginyje.

Įsigyti (\*.MP3) muzikos įrašų failai gali turėti apribojimų dėl autorystės.

Šis modelis gali nepalaikyti šių failų atkūrimo.

Muzikos failas gali būti atkurtas USB įrenginyje.

Jūsų įrenginio Rodymo ekrane funkcija gali skirtis. Vaizdai yra kaip pavyzdžiai, padedantys naudotis TV įrenginiu.

#### **MUSIC (\*.MP3) (muzikos \*.MP3) formatą palaikantis failas**

Sparta bitais 32 – 320

- Atrankos Sparta MPEG1 3 sluoksnyje: 32 kHz, 44,1 kHz, 48 kHz.
- Atrankos Sparta MPEG2 3 sluoksnyje: 16 kHz, 22,05 kHz, 24 kHz.
- Atrankos Sparta MPEG2.5 3 sluoksnyje: 8 kHz, 11,025 kHz, 12 kHz.

#### **ekrano komponentai**

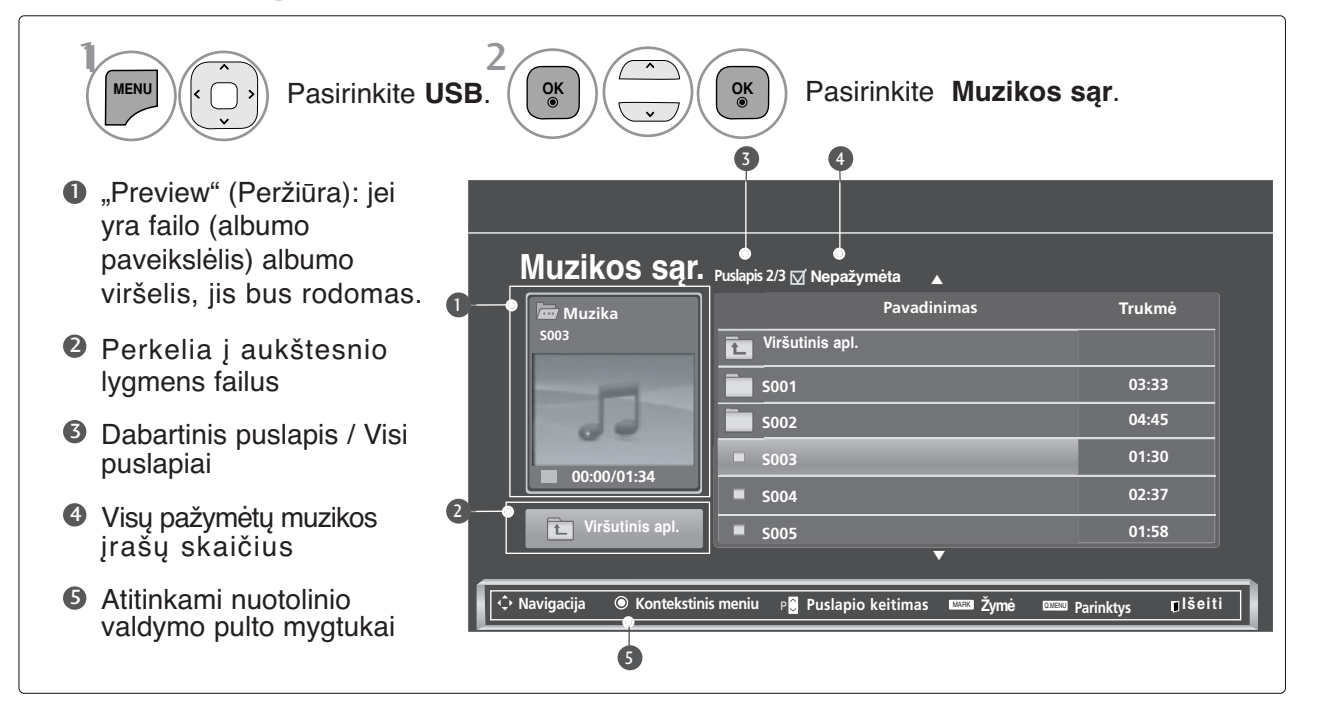

# **USB ĮRENGINIO NAUDOJIMAS**

### **Muzikos įrašų pasirinkimas ir (PopUp Menu) Kontekstinis meniu**

Kaip parodyta, puslapyje rodoma iki 6 muzikos įrašų pavadinimų.

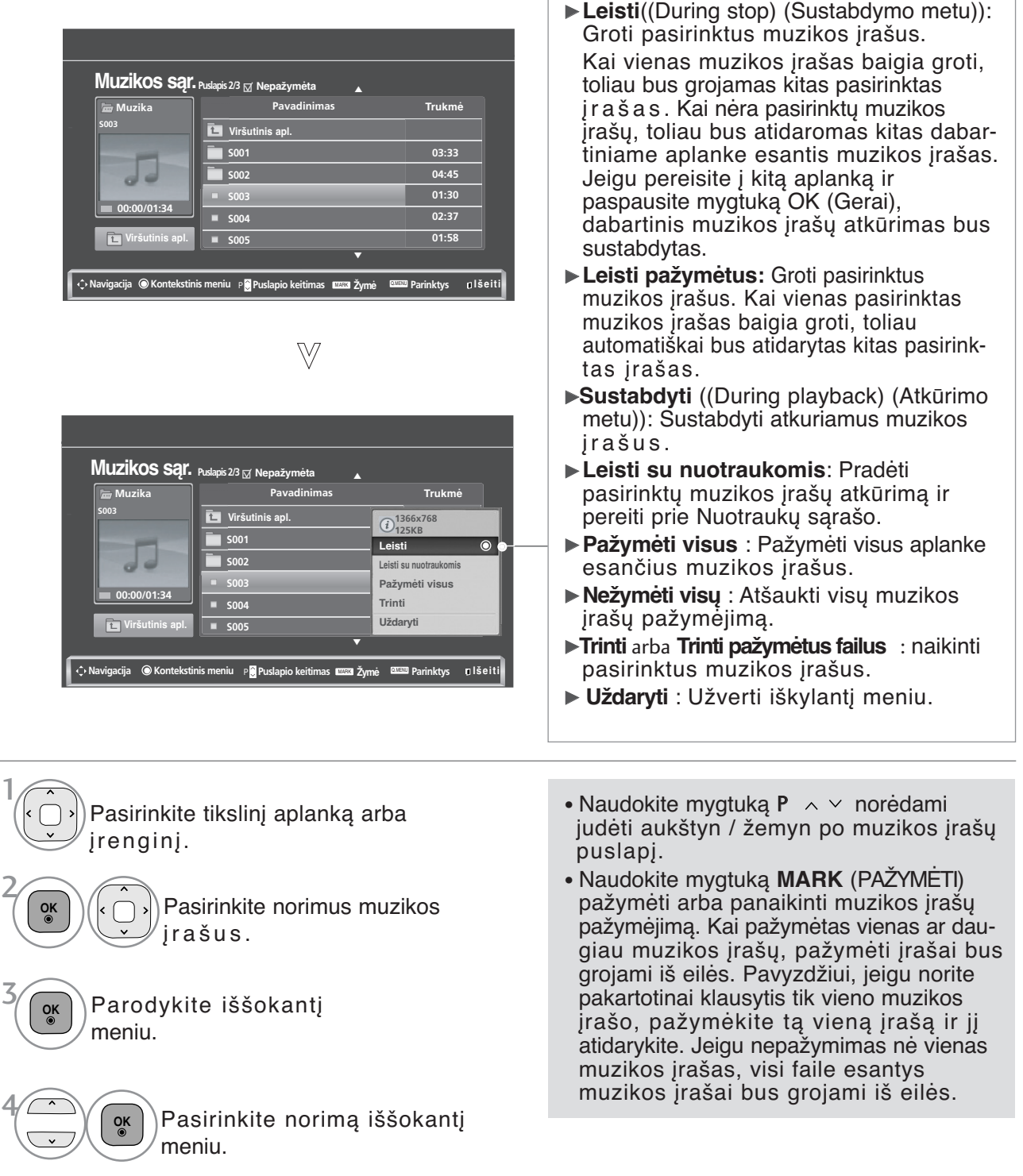

• Norėdami grįžti prie įprasto televizoriaus žiūrėjimo, paspauskite mygtuką **BACK** (atgal).

- Jei leidimo metu kurį laiką nespausite jokio mygtuko, leidimo informacinis langelis (kaip parodyta apačioje) plaukios kaip ekrano užsklanda.
- "Ekrano užsklanda"?

Ekrano užsklanda yra skirta ekrano vaizdo taškams nuo pakenkimo apsaugoti, kuris gali atsirasti fiksuotam vaizdui labai ilgai būnant ekrane.

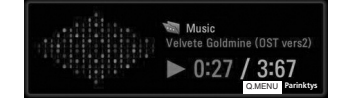

#### **!** PASTABA

- Kai grojamas muzikos failas, po pavadinimu rodoma  $\triangleright$ .
- <sup>G</sup> Sugadinti ar iškraipyti muzikos kūriniai nėra grojami, bet langelyje, kuriame rodoma grojimo trukmė, rodoma 00:00.
- <sup>G</sup> Muzikos kūriniai, atsisiųsti iš mokamų svetainių pažeidžiant autorių teises nėra grojami, bet laukelyje, rodančiame grojimo trukmę, rodoma netinkama informacija.
- ► Paspaudus mygtukus **OK** (Gerai), ekrano užsklanda yra sustabdoma.
- G Nuotolinio valdymo pulto mygtukus PLAY( $\blacktriangleright$ ) (Leisti), Pause(II) (Pauzė),  $\blacksquare \blacktriangleright \blacktriangleleft \blacktriangleleft$  galima naudoti ir šiuo režimu.
- Dei norite pasirinkti kitą muzikinį įrašą, galite naudoti>> mygtuką, jei norite pasirinkti ankstesnįjį, naudokite  $\blacktriangleleft$  mygtuką.

# **USB ĮRENGINIO NAUDOJIMAS**

### **Muzikos įrašų sąrašo funkcijos naudojimas ir paleidimas**

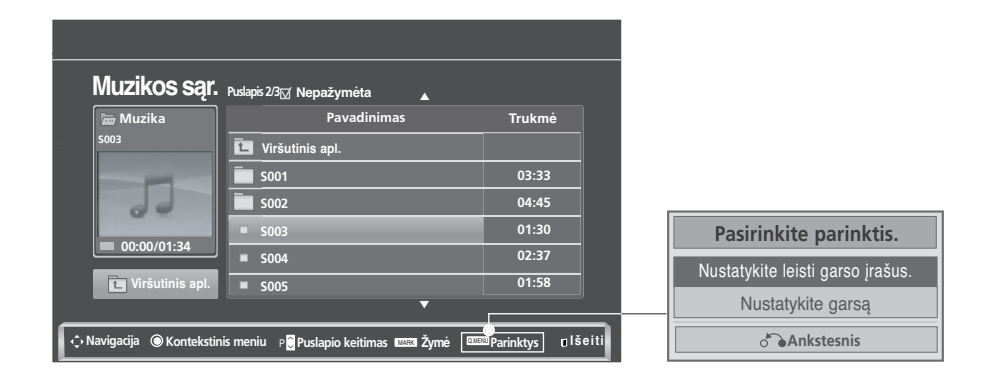

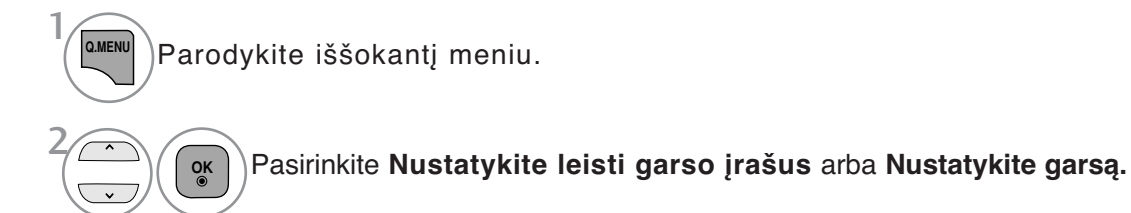

#### **Pasirinkus Set Audio Play (Nustatykite leisti garso įrašus),**

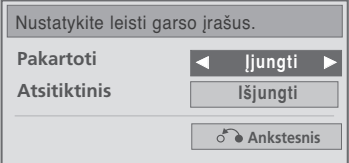

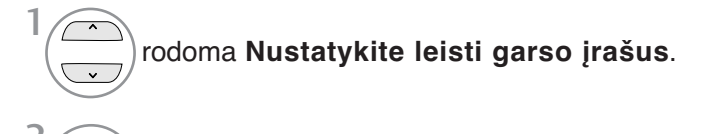

Atlikite atitinkamus reguliavimus.

• Kai pakartojimo meniu pasirinktas nustatymas "Off" (išjungta), pabaigus leisti paskutinį sąraše esantį failą, kartojimas bus sustabdytas. Tačiau, leidžiant paskutinį sąraše esantį failą paspaudus mygtuką  $(\blacktriangleright\blacktriangleright)$ , kai "Repeat" (pakartojimas) yra padėtyje "Off" (išjungtas), bus paleistas pirmas sąraše esantis failas ir "Repeat" (pakartojimo) meniu bus įjungtas.

G Pasirinkus **Set Audio (Nustatykite garsą)**,

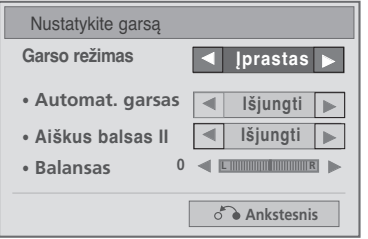

1 rodoma **Garso režimas, Automat. garsas**, **Aiškus balsas II)**,  $\bigcirc$ **Balansas**.  $\overline{\mathbf{v}}$ 

 $|$ Atlikite atitinkamus reguliavimus.į $|v|$ žr. p. 85 – 89 $|v|$ 

# **USB ĮRENGINIO NAUDOJIMAS**

# **MOVIE LIST (FILMŲ SňRAšAS)**(išsky42/50PJ3\*\*)

Galite leisti filmų failus, esančius USB atminties įrenginyje.

Filmų sąrašas yra suaktyvinamas iškart, kai tik aptinkamas USB. Jis yra naudojamas leidžiant filmų failus per televizorių.

Rodo filmus, esančius USB aplanke ir palaiko "Play" (leisti) parinktį.

Leidžia atkurti visus filmus, esančius aplanke, ir failus, kurių pageidauja vartotojas.

Filmų sąraše rodoma informacija, esanti aplanke, ir filmų failai.

Jūsų televizoriaus "On Screen Display" (Rodymo ekrane) funkcija gali skirtis. Vaizdai yra kaip pavyzdžiai, padedantys naudotis TV įrenginiu.

#### **MOVIE (FILMAI) (\*.dat/\*.mpg/\*.mpeg/\*.ts/\*.trp/\*.tp/\*.vob/\*.mp4/\*.mkv/\*.avi/\*.divx) pagalbinis failas** Vaizdo formatai :DivX3.11, DivX4.12, DivX5.x, DivX6, Xvid1.00, Xvid1.01, Xvid1.02, Xvid1.03, Xvid 1.10-beta-1/beta-2, Mpeg-1, Mpeg-2, Mpeg-4, H.264/AVC

Garso formatai : Dolby Digital, AAC, Mpeg, MP3, LPCM, HE-AAC

Sparta bitais: nuo 32 kbps iki 320 kbps (MP3)

Subtitrų formatai: \*.smi/\*.srt/\*.sub(MicroDVD, SubViewer

 $1.0/2.\dot{0})$ /\*.ass/\*.ssa/\*.txt("TMPlayer")/\*.psb("PowerDivX")

- Kai kurie vartotojo sukurti subtitrai gali veikti blogai.
- Subtitruose gali būti nerodomi kai kurie konkretūs simboliai.
- Subtitruose nepalaikomos HTML žymos.
- Kitomis kalbomis, kurios nėra palaikomos, subtitrai nerodomi.
- Norint, kad būtų rodomas išorinių subtitrų failas, jame esanti laiko informacija turi būti nustatyta didėjančia tvarka.
- Pakeitus garso kalbą, ekrane gali būti laikinų trikčių (vaizdo trūkčiojimų, greitesnio atsukimo atgal ir  $t. t.$ ).
- Sugadintas filmo failas negali būti leidžiamas tinkamai arba gali neveikti kelios leistuvo funkcijos.
- Tam tikrų koduočių filmų failai leidžiami netinkamai.
- Jei įrašyto failo vaizdo ir garso struktūra nėra sluoksniuota, išvedamas arba vaizdas, arba
- Palaikomi HD (didelės raiškos) vaizdo įrašai 1920x1080@25/30P arba 1280x720@50/60P priklausomai nuo kadro

•Didesnės negu 1920X1080@25/30P arba 1280x720@50/60P raiškos vaizdo įrašai gali veikti blogai priklausomai nuo kadro.

- Kiti filmų failų tipai ir formatai nei nurodyti gali tinkamai neveikti.
- **Didžiausia atidaromų filmų failų bitų perdavimo sparta yra 20 milijonų.**
- Negarantuojame, kad profiliai, užkoduoti 4.1 ar aukštesniu lygiu H.264/AVC, bus atkuriami sklandžiai.
- DTS garso kodekas nepalaikomas.
- Didesni nei 30 GB dydžio failai nepalaikomi
- DivX filmų failas ir jo subtitrų failas turi būti tame pačiame aplanke.
- Kad būtų rodomi vaizdo įrašo failo titrai, jų ir vaizdo įrašo failų pavadinimai turi būti vienodi.
- Paleidžiamas vaizdo įrašas, naudojant USB jungtį, kuri nepalaiko didelio greičio, gali veikti netinkamai.
- Failai, užkoduoti naudojant GMC (Global Motion Compensation bendrasis judesio kompensavimas), gali būti neleidžiami.
- Kai žiūrite filmą, naudodami filmų sąrašo funkciją, galite reguliuoti vaizdą naudodami energijos taupymo ir AV režimo mygtuką nuotolinio valdymo pulte. Kiekvieno vaizdo režimo vartotojo sąranka neveikia.

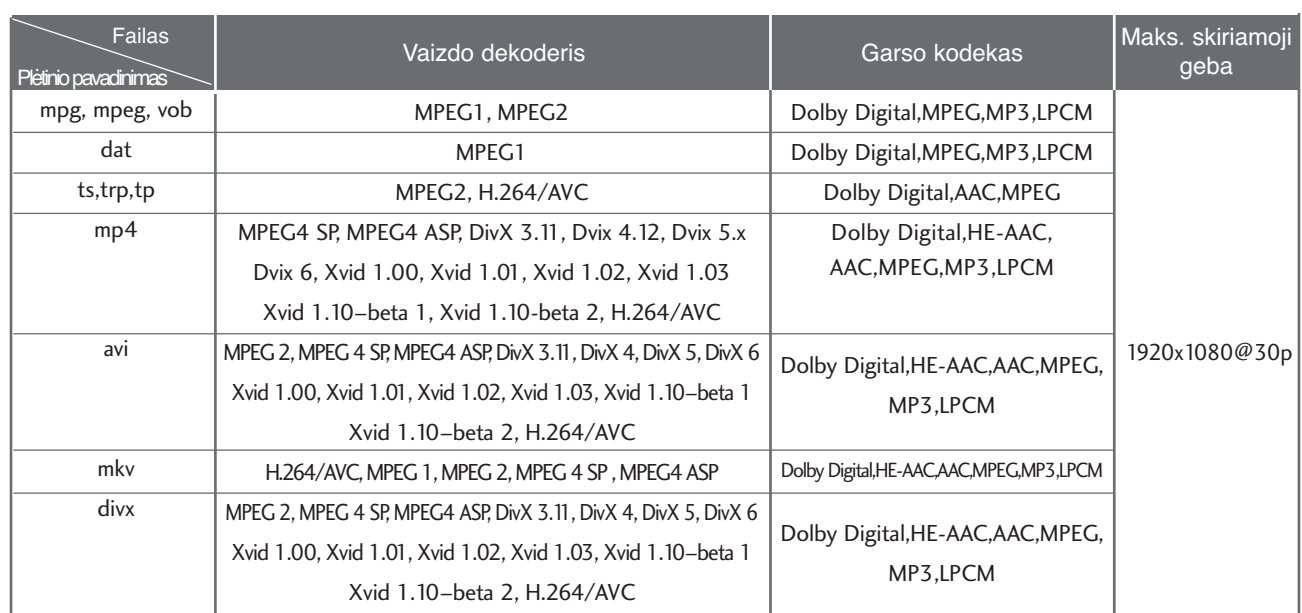

### **ekrano komponentai**

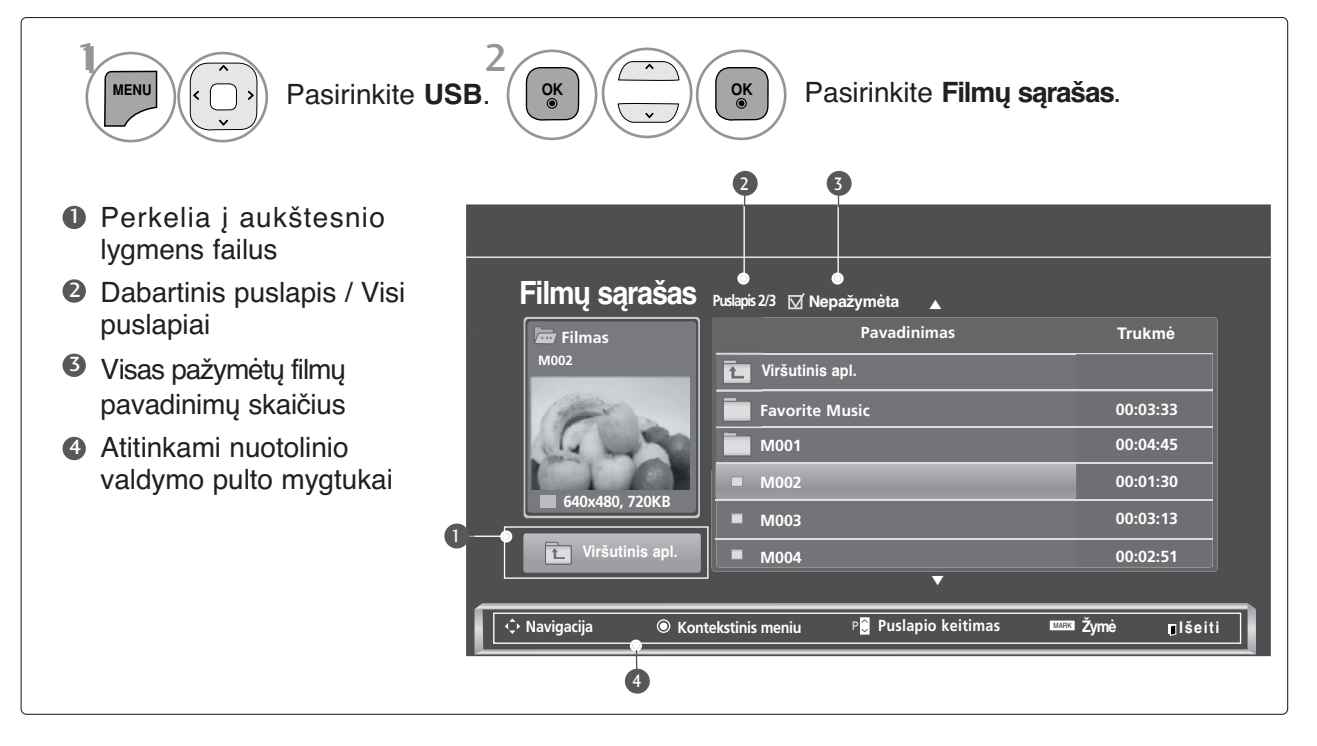

# **USB ĮRENGINIO NAUDOJIMAS**

### **Muzikos įrašų pasirinkimas ir (PopUp Menu) Kontekstinis meniu**

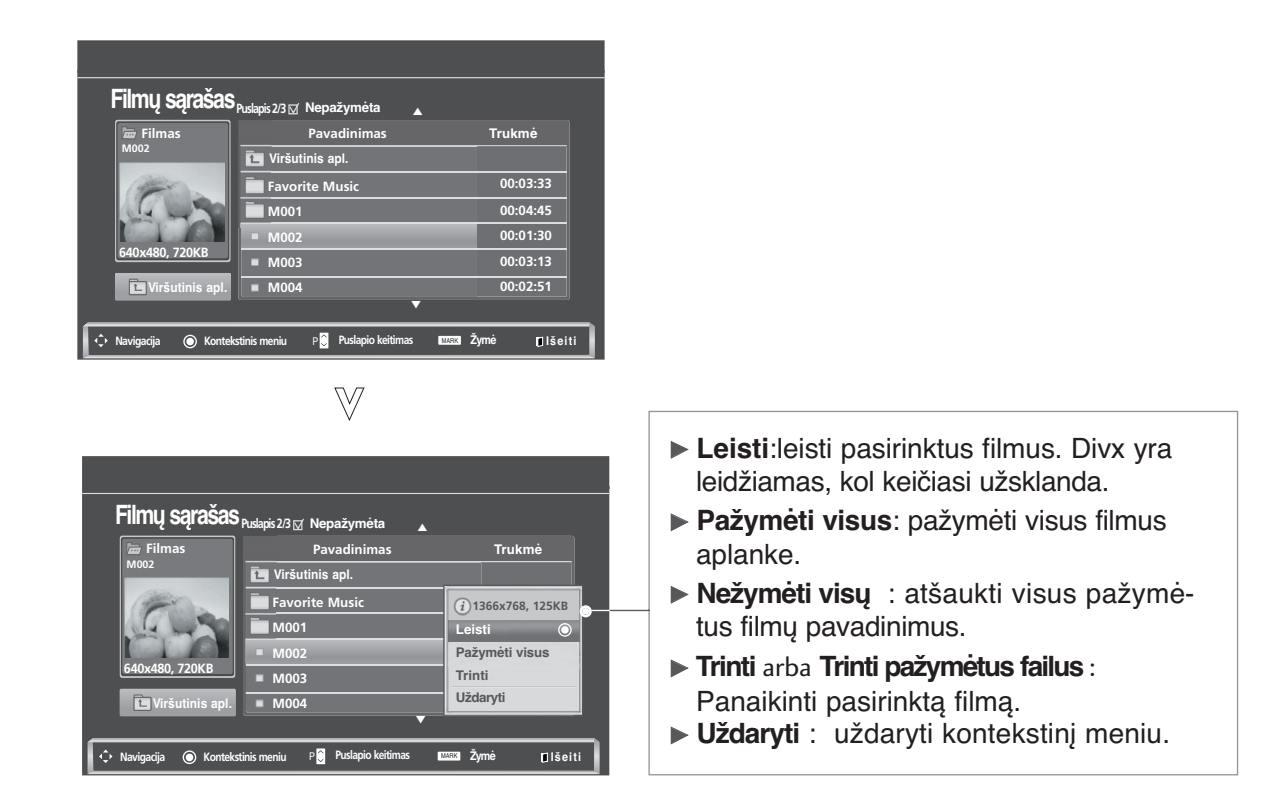

- Naudokite mygtuką  $P \sim v$  norėdami Pasirinkite tikslinį aplanką arba įrenginį. Pasirinkti norimų filmų pavadinimus. Parodykite iššokantį meniu. Pasirinkite norimą iššokantį meniu. 2 3 1 4 **OK OK OK**
	- judėti filmų puslapyje.
	- Naudokite mygtuką MARK norėdami pažymėti filmus arba panaikinti žymėjimą. Kai vienas ar keli filmai yra pažymėti, jie bus leidžiami iš eilės.
	- Norėdami grįžti prie įprasto televizoriaus žiūrėjimo, paspauskite mygtuką **BACK** (atgal).

#### **! PASTABA**

Geigu failai nepalaikomi, rodomas pranešimas apie nepalaikomus failus.

### **"Movie List" (Filmų sąrašo) funkcijos naudojimas, leisti**

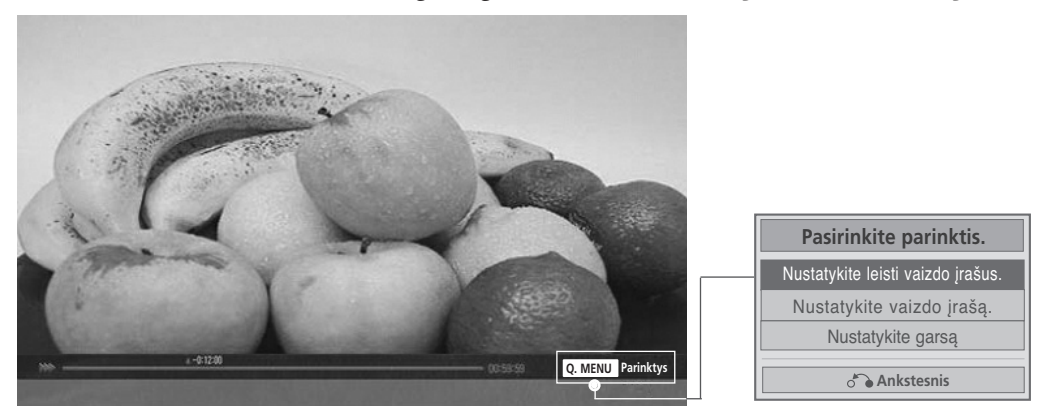

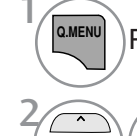

**OK**

Parodykite iššokantį meniu.

Pasirinkite **Nustatykite leisti vaizdo įrašus**, **Nustatykite vaizdo įrašą** arba **Nustatykite garsą**.

#### G Pasirinkus **Set Video Play (Nustatykite leisti vaizdo įrašus)**,

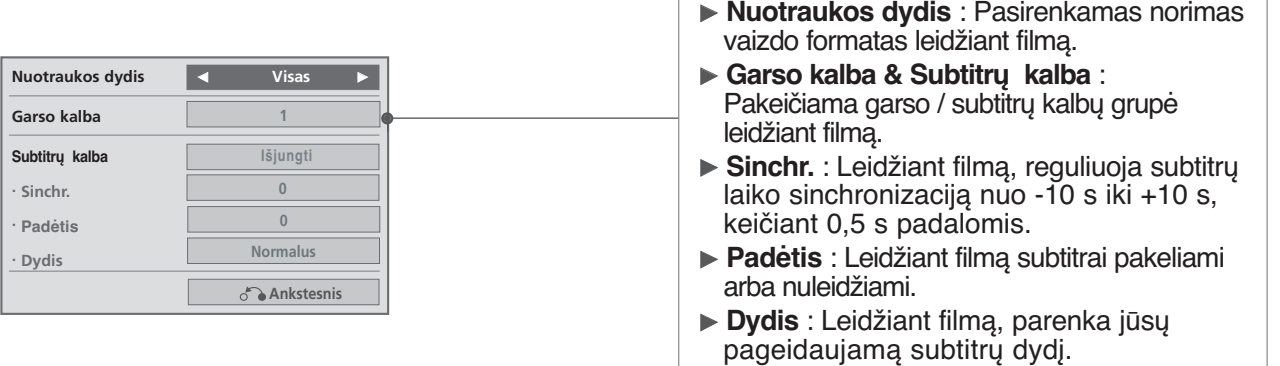

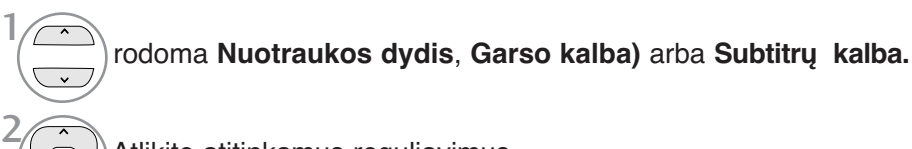

Atlikite atitinkamus reguliavimus. 2

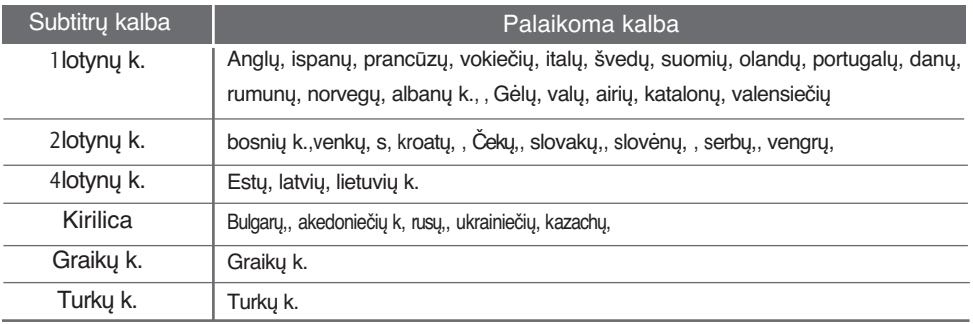

#### **! PASTABA**

- <sup>G</sup> Išoriniai filmo subtitrai yra palaikomi tik failuose, išsaugotuose ASCII CODE formatu.
- <sup>G</sup> Kiekvienoje subtitrų eilutėje palaikoma tik 500 raidžių ir 500 skaitmenų.
- <sup>G</sup> Subtitrų faile gali būti palaikoma tik 10 000 sinchronizavimo blokų.

# **USB ĮRENGINIO NAUDOJIMAS**

#### G Pasirinkus **Set Video (Nustatykite vaizdo įrašą)**,

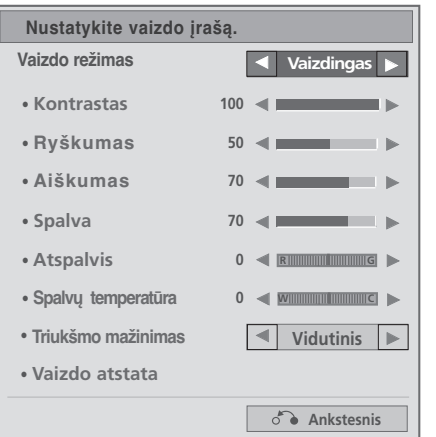

Atlikite atitinkamus reguliavimus.į. (Žr. 76, 79, 81 p.) 1

#### G Pasirinkus **Set Audio (Nustatykite garsą)**,

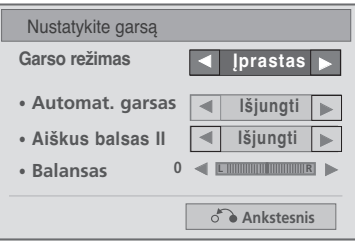

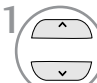

rodoma **Garso režimas, Automat. garsas**, **Aiškus balsas II)**, **Balansas**.

Atlikite atitinkamus reguliavimus.į. (Žr. p. 85 – 89)

### **Nuotolinio valdymo pulto naudojimas**

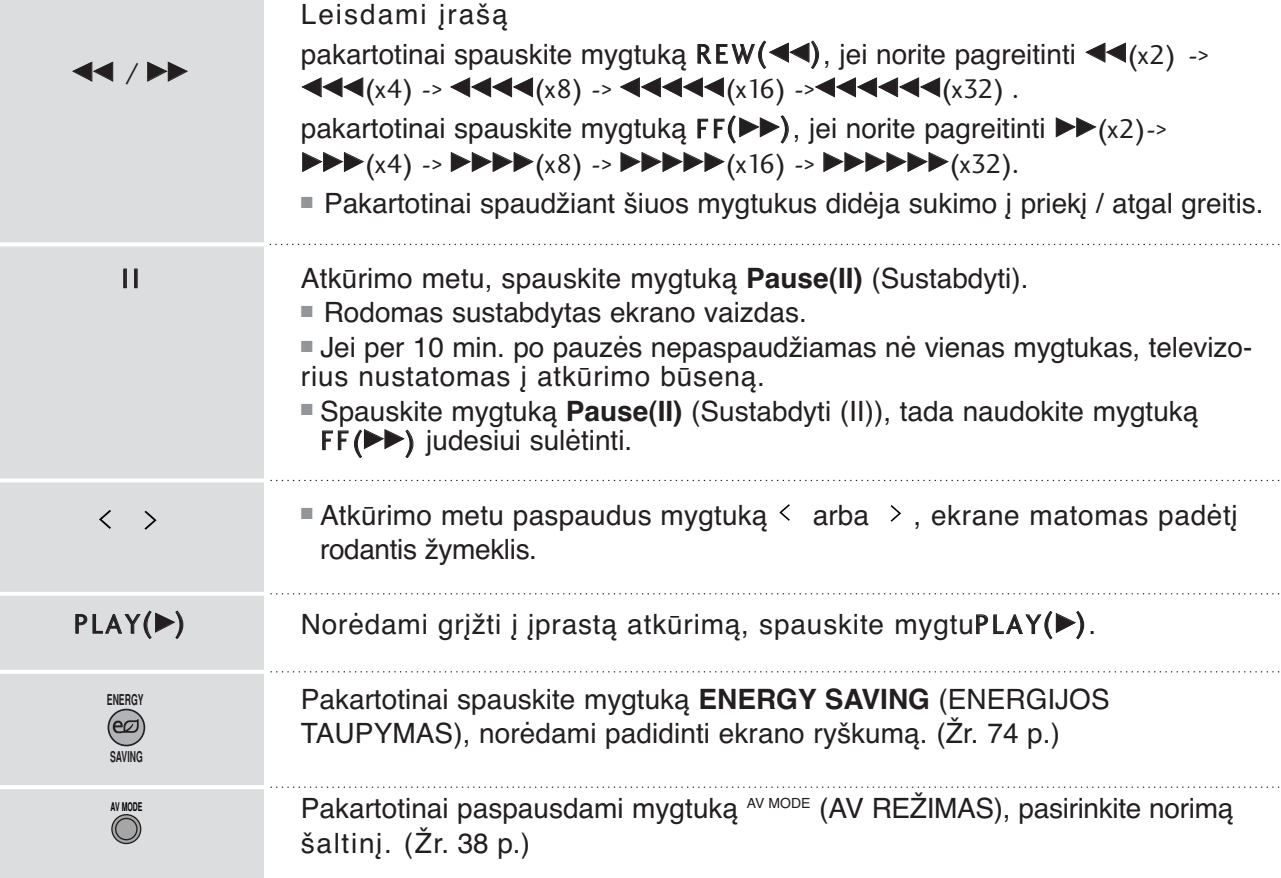

# **USB ĮRENGINIO NAUDOJIMAS**

### **DIVX REGISTRATION CODE (DIVX REGIS-TRACIJOS KODAS)**(išsky 42/50PJ3\*\*)

Confirm the DivX registration code number of the TV. Using the registration number, movies can be rented or purchased at www.divx.com/vod.

With a DivX registration code from other TV, playback of rented or purchased DivX file is not allowed. (Only DivX files matched with the registration code of the purchased TV are playable.)

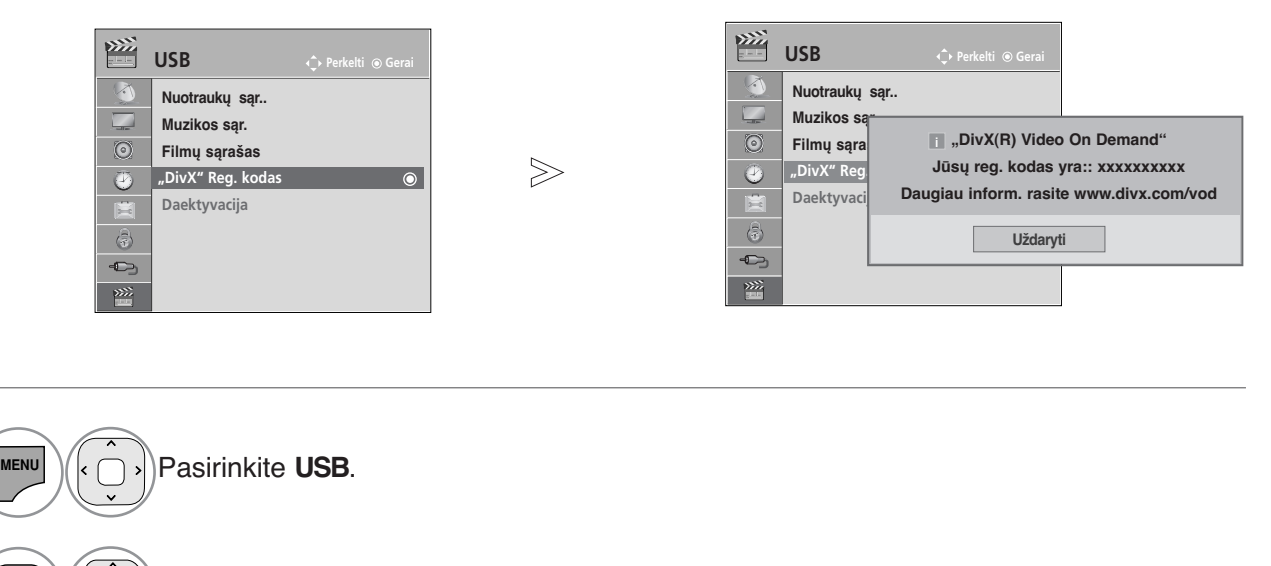

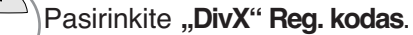

- Rodyti Divx Reg. DivX registracijos kodas. 3 **OK**
- Norėdami grįžti prie įprasto televizoriaus žiūrėjimo, paspauskite mygtuką **MENU/EXIT** (meniu/uždaryti).
- Norėdami grįžti prie ankstesnio meniu ekrano, paspauskite mygtuką **BACK** (atgal).

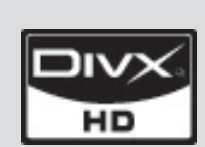

APIE DIVX VIDEO: DivX® - tai skaitmeninio vaizdo formatas, sukurtas DivX, Inc. Šis prietaisas yra oficialiai DivX sertifikuotas įrenginys, kuris rodo DivX vaizdo įrašus. Daugiau informacijos ir programinės įrangos priemonių, skirtų konvertuoti failus į DivX vaizdo formatą, rasite apsilankę interneto adresu www.divx.com. APIE POPULIARIAUSIĄ DIVX VIDEO: Šį DivX Certified ® sertifikuotą prietaisą būtina užregistruoti, kad juo galima būtų žiūrėti "DivX Video-on-Demand" (VOD) turinį.<br>Norėdami sukurti registracijos kodą, prietaiso nustatymo meniu suraskite skyrių "DivX VOD".

Įveskite šį kodą vod.divx.com tinklavietėje, kad užbaigtumėte registracijos procesą ir sužinotumėte daugia apie DivX VOD.

"DivX sertifikuotas leisti DivX vaizdo įrašus, kurių raiška yra iki HD 1080p, įskaitant aukščiausios kokybės turinį" "Šabl. 7,295,673; 7,460,688; 7,519,274"

#### **! PASTABA**

<sup>G</sup> Filmų failai palaikomi šiomis sąlygomis

Skiriamoji geba: mažiau kaip 1920 x 1080 P x A taškai.

Kadrų sparta: mažiau kaip 30 kadrų per sek. (1920 x 1080), mažiau kaip 60 kadrų per sek. (mažiau kaip 1280 x 720)

 $\triangleright$  Vaizdo kodekas : MPEG 1, MPEG 2, MPEG 4, H.264/AVC, DivX 3.11, DivX 4.12, DivX 5.x, DivX 6, Xvid 1.00, Xvid 1.01, Xvid 1.02, Xvid 1.03, Xvid 1.10-beta1, Xvid 1.10-beta2

 $\overline{1}$ 

2 **OK**

## **IšAKTYVINIMAS**(išsky 42/50PJ3\*\*)

Aktyvumo nutraukimo tikslas yra nutraukti įrenginių aktyvumą vartotojams, kurie suaktyvino visus jrenginius per žiniatinklio serverį ir yra užblokuoti nesuaktyvinti daugiau įrenginių. "DivX VOD" vartotojams leido suaktyvinti iki 6 įrenginių per vieną paskyrą, bet norėdamas pakeisti arba nutraukti šių įrenginių aktyvumą, vartotojas turi kreiptis į "DivX" pagalbos centrą ir paprašyti šalinimo. Šia funkcija vartotojai galės nutraukti įrenginių aktyvumą patys ir geriau valdyti "DivX VOD" įrenginius.

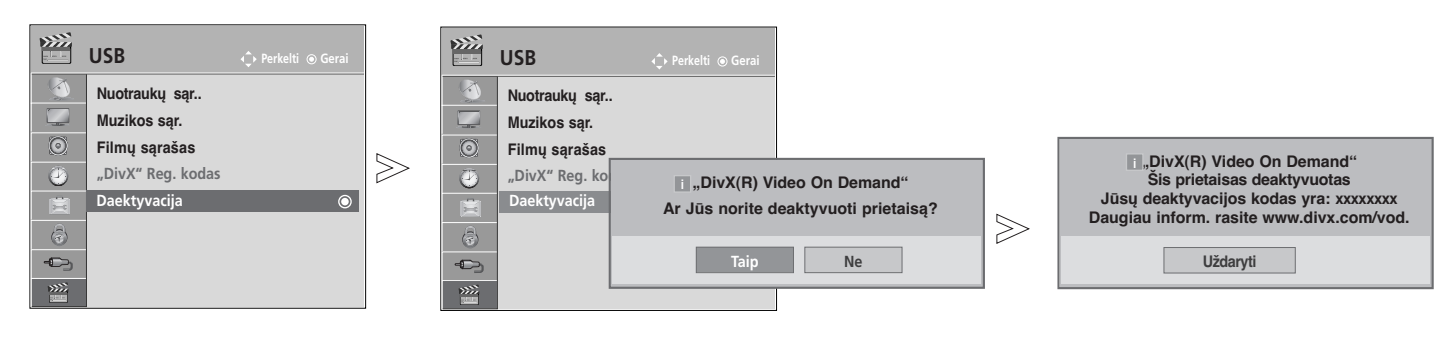

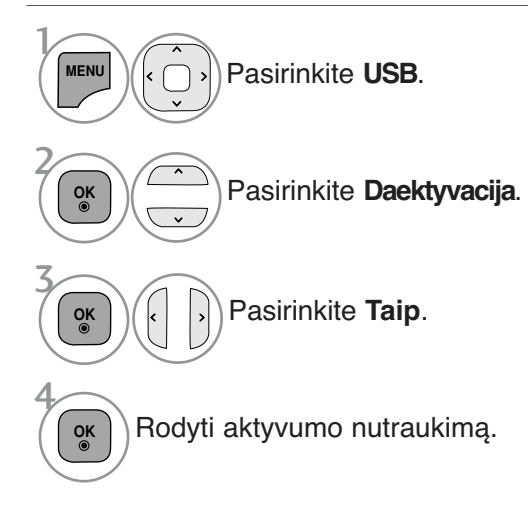

- Norėdami grįžti prie įprasto televizoriaus žiūrėjimo, paspauskite mygtuką **MENU/EXIT** (meniu/uždaryti).
- Norėdami grįžti prie ankstesnio meniu ekrano, paspauskite mygtuką **BACK** (atgal).

# **EPG (Elektroninis programų gidas) (SKAITMENINE VEIKSENA)**

Ši sistema naudoja Elektroninį programų gidą (EPG), kuris padeda naršyti po visas galimas žiūrėjimo parinktis.

EPG pateikia tokią informaciją kaip programų sąrašai, visų galimų paslaugų pradžios ir pabaigos laikai. Be to, dažnai EPG galima gauti išsamią informaciją apie programą (šių programų prieinamumo ir išsamios informacijos kiekis yra skirtingas, priklausantis nuo konkretaus transliuotojo).

Sią funkciją galima naudoti tik tada, kai EPG informaciją transliuoja transliavimo kompanijos.

EPG rodo programos aprašymą ateinančioms 8 dienoms.

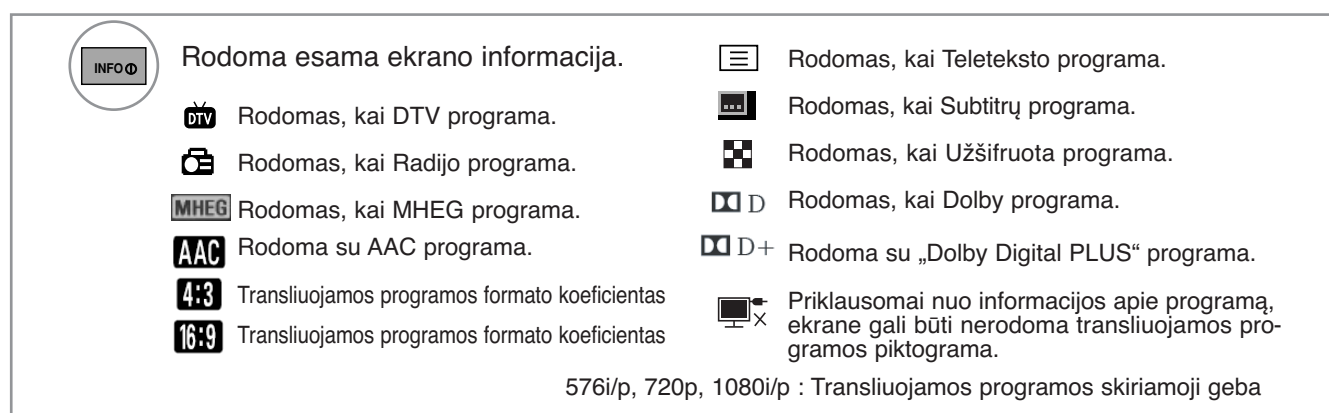

#### $\frac{1}{2}$ **EPG įjungimas/išjungimas**

Įjunkite arba išjunkite EPG. **GUIDE**

### **Pasirinkite programą**

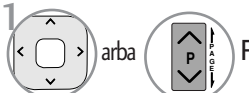

**Pasirinkite norimą programą.** (Som

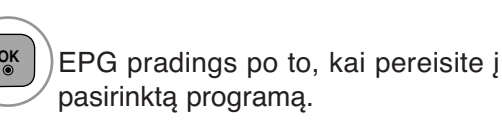

#### **Mygtukų funkcijos, kai įjungta veiksena NOW/NEXT GUIDE (Gidas Dabar/KITA)**

2

Jūs galite žiūrėti transliuojamą programą ir dar vieną, kuri jau paruošta ir bus transliuojama po jos.

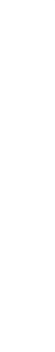

( RED )<br><sub>(RAUDONA)</sub> Pakeičiama EPG veiksena

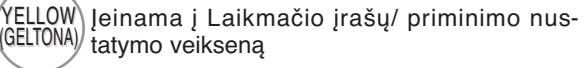

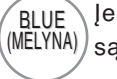

Įeinama į Laikmačio įrašų/ priminimo sąrašo veikseną

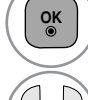

**G E P**

EPG pradings po to, kai pereisite į pasirinktą programą.

Pasirenkama programa NOW (DABAR) arba NEXT (KITA)

Pasirenkama transliavimo programa

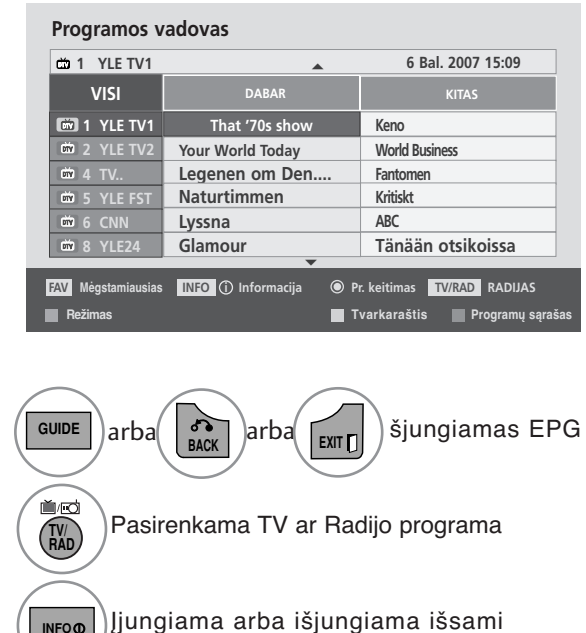

informacija

**INFO**

Lapas į viršų/ žemy **P A**

### **Mygtukų funkcijos, kai įjungta 8 dienų gido veiksena**

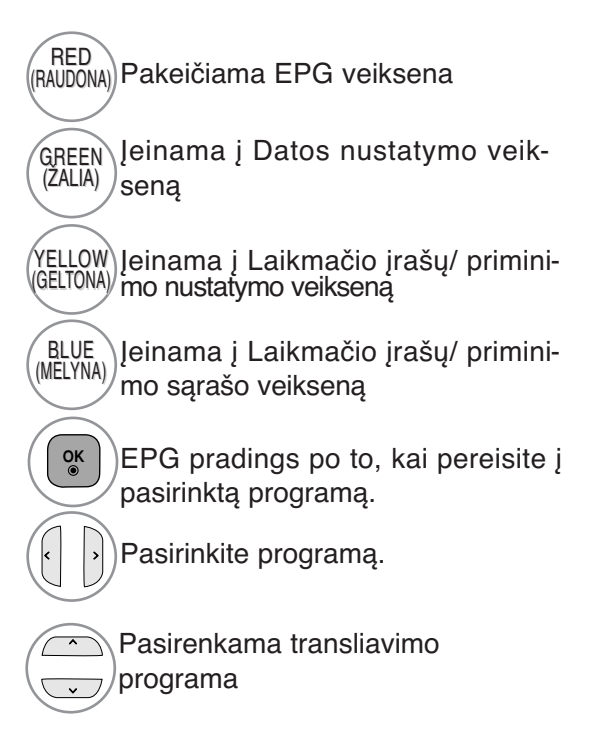

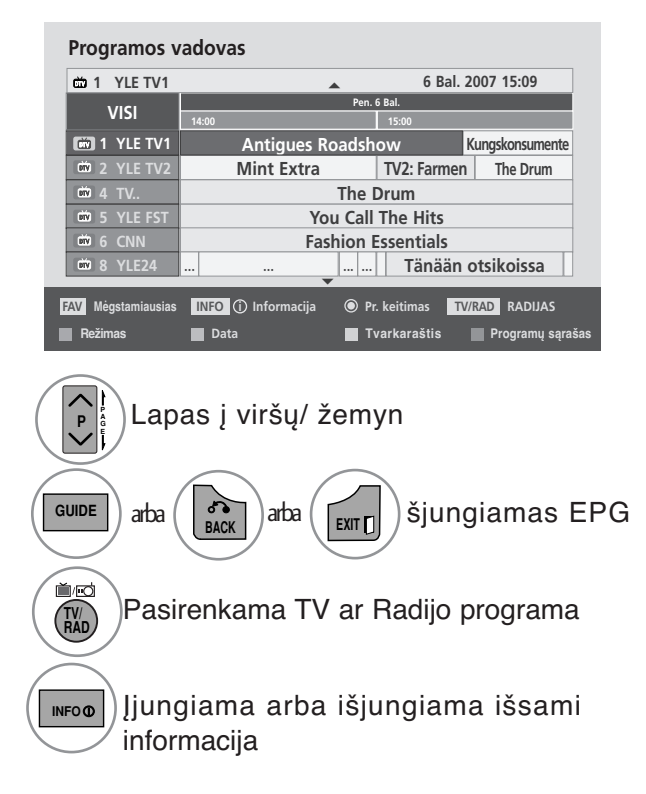

## **Mygtukų funkcijos, kai įjungtas Datos keitimo veiksena**

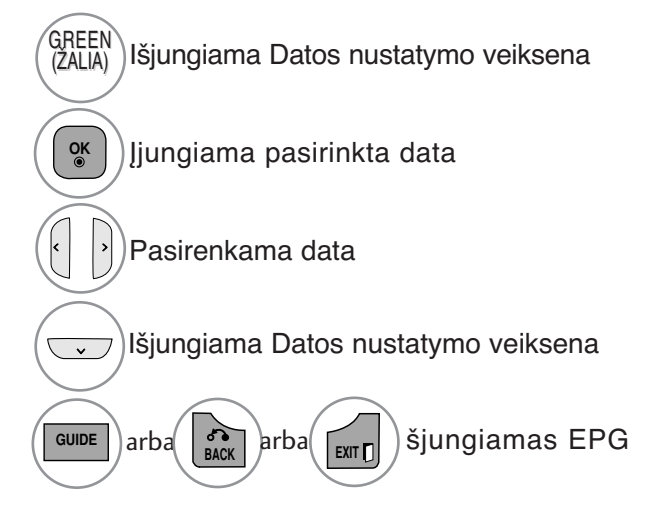

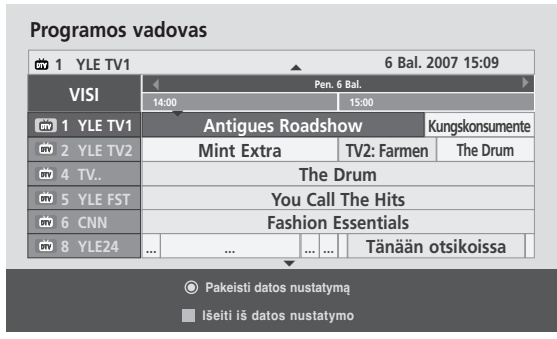

EPG (Elektroninis programų gidas) (SKAITMENINE VEIKSENA) EPG (Elektroninis programų gidas) (SKAITMENINE VEIKSENA)<br>
99

## **EPG (Elektroninis programų gidas) (SKAITMENINE VEIKSENA)**

### **Mygtukų funkcija Išplėstinio aprašymo lange**

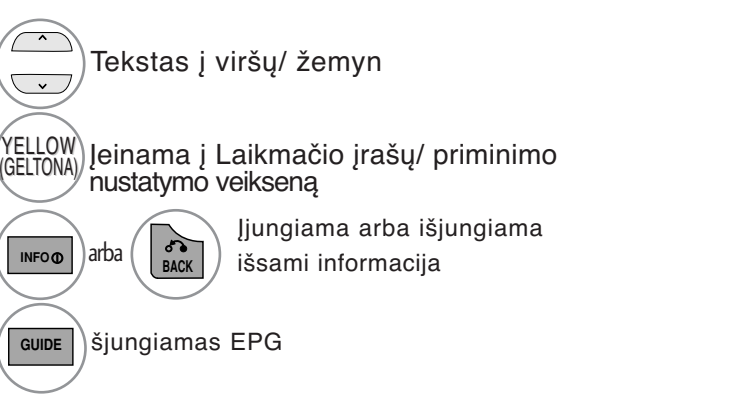

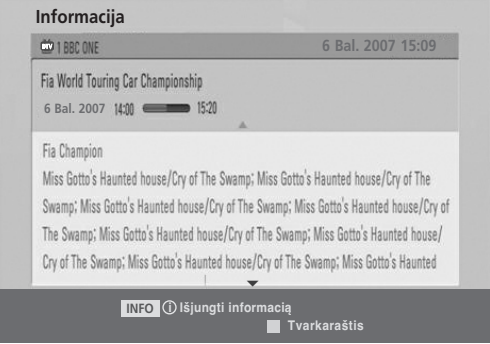

## **Mygtukų funkcijos, kai įjungta Įrašo/ Priminimo nustatymo veiksena**

Nustato įrašymo pradžią arba pabaigą ir priminimą tik apie įrašymo pradžią; pabaigos laikas yra pilkesniame fone.

Šią funkciją galima naudoti tik tada, kai prie DTV-OUT(AV2) lizdo SCART kabeliu prijungtas įrašymo<br>įrenginys, naudojantis 8 kontaktų įrašymo signalą.

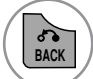

 $\overline{ }$ 

 $\overline{\mathbf{v}}$ 

Keisti į "Guide" (Vadovo) arba "Schedule" (Tvarkaraščio) meniu.

Pasirinkite "Record" (Jrašyti) arba "Remain" (Palikti). Funkcijos nustatymas

Pasirinkite "Date" (Data), "Start/End" (Pradžios / pabaigos) laiką arba "Programme" (Programa).

**Gerai**  $\overline{\phantom{0}}$  $\blacktriangle$ **6 Kov. 15 : 09 That '70s sh Data Pradžios laikas Pabaigos laikas Programa 17 : 30 Ankst. Pasirinkti įrašymo datą.**

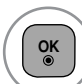

 $\left| \cdot \right|$ 

Įrašyti laikmačio įrašą/priminimą

#### **Mygtukų funkcijos esant nustatytam režimui "Schedule List" (Kalendorinis sąrašas)**

Jeigu jūs sukūrėte programų tvarkaraštį, pasirinkta programa bus rodoma pasirinktu laiku net kai jūs tuo metu žiūrite kitą programą.

Kai laikinasis langas yra atidarytas, veikia tik klavišai Up/Down/OK/Back (aukštyn/žemyn/gerai/atgal).

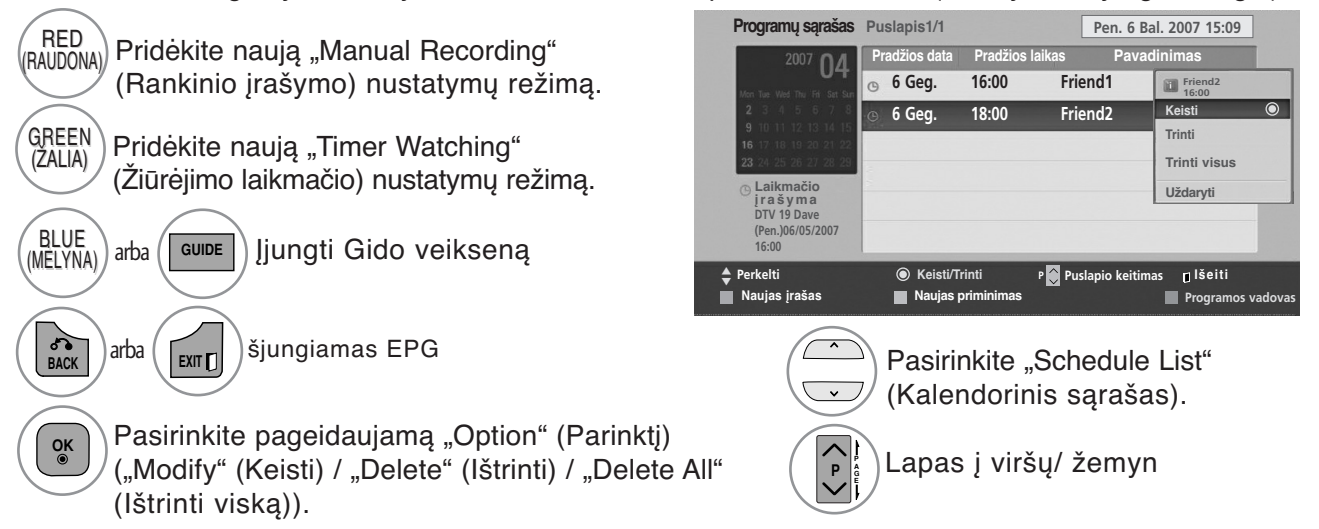

### **VAIZDO DYDŽIO (FORMATINIO KOEFICIENTO) VALDYMAS**

Ekraną galite žiūrėti įvairiais vaizdo formatais :16:9, Tik skenuoti, Pradinis, Automatinis plotis, 4:3, 14:9, Mastelis ir Kino mastelis .

Jeigu ekrane ilgesnį laiką yra paliekamas statinis vaizdas, jis gali "išdegti" ir likti matomas.

Padidinimo santykį galima reguliuoti mygtuk  $\sim \sim$ .

Ši funkcija veikia su šiuo signalu.

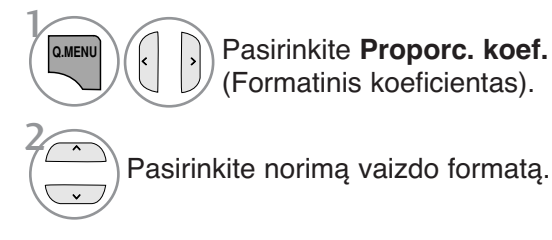

#### • **16:9**

Ši funkcija sureguliuoja vaizdą taip, kad linijinėje proporcijoje horizontalus vaizdas būtų per visą ekraną (patogu žiūrėti 4:3 formato DVD plokšteles).

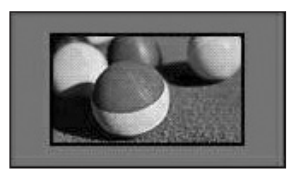

#### • **Tik skenuoti**

Toliau esančiose sekcijos bus paaiškinta, kaip gauti aukščiausios kokybės vaizdą neprarandant originalaus vaizdo, kai vaizdas yra didelės skyros. Pastaba: jei pradiniame vaizde yra triukšmo, triukšmą galite stebėti ties kraštu.

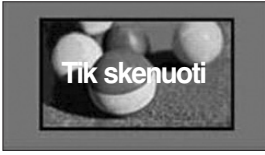

- Meniu PICTURE (VAIZDAS) taip pat galite reguliuoti Proporc. koef. (Formatinis koeficientas).
- Meniu "Ratio" (Koeficientas) nustatymą "Mastelis" (Mastelis) pasirinkite 14:9, Mastelis ir Kino mastelis. Nustačius "Mastelis", ekranas atgal grįžta į "Greitas meniu".

#### • **Pradinis**

Kai jūsų televizorius priima plačiaekranį signalą, jis automatiškai yra pakeičiamas į siunčiamo vaizdo formatą.

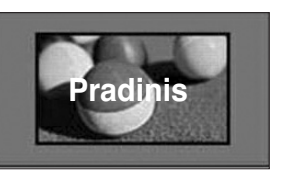

#### • **Automatinis plotis**

Kai televizorius gauna plataus ekrano signalą, jūs galite pakeisti vaizdą tiek horizontaliai, tiek vertikaliai linijine proporcija, kad ekranas būtų visiškai užpildytas.

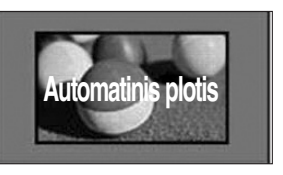

#### • **4:3**

Tai standartinis vaizdo formatas 4:3, kai iš abiejų vaizdo pusių atsiranda pilkos juostos.

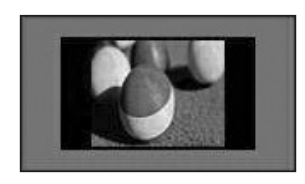

#### • **14:9**

Naudodami šią funkciją galite mėgautis vaizdo formatu 14:9 arba bendrąja televizijos programa. 14:9 formato ekranas atrodo taip, tarsi 4:3 formato ekranas būtų padidintas iš kairės ir dešinės pusi.

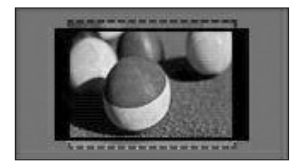

• **Mastelis(Mastelis)** Ši funkcija leidžia žiūrėti nepakitusį vaizdą per visą ekraną. Tačiau viršuje ir apačioje vaizdas bus šiek tiek "nukirptas.

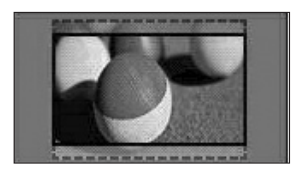

#### • **Kino mastelis**

Pasirinkite "Cinema Zoom" (Kino mastelį), kai norite padidinti vaizdą tinkamu santykiu. Pastaba: didinant arba mažinant vaizdą, jis gali būti iškraipytas.

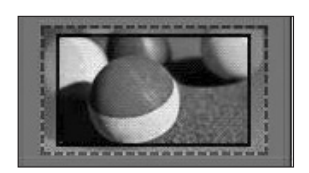

Mygtukai  $\blacktriangleleft$  arba  $\blacktriangleright$ : sureguliuokite "Cinema Zoom" (Kino mastelio) didinimo santykį. Nustatymų ribos: nuo 1 iki 16. Mygtukai ▼ arba ▲: judinkite ekraną.

#### **! PASTABA**

- Galite pasirinkti tik 4:3, 16:9 (Wide) (platus), 14:9, Zoom (mastelis), Cinema Zoom (filmo mastelis) komponente režimu.
- ▶ Jei jjungta veiksen HDMI, galite pasirinkti tik 4:3, Pradinis , 16:9 (Platus), 14:9, Zoom (mastelis), Cinema Zoom (filmo mastelis)
- Galite pasirinkti tik 4:3, 16:9 (Wide) (Platus) tik RGB-PC, HDMI-PC režimu.
- ▶ Režimu DTV/HDMI / "Component" (Komponentas) (virš 720p) galima naudoti "Tik skenuoti".
- Full Wide (Visas plotis) galimas, naudojantis analoginiu / AV režimu.

### **Vaizdo vedlys**

Šia funkcija galite reguliuoti pradinio vaizdo kokybę.

Naudokite šią funkciją, norėdami sukalibruoti ekrano kokybę, suderindami "Black" (Juodumo), "White Level" (Baltumo lygį) ir pan. Bendri vartotojai gali nesunkiai kalibruoti ekrano kokybę kiekvieną etapą atlikdami iš eilės.

Kai sureguliuojate vaizdą j "Low" (Žemą), "Recommended" (Rekomenduojama) arba "High" (Aukštą), pakeitimo rezultatą galite matyti kaip pavyzdį.

Režime RGB-PC/HDMI-PC/DVI-PC neveikia Colour (spalvos), Tint (atspalvio) ir H/V Sharpness (horizontalaus/vertikalaus ryškumo) funkcijos

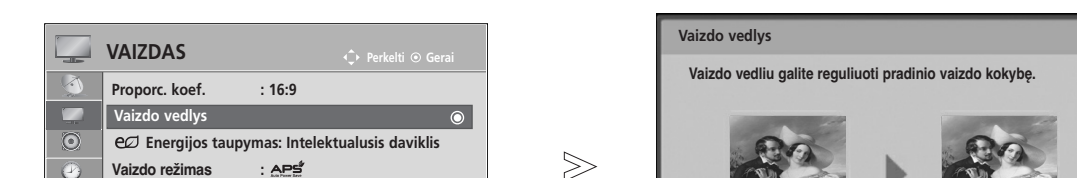

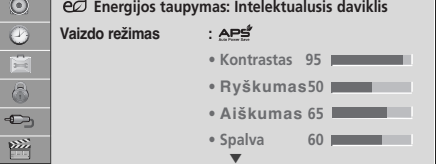

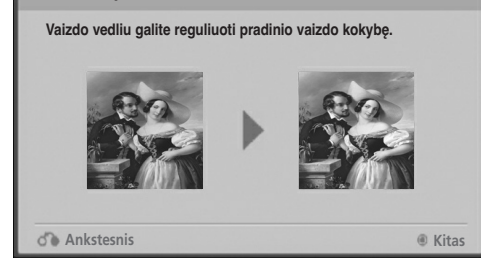

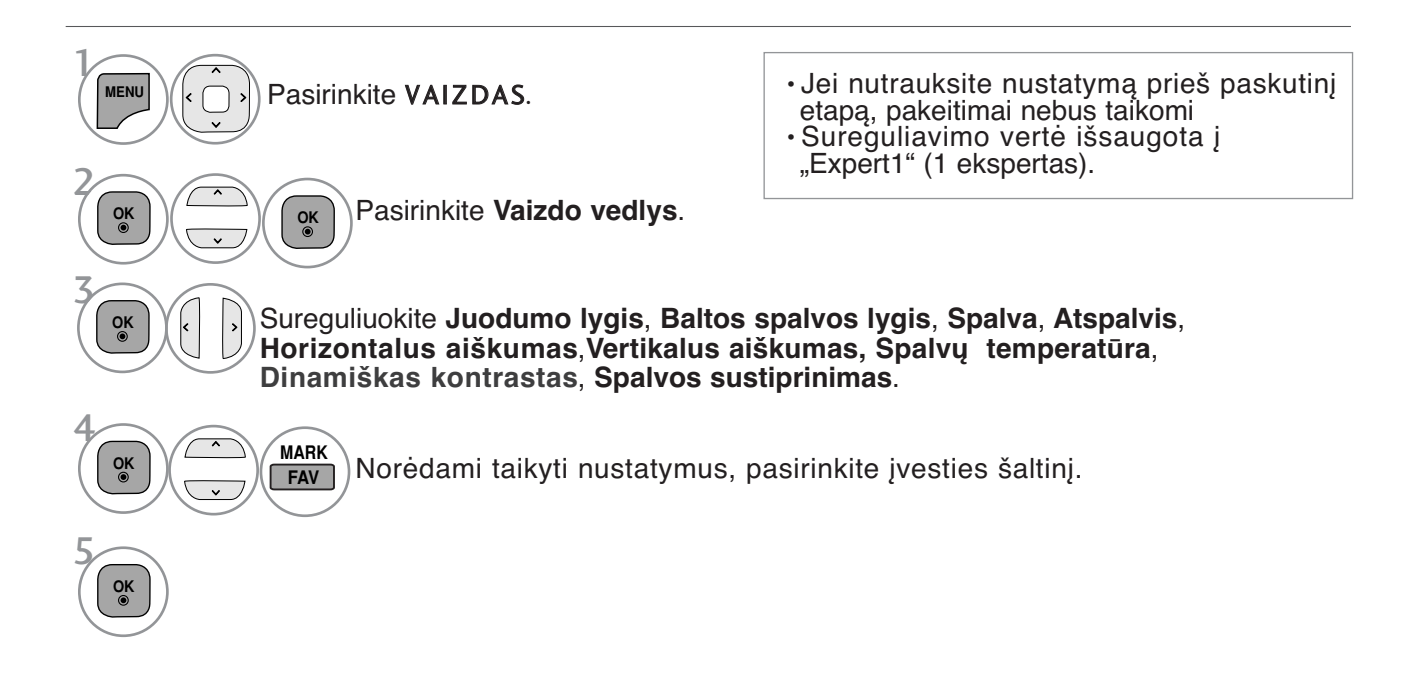

- Norėdami grįžti prie įprasto televizoriaus žiūrėjimo, paspauskite mygtuką **MENU/EXIT** (meniu/uždaryti).
- Norėdami grįžti prie ankstesnio meniu ekrano, paspauskite mygtuką **BACK** (atgal).

## **ENERGIJOS TAUPYMAS**

Tai sumažina televizoriaus energijos sunaudojimą.

Numatytasis gamyklinis nustatymas nustatytas į tokį lygį, kad televizorių būtų patogu žiūrėti namuose.

Jūs galite padidinti ekrano ryškumą pritaikę energijos taupymo lygį arba nustatę vaizdo režimą. Reguliuojant Energy Saving (Energijos taupymą) MHEG režimu, Energy Saving (Energijos taupymo) funkcija nustatoma MHEG pasibaigus.

Pasirinkus **Vaizdo įrašo nutildymas** (Išjungti ekraną), kol derinami radijo stočių kanalai, bus sumažinamas energijos sunaudojimas.

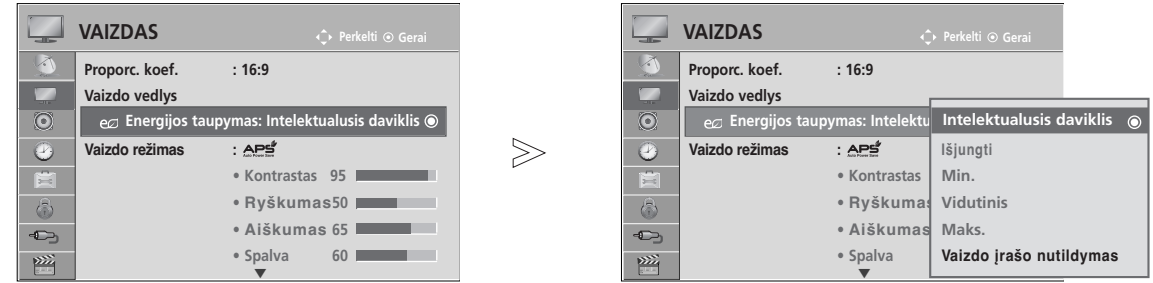

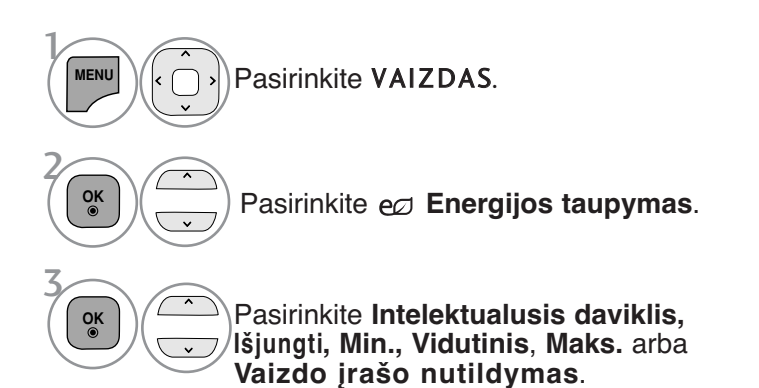

• Norėdami grįžti prie įprasto televizoriaus žiūrėjimo, paspauskite mygtuką **MENU/EXIT** (meniu/uždaryti).

- Norėdami grįžti prie ankstesnio meniu ekrano, paspauskite mygtuką **BACK** (atgal).
- Pasirinkus Screen Off (ekrano išjungimas), funkcijos langas bus uždarytas po 3 sekundžių ir bus paleista ekrano išjungimo funkcija. Jeigu 2 valandas nepaspausite jokio mygtuko, televizoriaus maitinimas bus automatiškai išjungtas.
- Šią funkciją taip pat galite derinti pasirinkdami nuotolinio valdymo pulto mygtuką "**Energy Saving" (Energijos taupymas)**.
- Jeigu norite išjungti Screen off (ekranas išjungtas), paspauskite bet kurį mygtuką.

#### **Vaizdo veiksena – nustatytas**

**Vaizdingas** Padidinkite kontrastą, ryškumą, spalvas ir aiškumą, kad vaizdas būtų aiškus.

**Įprasta** Įprasčiausia ekrano rodymo būsena.<br>**APS** Optimizuoja energijos sanaudas

Optimizuoja energijos sąnaudas.

**Kinas** Optimizuoja vaizdą, kad galėtumėte žiūrėti filmus.

**Sportas** Optimizuoja vaizdą, kad galėtumėte žiūrėti sporto renginius.

**Žaidimai** Optimizuoja vaizdą, kad galėtumėte žaisti žaidimus.

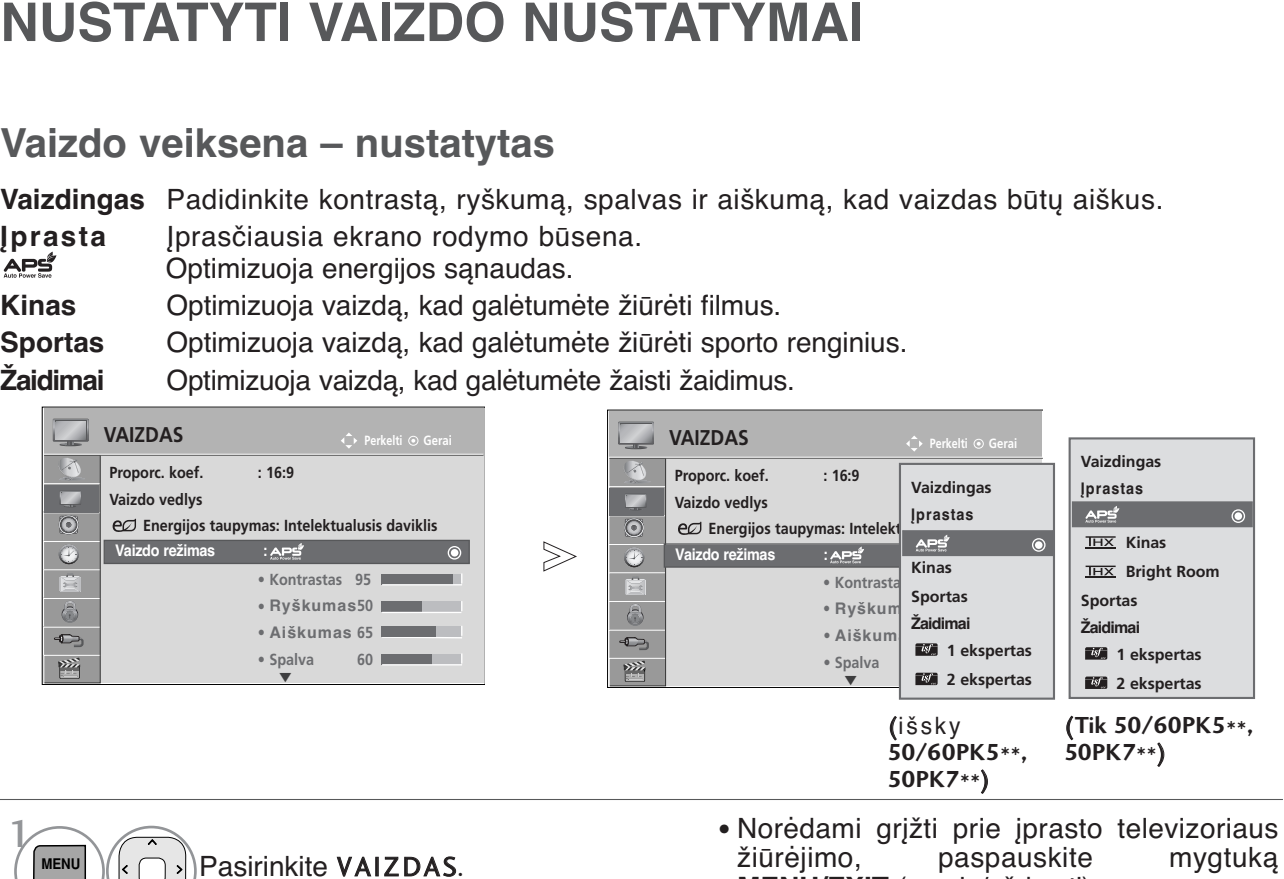

- žiūrėjimo, paspauskite mygtuką **MENU/EXIT** (meniu/uždaryti).
- Norėdami grįžti prie ankstesnio meniu ekrano, paspauskite mygtuką **BACK** (atgal).

Pasirinkite **Vaizdo režimas** .

3

**OK**

 $\overline{\mathbf{v}}$ 

2 **OK**

> **Pasirinkite Vaizdingas, Jprastas, APS<sup>\*</sup>, Kinas, THX Kinas(Tik 50/60PK5\*\*,** 50PK7\*\***)**, **Bright Room(**Tik 50/60PK5\*\*, 50PK7\*\***)**, **Sportas** arba **Žaidimai.**.

- **Vaizdo režimas** sureguliuoja televizorių taip, kad vaizdas būtų rodomas geriausiai. Meniu Picture Mode (Vaizdo veiksena) išsirinkite nustatytą parametrą pagal programos kategoriją.
- Kai funkcija "Intelligent sensor" (Protingas daviklis) yra "on" (jjungta), tinkamiausias vaizdas automatiškai sureguliuojamas pagal aplinkos sąlygas.
- "Q.Menu" (Spartusis meniu) taip pat galite reguliuoti "Picture Mode" (Vaizdo režimas).
- **Intelektualusis daviklis** : Pritaiko vaizdą prie esamų sąlygų .
- APS (automatinis energijos taupymas): maksimaliai sumažina energijos sąnaugas, nepakenkiant vaizdo kokybei.

• **Kinas,**, **Bright Room** (ryškiai apšviesta patalpa) (tik 50/60PK5\*\*, 50PK7\*\*) :Šis kino teatro kokybės režimas leidžia mėgautis kino filmais namuose. Vartotojai galės beatodairiškai mėgautis geriausia ekrano kokybe, žiūrėdami bet kokius filmus be jokių atskirų nustatymų. IHX **Kinas**, užtikrina optimalią ekrano kokybę tamsiausioje aplinkoje. **Bright Room** (ryškiai apšviesta patalpa) užtikrina optimalią ekrano kokybę ryškiai apšviestoje aplinkoje.

Pasirinkus **IHX Kinas,** arba **IHX Bright Room** (ryškiai apšviesta patalpa), formatinis koeficientas nustatomas ties parinktimi Just scan (tikslus skenavimas).

• IHX ("Thomlinson Holman 's Experiment") yra patvirtinti garso ir vaizdo standartai, priklausantys THX, kurį nustatė Džordžas Lukas (George Lucas), režisavęs filmą "Žvaigždžių karai", ir "Thomlinson".

Tai yra THX ekrano sričiai patvirtintas produktas, kuris garantuoja ekrano kokybę, viršijančią rodymo standartų reikalavimus tiek techninei, tiek programinei įrangoms.

## **RANKINIS VAIZDO REGULIAVIMAS**

#### **Vaizdo veiksena-Vartotojo parinktis**

#### **Kontrastas**

Sureguliuojami vaizdo juodumo ir baltumo signalų lygiai. Kai šviesios vaizdo dalių spalvos yra per sodrios, naudokite "Contrast" (Kontrastas).

#### **Šviesis**

Sureguliuojamas pagrindinis vaizdo signalo lygis.

#### **RyŠkumas**

Reguliuoja vaizdo šviesių ir tamsių spalvų susiliejimą.

Kuo mažesnis lygis, tuo švelnesnis vaizdas.

#### **Spalva**

Reguliuoja visų spalvų intensyvumą.

#### **Atspalvis**

Reguliuoja raudonos ir žalios spalvų pusiausvyrą.

#### **Spalvų temperatūra**

Nustatykite į "warm" (šiltos), norėdami sustiprinti šiltesnes spalvas, pvz., raudoną, arba nustatykite į "cool" (šaltos), norėdami padaryti vaizdą melsvesnį.

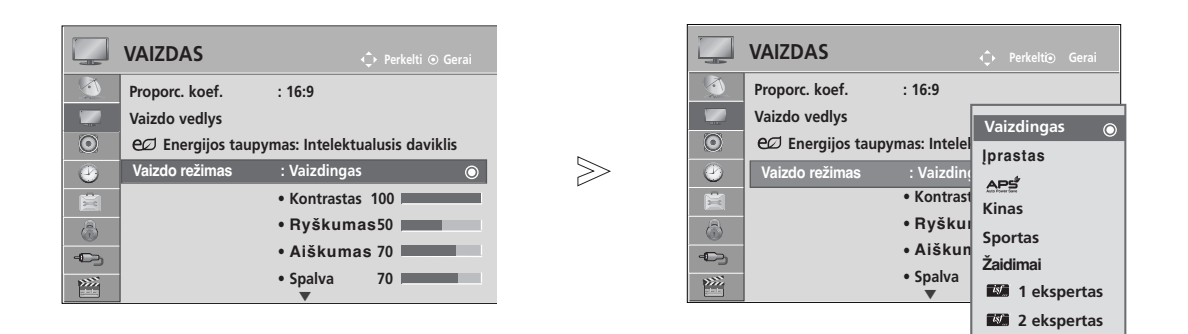

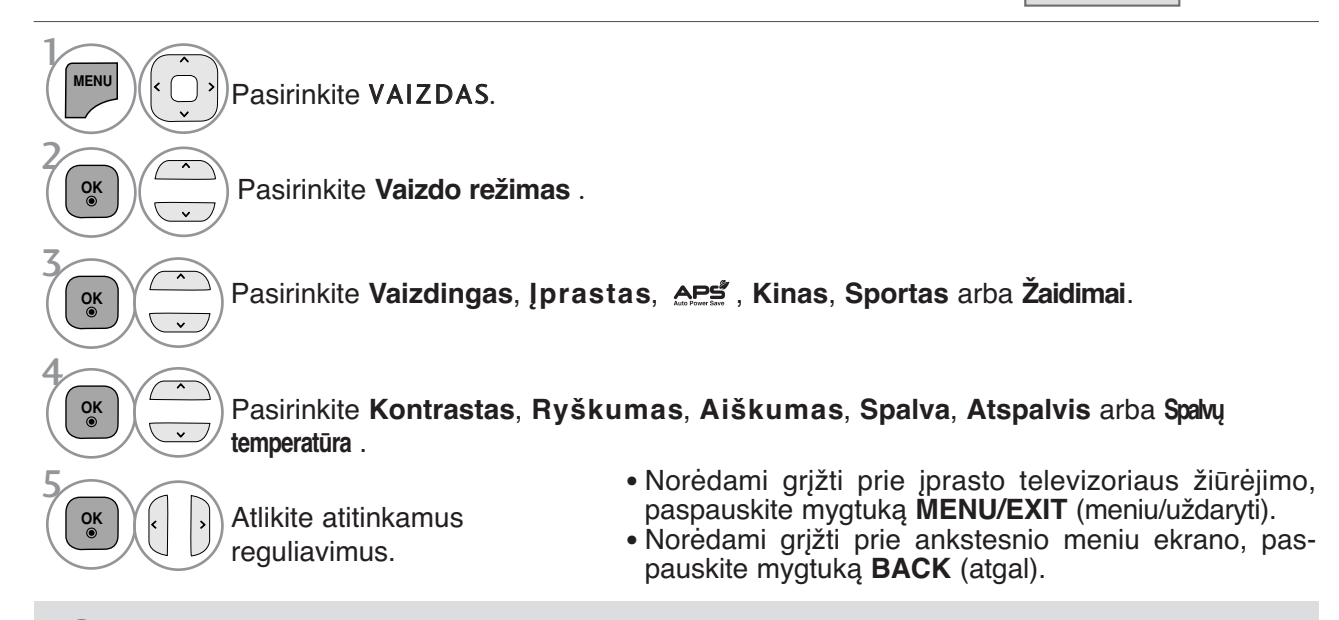

#### **! PASTABA**

- ▶ RGB-PC/HDMI-PC režime norimo lygio spalvingumo, aštrumo ir atspalvio nustatyti negalima.
- Kai pasirenkate "1/2 ekspertas", jūs galite pasirinkti Foninis apšvietimas, kontrastą, ryškumą, H aiškumą, V aiškumą, spalvą arba atspalvį.

# **VAIZDO KOKYBĄS GERINIMO TECHNILOGIJA**

Jūs galite sukalibruoti ekraną kiekvienam vaizdo režimui arba nustatyti vaizdo vertę pagal specialų vaizdo ekraną.

Jūs galite nustatyti skirtingą vaizdo vertę kiekvienai įvesčiai.

Jei norite iš naujo atstatyti numatytojo gamyklinio ekrano nustatymus, kai sureguliuosite kiekvieną vaizdo režimą, pasirinkite funkciją **Vaizdo atstata** kiekvienam vaizdo režimui.

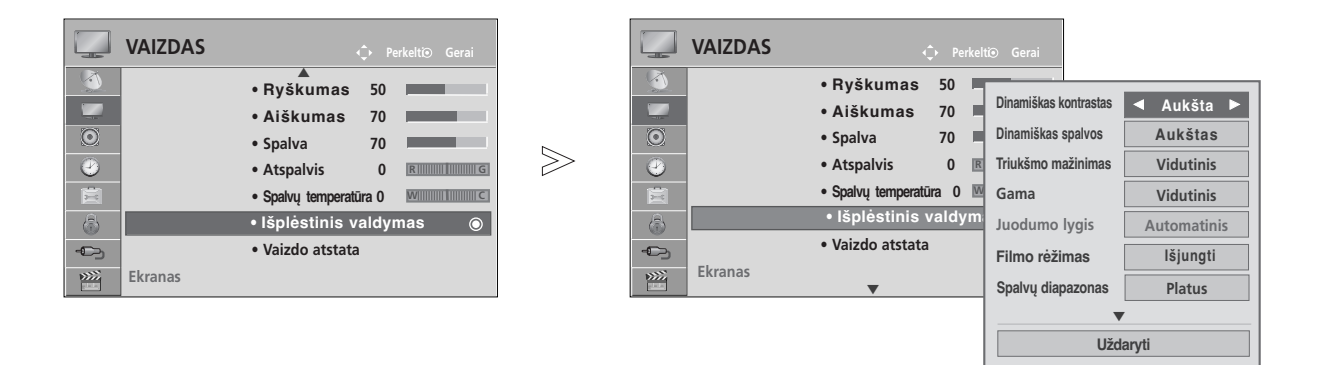

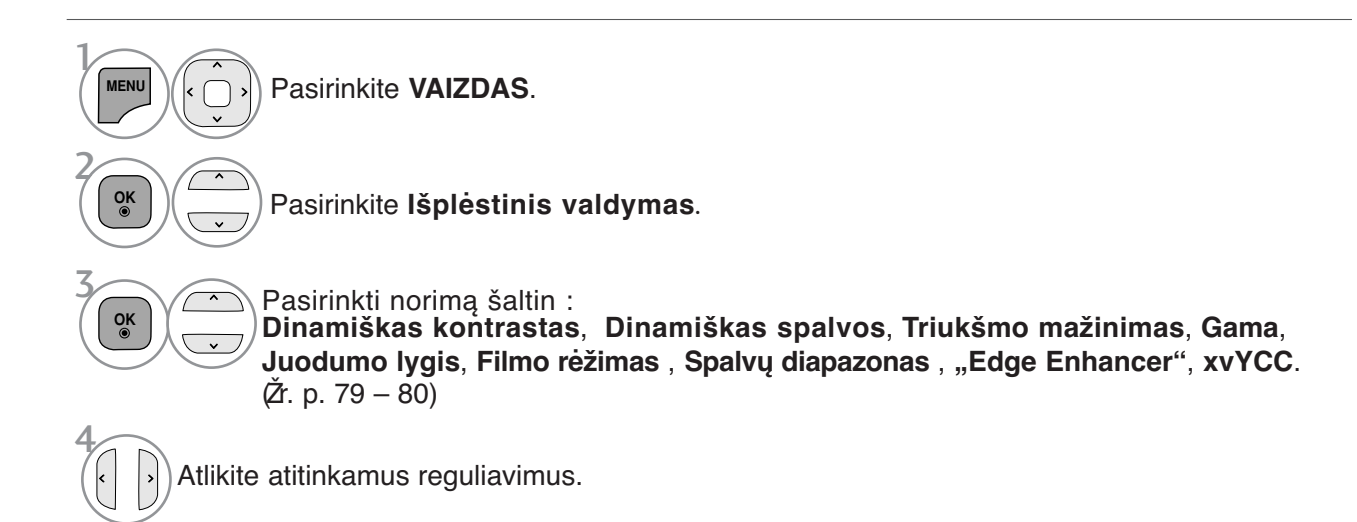

- Norėdami grįžti prie įprasto televizoriaus žiūrėjimo, paspauskite mygtuką **MENU/EXIT** (meniu/uždaryti).
- Norėdami grįžti prie ankstesnio meniu ekrano, paspauskite mygtuką **BACK** (atgal).

### **Kvalifikuotas vaizdo valdymas**

Segmentuotos kategorijos **"1 ekspertas"** ir **"2 ekspertas"** suteikia daugiau kategorijų, kurias gali pagal savo poreikius nustatyti vartotojai, kurios vartotojams siūlo optimalią vaizdo kokybę. Tai taip pat padės specialistams optimizuoti televizoriaus veikimą tam tikriems vaizdo įrašams.

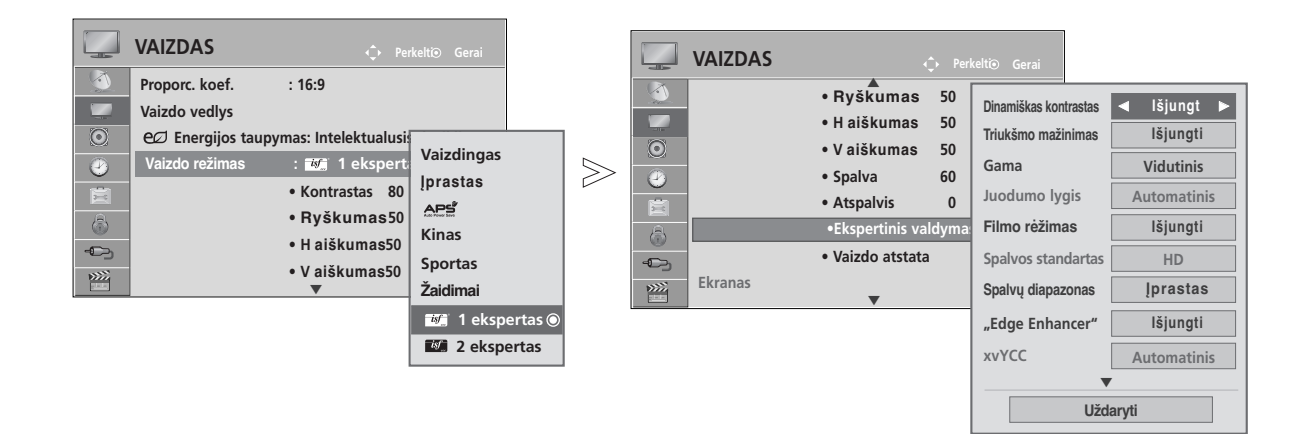

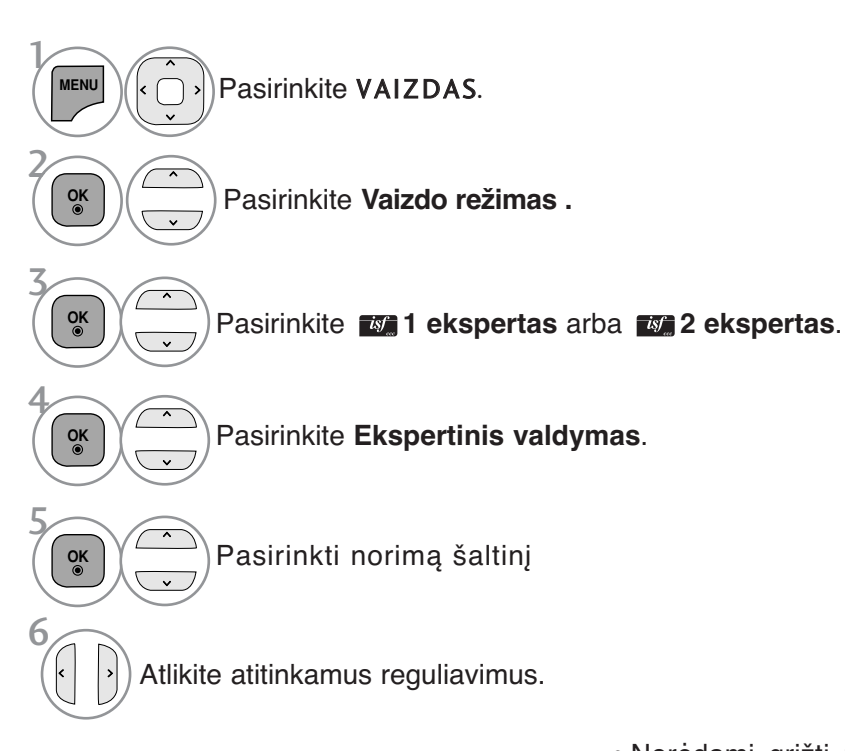

- Norėdami grįžti prie įprasto televizoriaus žiūrėjimo, paspauskite mygtuką **MENU/EXIT** (meniu/uždaryti).
- Norėdami grįžti prie ankstesnio meniu ekrano, paspauskite mygtuką **BACK** (atgal).

\*Taikoma ne visų modelių atveju.

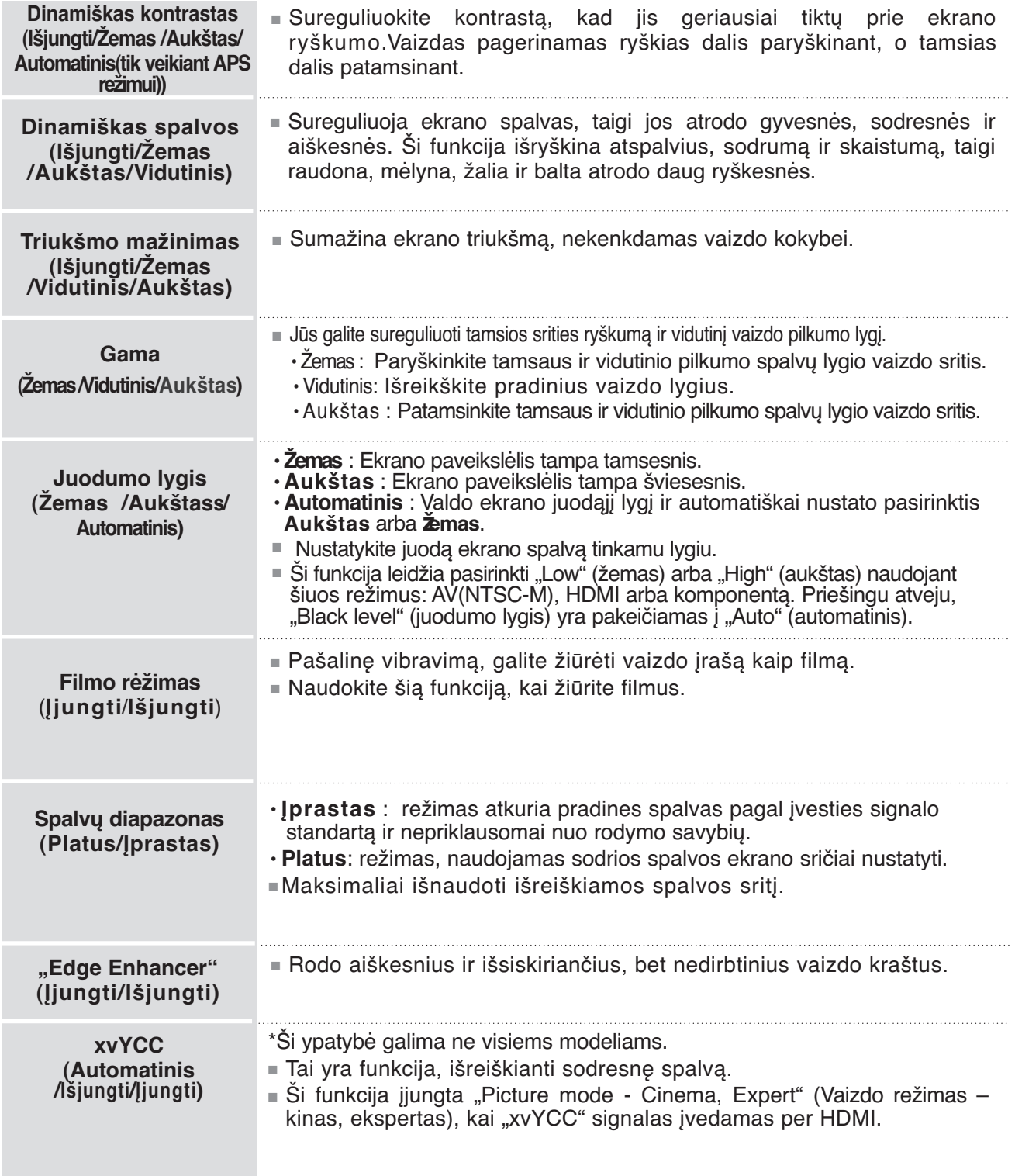

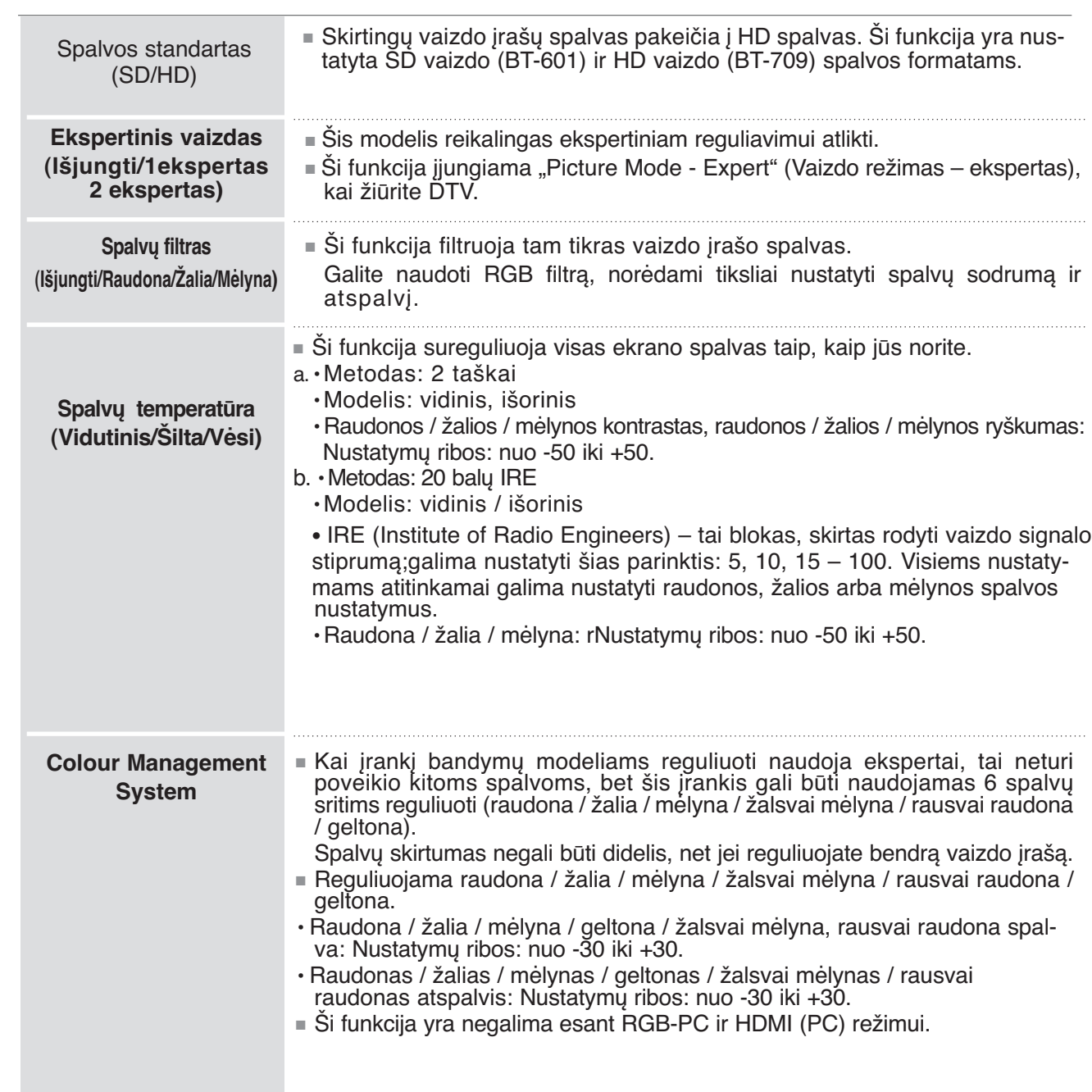

# **VAIZDO ATSTATA**

Pasirinktų vaizdų režimų nustatymai grąžinami į numatytuosius gamyklinius nustatymus.

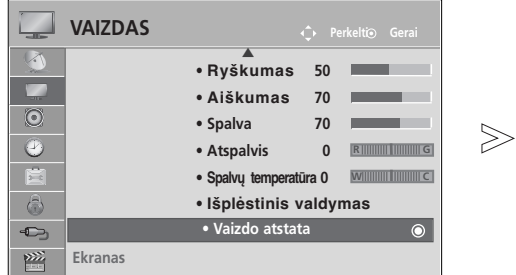

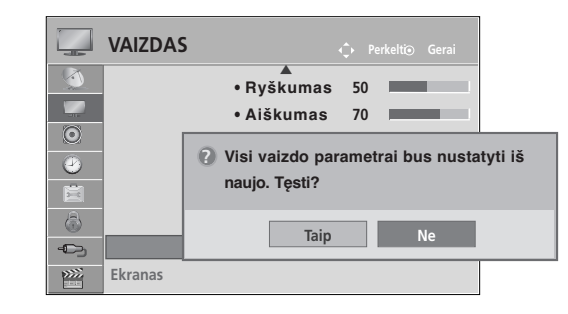

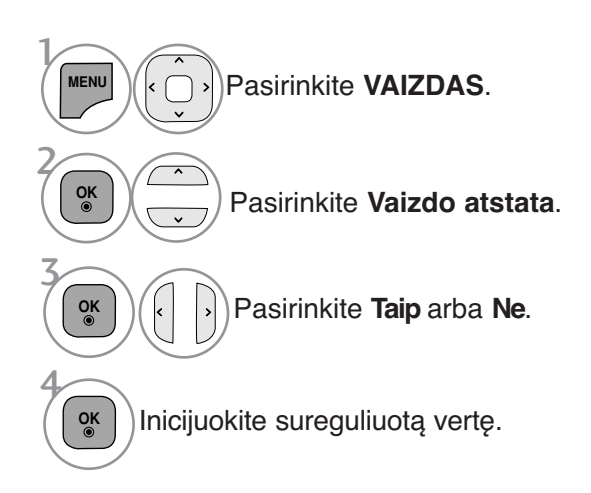

- Norėdami grįžti prie įprasto televizoriaus žiūrėjimo, paspauskite mygtuką **MENU/EXIT** (meniu/uždaryti).
- Norėdami grįžti prie ankstesnio meniu ekrano, paspauskite mygtuką **BACK** (atgal).

## **ISM (APSAUGA NUO STATINIO VAIZDO)**

Sustingę arba sustabdyti vaizdai rodomi ekrane ilgesnį laiką, gali sukelti išliekančius vaizdus, kurie neišnyks, net jei pakeisite vaizdą. Venkite ilgesnį laiką užlaikyti ekrane fiksuotą vaizdą.

#### **Orbitinis**

Orbiter režimas gali apsaugoti nuo atvaizdo "išdegimo" ekrane. Tačiau pageidautina, kad ekrane nebūtų laikomi užfiksuoti vaizdai pernelyg ilgą laiką. Siekiant išvengti užfiksuoto vaizdo "išdegimo" Orbiter režimo metu ekranas juda kas 2 minutes.

#### **Spalvų kalibravimas**

Spalvų blokavimas ekrane su šiek tiek patrauktu ekranu ir baltas šablonas yra rodomi paeiliui. Sunku užfiksuoti atsiradusį liekamąjį vaizdą, kai laikinas liekamasis vaizdas yra pašalinamas, o spalvos šablonas veikia

#### **Užpildymas balta spalva**

Kelioms dienoms įjungiamas ir paliekamas baltas ryškus fonas, kad išnyktų ekrane "išdegę" atvaizdai. **Pastaba:** Šios funkcijos dėka neįmanoma visiškai išnaikinti ilgai buvusio ir "išdegusio" atvaizdo

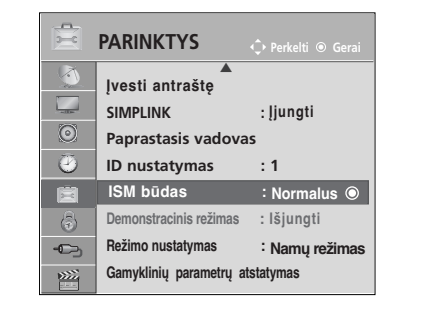

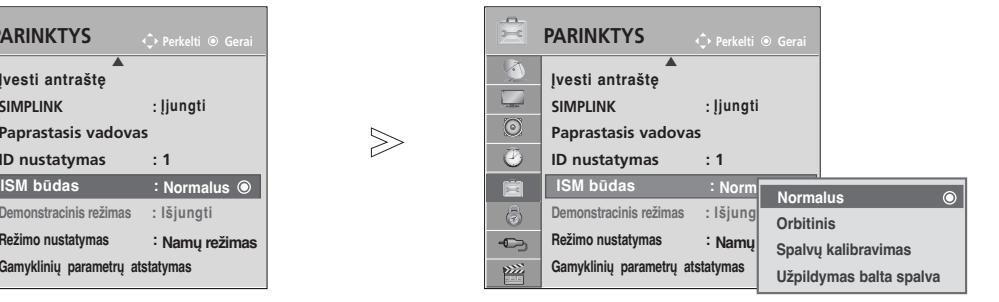

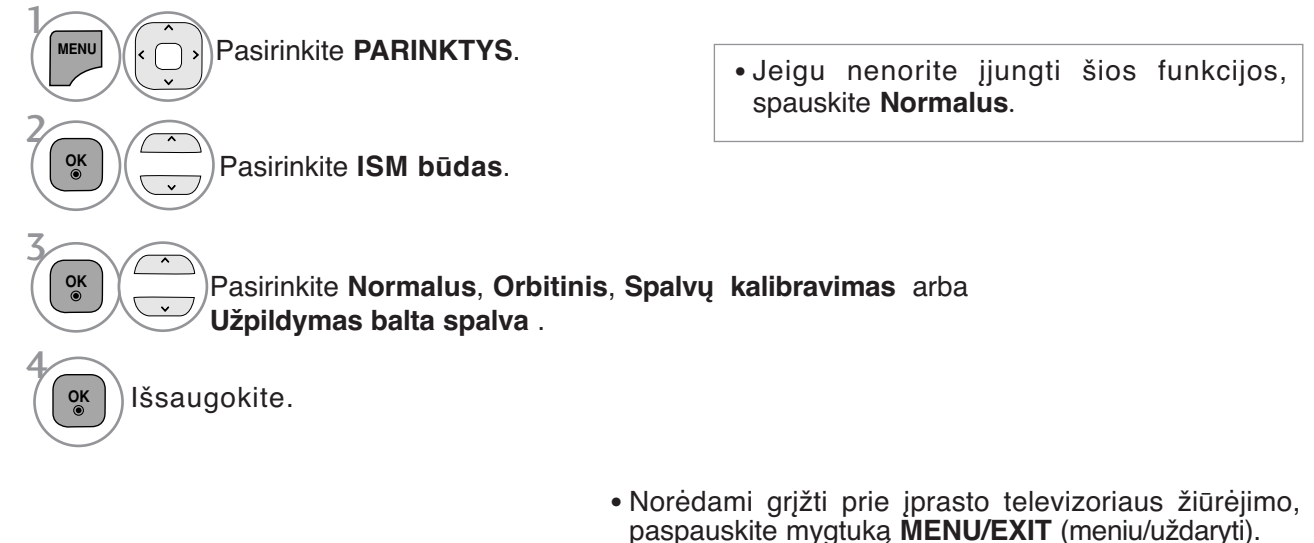

• Norėdami grįžti prie ankstesnio meniu ekrano, paspauskite mygtuką **BACK** (atgal).

VAIZDO VALDYMAS

VAIZDO VALDYMAS

## **"DEMO MODE" (DEMONSTRACINIS REžIMAS)**

Rodyti demonstraciją, kuri paaiškina įvairius šio televizoriaus logotipus. Negalima naudoti **"Demo Mode" (Demonstracinio režimo),** esant **"Home Use" (Namų režimas)** režimui.

Kai įjungta **"Store Demo" (Parduotuvėje**), įjungiamas **"Demo Mode" (Demonstracinis režimas).** Kai įjungus "**Store Demo" (Parduotuvėje**) išjungiamas "**Demo Mode" (Demonstracinis režimas), "Demo Mode" (Demonstracinis režimas)** neleidžiamas ir ekranas nustatomas iš naujo. Veikdamas demonstracijos režimu po 5 minučių televizorius automatiškai nustatomas iš naujo.

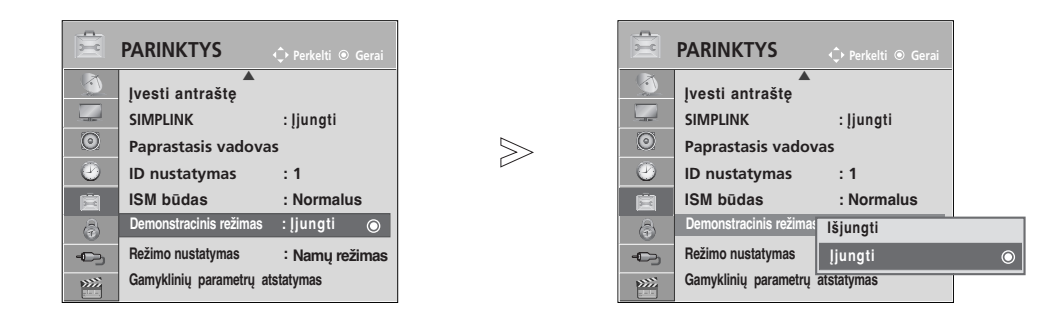

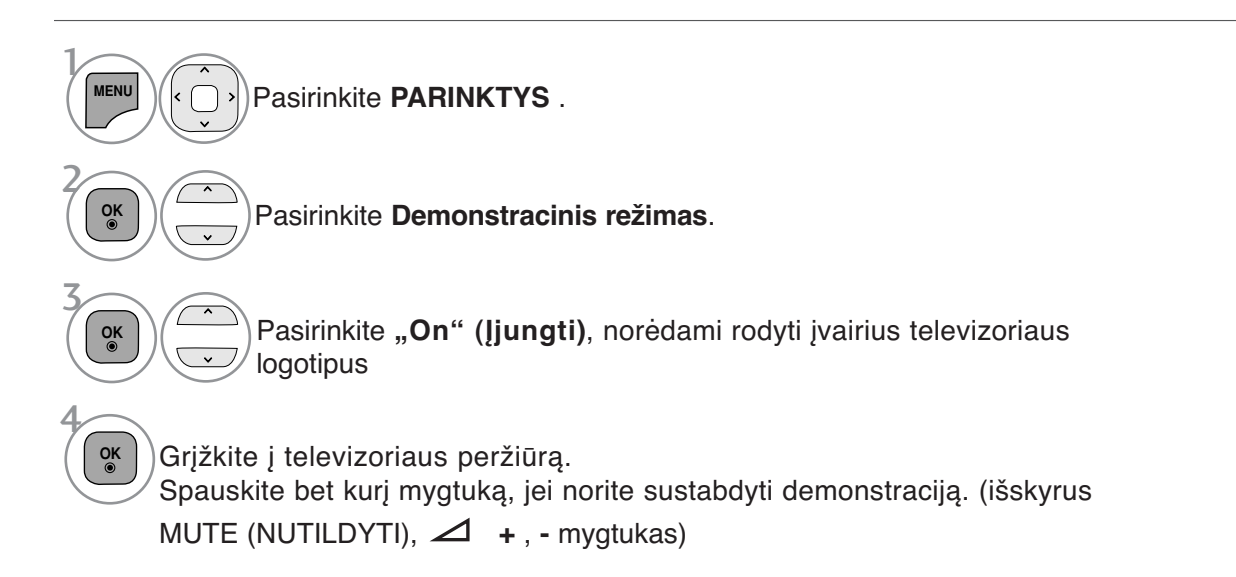

- Norėdami grįžti prie įprasto televizoriaus žiūrėjimo, paspauskite mygtuką **MENU/EXIT** (meniu/uždaryti).
- Norėdami grįžti prie ankstesnio meniu ekrano, paspauskite mygtuką **BACK** (atgal).

## **"MODE SETTING" (REžIMO NUSTATYMAS)**

Rekomenduojame nustatyti televizoriui "Home Use" (namų) režimą, kad matytumėte geriausius vaizdus namų aplinkoje.

Režimas "In store" (parduotuvėje) yra optimalus nustatymas rodymui parduotuvėse.

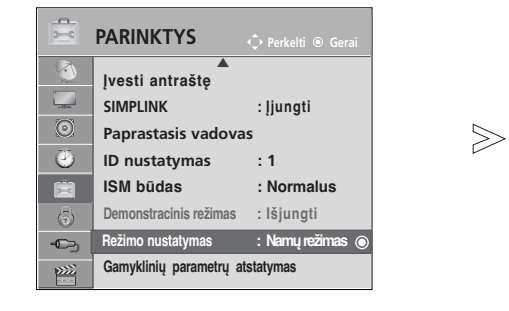

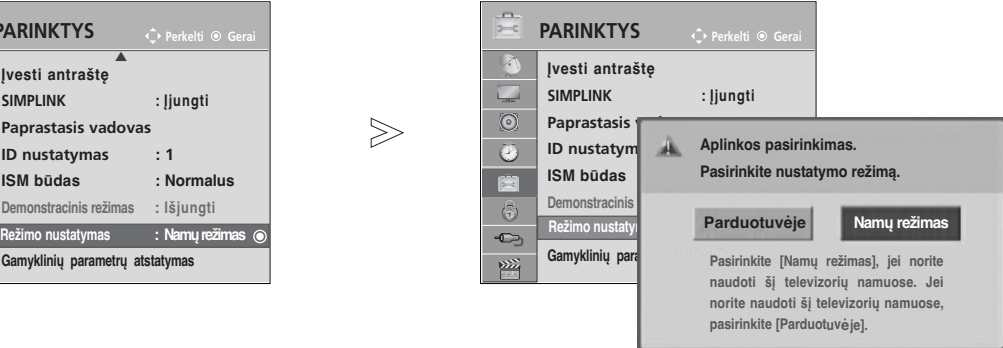

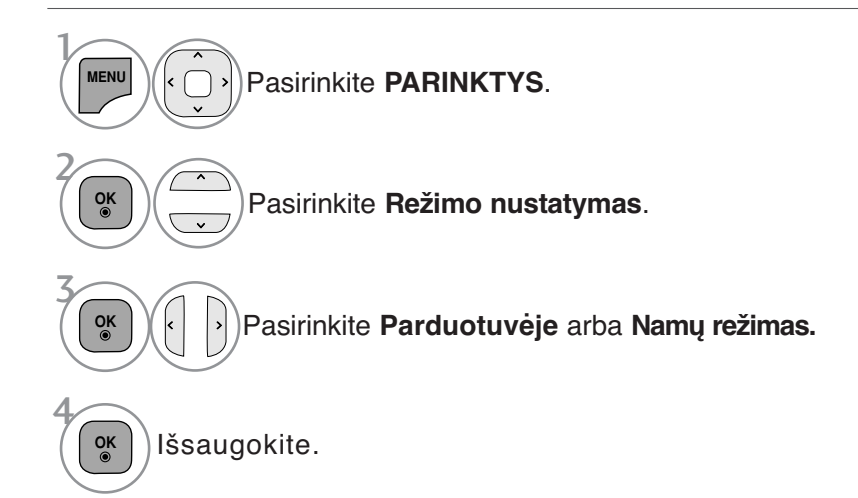

- Norėdami grįžti prie įprasto televizoriaus žiūrėjimo, paspauskite mygtuką **MENU/EXIT** (meniu/uždaryti).
- Norėdami grįžti prie ankstesnio meniu ekrano, paspauskite mygtuką **BACK** (atgal).

# **GARSO IR KALBOS VALDYMAS**

## **AUTOMATINIS GARSO LYGINTUVAS**

AVL automatically remains on the same level of volume if you change programmes.

Kadangi kiekviena transliavimo stotis turi savo atskiras signalų padėtis, kiekvieną kartą, kai perjungsite kanalą, reikės sureguliuoti garsą. Ši funkcija leidžia vartotojams mėgautis stabiliu garsumo lygiu, nes automatiškai sureguliuoja kiekvieną programą.

Jei garso kokybė ar garsumas nėra pageidaujamo lygio, rekomenduojama naudoti atskirą namų kino sistemą arba stiprintuvą, kad galima būtų suderinti skirtingas naudotojo aplinkas.

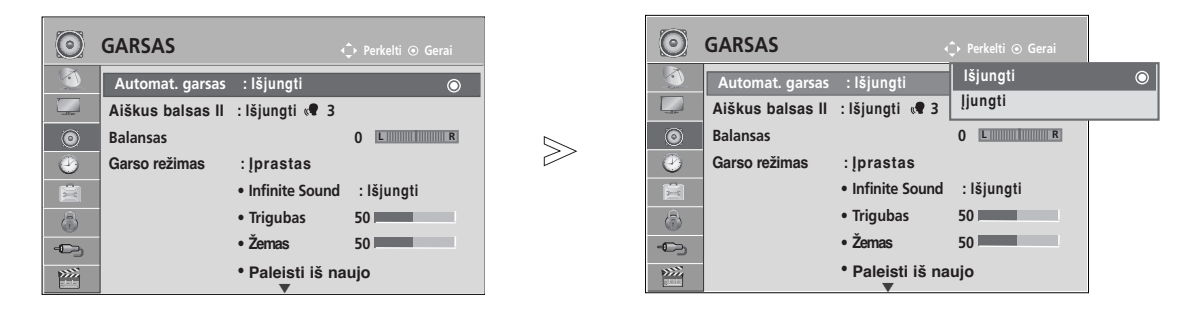

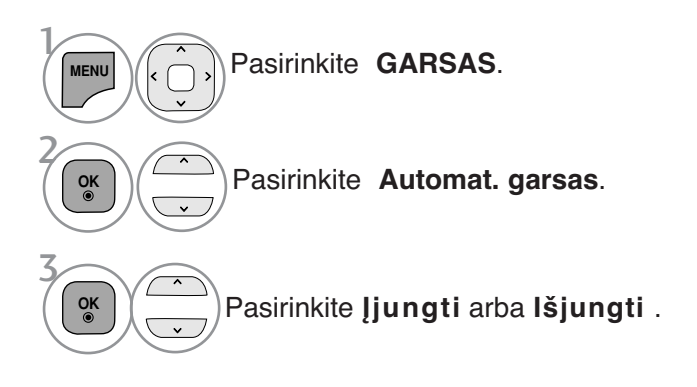

- Norėdami grįžti prie įprasto televizoriaus žiūrėjimo, paspauskite mygtuką **MENU/EXIT** (meniu/uždaryti).
- Norėdami grįžti prie ankstesnio meniu ekrano, paspauskite mygtuką **BACK** (atgal).

# **GARSO IR KALBOS VALDYMAS**

# **CLEAR VOICE II (ŠVARUS BALSAS II)**

Išskirdamas žmogaus garsų diapazoną iš kitų diapazonų, padeda vartotojams geriau girdėti žmogaus balsus.

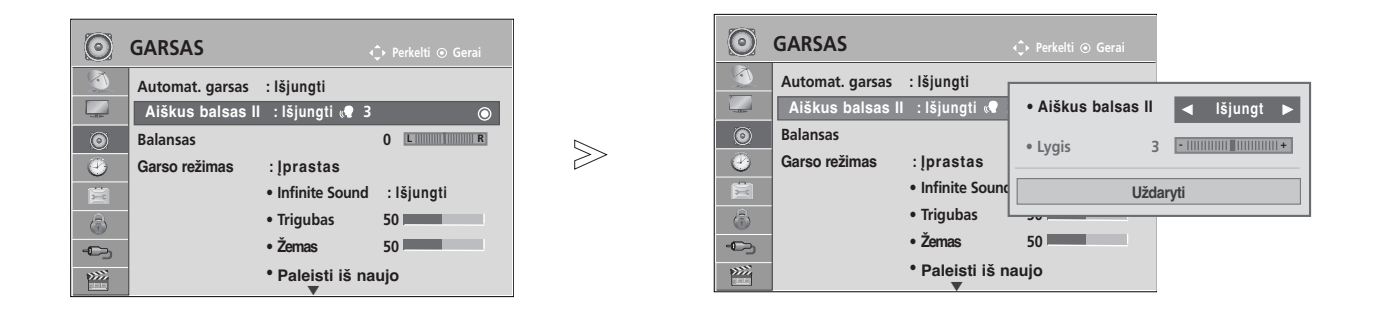

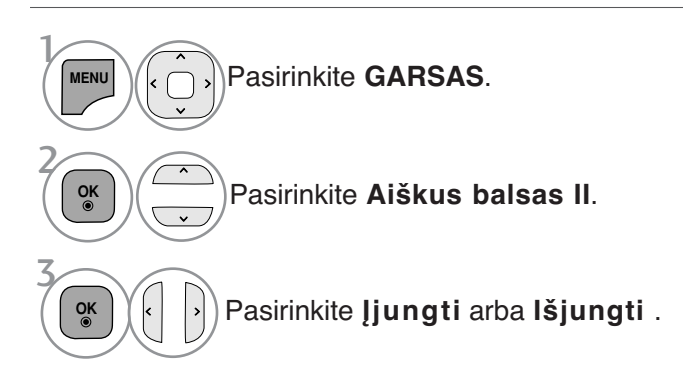

• Jeigu nustatymui Clear Voice II (II aiškus balsas) nustatysite parinktį On (įjungta), funkcija Infinite Sound (neribotas garsas) neveiks. • Pasirinkite lygį nuo "-6" iki "+6".

#### "Clear Voice Level" (Švaraus garso lygio) reguliavimas, pasirenkant "On" (Jjungti)

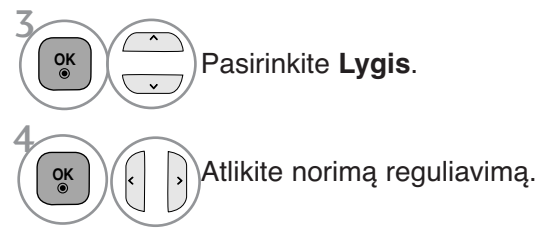

- Norėdami grįžti prie įprasto televizoriaus žiūrėjimo, paspauskite mygtuką **MENU/EXIT** (meniu/uždaryti).
- Norėdami grįžti prie ankstesnio meniu ekrano, pas-

## **NUSTATYTI GARSO NUSTATYMAI – GARSO VEIKSENA**

Jūs galite pasirinkti savo pageidaujamus garsumo nustatymus: "Standard" (įprastas), "Music" (muzika), "Cinema" (kinas), "Sport" (sportas) arba "Game" (žaidimai), ir galite sureguliuoti "Treble" (aukšti tonai), "Bass" (bosai).

Garso veiksena įgalina mėgautis geriausiu garsu specialiai nenustatinėjant, kadangi televizorius nustato tinkamas garso parinktis pagal programos turinį.

"Jprastas", "Muzika", "Kinas" ir "Žaidimai" yra gamykloje iš anksto pritaikyti optimaliai garso kokybei.

**Įprastas** suteikia įprastos kokybės garsą.

**Muzika** optimizuoja garsą, kad galėtumėte klausyti muzikos.

- **Kinas** optimizuoja vaizdą, kad galėtumėte žiūrėti filmus.
- **Sportas** optimizuoja vaizdą, kad galėtumėte žiūrėti sporto renginius.

**Žaidimai** optimizuoja vaizdą, kad galėtumėte žaisti žaidimus.

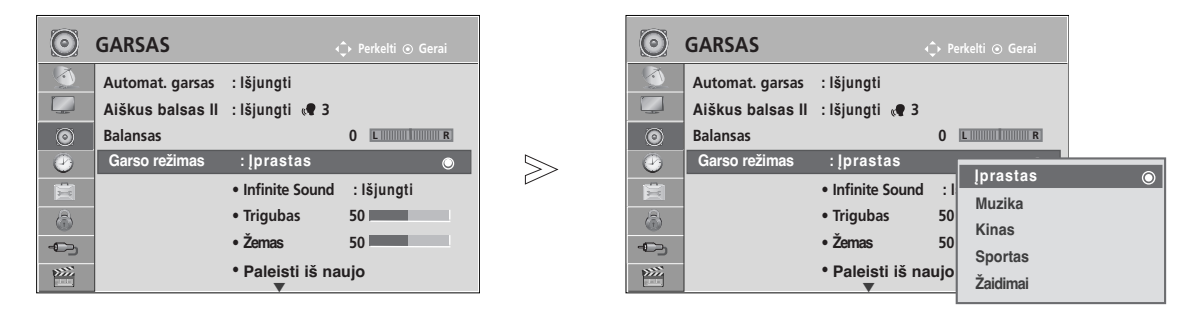

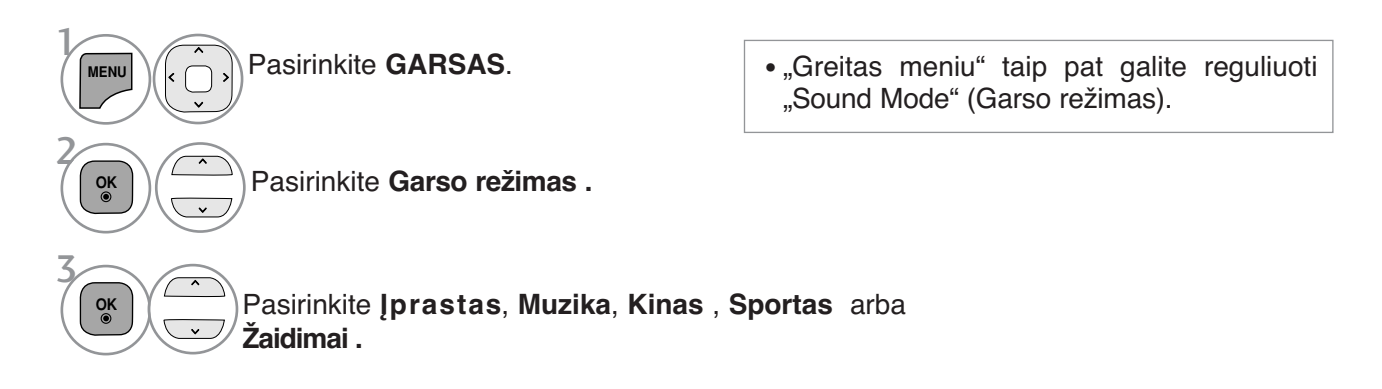

- Norėdami grįžti prie įprasto televizoriaus žiūrėjimo, paspauskite mygtuką **MENU/EXIT** (meniu/uždaryti).
- Norėdami grįžti prie ankstesnio meniu ekrano, paspauskite mygtuką **BACK** (atgal).

# **GARSO IR KALBOS VALDYMAS**

### **GARSO NUSTATYMO REGULIAVIMAS – VARTOTOJO VEIKSENA**

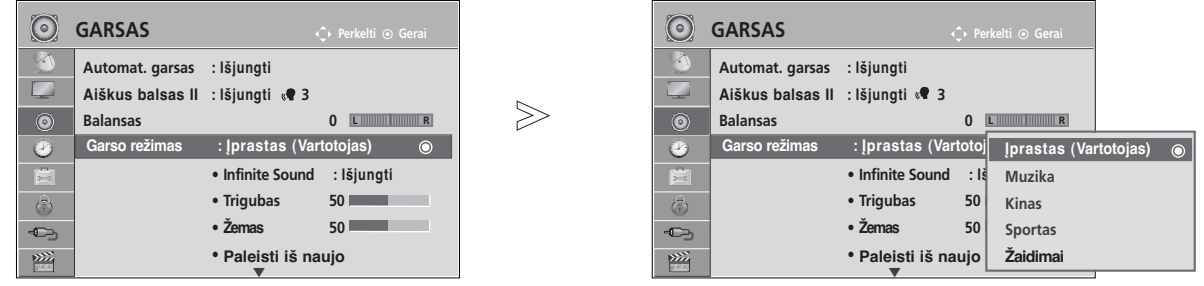

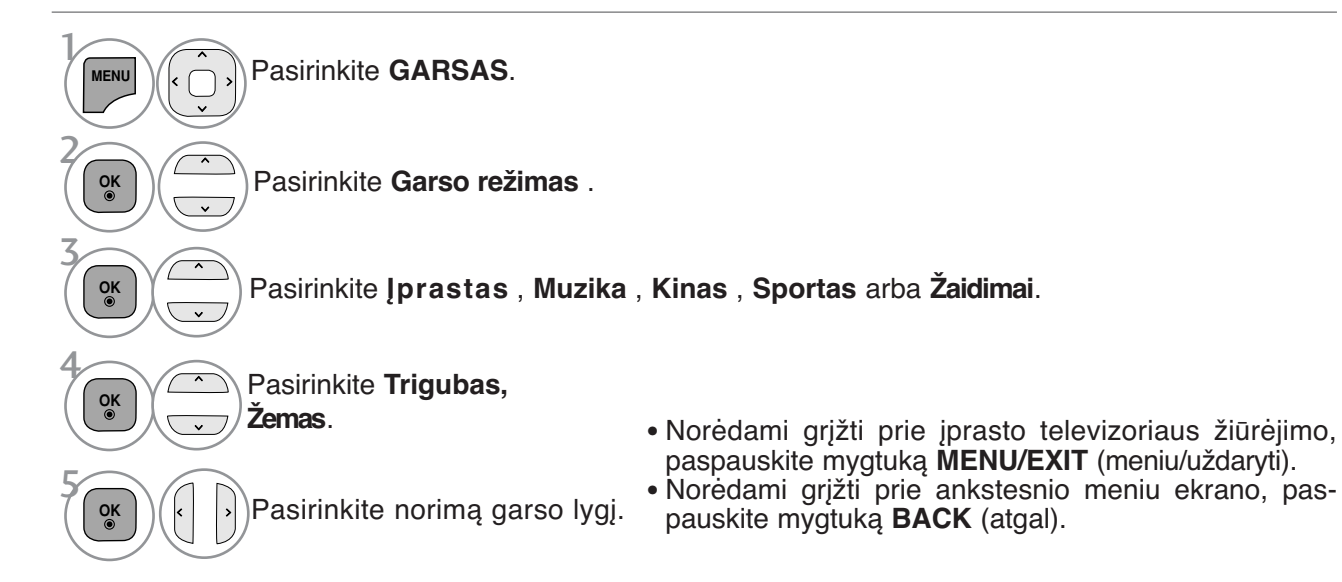

## **INFINITE SOUND (neribotas garsas)**

Pasirinkite šią parinktį, kad garsas būtų realistiškas.

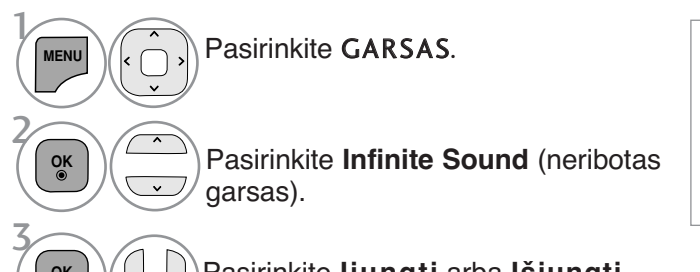

**Infinite Sound** (neribotas garsas): Infinite Sound (neribotas garsas) - tai patentuota LG garso apdorojimo technologija, kuria siekiama neprilygstamo, 5.1 erdvinio garso įspūdžio naudojant du priekinius garsiakalbius.

**OK**

Pasirinkite **Įjungti** arba **Išjungti** .

- Norėdami grįžti prie įprasto televizoriaus žiūrėjimo, paspauskite mygtuką **MENU/EXIT** (meniu/uždaryti).
- Norėdami grįžti prie ankstesnio meniu ekrano, paspauskite mygtuką **BACK** (atgal).

## **BALANSAS**

Galima sureguliuoti pageidaujamą iš garsiakalbio sklindančio garso lygį.

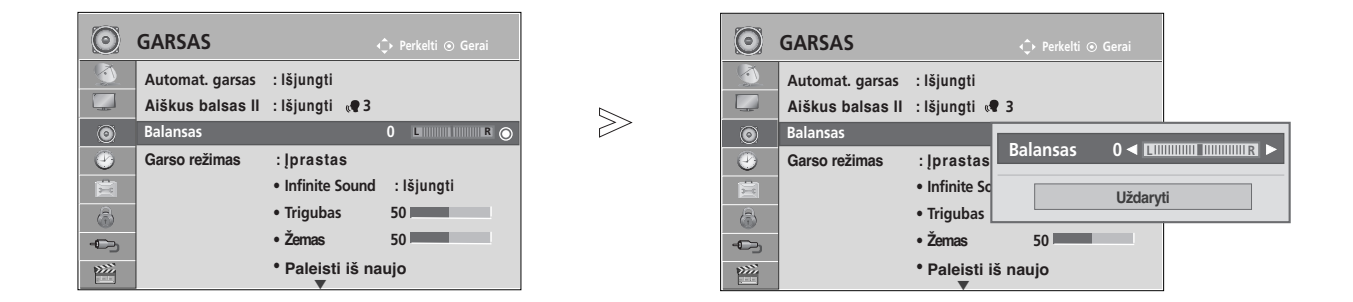

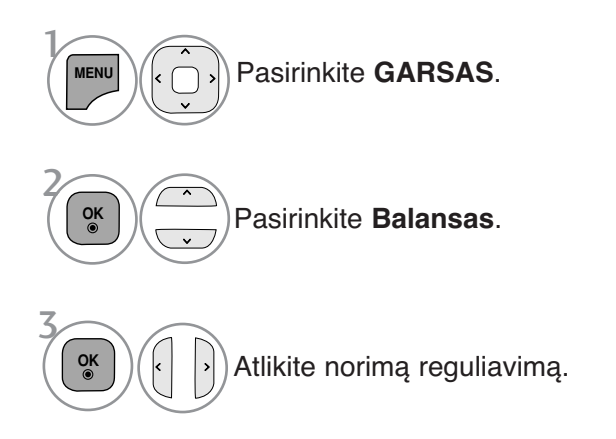

- Norėdami grįžti prie įprasto televizoriaus žiūrėjimo, paspauskite mygtuką **MENU/EXIT** (meniu/uždaryti).
- Norėdami grįžti prie ankstesnio meniu ekrano, paspauskite mygtuką **BACK** (atgal).

# **GARSO IR KALBOS VALDYMAS**

### **TELEVIZORIAUS GARSIAKALBIŲ ĮJUNGIMO/ IŠJUNGIMO SĄRANKA**

Galima reguliuoti vidinį televizoriaus garsiakalbį.

Esant režimams AV1, AV2, AV3 (išskyrus 42/50PJ2\*\*, 50/60PK2\*\*), COMPONENT (komponentinė), RGB(išsky 42/50PJ2\*\*, 50/60PK2\*\*) ir HDMI1 arba HDMI su HDMI į DVI kabeliu, televizoriaus garsiakalbis gali veikti net tuomet, kai nėra vaizdo signalo.

Jeigu norite pasinaudoti išorine HI-FI stereofonine sistema, išjunkite vidinius televizoriaus garsiakalbius.

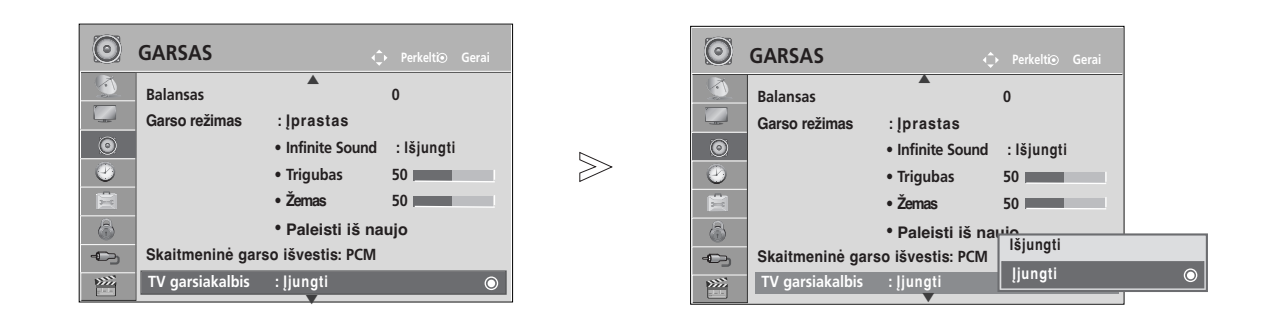

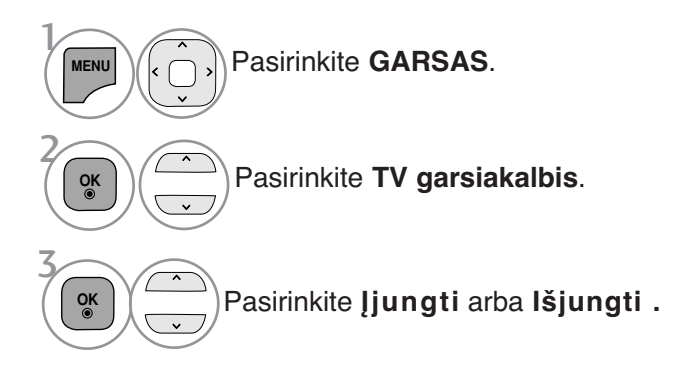

- Norėdami grįžti prie įprasto televizoriaus žiūrėjimo, paspauskite mygtuką **MENU/EXIT** (meniu/uždaryti).
- Norėdami grįžti prie ankstesnio meniu ekrano, paspauskite mygtuką **BACK** (atgal).

#### **! PASTABA**

- G Kai televizoriaus garsiakalbis yra išjungtas, kol veikia "Simplink" namų kinas, garso išvestis automatiškai persijungia į namų kino garsiakalbį, bet kai įjungiamas televizoriaus garsiakalbis, garsas persijungia į televizoriaus garsiakalbį.
- <sup>G</sup> Kai kurie AUDIO (Garso) meniu išjungiami, kai TV Speaker (Televizoriaus garsiakalbiai) nus- tatomi į Off (Išjungta).
## **DTV Audio setting (DTV garso nustatymai)** (TIK SKAITMENINE VEIKSENA)

Kai įvesties signalas susidaro iš skirtingų garso tipų, dėl šios funkcijos galėsite pasirinkti pageidaujamą garso tipą.

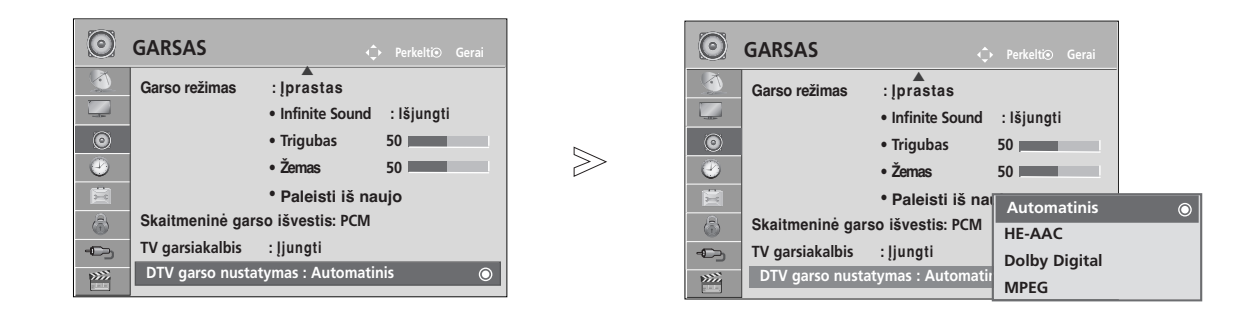

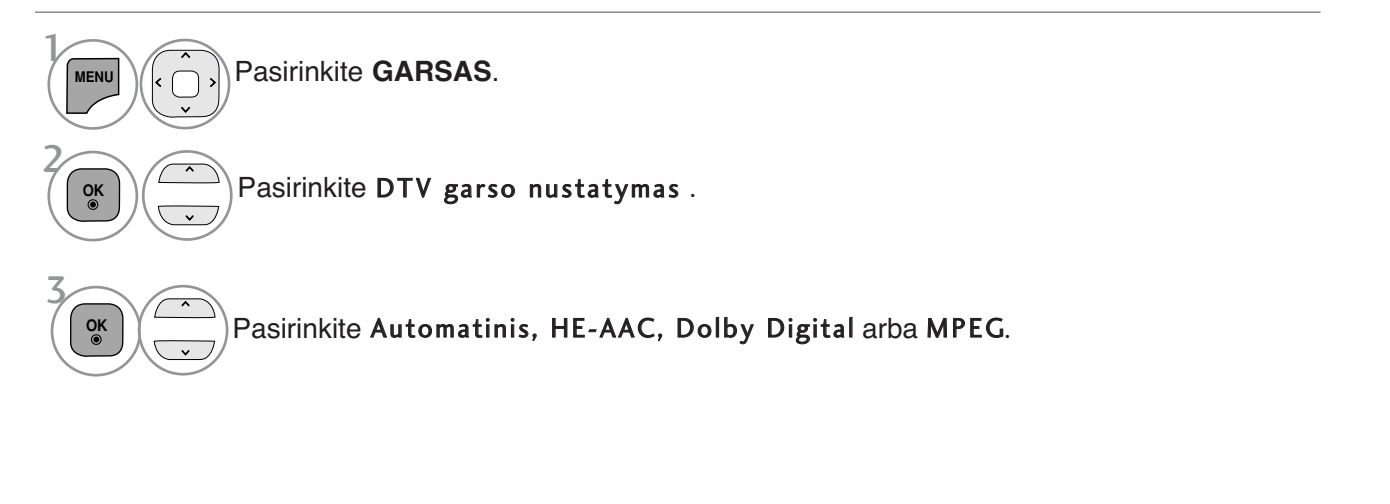

- Norėdami grįžti prie įprasto televizoriaus žiūrėjimo, paspauskite mygtuką **MENU/EXIT** (meniu/uždaryti).
- Norėdami grįžti prie ankstesnio meniu ekrano, paspauskite mygtuką **BACK** (atgal).
- Automatinis: Automatiškai nustato garso šaltinį tokia tvarka: **HE-AAC** > **Dolby Digital** (Dolby sistemos skaitmeninis) > **MPEG**.
- HE-AAC, Dolby Digital, MPEG: Leidžia naudotojams pasirinkti pageidaujamą garso tipą. Jei pasirenkamas MPEG, MPEG visada būna išvedamas. Jei MPEG nepalaikomas, HE-AAC ir "Dolby Digital" pasirenkami būtent ta tvarka.
- $\dot{\mathbf{z}}$ . 98p. (Audio kalbos pasirinkimas)

## **GARSO IR KALBOS VALDYMAS**

# **SELECTING GIGITAL AUDIO OUT (SKAITMENINIO GARSO IŠVESTIES PASIRINKIMAS)**

Ši funkcija įgalina pasirinkti skaitmeninio garso išvestį, kuriai teikiate pirmenybę. Televizorius gali išvesti "Dolby Digital" signalą tik to kanalo, kuris transliuojamas naudojant "Dolby Digital Audio".

Kai yra "Dolby digital", "Digital Audio Out" (Skaitmeninės garso išvesties) meniu pasirinkus Auto (Automatinis), SPDIF ("Sony" / "Philips" skaitmeninės sąsajos) išvestis nustatoma į "Dolby Digital". Jei skaitmeninės garso išvesties meniu pasirenkama "Auto" (Automatinis), kai nėra "Dolby digital", SPDIF išvestis bus PCM (Impulso kodo moduliacija).

Net jei ir bus nustatyta ir "Dolby Digital" ir "Audio" kanalo, transliuojančio "Dolby Digital Audio", kalba, bus leidžiamas tik "Dolby Digital".

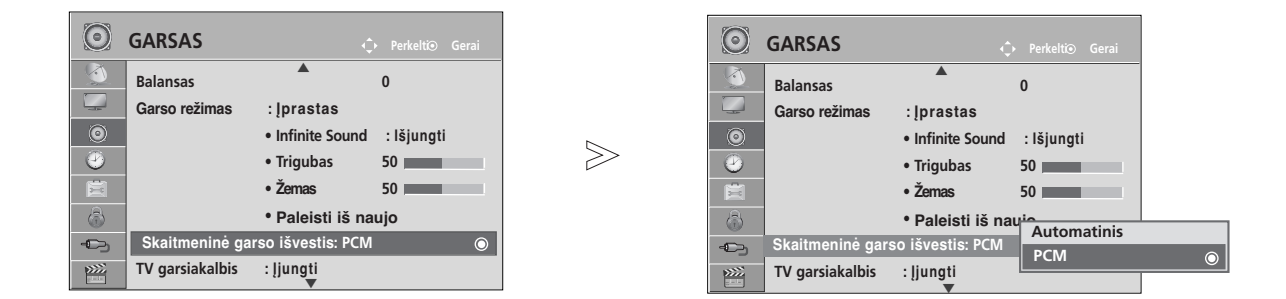

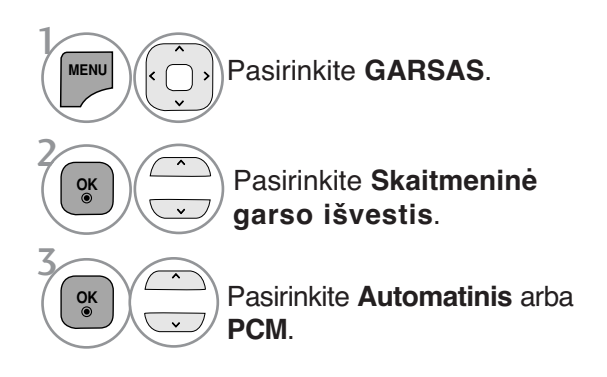

Pagamintas gavus "Dolby **DOLBY** Laboratories" licenciją. "Dolby" ir **DIGITAL PLUS** dviguba D yra "Dolby Laboratories" prekės ženklai.

• Gali pasitaikyti, kad HDMI režimu kai kurie DVD grotuvai neturi SPDIF garso. Tada DVD grotuvo skaitmeninio garso išvestį nustatykite į PCM. (Naudojant HDMI, "Dolby Digital Plus" nepalaikoma.)

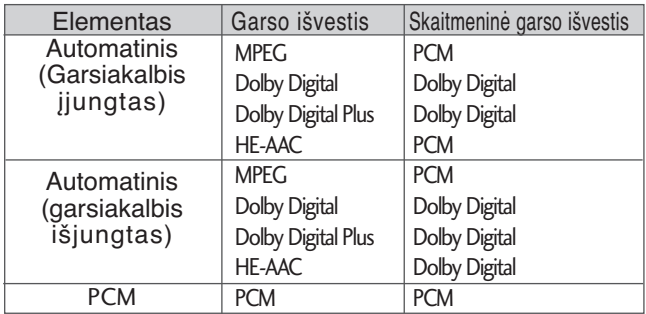

- Norėdami grįžti prie įprasto televizoriaus žiūrėjimo, paspauskite mygtuką **MENU/EXIT** (meniu/uždaryti).
- Norėdami grįžti prie ankstesnio meniu ekrano, paspauskite mygtuką **BACK** (atgal).

## **AUDIO RESET (GARSO ATSTATA)**

Pasirinkto garso režimo nustatymai grąžinami į numatytuosius gamyklinius nustatymus.

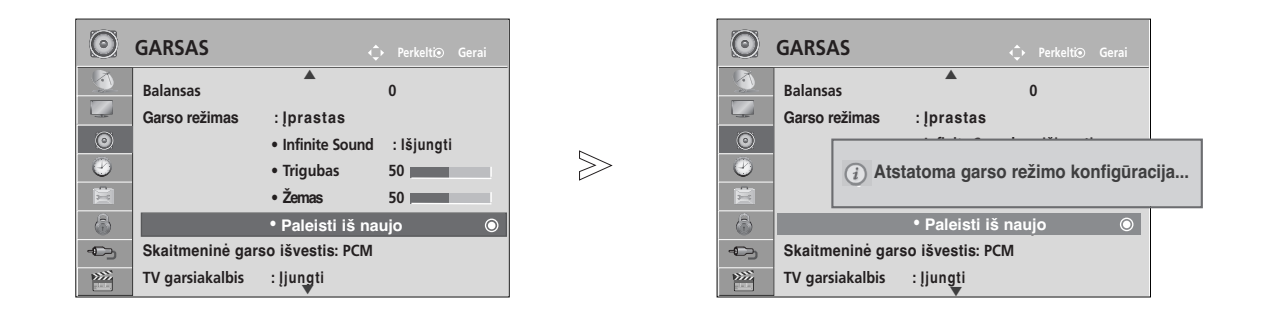

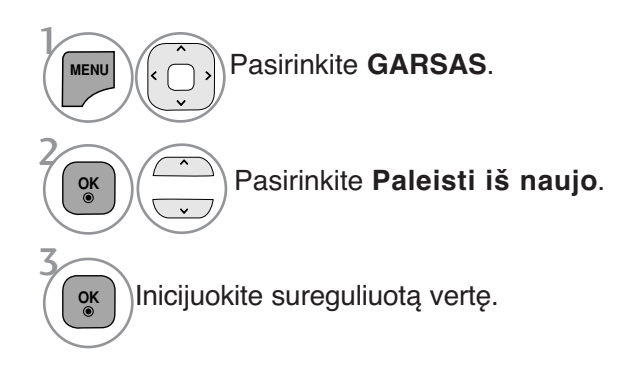

- Norėdami grįžti prie įprasto televizoriaus žiūrėjimo, paspauskite mygtuką **MENU/EXIT** (meniu/uždaryti).
- Norėdami grįžti prie ankstesnio meniu ekrano, paspauskite mygtuką **BACK** (atgal).

## **GARSO IR KALBOS VALDYMAS**

## **GARSO SISTEMOS APRAšYMAS** (TIK SKAITMENINE

## VEIKSENA)

i funkcija skirta akliesiems, ji suteikia garso apibūdinimą, kuris be pagrindinio garso dar apibūdina ir esamą situaciją televizoriaus programoje.

Kai pasirenkama "Audio Description On" (Jjungti garso apibūdinimą), pagrindinis garsas ir "Audio Description" (Garso apibūdinimas) teikiami tik programoms, kurios turi "Audio Description" (Garso apibūdinimą).

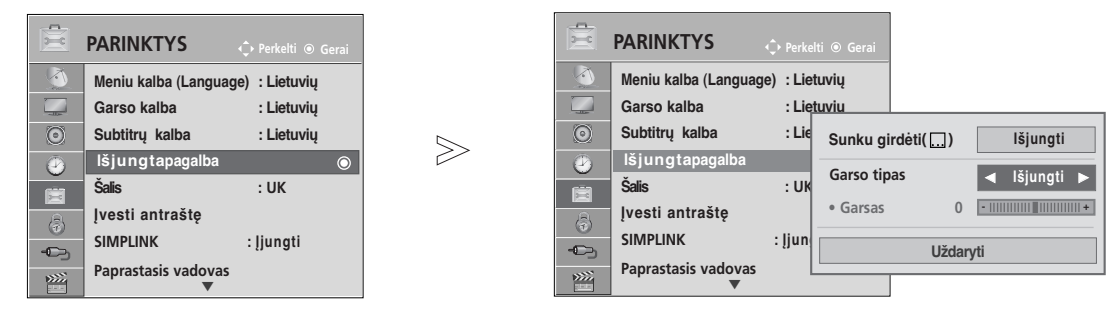

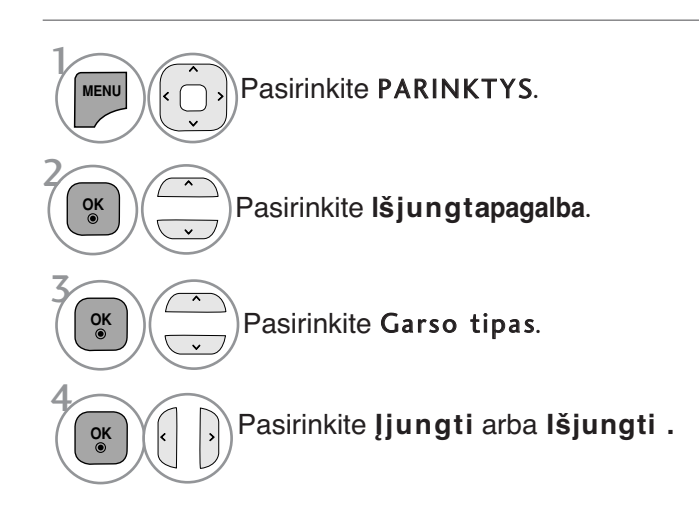

## "Audio Description" (Garso apibūdinimo) reguliavimas, pasirenkant "On" (Jjungti)

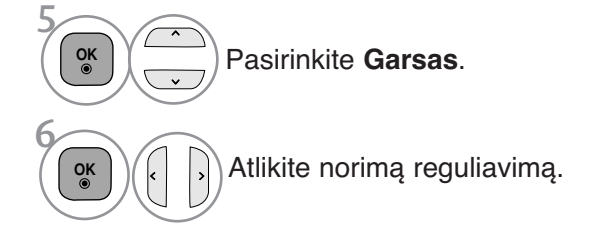

- Norėdami grįžti prie įprasto televizoriaus žiūrėjimo, paspauskite mygtuką **MENU/EXIT** (meniu/uždaryti).
- Norėdami grįžti prie ankstesnio meniu ekrano, paspauskite mygtuką **BACK** (atgal).

## $1/11$

## **STEREOFONINIS / DVIGUBAS PRIĖMIMAS**

## (tik analogine veiksena)

Kai pasirenkama programa, parodoma stoties garso informacija su programos numeriu ir stoties pavadinimu.

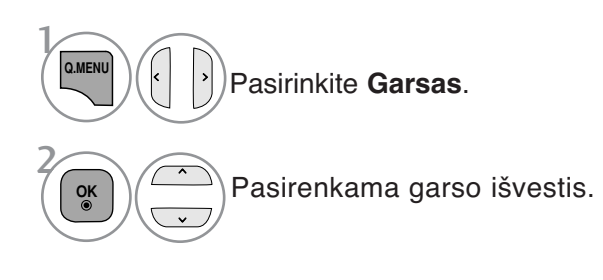

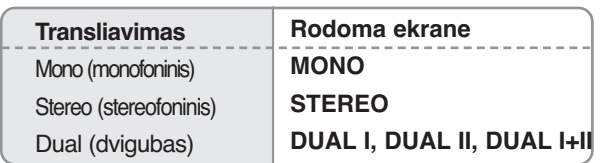

### ■ Monofoninio garso pasirinkimas

Jei stereogarso priėmimo metu priimamas silpnas stereogarso signalas, galite įjungti monogarso priėmimą. Monogarso priėmimo metu pagerinamas garso aiškumas.

### A **Kalbos pasirinkimas, kai programa transliuojama dviem kalbomis**

Jei programą galima priimti dviem kalbomis (dviejų kalbų), galite jiungti DUAL I, DUAL II arba DUAL  $H$ 

- **DUAL I** Per garsiakalbius girdima pagrindinė kalba.
- **DUAL II** Per garsiakalbius girdima antroji kalba.
- **DUAL I+II** Per vieną garsiakalbį girdima pagrindinė kalba, per kitą garsi akalbį – antroji kalba.

## **GARSO IR KALBOS VALDYMAS**

## **NICAM PRIĖMIMAS** (tik analogine veiksena)

Jeigu jūsų televizorius yra su NICAM priėmimo imtuvu, galima priimti itin aukštos kokybės NICAM technologijos atkuriamą skaitmeninį garsą.

Garso išvestį galima pasirinkti pagal priimamos transliacijos tipą.

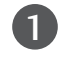

Kai priimamas NICAM mono (NICAM monofoninis) signalas, galite pasirinkti NICAM MONO (NICAM monofoninis) arba MONO (monofoninis).

Kai priimamas NICAM stereo (NICAM stereofoninis) signalas, galite pasirinkti NICAM STEREO (NICAM stereofoninis) arba MONO (monofoninis). Jeigu stereofoninis signalas yra silpnas, persijunkite į monofoninį. 2

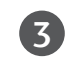

Kai priimamas NICAM dual (NICAM dvigubas) signalas, galite pasirinkti NICAM DUAL I (I NICAM dvigubas), NICAM DUAL II (II NICAM dvigubas) arba NICAM DUAL I+II (I+II NICAM dvigubas) arba MONO (monofoninis).

## **GARSIAKALBIO STIPRUMO PASIRINKIMAS**

AV, Component(Komponentas), RGB ir HDMI režimuose galima pasirinkti kairiojo ir dešiniojo garsiakalbių transliuojamą garsą.

Pasirinkite garso išvestį.

**L+R:** Garso signalas iš garso įvesties L yra girdimas kairiajame garsiakalbyje, o garso signalas iš garso įvesties R – dešiniajame garsiakalbyje.

**L+L:** Garso signalas iš garso įvesties L siunčiamas į kairįjį ir dešinįjį garsiakalbius. **R+R:** Garso signalas iš garso įvesties R siunčiamas į kairįjį ir dešinįjį garsiakalbius

## **Ekrane pateikiamo meniu kalbos/ alies pasirinkimas**

Pirmą kartą įjungus televizorių, jo ekrane atsiranda įdiegimo vedlio meniu.

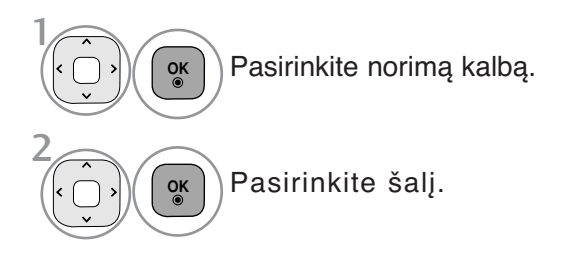

## \* **Norėdami pakeisti kalbos/šalies nustatymą**

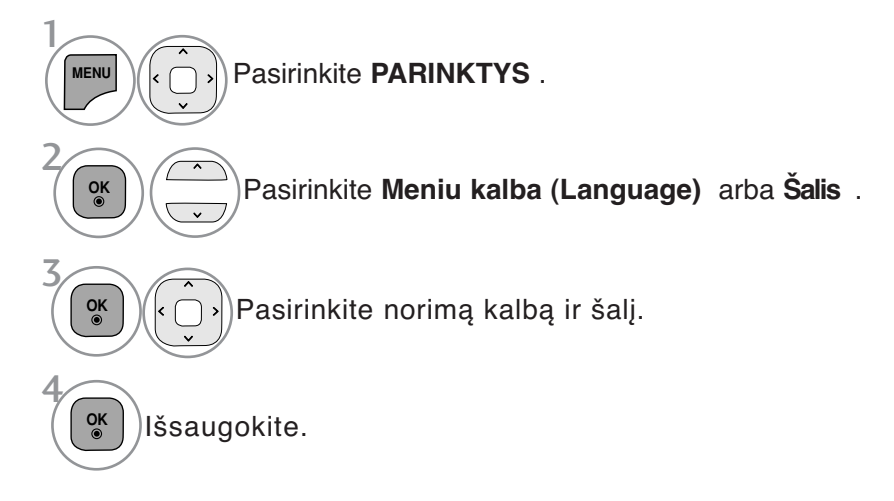

- Norėdami grįžti prie įprasto televizoriaus žiūrėjimo, paspauskite mygtuką **MENU/EXIT** (meniu/uždaryti).
- Norėdami grįžti prie ankstesnio meniu ekrano, paspauskite mygtuką **BACK** (atgal).

## **! PASTABA**

- <sup>G</sup> Jei nebaigiate **Nustatymo vadovas** nustatymo paspausdami mygtuką **BACK** arba pasibaigus OSD (On Screen Display – Oi ekrano) rodymo laikui, jis vėl pasirodys įjungus nustatymą.
- <sup>G</sup> Jei pasirenkate neteisingą šalį, teletekstas ekrane gali būti rodomas klaidingai, o ta pati problema gali iškilti veikiant teletekstui.
- <sup>G</sup> CI (bendrosios sąsajos) funkcija gali neveikti, tai priklauso nuo konkrečioje šalyje naudojamų transliavimo parametrų.
- DTV režimo valdymo mygtukai gali neveikti pagal šalių transliavimo aplinkybes.
- <sup>G</sup> Šalyje, kurioje nėra fiksuoto skaitmeninės transliacijos reguliavimo, atsižvelgiant į skaitmeninės transliacijos aplinkybes, gali neveikti kai kurios DTV funkcijos.
- ▶ Šalies nustatymas "UK" aktyvinamas tik Jungtinėje Karalystėje.
- $\blacktriangleright$  Jei šalies parametras nustatytas kaip "–", Europos žemės/kabelio skaitmeninės standartinės transliacijos programos yra prieinamos, bet kai kurios DTV funkcijos gali neveikti tinkamai.

## **GARSO IR KALBOS VALDYMAS**

## **KALBOS PASIRINKIMAS** (TIK SKAITMENINE VEIKSENA)

Garso funkcija įgalina pasirinkti garso kalbą, kuriai teikiate pirmenybę. Jeigu audio pasirinktąja kalba netransliuojama, tuomet bus naudojama iš anksto numatytoji kalba

Kai subtitrai transliuojami dviem ar daugiau kalbų, naudokite Subtitrų funkciją. Jeigu subtitrai pasirinktąja kalba nerodomi, tuomet bus rodomi subtitrai iš anksto numatytąja kalba

Kai nepalaikomos jūsų pasirinktos kalbos, kaip pagrindinės "Audio Language" (Garso kalba) ir "Subtitrų kalba" (Subtitrų kalba), galite pasirinkti kalbą, esančią antrinėje kategorijoje.

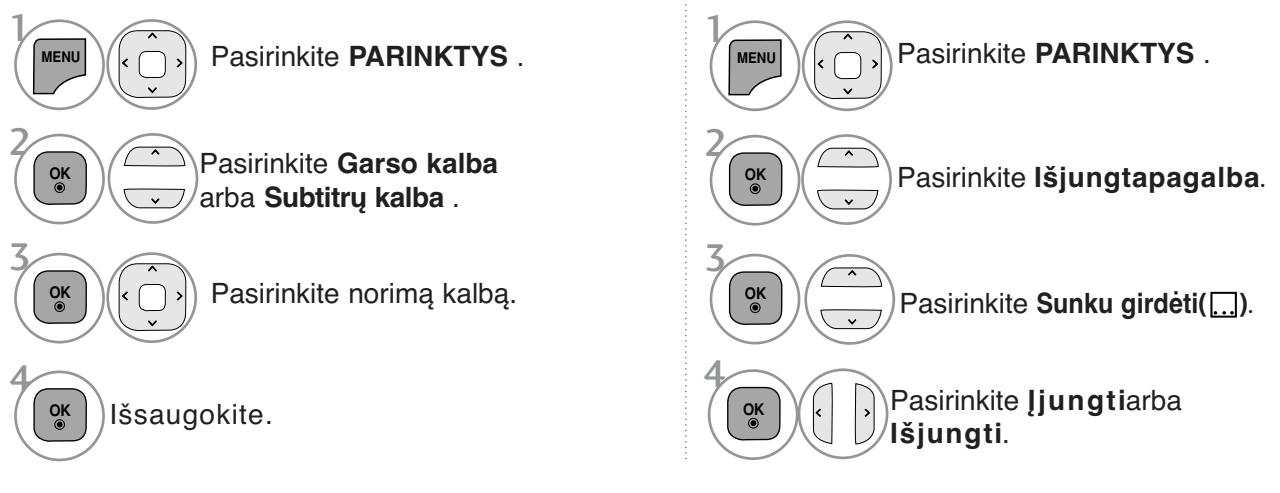

• Norėdami grįžti prie ankstesnio meniu ekrano, paspauskite mygtuką **BACK** (atgal).

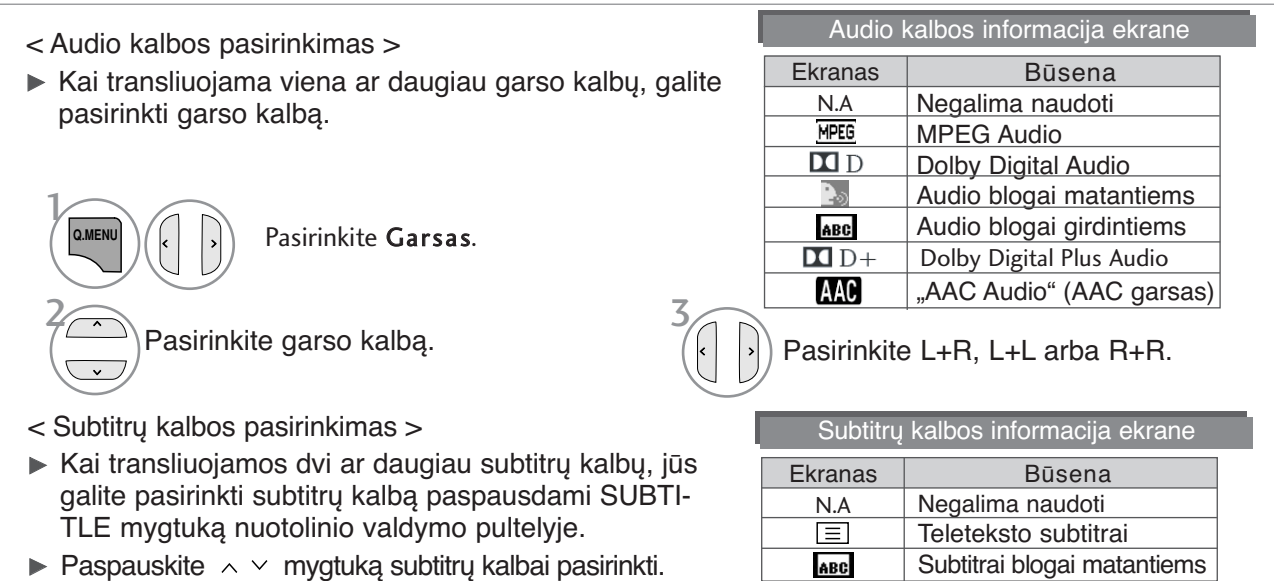

- Garsą/subtitrus galima pasirinkti paprasčiau, skaičiais nuo 1 iki 3, kuriuos transliuoja paslaugų tiekėjas.
- Kai jūs pasirenkate papildomas audio funkcijas (audio blogai matantiems ar girdintiems), garsiau girdėsis pagrindinė audio dalis.

# **LAIKO NUSTATYMAS**

## **LAIKRODŽIO NUSTATYMAS**

Laikrodis nustatomas automatiškai, kai priimamas skaitmeninis signalas. (Laikrodį galite nustatyti, jei televizoriuje nėra DTV signalo.)

Prieš naudodamiesi laiko įjungimo / išjungimo funkcija, privalote teisingai nustatyti laiką.

Kai pasirenkate laiko juostos miestą, laikas televizoriuje nustatomas pagal laiko informaciją, remiantis laiko juostos ir GMT (Grinvičo laiko) informacija, kuri gaunama kartu su transliavimo informacija, kai laiką automatiškai nustato skaitmeninis signalas.

Nustačius laikrodį DTV režimu, laiko keisti negalima, tačiau jei laiko zonoje esantis miesto pavadinimas pakeičiamas į perėjimą, laiką galima keisti 1 valanda.

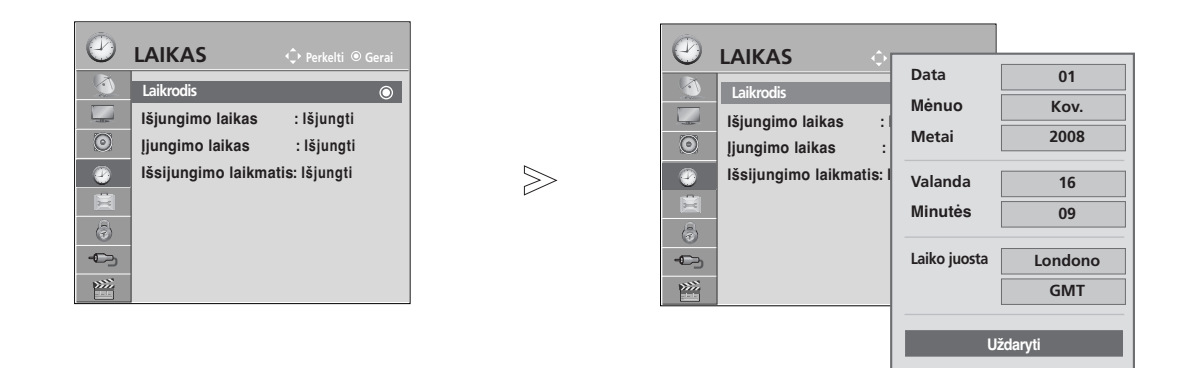

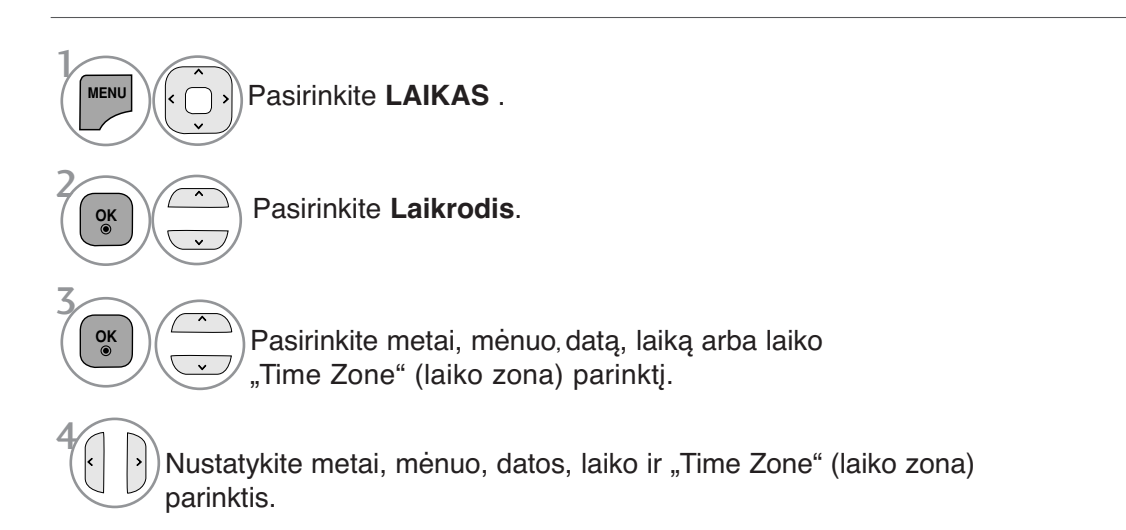

- Norėdami grįžti prie įprasto televizoriaus žiūrėjimo, paspauskite mygtuką **MENU/EXIT** (meniu/uždaryti).
- Norėdami grįžti prie ankstesnio meniu ekrano, paspauskite mygtuką **BACK** (atgal).

## **LAIKO NUSTATYMAS**

## **AUTOMATINIO ĮSIJUNGIMO/IŠSIJUNGIMO LAIKMAŚIO NUSTATYMAI**

Išjungimo funkcija automatiškai perjungia televizorių į budėjimo režimą nustatytu laiku. Praėjus dviem valandoms po automatiško televizoriaus įsijungimo, jis bus automatiškai perjungtas į budėjimo režimą, jeigu nebus paspaustas kuris nors mygtukas.

Nustatyta įjungimo / išjungimo funkcija veikia kasdien nustatytu laiku. Jeigu įjungimo ir išjungimo funkcijos nustatytos tam pačiam laikui, suveikia išjungimo funkcija. Kad suveiktų įjungimo funkcija, televizorius turi būti budėjimo režime.

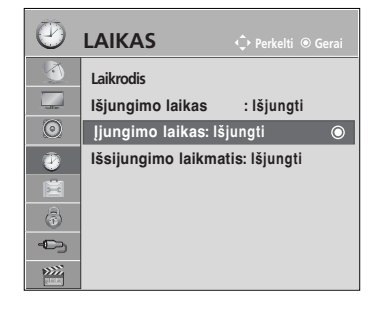

 $\gg$ 

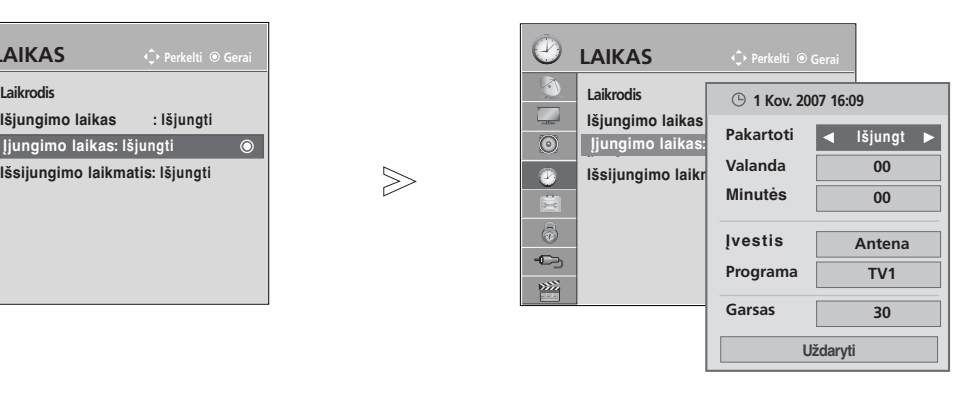

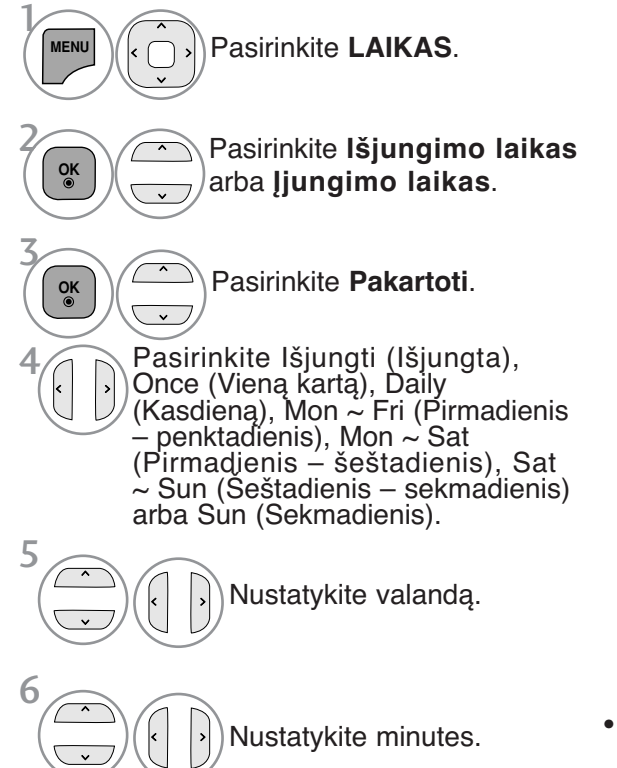

- Norėdami panaikinti **On/Off timer** ko funkciją, pasirinkite **Off**.
- **Tik įjungimo laikas funkcijos atveju**

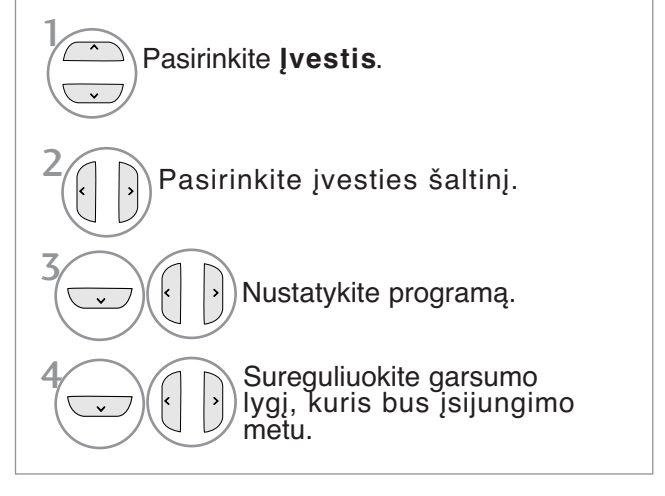

- Norėdami grįžti prie įprasto televizoriaus žiūrėjimo, paspauskite mygtuką **MENU/EXIT** (meniu/uždaryti).
- Norėdami grįžti prie ankstesnio meniu ekrano, paspauskite mygtuką **BACK** (atgal).

## **MIEGO LAIKMAŚIO NUSTATYMAS**

Prieš eidami miegoti galite nesirūpinti, kas išjungs televizorių. Savaiminio išsijungimo laikmatis automatiškai išjungia televizorių, praėjus nustatytam laikui.

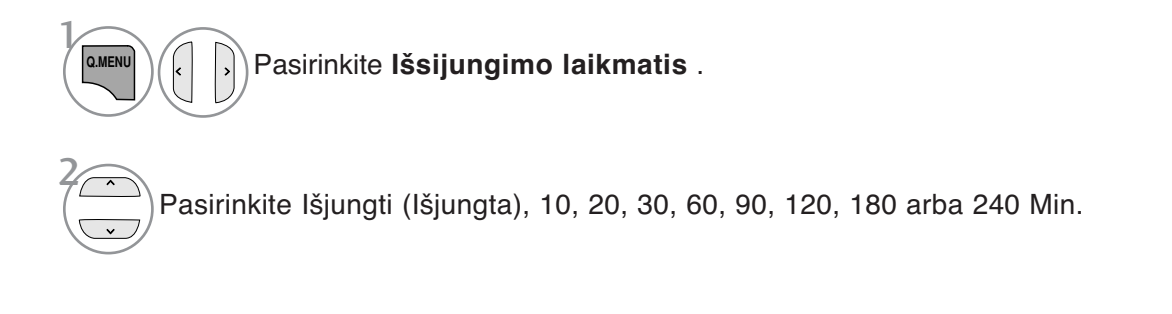

- Jeigu nustatę laikmatį televizorių išjungsite, nustatytasis savaiminio išsijungimo laikas išsitrina.
- Meniu **LAIKAS** taip pat galite reguliuoti Sleep Timer (Išsijungimo laikmatis).

# **TĖVŲ KONTROLĖ/ REITINGAI**

## **SET PASSWORD & LOCK SYSTEM (Nustatyti slaptažodžio ir užrakto sistemą)**

Jei pirma įvedate slaptažodį, nuotolinio valdymo pultelyje paspauskite 0, 0, 0, 0. Kai šalies nustatymo parinktis yra Prancūzija, slaptažodis yra ne 0', 0', 0', 0', o 1','2','3','4'.

Kai šalies nustatymo parinktis yra Prancūzija, negalima nustatyti slaptažodžio 0', 0', 0',  $0^{\prime}$ .

Jei kanalas blokuojamas, įveskite slaptažodį, kad atblokuotumėte jį laikinai.

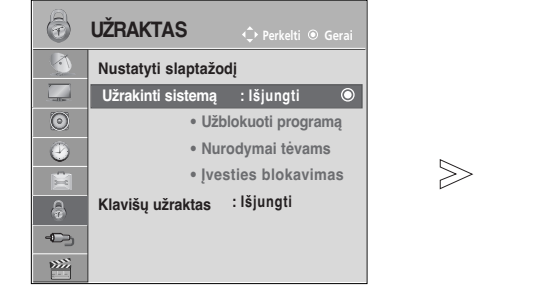

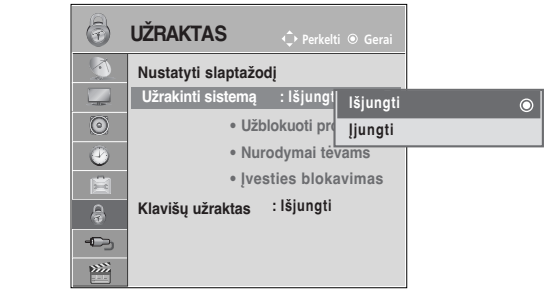

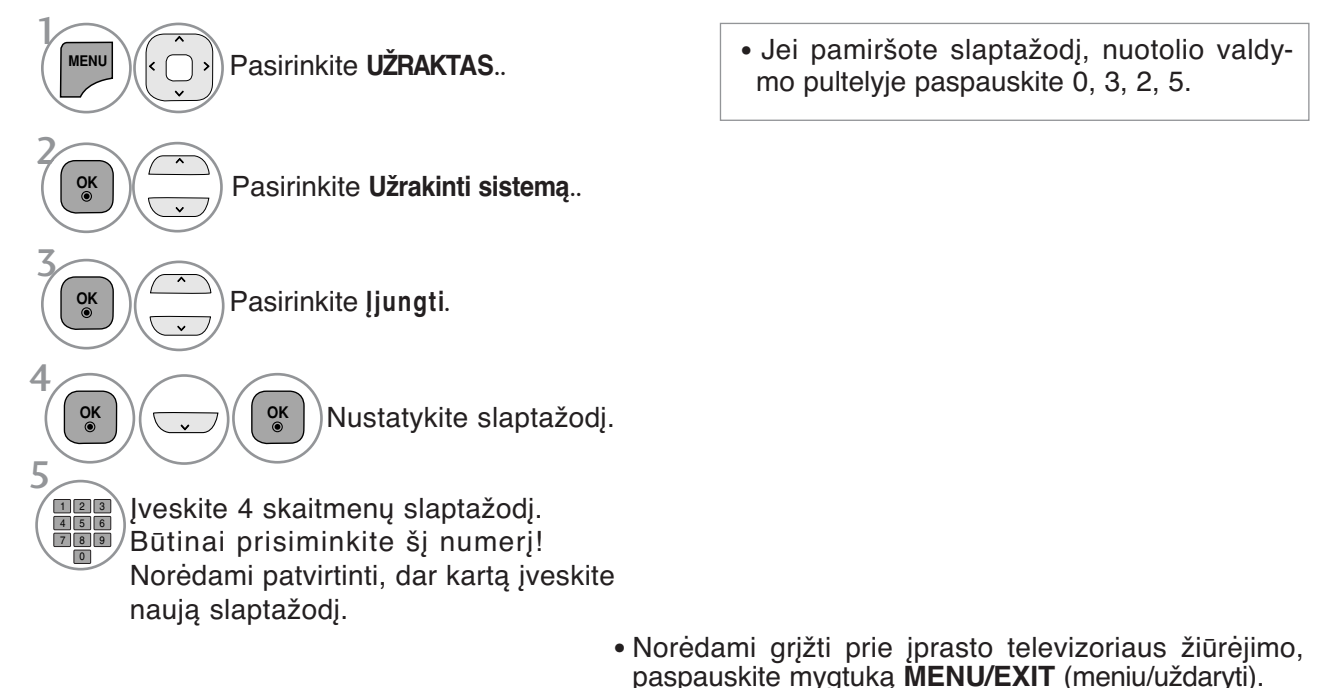

• Norėdami grįžti prie ankstesnio meniu ekrano, paspauskite mygtuką **BACK** (atgal).

## **PROGRAMOS UŽBLOKAVIMAS**

Užblokuoja bet kokias programas, kurių nenorite žiūrėti arba nenorite, kad žiūrėtų jūsų vaikai. Šią funkciją galima naudoti Užrakinti sistemą "On" (Sistemos užblokavimas "jiungtas") režimu. Norėdami žiūrėti blokuojamą programą, įveskite slaptažodį.

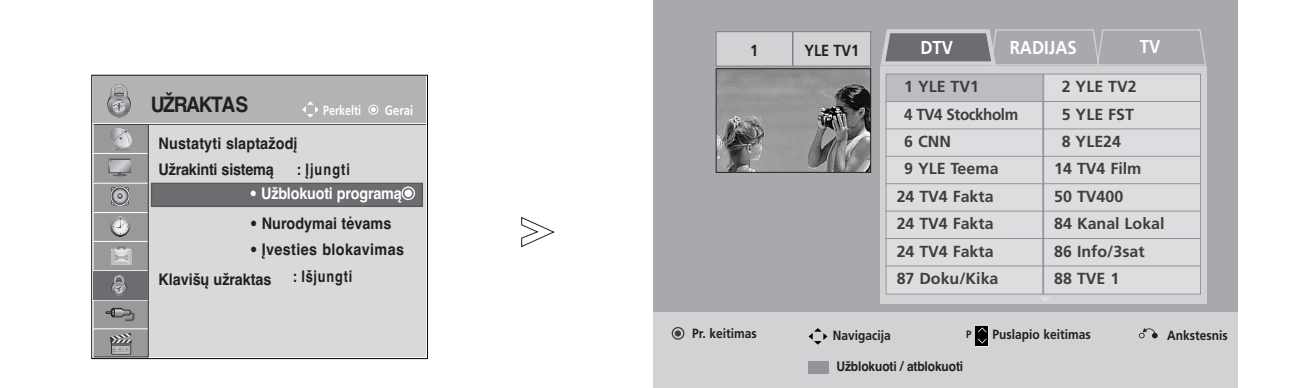

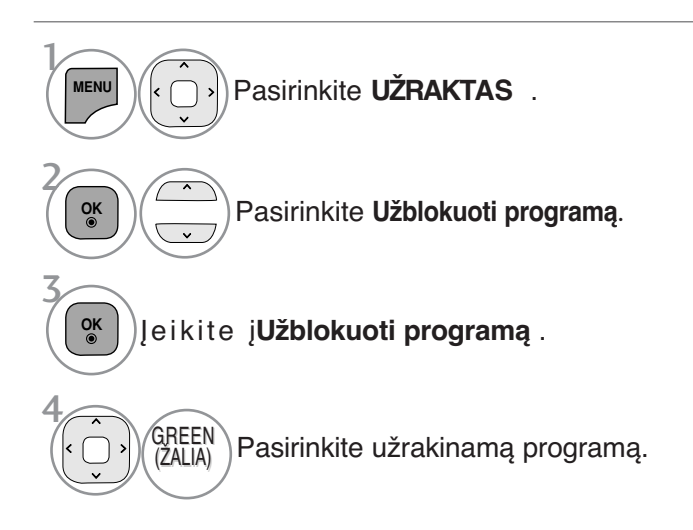

- Norėdami grįžti prie įprasto televizoriaus žiūrėjimo, paspauskite mygtuką **MENU/EXIT** (meniu/uždaryti).
- Norėdami grįžti prie ankstesnio meniu ekrano, paspauskite mygtuką **BACK** (atgal).

# **TĖVŲ KONTROLĖ/ REITINGAI**

# **PARENTAL CONTROL (TĖVŲ KONTROLĖ)** (TIK SKAITMENINE VEIKSENA)

Ši funkcija veikia pagal informaciją iš transliavimo stoties. Todėl jei signale yra klaidingą informacija, ši funkcija neveikia.

Norint naudotis šiuo meniu, reikalingas slaptažodis.

Televizorius užprogramuotas taip, kad įsimintų paskutinę parinktį nei ir išjungus televizorių.

Neleiskite vaikams žiūrėti tam tikrų suaugusiems skirtų televizijos programų, atsižvelgdami į nustatytus auditorijos apribojimus.

Norėdami žiūrėti mokamą programą, įveskite slaptažodį.

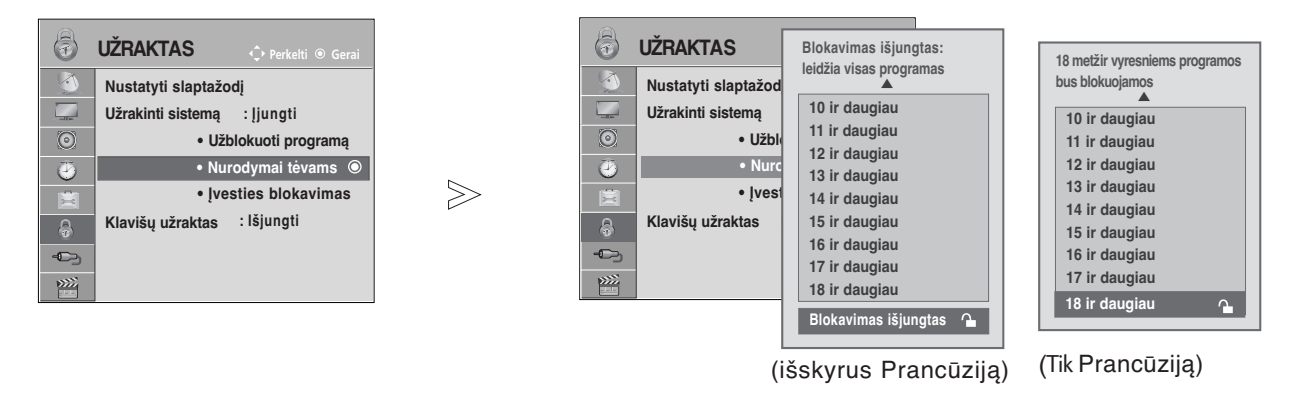

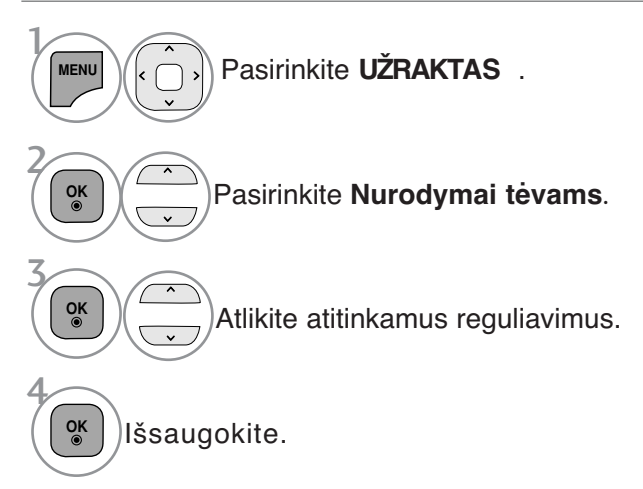

- Norėdami grįžti prie įprasto televizoriaus žiūrėjimo, paspauskite mygtuką **MENU/EXIT** (meniu/uždaryti).
- Norėdami grįžti prie ankstesnio meniu ekrano, paspauskite mygtuką **BACK** (atgal).

# **IŠORINĖS ĮVESTIES BLOKAVIMAS**

Leidžia jums blokuoti įvestį.

Šią funkciją galima naudoti Užrakinti sistemą "On" (Sistemos užblokavimas "jiungtas") režimu.

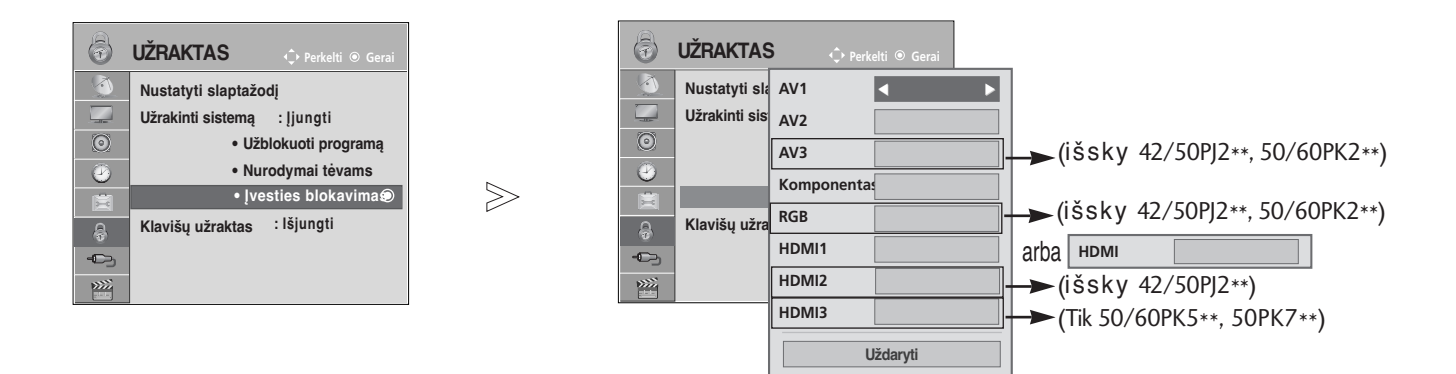

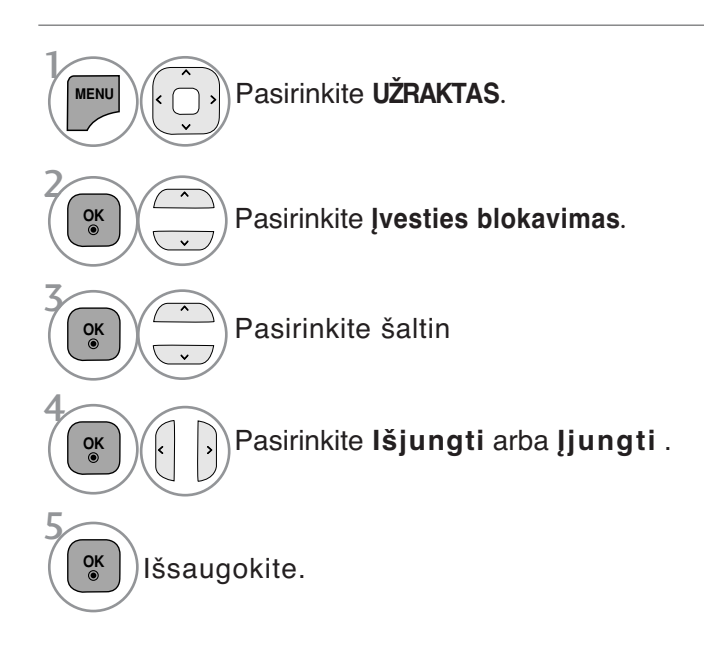

- Norėdami grįžti prie įprasto televizoriaus žiūrėjimo, paspauskite mygtuką **MENU/EXIT** (meniu/uždaryti).
- Norėdami grįžti prie ankstesnio meniu ekrano, paspauskite mygtuką **BACK** (atgal).

# **TĖVŲ KONTROLĖ/ REITINGAI**

## **Užraktas**

Televizorių galima nustatyti taip, kad jį būtų galima valdyti tik nuotolinio valdymo pultu. Ši funkcija gali būti naudojama, norint išvengti neleistino televizoriaus žiūrėjimo.

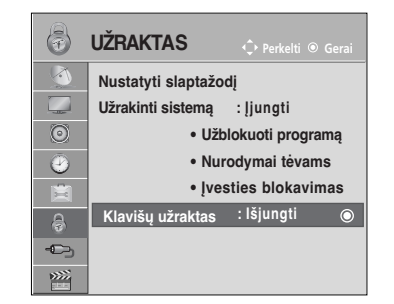

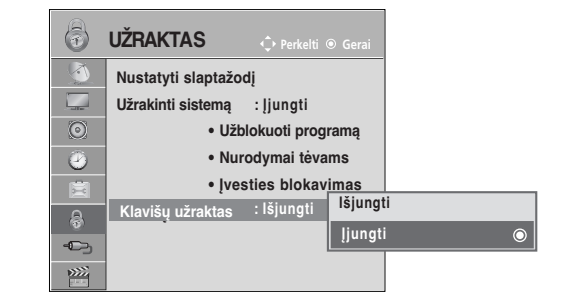

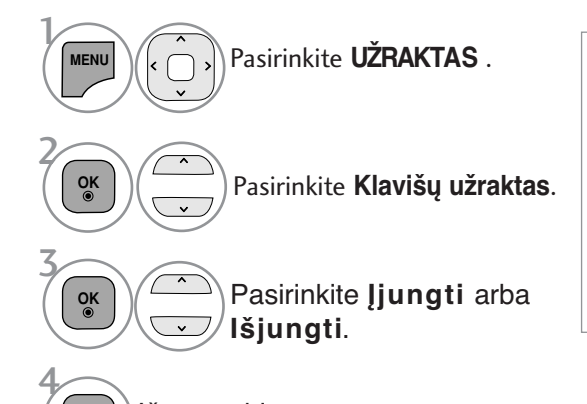

Išsaugokite.

**OK**

- Kai **Užraktas** '**įjungta**' (Užraktas įjungtas), jei televizorius išjungtas, paspauskite televizoriau  $\phi$  / I INPUT (ĮVESTIS), P  $\sim$ mygtuką arba nuotolinio valdymo pulto POWER (MAITINI-MAS) ar mygtukus su numeriais.
- Kai įjungtas užraktas **Užraktas įjungtas**, ekrane atsiranda užrašas " **Užraktas įjungtas**, jei žiūrint televizorių, paspaudžiamas kuris nors priekiniame skydelyje esantis mygtukas.

- Norėdami grįžti prie įprasto televizoriaus žiūrėjimo, paspauskite mygtuką **MENU/EXIT** (meniu/uždaryti).
- Norėdami grįžti prie ankstesnio meniu ekrano, paspauskite mygtuką **BACK** (atgal).

# **TELETEKSTAS**

## **Kai kuriose šalyse nebus galima išrinkti teletksto funkcijos.**

Teletekstas – tai nemokama informacijos sistema, kurią transliuoja daugelis TV stočių ir kurioje pateikiamos naujausios žinios, televizijos programos, biržų naujienos ir t.t.

Šio televizoriaus teleteksto dekoderis palaiko sistemas SIMPLE, TOP ir FASTEXT. SIMPLE (standartinį teletekstą) sudaro puslapiai, kuriuos galima pasirinkti, tiesiogiai įvedus atitinkamą puslapio numerį.

Sistemos TOP ir FASTEXT yra labiau pažangūs būdai greitai ir lengvai naudotis teleteksto informacija.

## **ĮJUNGTI / IšJUNGT**

Norėdami įsijungti teletekstą, spauskite mygtuką **TEXT** (tekstas). Ekrane rodomas pirmasis arba paskutinis puslapis. Ekrano viršuje yra rodomi dviejų puslapių numeriai, TV stoties pavadinimas, data ir laikas. Pirmasis puslapio numeris rodo jūsų pasirinkimą, o antrasis – rodomo puslapio numerį. Norėdami išjungti teletekstą, spauskite mygtuką **TEXT** (tekstas). Grįžtama į ankstesnį režimą.

## **SIMPLE TEXT (STANDARTINIS TEKSTAS)**

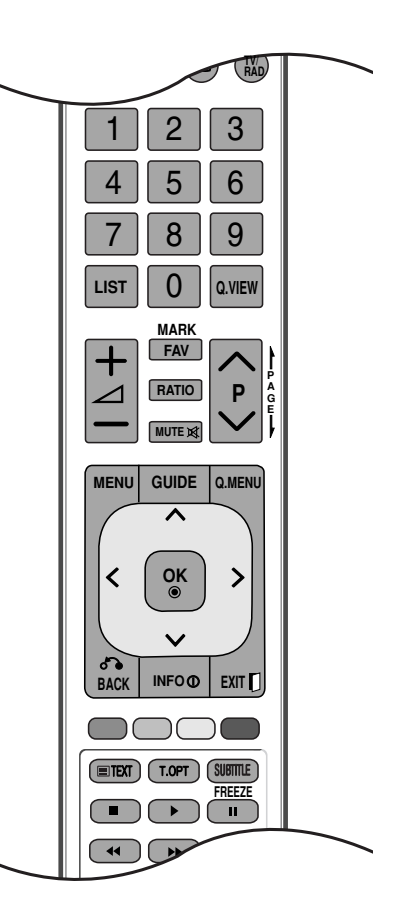

## A **Puslapio pasirinkimas**

- Skaitmeninių mygtukų pagalbą surinkite pageidaujamo puslapio numerį iš trijų skaitmenų. Jeigu 1 pasirinkimo metu paspaudėte neteisingą skaitmenį, baikite rinkti trijų skaitmenų numerį, o po to iš naujo surinkite teisingą puslapio numer
- $\bullet$  Jeigu norite pasirinkite ankstesnį arba kitą puslapį, galite spausti mygtuką P  $\sim\,\sim$  .

## **TOP TEXT (TEKSTAS VIRšUJE)**

Būklės eilutėje ekrano apačioje rodomi keturi spalvoti laukeliai: raudonas, žalias, geltonas ir mėlynas. Geltonasis laukelis reiškia kitą grupę, o mėlynasis – kitą bloką.

## A **Bloko/ grupės/ puslapio pasirinkimas**

- Naudojant mėlynąjį mygtuką galima pereiti nuo bloko prie bloko 1
- Naudojant geltonąjį mygtuką galima pereiti prie kitos grupės ir automatiškai prie kito bloko 2
- Naudojant žaliąjį mygtuką galima pereiti prie kito puslapio ir automatiškai prie kitos grupės. 3 Vietoje šių mygtukų galima naudotis mygtuku P $\sim$ .
- Naudojant raudonąjį mygtuką galima grįžti prie ankstesnės pasirinkties. Vietoje šio mygtuko gali-4 ma naudotis mygtuku  $P \vee$ .

## A **Tiesioginis puslapio pasirinkimas**

Kaip ir režime SIMPLE Text, TOP Text režime irgi galima pasirinkti pageidaujamą puslapį, skait meniniais mygtukais surinkus trijų skaitmenų numerį.0

## **TELETEKSTAS**

## **FASTEXT (GREITASIS TEKSTAS)**

Teleteksto puslapiai turi spalvinį kodą, kuris rodomas apatinėje ekrano eilutėje. Šiuos puslapius galima pasirinkti atitinkamu spalvotu mygtuku.

## A **Puslapio pasirinkimas**

- **D** Paspauskite mygtuką T.OPT (Teksto parinktis) ir tada naudokite mygtuką  $\sim \vee$ , jei norite pasirinkti meniu  $\Xi$ i . Parodykite rodyklės puslapį.
- Puslapius su spalviniu kodu, rodomu apatinėje ekrano eilutėje, galima pasirinkti atitinkamais 2 spalvotais mygtukais.
- $\,$ 5 Kaip ir režime SIMPLE Text, FASTEXT režime irgi galima pasirinkti pageidaujamą puslapį, skait meniniais mygtukais surinkus trijų skaitmenų numerį.
- $\bullet$  Jeigu norite pasirinkite ankstesnį arba kitą puslapį, galite spausti mygtuką P $\,\sim\, \vee$  .

## **SPECIALIOSIOS TELETEKSTO FUNKCIJOS**

**• Paspauskite mygtuką T. OPT (Teksto parinktis) ir tada naudokite mygtuką**  $\sim \vee$ , jei norite pasirinkti meniu Text Option (Teksto parinktis).

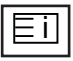

### **A** Indeksas

Pasirinkite kiekvieną rodyklės puslapį.

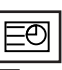

### A **Laikas**

Peržiūrint televizijos programą, pasirinkite šį meniu, jei norite dešiniajame viršutiniame ekrano kampe rodyti laiką.

Paspaudus šį mygtuką dar kartą, laikas neberodomas. Teleteksto režime šiuo mygtuku galima pasirinkti tęstinį teleteksto puslapį. Tęstinio puslapio numeris rodomas ekrano apačioje. Norėdami išlaikyti arba pakeisti tęstinį puslapį, spauskite RED/GREE, < > arba programų pasirinkimo mygtuką (su skaitmenimis).

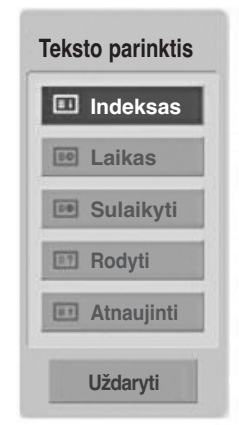

## EX

### **A** Sulaikyti

Paspaudus šį mygtuką, kairiajame viršutiniame ekrano kampe yra rodomas stop simbolis, ir automatinis puslapių keitimas yra sustabdomas. Paspaudus šį mygtuką dar kartą, ši funkcija baigiama. Kai pasirenkamas šis meniu, kairiajame viršutiniame ekrano kampe rodomas sustojimo simbolis, o automatinis puslapių keitimas tampa neaktyviu.

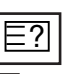

### ■ Rodyti ("PASLĖPTOS" INFORMACIJOS RODYMAS)

Pasirinkite šį meniu, jei norite parodyti paslėptą informaciją, tokią kaip mįslių arba galvosūkių sprendimai.

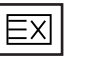

## **Atnaujinti**

Laukiant naujo teleteksto puslapio, ekrane rodomas normalus televizoriaus vaizdas. Kairiajame viršutiniame ekrano kampe rodomas indikatorius. Kai ekrane atsiranda naujas teleteksto puslapis, indikatorius keičiasi į puslapio numerį. Dar kartą pasirinkite šį meniu, jei norite parodyti atnaujintą teleteksto puslapį.

# **DIGITAL TELETEXT (Skaitmeninis teletekstas)**

\*Ši funkcija veikia tik Airijoje (Jungtinė Karalystė).

Televizorius įgalina naudotis skaitmeniniu teletekstu su žymiai pagerintais įvairiais aspektais, pavyzdžiui, tekstu, grafika ir t.t.

Prieigą prie šio skaitmeninio teleteksto galima gauti per specialias skaitmeninio teleteksto paslaugas ir specifines paslaugas, transliuojančias skaitmeninį teletekstą.

Kad būtų rodomas teletekstas, spausdami SUBTITLE (Subtitrai) mygtuką, subtitrų kalbos meniu turite pasirinkti Off (Išjungti).

## **TELETEXT WITHIN DIGITAL SERVICE (Teletekstas skaitmeninės paslaugos rėmuose)**

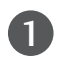

3

Spausdami mygtukus su skaitmeninis ar  $P \land \lor$  mygtuką, pasirinkite skaitmeninę paslaugą, transliuojančią skaitmeninį teletekstą.

Vadovaukitės nurodymais, pateikiamais skaitmeniniame teletekste ir prie kito žingsnio pereikite spausdami TEXT (TEKSTAS), OK,  $\land \lor \iff$ RAUDONĄ, ŽALIĄ, GELTONĄ, MĖLYNĄ ar SKAIT-MENŲ mygtukus ir t.t. 2

Norėdami įjungti kitą skaitmeninio teleteksto paslaugą, tiesiog pasirinkite kitą paslaugą, spausdami skaitmenų ar  $P \wedge \vee$  mygtuką.

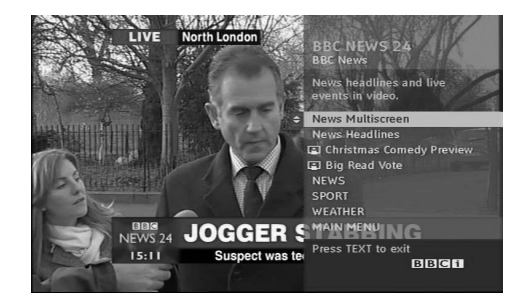

## **TELETEXT IN DIGITAL SERVICE (Teletekstas skaitmeninėje paslaugoje)**

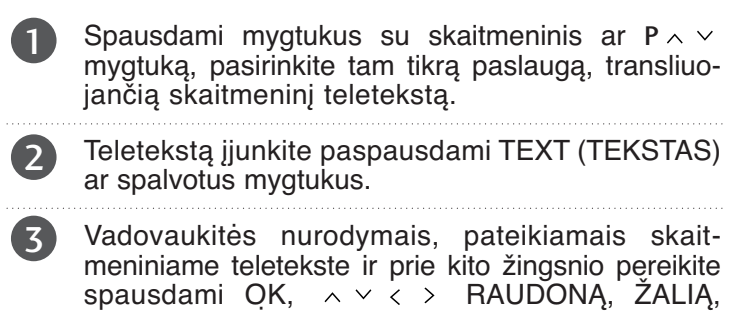

GELTONĄ, MĖLYNĄ ar SKAITMENŲ mygtukus ir t.t.

Norėdami žiūrėti televizorių, paspauskite TEXT (TEKSTAS) ar spalvotus mygtukus. 4

Kai kurios paslaugos įgalina prieiti prie tekstinių paslaugų paspaudžiant RAUDONĄ mygtuką.

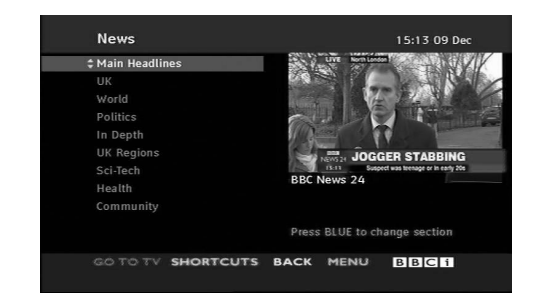

# **TRIKŚIŲ ŠALINIMAS**

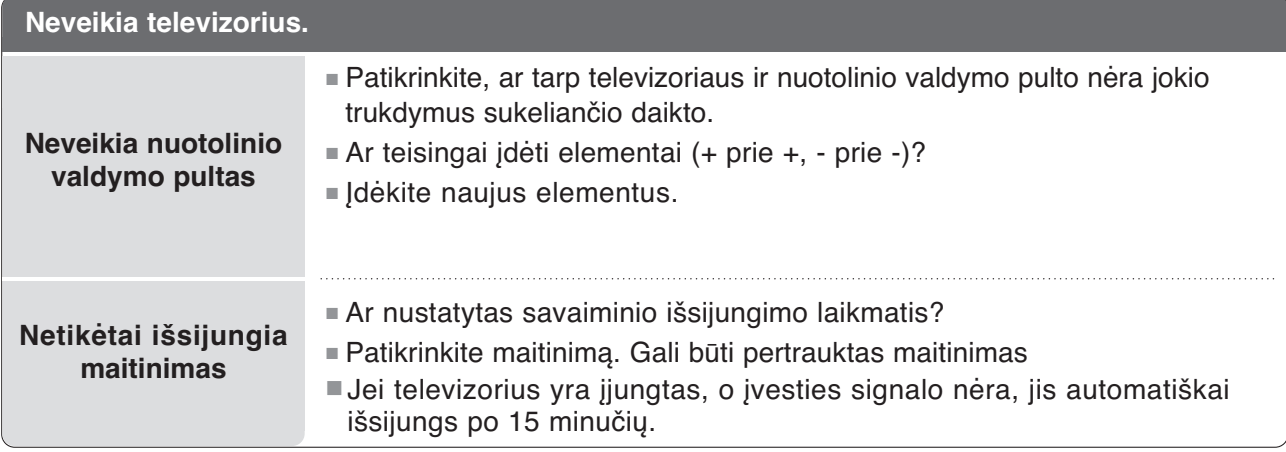

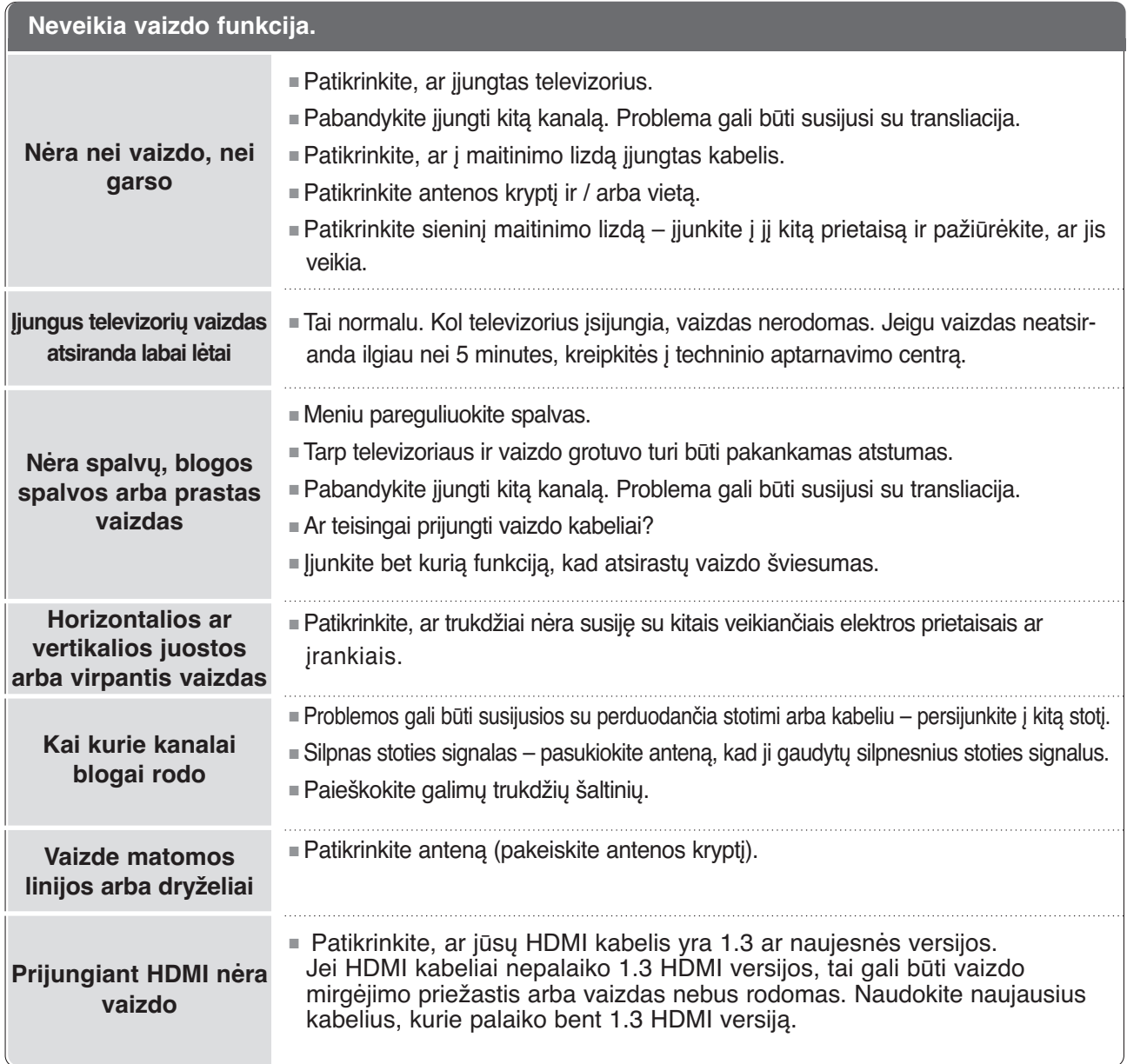

**110**PRIEDAS

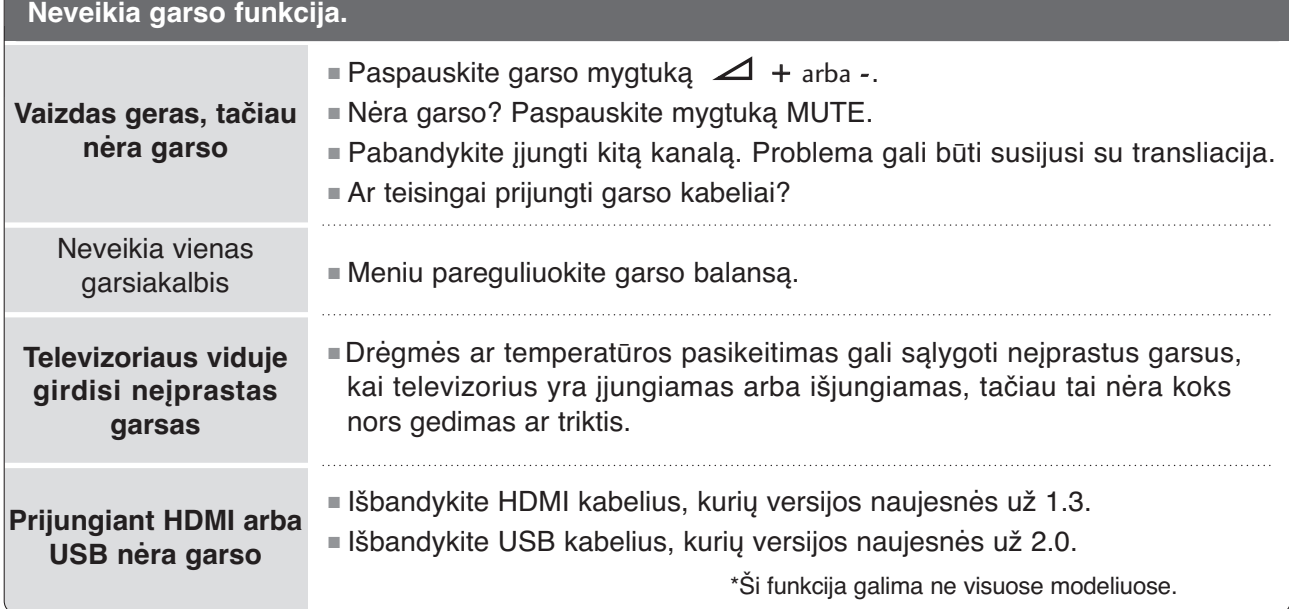

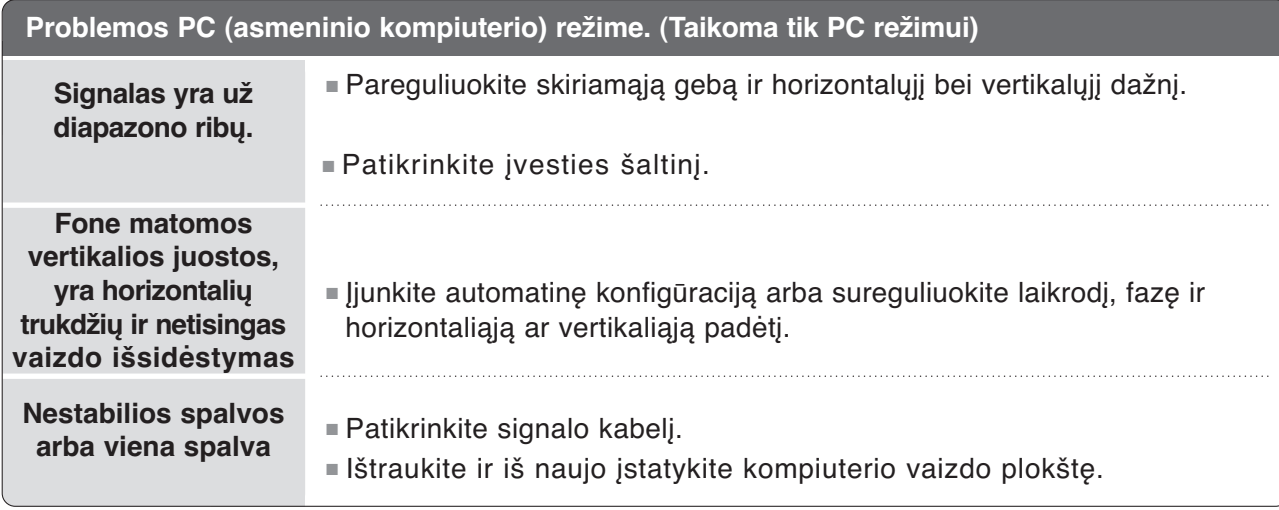

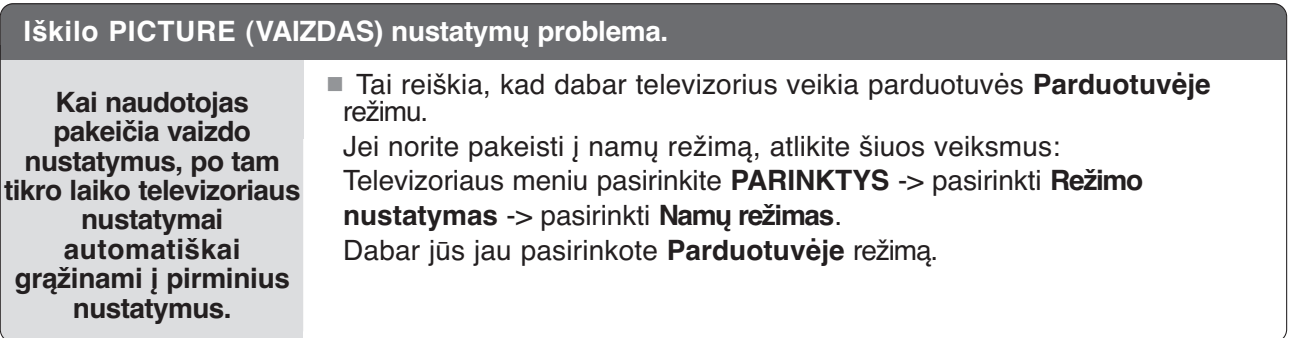

## **TECHNINĖ PRIEŽIŪRA**

Tinkamos priežiūros dėka galima išvengti įvairių gedimų. Kruopščiai ir reguliariai valykite televizorių – tokiu būdu prailginsite jo tarnavimo laiką.

DĖMESIO: Prieš valydami nepamirškite išjungti televizoriaus ir ištraukti iš maitinimo lizdo kabelio.

## Ekrano valymas

Štai puikus būdas, kaip apsaugoti ekraną nuo dulkių. Drungname vandenyje su trupučiu audinių minkštiklio arba indų ploviklio sudrėkinkite minkštą šluostę. Gerai išgręžkite šluostę ir ja nuvalykite ekraną. 1

Nuvalykite nuo ekrano drėgmės perteklių ir prieš įjungdami televizorių leiskite jam nudžiūti.

## Korpuso valymas

2

- Valykite korpusą minkšta ir sausa šluoste, nepaliekančia plaušelių.
- Korpuso nevalykite drėgna šluoste.

## Jeigu ketinate išvykti ilgesniam laikui

## DĖMESIO

 $\triangleright$  Jeigu ketinate išvykti ilgesniam laikui (pvz., atostogų), ištraukite iš maitinimo lizdo kabelį, kad televizoriui nepakenktų žaibas arba galimi elektros energijos pertrūkiai.

## **GAMINIO SPECIFIKACIJOS**

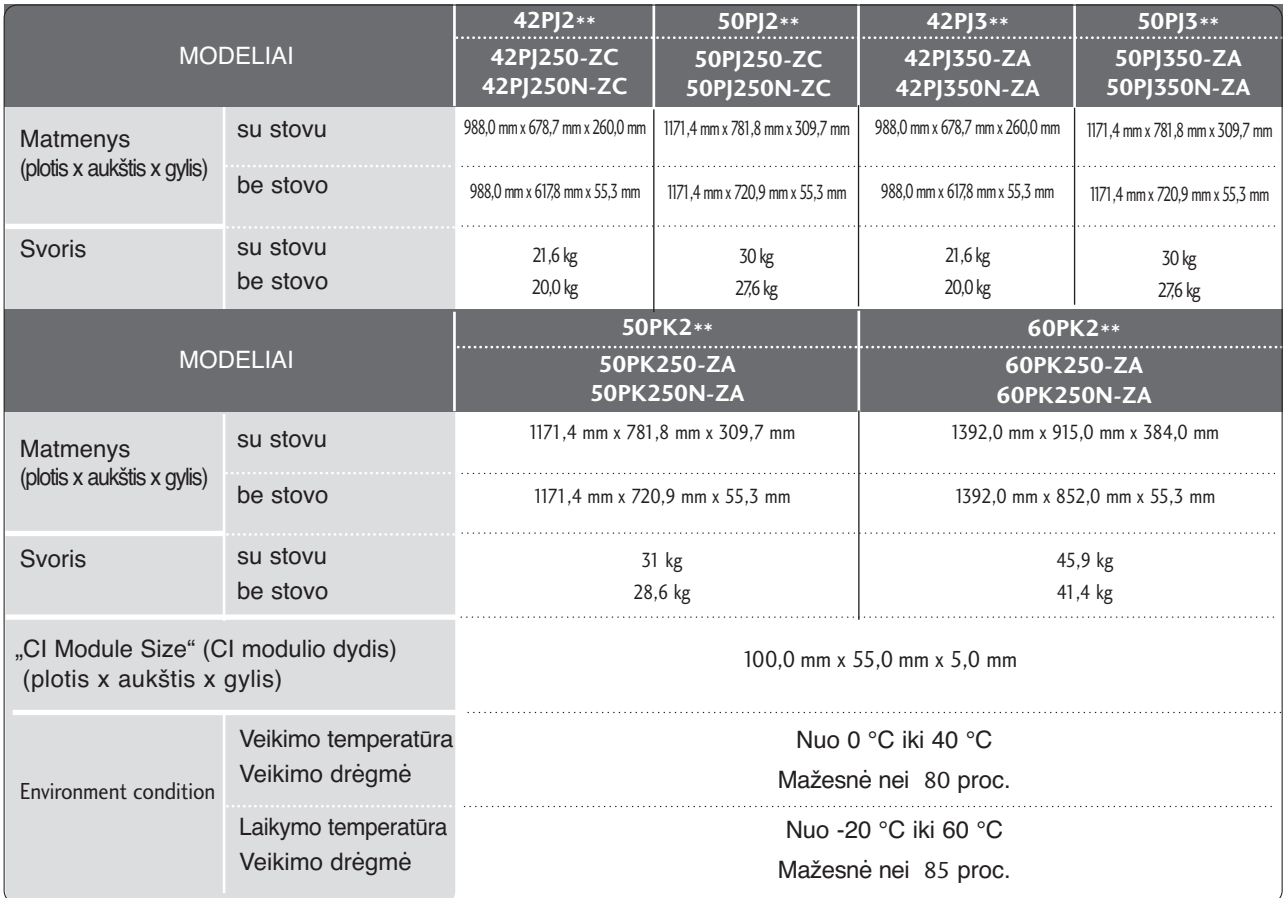

■ Kokybės tikslu pirma nurodytos specifikacijos gali būti keičiamos be išankstinio įspėjimo.

■ Informaciją apie maitinimą ir energijos sąnaudas žr. ant gaminio esančią etiketę.

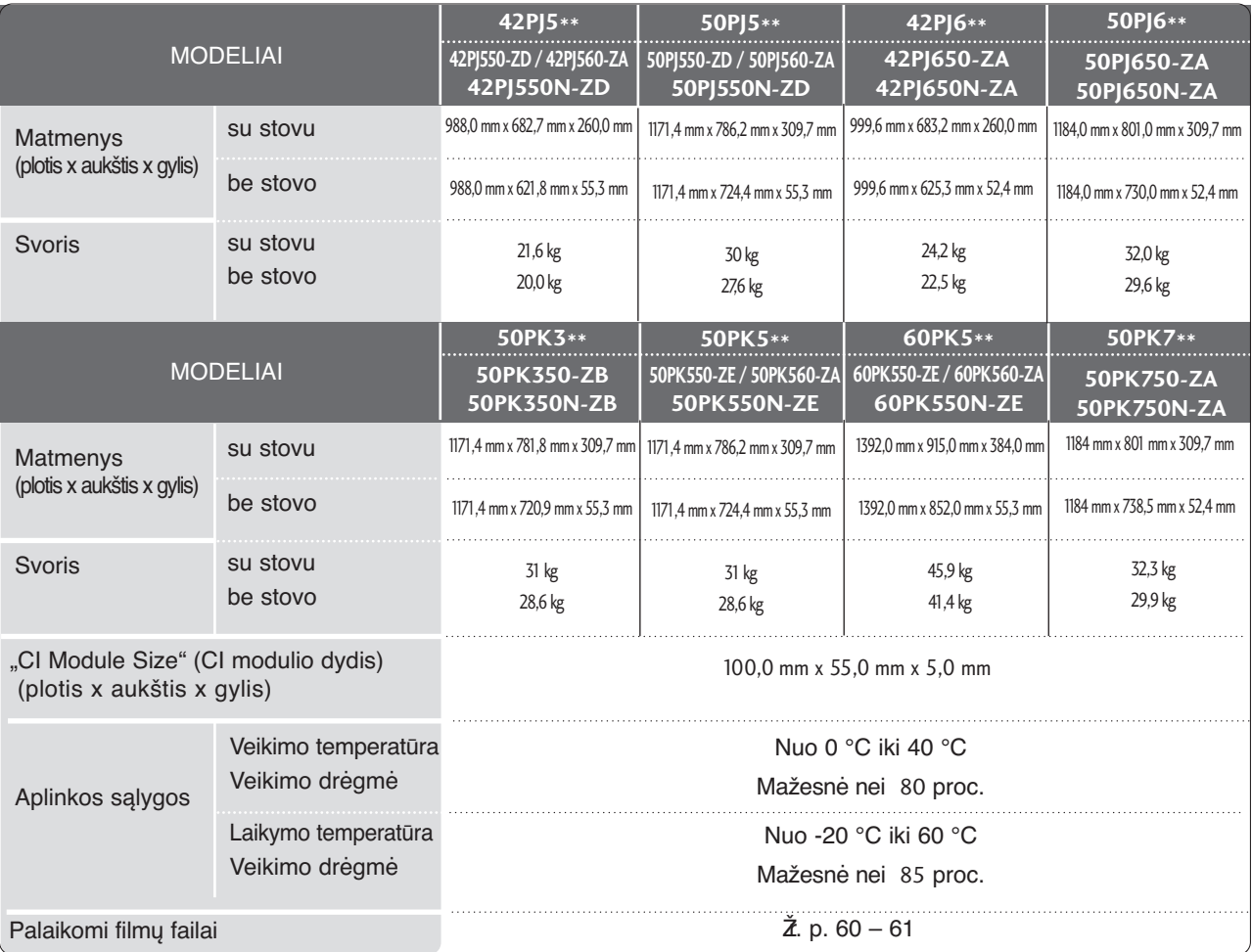

■ Kokybės tikslu pirma nurodytos specifikacijos gali būti keičiamos be išankstinio įspėjimo.

■ Informaciją apie maitinimą ir energijos sąnaudas žr. ant gaminio esančią etiketę.

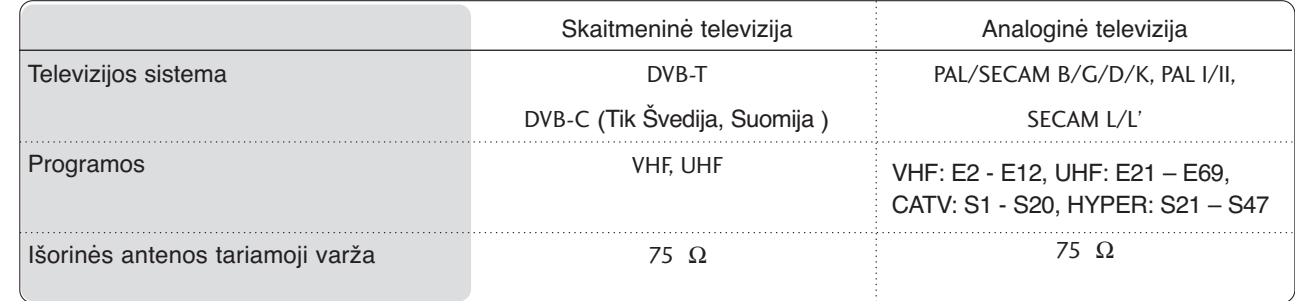

PRIEDAS PRIEDAS

# **INFORMACIJOS PAIEŠKOS KODAI**

\*Šis priedas pridedamas ne prie visų modelių ..

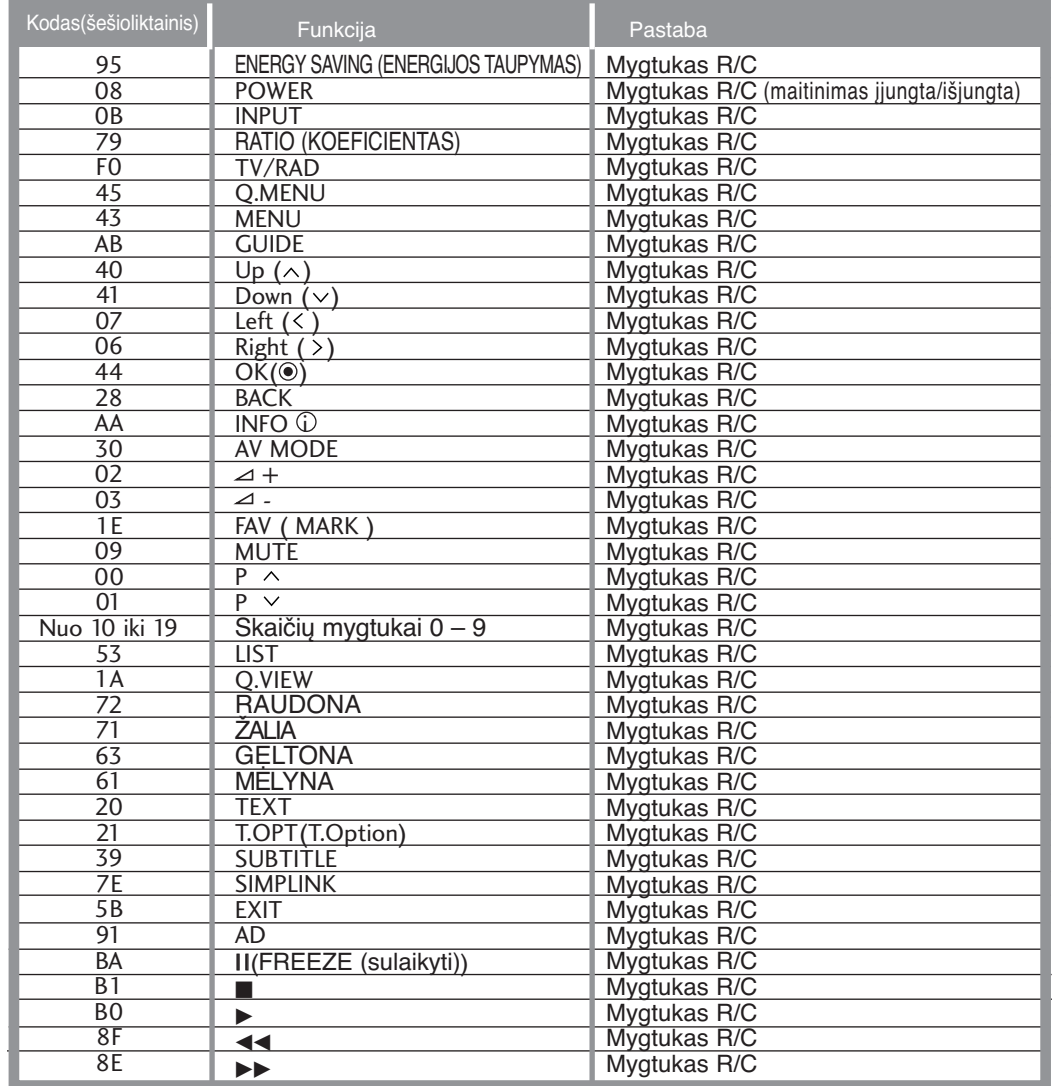

## **IŠORINIO VALDYMO ĮTAISO NUSTATYMAS**

**N**

## RS-232C montavimas

Įjunkite RS-232C jungtį į išorinį valdymo prietaisą (pvz., kompiuterį arba garso / vaizdo valdymo sistemą) ir valdykite TV funkcijas iš išorės.

Įjunkite valdymo įtaiso nuoseklųjį priedą į TV nugarėlėje esančią RS-232C jungtį

PASTABA: . RS-232C sujungimo kabelis prie TV nepridedamas.

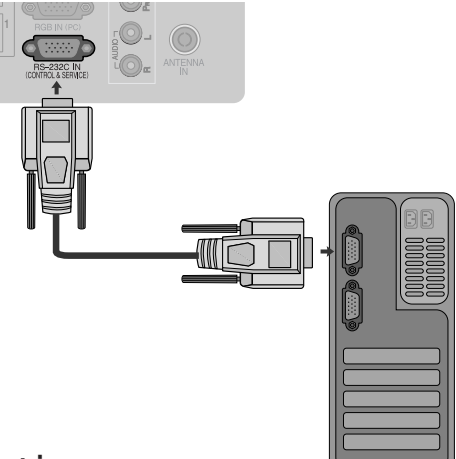

## Jungties tipas; D-sub 9 kontaktų šakutė

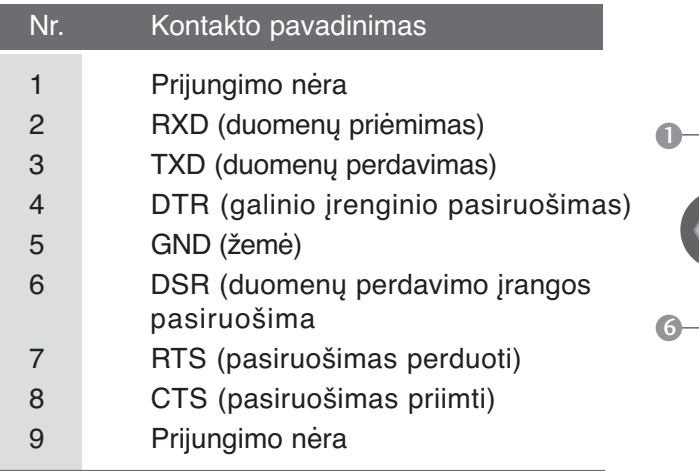

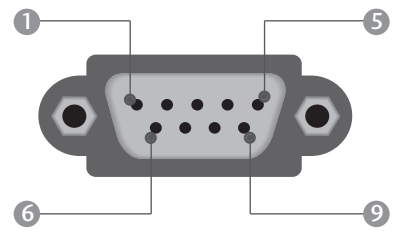

## RS-232C konfigūracija

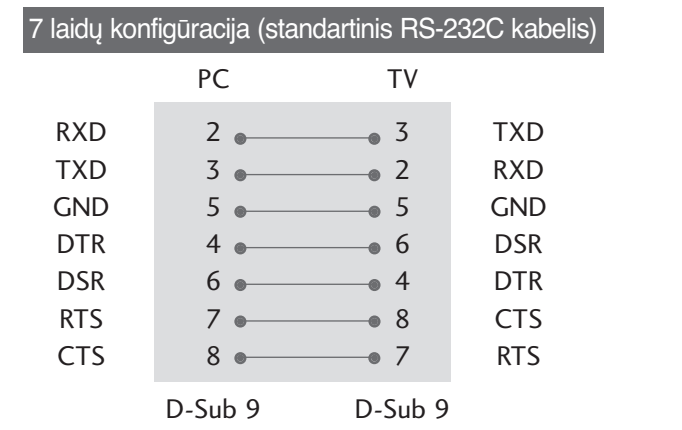

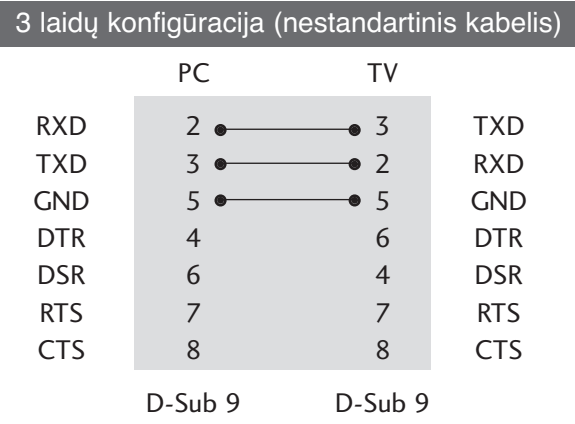

## ID (atpažinimo numerio) nustatymas

Ši funkcija naudojama televizoriaus atpažinimo numeriui nustatyti.

 $\check{Z}$ r. skyrių "Realusis duomenų paskirstymas".  $\rhd$  p.121

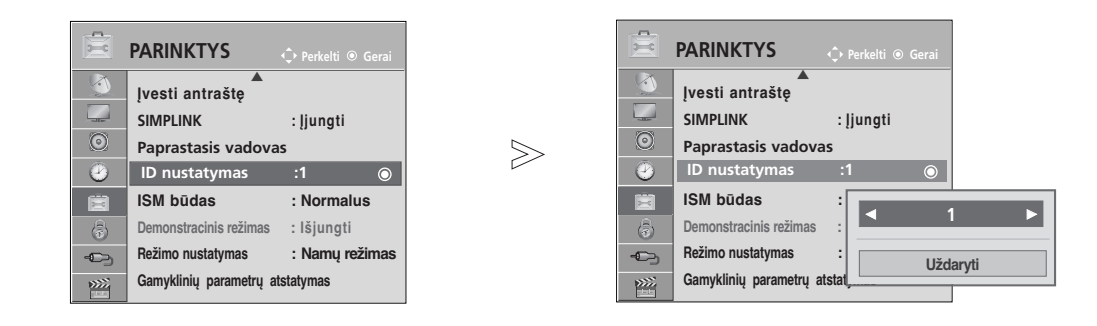

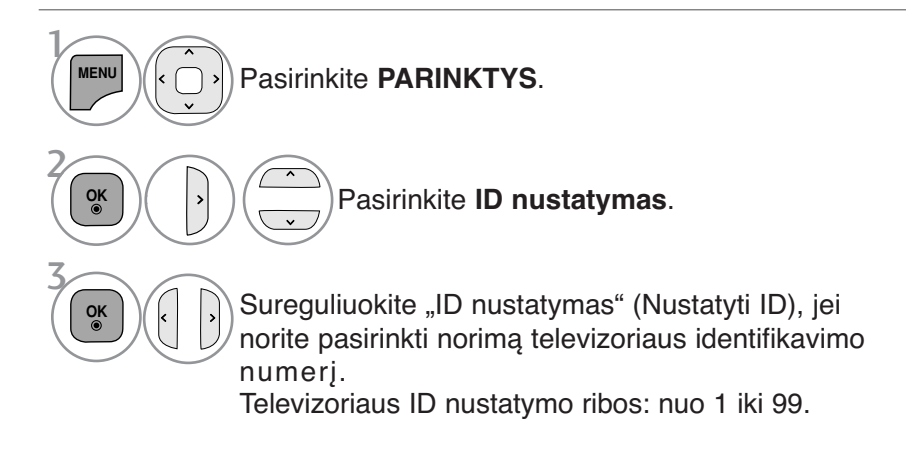

• Norėdami grįžti prie ankstesnio meniu ekrano, paspauskite mygtuką **BACK** (atgal).

## Sujungimo parametrai

- Sparta bodais: 9 600 bitų/sek. (UART)
- Duomenų ilgis: 8 bitai
- Lyginumas: nėra
- Stabdos bitas: 1 bitas
- Sujungimo kodas: ASCII kodas
- Naudokite susuktą (grįžtamąjį) kabelį.

## Perdavimas Perdavimo / priėmimo protokolas

[1 komanda][2 komanda][ ][Set ID][ ][Duomenys][Cr]

- \* [1 komanda] : Pirmoji komanda kontroliuoja televizorių( j,k,m arb x)
- \* [2 komanda] : Antroji komanda kontroliuoja televizorių.
- : Setup (nustatymo) meniu galima nustatyti pageidaujamą televizoriaus ID numerį. Nustatymo diapazonas – nuo 0 iki 99. Pasirinkus ID numerį "0", bus valdomi visi prijungti televizoriai. Televizorius ID meniu rodomas kaip dešimtainis skaičius (1-99), o siuntimo/gavimo protokole - kaip šešioliktainis skaičius (0  $x 0 - 0 x 63$ \* [DUOMENYS] : perduoda komandų duomenis.
- Perduoda "FF" duomenis, kad nustatytu komandos būklę. \* [Cr] : Atgalinė vežimėlio eiga
- ASCII kodas "0x0D"
- $*$  [ ]  $:$  ASCII kodas: "tarpas  $(0x20)$ "

### OK (patvirtinimas)

### [2 komanda][ ][Set ID][ ][OK][ ][Duomenys][x]

\* Kai televizorius gauna normalius duomenis, jis siunčia šiuo formatu pagrįstą ACK (patvirtinimo) signalą. Jeigu tuo metu duomenys yra skaitymo režime, televizorius nustato realiąją duomenų būseną. Jeigu duomenys yra rašymo režime, televizorius grąžina asmeninio kompiuterio duomenis.

### Klaidos patvirtinimas

### [2 komanda][ ][Set ID][ ][NG][Duomenys][x]

\* Kai televizorius gauna nenormalius duomenis iš neveikiančių funkcijų arba dėl susijungimo klaidos, jis siunčia šiuo formatu pagrįstą ACK (patvirtinimo) signalą.

Duomenys 00: negaliojantis kodas

## Komandų sąrašas

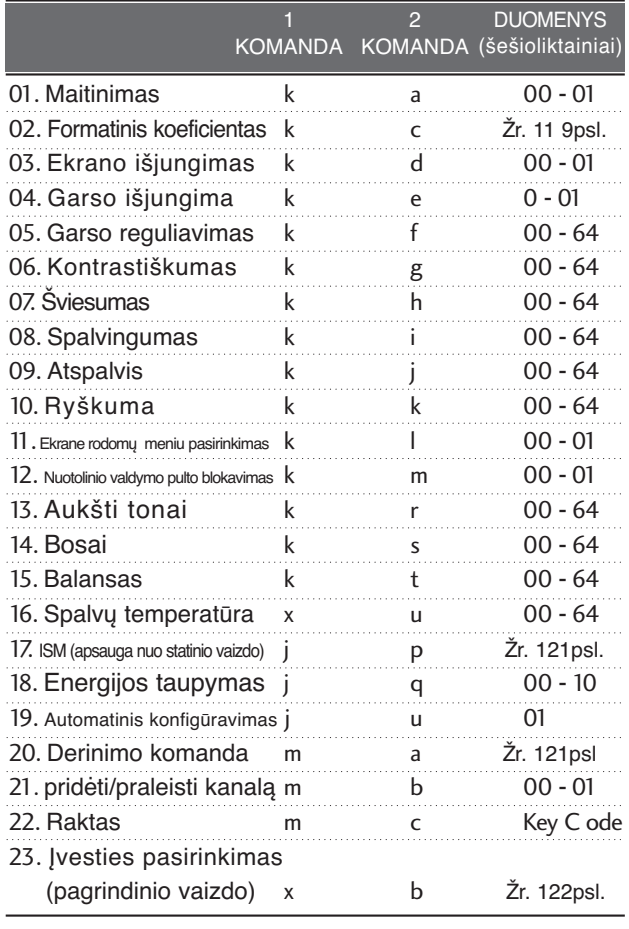

\* Nustatant 17 – 23, meniu ekrane nerodomi \* Pastaba: veikiant USB, pvz., "Divx" arba EMF, jokios komandos, išskyrus "Power" (ka) (Maitinimas) ir "Key" (mc) (Raktas), nevykdomos ir laikomos NG.

PRIEDAS

PRIEDAS

### **01. Maitinimas (komanda: k a)**

 $\blacktriangleright$  Kontroliuoti TV jjungimą / išjungimą

### Perdavimas

[k][a][ ][Set ID][ ][Duomenys][Cr]

00 duomuo: maitinimas išjungta 01 duomuo: maitinimas įjungta

**Patvirtinimas** 

[a][ ][Set ID][ ][OK/NG][Duomenys][x]

G Patvirtina maitinimo būseną (įjungta / išjungta). **Perdavimas** 

[k][a][ ][Set ID][ ][FF][Cr]

### Patvirtinimas

[a][ ][Set ID][ ][OK/NG][Duomenys][x]

- \* Jeigu kitos funkcijos perduoda šiuo formatu pagrįstu'0xFF' " duomenis, patvirtinti duomenys reiškia kiekvienos funkcijos būseną.
- \* Ekrane gali atsirasti "OK Ack.", "Error Ack." ir kitos žinutės, kai televizoriaus maitinimo šaltinis yra "On" (įjungtas).

#### **02. Formatinis koeficientas (komanda: k c) (Pagrindinio vaizdo dydis)**

G Reguliuoti ekrano formatą. (Pagrindinio vaizdo formatas)

Naudodami Q.MENU (SPARTUSIS MENIU) esantį "Proporc. koef." arba meniu PICTURE (VAIZDAS), taip pat galite reguliuoti ekrano formatą.

### **Perdavimas**

#### [k][c][ ][Set ID][ ][Duomenys][Cr]

- Data 01 : normalus ekranas (4:3) 07 : 14:9
	- 02 : latus ekranas (16:9)

09 : Tik skenuoti

04 : Mastelis 06 : standartinis 0B : "Full Wide" (per visą plotą) 10 – 1F: Filmo priartinimas

 $1 - 16$ 

Patvirtinimas

### [c][ ][Set ID][ ][OK/NG][Duomenys][x]

\* Su RGB-PC arba komponentine jungtimi galima pasirinkti 16:9 arba 4:3 ekrano formato koeficientą.

- \* Režimu DTV / HDMI (1080i 50 Hz / 60 Hz, 720p 50 Hz / 60 Hz, 1080p 24 Hz / 30 Hz / 50 Hz / 60Hz), Component(720p, 1080i, 1080p 50 Hz / 60 Hz) galimas
- "Tik skenuoti" (Greitai peržiūrėti).<br>\* "Full Wide" (Visas plotis) palaikomas tik Analogue, ATV,<br>AV1, 2, 3(išsky 42/50PJ2\*\*, 50/60PK2\*\*).

### **03. Ekrano išjungimas ( komanda: k d)**

 $\blacktriangleright$  [jungti arba išjungti ekraną.

### **Perdavimas**

- [k][d][ ][Set ID][ ][Data][Cr]
- Duomenys 00 : funkcija išjungta (vaizdas yra) "Video mute off" (vaizdo nutildymas išjungtas)
	- 01 : funkcija įjungta (vaizdo nėra)
	- 10 : "Video mute on" (vaizdo nutildymas įjungtas)

### **Patvirtinimas**

[d][ ][Set ID][ ][OK/NG][Duomenys][x]

\* Tik tada, kai vaizdo įrašo garsas nutildytas, televizoriaus ekrane bus rodomas ekrano rodinys (OSD).<br>Tačiau įjungus "Screen mute" (Ekrano nutildymas),<br>televizorius OSD nerodo.

### **04. Garso išjungimas ( komanda: k e)**

 $\blacktriangleright$  [jungti arba išjungti garsą. Garsą galima nutildyti ir nuotolinio valdymo pulto mygtuku MUTE.

## **Perdavimas**

[k][e][ ][Set ID][ ][Duomenys][Cr]

00 Duomuo: funkcija įjungta (garso nėra) 01 Duomuo: funkcija išjungta (garsas yra)

### **Patvirtinimas**

[e][ ][Set ID][ ][OK/NG][Duomenys][x]

### 05. **Garso reguliavimas (komanda: k f)**

**Reguliuoti garsą.** Garsą galima reguliuoti ir nuotolinio valdymo pulto garso reguliavimo mygtukais.

### Perdavimas

[k][f][ ][Set ID][ ][Duomenys][Cr]

Duomenys min.: 00 – maks.: 64

Žr. skyrių "Realusis duomenų paskirstymas 1". 121 psl. **Patvirtinimas** 

[f][ ][Set ID][ ][OK/NG][Duomenys][x]

### 06. **Kontrastiškumas (komanda: k g)**

 $\blacktriangleright$  Reguliuoti ekrano kontrastingumą. Kontrastiškumą galima reguliuoti ir PICTURE (vaizdas) meniu.

### **Perdavimas**

[k][g][ ][Set ID][ ][Duomenys][Cr]

Duomenys min.: 00 – maks.: 64

Žr. skyrių "Realusis duomenų paskirstymas 1". 121 psl. Patvirtinimas

[g][ ][Set ID][ ][OK/NG][Duomenys][x]

### 07. **Šviesumas (komanda: k h)**

**Example 2** Reguliuoti ekrano ryškumą Ryškumą galima reguliuoti ir PICTURE (vaiz das) meniu.

## **Perdavimas**

[k][h][ ][Set ID][ ][Duomenys][Cr]

Duomenys min.: 00 – maks.: 64

Žr. skyrių "Realusis duomenų paskirstymas 1". 121 psl. **Patvirtinimas** 

[h][ ][Set ID][ ][OK/NG][Duomenys][x]

### 08. **Spalvingumas (komanda: k j)**

**Reguliuoti ekrano spalvingumą.** Spalvingumą galima reguliuoti ir PICTURE (vaizdas) meniu.

**Perdavimas** 

[k][i][ ][Set ID][ ][Duomenys][Cr]

### Duomenys min.: 00 – maks.: 64 Žr. skyrių "Realusis duomenų paskirstymas 1". 121 psl.

**Patvirtinimas** 

[i][ ][Set ID][ ][OK/NG][Duomenys][x]

## 09. **Atspalvis (komanda: k j)**

 $\blacktriangleright$  Reguliuoti ekrano atspalvį Atspalvį galima reguliuoti ir PICTURE (vaiz das) mėniu. Perdavimas

Duomenys Raudona00 – žalia s: 64 [k][j][ ][Set ID][ ][Duomenys][Cr]

Žr. skyrių "Realusis duomenų paskirstymas 1". 121 psl. Patvirtinimas

[j][ ][Set ID][ ][OK/NG][Duomenys][x]

## 10. **Ryškumas (komanda: k k)**

 $\blacktriangleright$  Reguliuoti ekrano aštruma Aštrumą galima reguliuoti ir PICTURE (vaiz das) meniu.menu. Perdavimas

[k][k][ ][Set ID][ ][Duomenys][Cr]

Duomenys min.: 00 – maks.: 644

Žr. skyrių "Realusis duomenų paskirstymas 1". 121 psl. Patvirtinimas

[k][ ][Set ID][ ][OK/NG][Duomenys][x]

### **11. Ekrane rodomų meniu pasirinkimas (komanda: k l)**

 $\blacktriangleright$  Jjungti arba išjungti ekrane rodomus meniu, kai TV valdomas nuotoliniu būdu

Perdavimas

[k][l][ ][Set ID][ ][Duomenys][Cr]

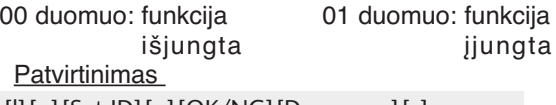

[l][ ][Set ID][ ][OK/NG][Duomenys][x]

### **12. Nuotolinio valdymo pulto blokavimas (komanda: k m) 16. Spalvų temperatūra (komanda: x u)**

Užblokuoti nuotolinio valdymo pulto ir TV priekinės plokštės valdymo mygtukus.

### **Perdavimas**

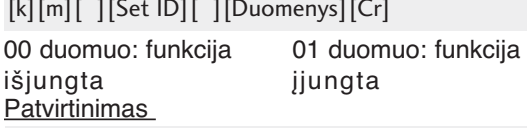

[m][ ][Set ID][ ][OK/NG][Duomenys][x]

- Jei nenaudojate nuotolinio valdymo, naudokite šią veikseną. Kai maitinimas įjungiamas ar išjungiamas, išorinio valdymo užrakinimas atlaisvinamas.
- \* Vietinio maitinimo klavišas veiks tinkamai
- \* Kai pagrindinis maitinimas yra įjungtas/išjungtas, nuotolinio valdymo pulto blokavimas yra išjungiamas
- \* Veikiant parengties režimui, kai mygtukų blokavimo funkcija yra įjungta, televizoriaus negalima įjungti paspaudus nuotolinio valdymo pulto arba televizoriaus įjungimo mygtuką.

### 13. **Aukšti tonai (komanda: k r)**

▶ Jei norite sureguliuoti aukštus tonus. Jūs galite sureguliuoti aukštus tonus ir per GARSAS meniu.

Perdavimas

[k][r][ ][Set ID][ ][Duomenys][Cr] **Patvirtinimas** Duomenys min.: 00 – maks.: 644 Žr. skyrių "Realusis duomenų paskirstymas 1". 121 psl.

[r][ ][Set ID][ ][OK/NG][Duomenys][x]

### 14. **Bosai (komanda: k s)**

 $\blacktriangleright$  Jei norite sureguliuoti bosus. Jūs galite sureguliuoti bosus ir per GARSAS meniu.

### Perdavimas

[k][s][ ][Set ID][ ][Duomenys][Cr] **Patvirtinimas** Duomenys min.: 00 – maks.: 64 Žr. skyrių "Realusis duomenų paskirstymas 1". 121 psl.

[s][ ][Set ID][ ][OK/NG][Duomenys][x]

### 15. **Balansas (komanda: k t)**

 $\blacktriangleright$  Reguliuoti balansa. Balansą galima reguliuoti ir GARSAS meniu. **Perdavimas** 

[k][t][ ][Set ID][ ][Duomenys][Cr]

Duomenys min.: 00 – maks.: 64  $\bar{z}$  skyrių "Realusis duomenų paskirstymas 1". 121 psl. Patvirtinimas

[t][ ][Set ID][ ][OK/NG][Duomenys][x]

PICTURE (vaizdas) meniu.

[k][m][ ][Set ID][ ][Duomenys][Cr] Perdavimas [x][u][ ][Set ID][ ][Duomenys][Cr]

Duomenys Šiltos spalvos: 00 – šaltos spalvos: 64 Patvirtinimas

 $\blacktriangleright$  Pasirinkite vieną iš trijų automatinių spalvos reguliavimo pasirinkčių. CSM galima reguliuoti ir

[u][ ][Set ID][ ][OK/NG][Duomenys][x]

### 17. **ISM (apsauga nuo statinio vaizdo)(komanda: j p)**

G Valdyti ISM režimą. ISM galima reguliuoti ir PARINKTYS meniu. **Perdavimas** 

### [j][p][ ][Set ID][ ][Duomenys][Cr]

Data 02: Orbitinis

- 04: Užpildymas balta spalva
- 08: Normalus

20: Spalvų kalibravimas

### **Patvirtinimas**

[p][ ][Set ID][ ][OK/NG][Duomenys][x]

### 18. **Energijos taupymas** (Command: j q)

Gei norite sumažinti televizoriaus elektros sunaudojimą. Jūs galite sureguliuoti energijos taupymą ir per OPTION (PARINKTYS) meniu.

### **Perdavimas**

[j][q][ ][Set ID][ ][Duomenys][Cr]

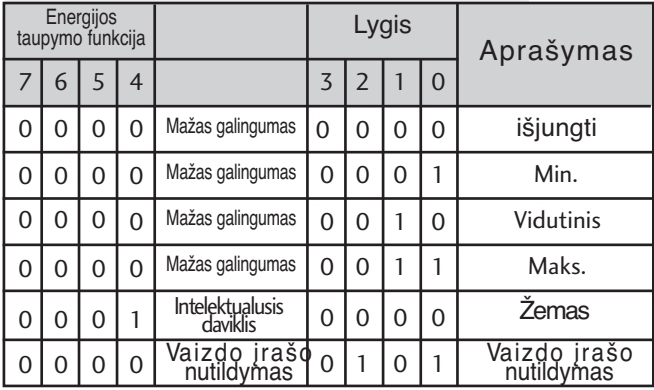

### **Patvirtinimas**

[q][ ][Set ID][ ][OK/NG][Duomenys][x]

## 19. **Automatinė konfigūracija** (**komanda: j u**)

G Automatiškai sureguliuoti vaizdo padėtį ir sumažinti vaizdo virpėjimą. Veikia ti̇́k RGB (PC)<br>režime.

Perdavimas

[j][u][ ][Set ID][ ][Duomenys][Cr]

01 Duomuo: nustatyti

Patvirtinimas

[u][ ][Set ID][ ][OK/NG][Duomenys][x]

### 20.**Derinimo komanda** (**komanda: m a**)

 $\blacktriangleright$  Pasirinkite tokio fizinio numerio kanalą **Perdavimas** 00 duomuo : Aukšti kanalo duomenys<br>01 duomuo : Žemi kanalo duomenys Žemi kanalo duomenys [m][a][ ][Set ID][ ][Duomenys0][ ][Duomenys1] [ ][Duomenys2][Cr]

- pvz. Nr. 47 -> 00 2F (2FH) Nr. 394 -> 01 8A (18AH), DTV Nr. 0 -> Nesvarbu
- 02 duomuo 0x00 : ATV Pagrindinis, 0x10 : DTV Pagrindinis

0x20: Radijas

Kanalo duomenų diapazonas Analoginis – min.: 00 – maks.: 63 (0 - 99)

Skaitmeninis – min.: 00 – maks.: 3E7 (0 - 999) (Išskyrus Švediją, Suomiją, Norvegiją, Daniją, Airiją) Skaitmeninis – min.: 00 – maks.: 270F (0 - 9999) (Tik Švedija, Suomija, Norvegija, Danija, Airija)

### Patvirtinimas

[a][ ][Set ID][ ][OK/NG][Duomenys][x]

Duomenų min.: 00 – maks.: 7DH

### 21. **pridėti/praleisti kanalą (komanda: m b)**

G Jei norite nustatyti praleidimo būseną esamai programai. Perdavimas

[m][b][ ][Set ID][ ][Data][Cr]

Duomenys 00 : Skip (praleisti) 01 : Add(pridėti)

### Patvirtinimas

[b][ ][Set ID][ ][OK/NG][Data][x]

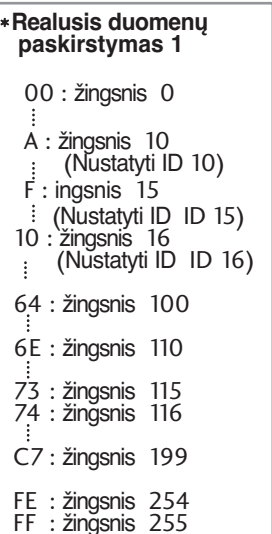

## 22. **Raktas** (**komanda: m c**)

G Nusiųsti informacijos paieškos nuotolinį kodą. **Perdavimas** 

Duomuo: Klavišo kodai – Žr. 115psl. [m][c][ ][Set ID][ ][Duomenys][Cr]

**Patvirtinimas** 

[c][ ][Set ID][ ][OK/NG][Duomenys][x]

## 23.**Įvesties pasirinkimas (komanda: x b) (Pagrindinio vaizdo įvestis**)

G Norint išrinkti pagrindinio vaizdo įvesties šaltinį. Perdavimas

Duomuo: Struktūra [x][b][ ][Set ID][ ][Duomenys][Cr]

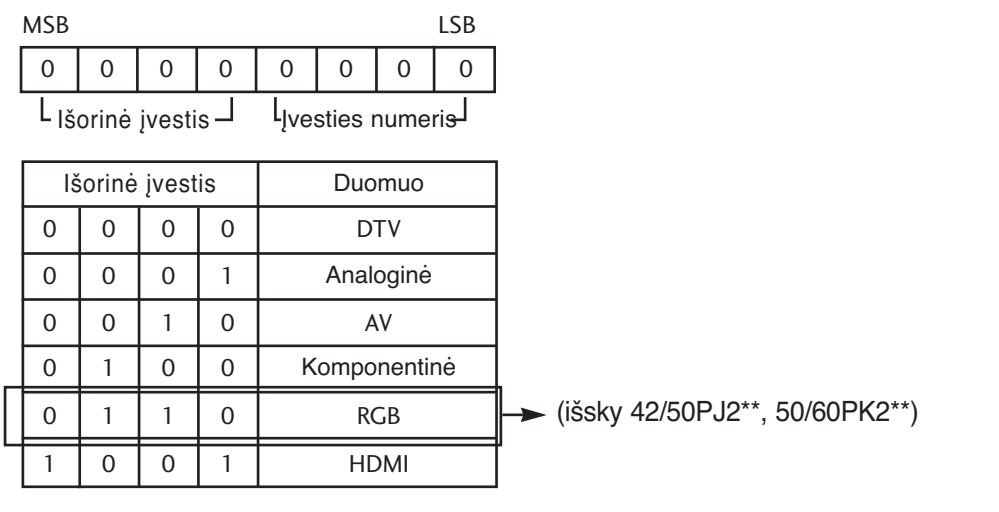

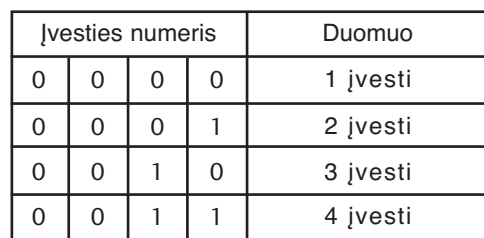

Patvirtinimas

[b][ ][Set ID][ ][OK/NG][Duomenys][x]

## **Atvirosios programinės įrangos pranešimas**

Šioms GPL vykdomosioms programoms ir LGPL/MPL bibliotekoms, naudojamoms šiame produkte, galioja GPL2.0/LGPL2.1/MPL1.1 licencijos sutartys:

### **GPL VYKDOMOSIOS PROGRAMOS**

- Linux kernel 2.6
- busybox
- lzo
- U-boot

### **LGPL BIBLIOTEKOS**

• uClibc

## **MPL BIBLIOTEKOS**

• Nanox

"LG Electronics" siūlo tiekti atvirosios programinės įrangos kodą kompaktinėje plokštelėje už mokestį, padengiantį tokias platinimo išlaidas, kaip laikmenos, gabenimas ir aptarnavimas pagal el. paštu "LG Electronics" pateiktą paraišką adresu:

opensource@lge.com

Šis pasiūlymas galioja tris (3) metus nuo šio produkto pristatymo, atlikto "LG Electronics", dienos.

Galite įsigyti su šiuo gaminiu pateiktų licencijų GPL, LGPL ir MPL kopijas kompaktiniuose diskuose.

Licencijas GPL, LGPL taip pat galima įsigyti iš tinklaviečių http://www.gnu.org/licenses/oldlicenses/gpl-2.0-translations.html , http://www.gnu.org/licenses/old-licenses/lgpl-2.1-translations.html.

### Šį produktą sudaro:

- jpeg: Independent JPEG Group. Autorių teisės © 1991 1998, Thomas G. Lane.
- libpng : Autorių teisės © 2004 Glenn Randers-Pehrson
- tinyxml : Autorių teisės © 2000-2006 Lee Thomason
- zlib : Autorių teisės © 1995-2002 Jean-loup Gailly and Mark Adler.

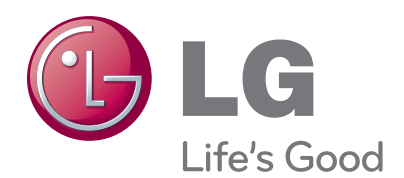

Kreipdamiesi į pardavėją dėl techninio aptarnavimo, nurodykite jam informaciją, kurią rasite ant televizoriaus korpuso nugarėlės užklijuoto lipduko.

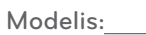

Serijos Nr.: